### RcComal 80

### RcComal80 Brugervejledning

Introduktion Opstart og indtastning af programmer Symboler og reserverede ord Introduktion<br>
Opstart og inv<br>
af programme<br>
Symboler og i<br>
ord<br>
Tal og tekst Tal og tekst

Kontrolstrukturer Indlæsning og udskrivning Tal - og tekst - tabeller Procedurer og funktioner Kommandoer Grafik Introduktion<br>
Opstart og inv<br>
af programme<br>
Symboler og i<br>
ord<br>
Tal og tekst<br>
Tal og tekst<br>
Montrolstrukt<br>
Indlæsning og<br>
Tal - og tekst<br>
Procedurer og<br>
Kommandoer<br>
Grafik Kontrolstrukt<br>
Indlæsning og<br>
Tal - og tekst -<br>Procedurer og<br>
Kommandoer<br>
Grafik<br> **RcComal80 na** 

"

RcComal80 nøgleord

Referencer Fejlmeddelelser Ydre enheder Installering af RCComal80 ASCII Tegnsættet RcComal80 n

> Store programeksempler Automatisk opstart af programmer

Nøgleord: RC750, RcComal80, Partner, Piccoline, Piccolo.

Resumé: Denne vejledning beskriver RcComal80 på Partner, Piccoline og Piccolo mikrodatamaterne.

Udgave: Maj 1984

> CCP/M-86 og CP/M er registrerede varemærker fra Digital Research.

Copyright  $\textcircled{r}$  1984, A/S Regnecentralen af 1979 RC Computer A/S Udgivet af A/S Regnecentralen af 1979, København CP/M er registrerede vare-<br>Digital Research.<br>Als Regnecentralen af 1979<br>Copyright © 1984, A/S Regnecentralen af 1979<br>Udgivet af A/S Regnecentralen af 1979, København

Brugere af denne manual gøres opmærksom på, at specifikationerne heri uden forudgående varsel kan ændres af RC. RC er ikke ansvarlig for typografiske fejl eller regnetejl, som kan forekomme i denne manual, og er ikke ansvarlig for skader forårsaget af benyt teisen af dette dokument.

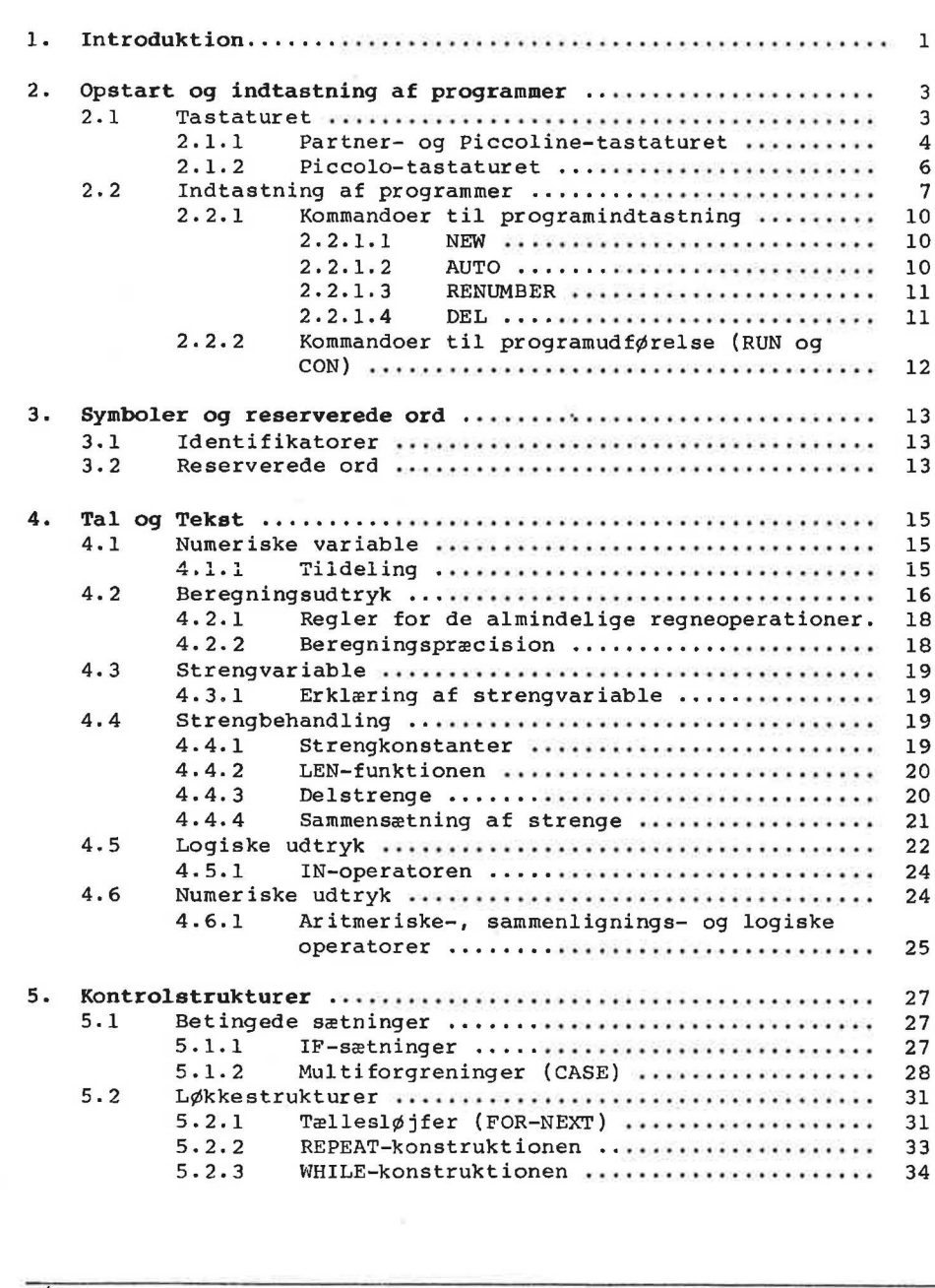

n)

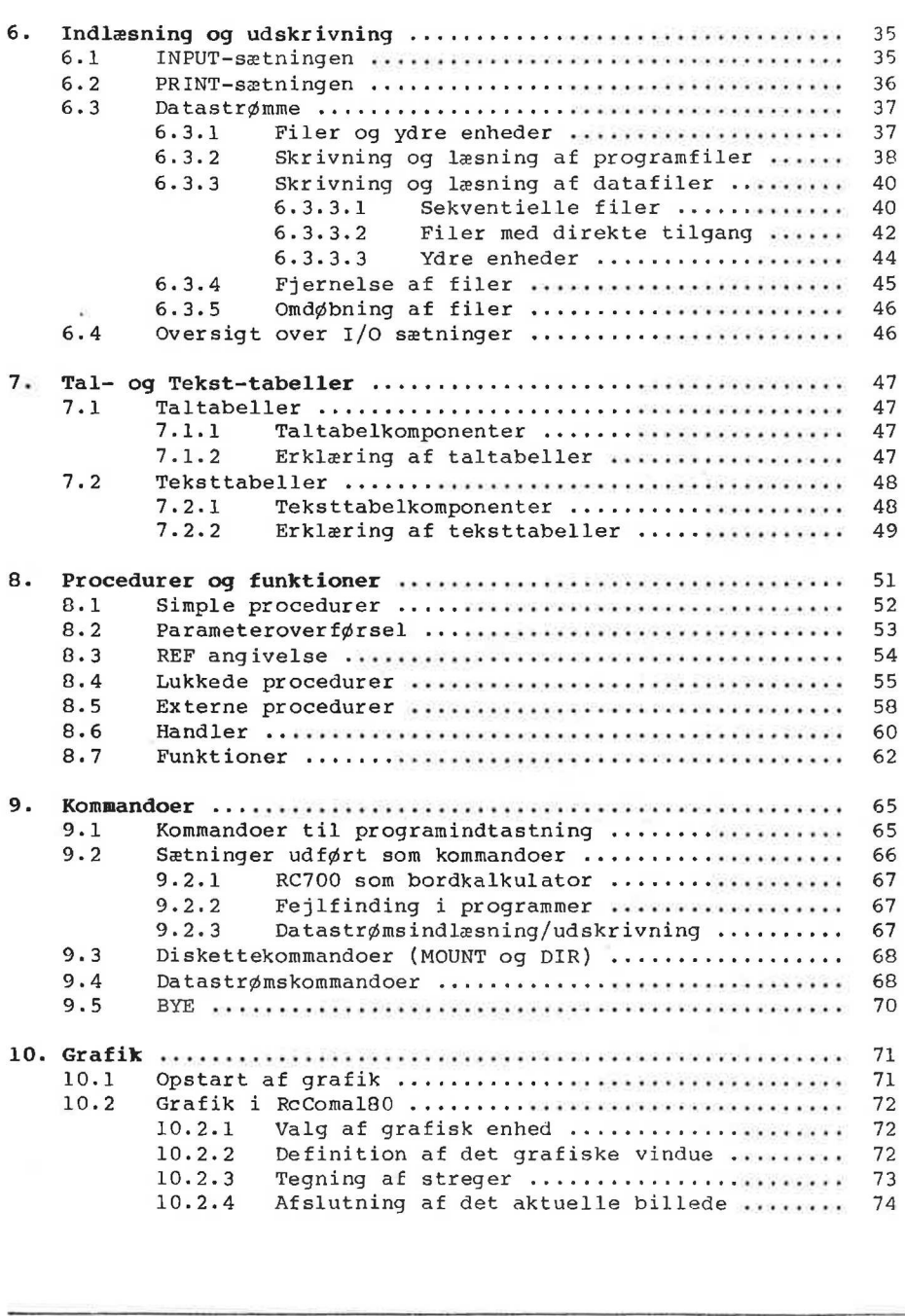

 $\boldsymbol{F}$ 

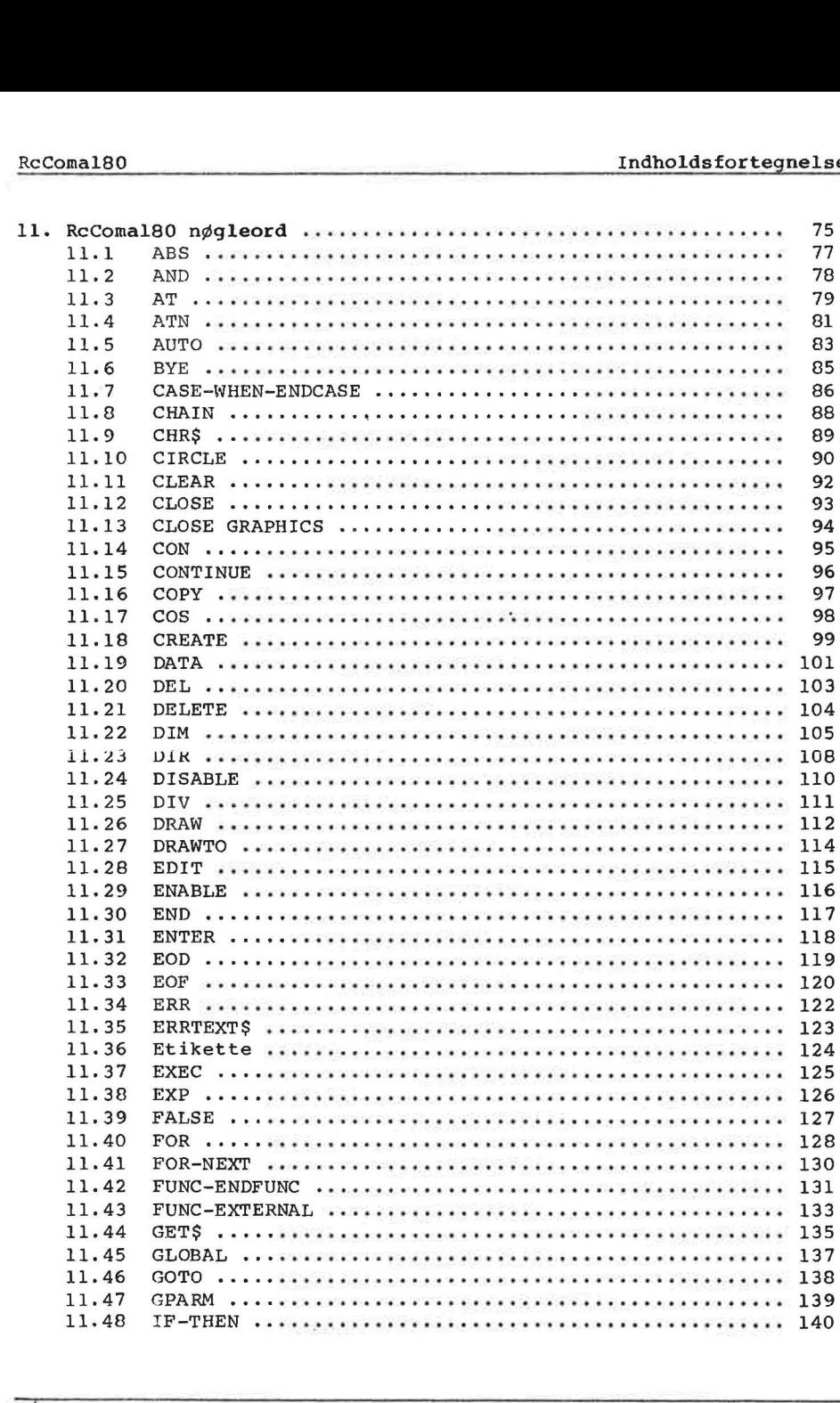

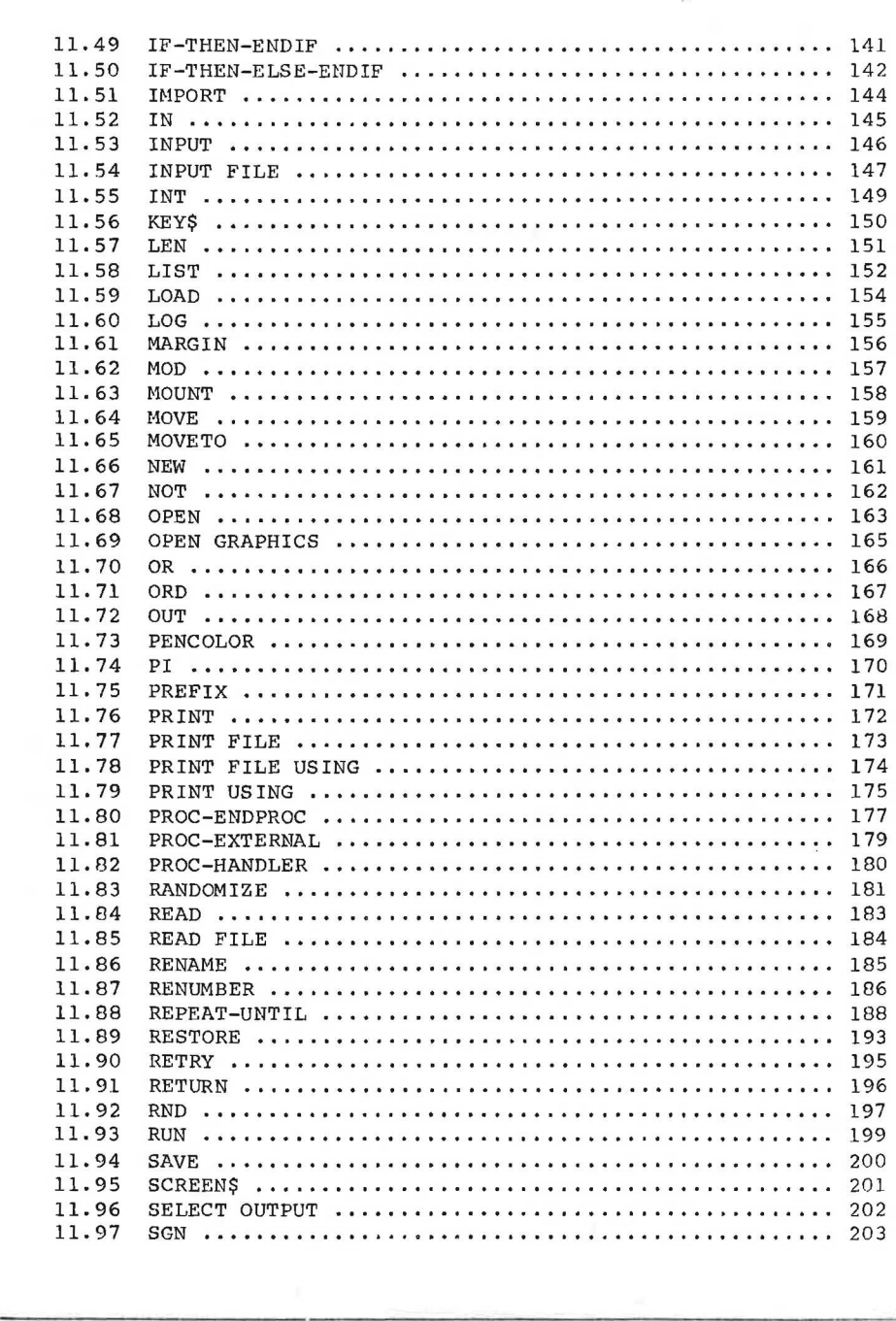

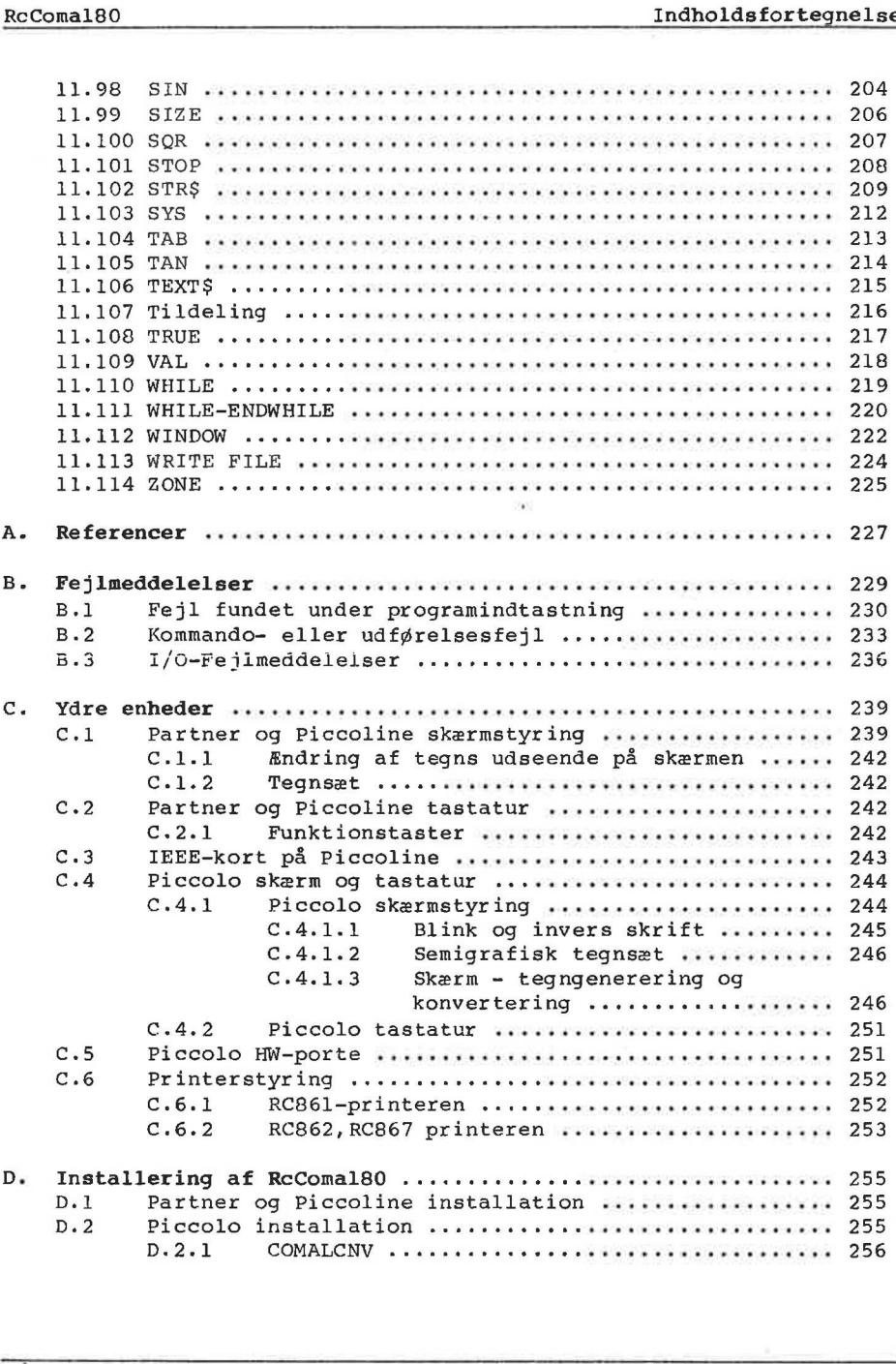

 $( )$ 

 $\left( -\right)$ 

 $\mathbf{r}$ 

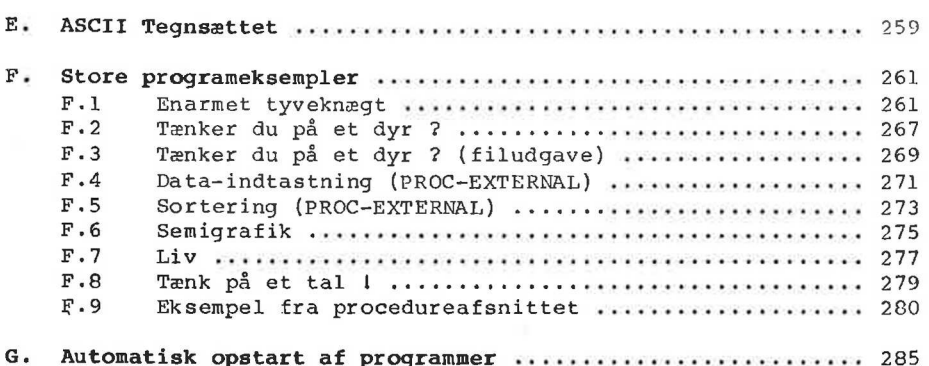

### 1. Introduktion

COMAL (COMmon Algorithmic Language) er et programmeringssprog, der siden 1975 nar været det mest anvendte sprog i den danske undervisningssektor. Sproget blev først implementeret af A/S Regnecentralen på datamatserierne RC3600, RC7000 og RC8000.

COMAL blev udarbejdet for at tilgodese de brugere, der ønskede bedre sprogstruktur og flere faciliteter end dem, man møder i BASIC. Dog ønskede man at fastholde det nære interaktive miljø, der er kendetegnet for en række BASIC-fortolkere, og som har gjort dette sprog velegnet til undervisningsbrug.

Det oprindelige forslag til COMAL blev udarbejdet af studielektor Børge Christensen, Tønder Statsseminarium i 1974.

I 1979 nedsatte man en arbejdsgruppe bestående af Børge Christensen, repræsentanter for undervisningssektoren samt repræsentanter for en række maskinleverandører.

Målet for arbejdsgruppen var, på grundlag af de erfaringer man bl.a. havde høstet fra de tidlige COMAL implementeringer, at udarbejde et forslag til forbedringer af COMAL.

Resultatet af dette arbejde blev et forslag til standardisering, den såkaldte COMAL80-kerne.

Denne manual indeholder en komplet beskrivelse af sproget RcComal80, samt en beskrivelse af, hvordan sproget er implementeret på Rc Piccolo, Re Piccoline samt Rc Partner. RcComal80 indeholder en række faciliteter udover selve COMAL80-kernen.

Manualen skulle kunne læses af såvel den uerfarne som den trænede programmør. Den er delt op i tre hoveddele:

Første del er afsnittene 2-10, der indeholder en beskrivelse af, hvordan man indtaster programmer, hvilke variabeltyper der eksisterer, samt en koncentreret gennemgang af en række RcComal80 faciliteter.

Anden del er afsnit 11, der er et referenceafsnit, hvori alle RcComal80-nøgleord er beskrevet præcist.

Tredje del er appendix A-G, der indeholder referencer, mulige fejlmeddelelser, en detaljeret gennemgang af blandt andet skærm og tastatur, vejledning i installering af RcComal80, ASCII-tabel og en række RcComal80-programeksempler, der kan indtastes og udføres på enten Piccolo, Piccoline eller Partner. Målet for arbejdsgruppen var, på grundlag af de erfaringer mar<br>bl.a. havde høstet fra de tidlige CONAL implementeringer, at<br>darbejde et forslag til forbedringer af CONAL.<br>Resultatet af dette arbejde blev et forslag til sta

Den uerfarne programmør bør starte med at læse afsnit 2-10, hvorimod programmøren med COMAL-erfaring kan gå direkte til afsnit 11.

Manualen indeholder en række programmer som eksempler. Disse er alle indtastet og afprøvet på Piccolo, Piccoline og Partner. Programmerne skal illustrere sætningstyper, sprogstrukturer osv., og må ikke altid opfattes som værende det bedste program til løsning af det givne problem. Der er primært lagt vægt på at eksemplerne er letforståelige og lettilgængelige. Ud fra denne målsætning skal det derfor bemærkes, at programmerne forudsætter, at man indtaster tekst med små bogstaver. Dette er<br>gjort ud fra ønsket om at gøre programmerne letlæselige og for ikke at gøre problemet omkring store/små bogstaver til det centrale.

### 2. Opstart og indtastning af programmer

Før man kan komme igang med at bruge RcComal80 skal man installere RcComal80-systemet på ens systemdisk. Dette gøres som beskrevet i appendix D. Vi går i det følgende ud fra, at man har foretaget installeringen.

Hvis man ønsker at benytte grafik-kommandoer på Partner eller Piccoline, skal man loade GSX-grafikmodulet før kaldet af RcComal80. Dette gøres enten

- fra menu systemet eller
- med TMP kommandoen GRAPHICS«<retur>

Hvis man ønsker at benytte grafik-kommandoer på en Piccolo med indbygget grafikkort, skal man ikke foretage sig noget<br>specielt.

Herefter kan RcComal80 startes op. Dette gøres med kommanden: COMAL80<retur>

RcComa180 startes nu op, og f.eks. følgende skærmbillede fremkomuer ;

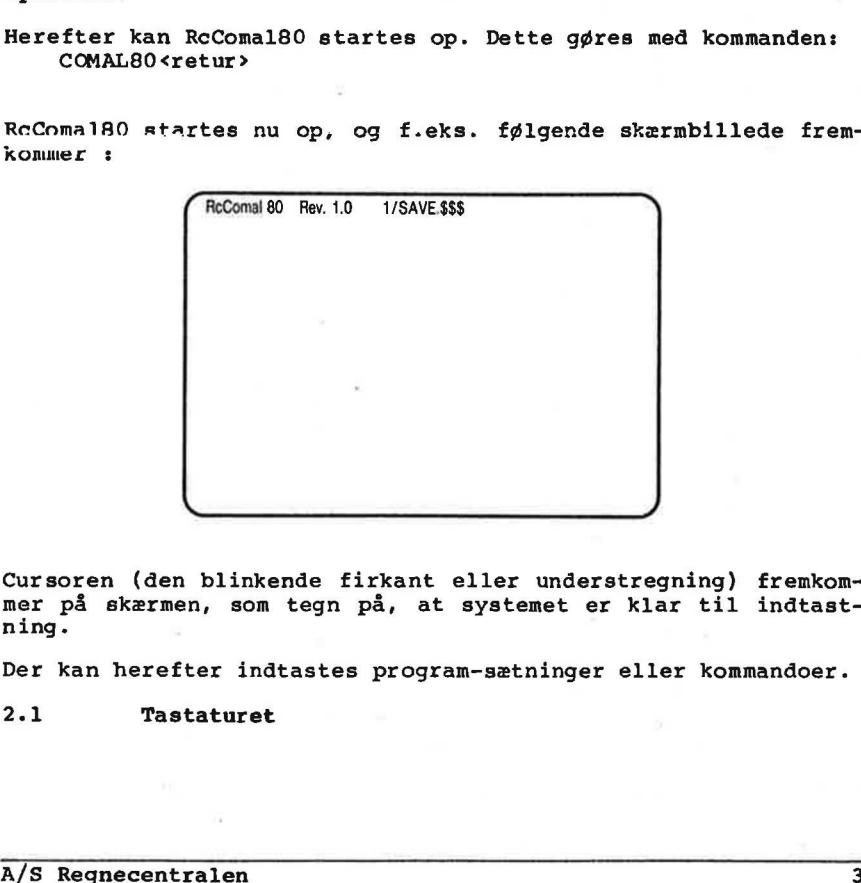

Cursoren (den blinkende firkant eller understregning) fremkommer på skærmen, som tegn på, at systemet er klar til indtastning.

Der kan herefter indtastes program-sætninger eller kommandoer.

2.1 Tastaturet

## 2.1.1 Partner- og Piccoline-tastaturet nt og indtastning af presenter-<br>Partner- og Piccoline<br>er og Piccoline ser tas

På Partner og Piccoline ser tastaturet (RC730) således ud:

og indtastni<br>Partner- og P<br>og Piccoline og indtastning af producer af den producer af den manner af den manner af den manner af den manner af den manner af den manner af den manner af den manner af den manner af den manner af den manner af den manner af den mann og indtastning af partner- og Piccoline og indtastning af produkter<br>Partner- og Piccoline<br>og Piccoline ser tas  $\begin{array}{c|c}\n\hline\n\end{array}$ og indtastning af pre<br>Partner- og Piccoline<br>og Piccoline ser tas<br>presentastning<br>presentastning<br>presentastning<br>presentastning og indtastnin<br>Partner- og Pi<br>og Piccoline<br>and Digital Pictor<br>Education og indtastning af pr<br>
Partner- og Piccoline<br>
og Piccoline ser tar<br>
and proposition of the proposition<br>
The proposition<br>
Complete proposition<br>
Complete proposition<br>
Complete proposition<br>
Complete proposition<br>
Complete prop CSE ET ST TT TE ET ST TT T 20000000 10900 ar har 45 | 4 [oo F0800090800068820 SEER SOE DODO i] ADD E (em EOS sals for cs KL PJ Æ0 + 1- 10008 ER (5 3 i mM ==] me

Tasterne omfatter en gruppe lyse og en gruppe mørke taster.

De lyse taster anvendes som tasterne på en almindelig skrivemaskine. Nedtrykning af en tast giver normalt en udskrift af det indgraverede tegn.

De mørke taster er funktionstasterne. Disse taster har ingen grafisk repræsentation, f.eks. bevirker et tryk på PRINT tasten ikke, at teksten PRINT udskrives.

Nogle af funktionstasterne har altid en bestemt funktion; virkningen af den pågældende funktion kan dog være forskellig afhængig af programmellet. Anåre skal først tildeles en funktion, de er programmerbare. På Rc730 tastaturet findes følgende funktionstaster:

- SHIFT Fungerer som skiftetasten på en skrivemaskine.
- LOCK Fungerer som skiftelåsen på en skrivemaskine; dog virker denne kun på bogstaverne. Hvis både SHIFT og LOCK aktiveres, skrives små bogstaver.
- CONTROL Denne tast anvendes altid sammen med en af de lyse (CRTL) taster. Ved at holde CRTL-tasten nedtrykket og derefter trykke på en af de lyse taster, dannes en funktionsværdi i stedet for et tegn. De mest anvendte funktionsværdier har deres egen tast, men kan også dannes på denne måde, Eksempelvis svarer CRTL-M til et tryk på RETUR-tasten. SKINE. Nedtrykning ar en tast g<br>
indgraverede tegn.<br>
De mørke taster er funktionsta<br>
grafisk repræsentation, f.eks. i<br>
ikke, at teksten PRINT udskrive:<br>
Nogle af funktionstasterne har<br>
ningen af den pågældende funktionstas
- ALT ALT-tasten anvendes på lignende måde som CRTL-tasten, blot dannes der et tegn fra det udvidede tegnsæt i stedet for en funktionsværdi.
- ESCAPE Programafhængig. Afbryder normalt igangværende

(ESC) funktion (program, automatisk linienummerering, udskrivning ...).

TAB HØJRE  $( \rightarrow )$ Bevirker tabulering til hver 8. kolonne på skærmen.

TAB VENSTRE Sletter skærmen.  $($   $\uparrow$   $)$ 

- PRINT PRINT-tasten benyttes normalt, når man ønsker en direkte udskrift på en tilsluttet skriver af skærmbilledet. Benyttes altid sammen med CRTLtasten (CRTL+PRINT). Denne facilitet kan ikke anvendes under RcComal80.
- RETUR( < ) Som hovedregl anvendes tasten for at markere afslutningen på en linie.

SLET (4 Anvendes slet alene, flyttes cursoren en position mod venstre. Trykkes CRTL+SLET, slettes det sidst indtastede tegn, og cursoren flyttes en position mod venstre.

Programmerbare funktionstaster. Disse tasters funktion kan programmeres. De er standard udstyret med følgende værdier:

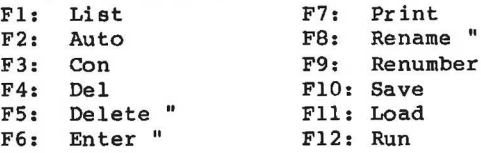

.<br>TEGN IND og Programmerbare funktioner. Anvendes standard ved<br>SLET TEGN indsætning/sletning af tegn midt i en linie. indsætning/sletning af tegn midt i en linie.

> Programmerbare funktionstaster. Anvendes standard til at flytte cursoren til øverste, venstre hjørne af skærmen.

 $AI - A4$ Programmerbare funktionstaster. Anvendes på samme måde som Fl - F12 (se ovenfor). De er standard udstyret med følgende funktioner: Al: Slet skærm A2: Slet resten af skærmen A3: Slet resten af linien A4: Slet tegn SLET ( $\blacksquare$ ) Anvendes slet alene, flyttes cursoren en position<br>
mod venstre. Trykkes CRTL+SLET, alettes det sidst<br>
indtastede tegn, og cursoren flyttes en position<br>
Tri – F12 Frogrammerbare funktionstaster. Disse tasters

'

((0)) Anvendes ved til- og frakobling af tastaturets lydgiver. Når denne er tilkoblet, høres et klik, hver gang en tast påvirkes. (O)) Anvendes ved til- og frakobling af tastaturets lyd-<br>giver. Når denne er tilkoblet, høres et klik, hver<br>gang en tast påvirkes.<br>Funktionstasterne vil virke som beskrevet som standard, med<br>mindre tasternes funktion blive

Funktionstasterne vil virke som beskrevet som standard, med mindre tasternes funktion bliver ændret af brugeren (se C.2.1).

man kan benytte de fire cursorpile til at "hoppe" rundt i skærmbilledet, hvorved man kan "genbruge" linier, der står på skærmen. Sålænge en linie står et sted på skærmen, kan man indtaste den til systemet ved hjælp af pilene og vognreturtasten.

Alle taster pånær SHIFT, LOCK, CRTL og ALT repeterer, hvis de holdes nedtrykket i mere end 0,7 sek. Repetitionshastigheden vil langsomt stige, således at den maksimale repetitionshastighed opnås efter ca. 20 repetitioner.

### 2.1.2 Piccolo-tastaturet

På Piccolo eksisterer to typer tastaturer, det almindelige (RC721):

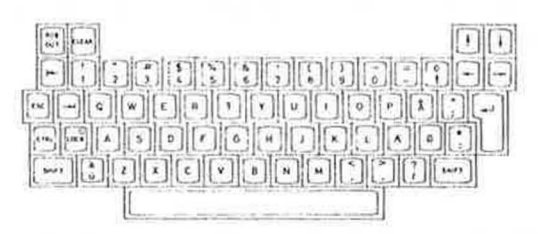

### og det udvidede (RC722):

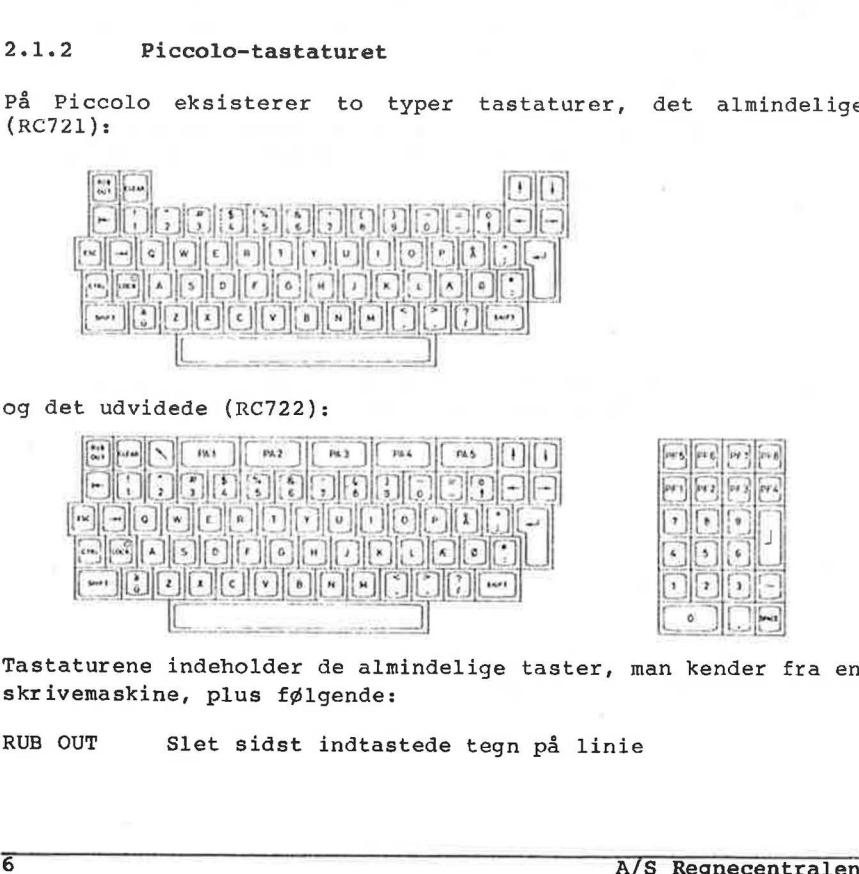

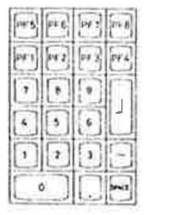

Tastaturene indeholder de almindelige taster, man kender fra en skrivemaskine, plus følgende:

RUB OUT Slet sidst indtastede tegn på linie

A/S Regnecentralen

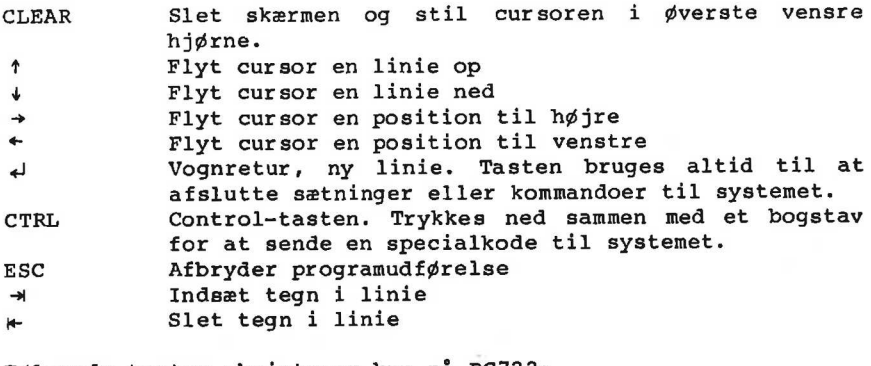

Følgende taster eksisterer kun på RC722:

K Flyt cursor til øverste venstre hjørne.

PA1-PA5,

PF1-PF8 Brugerdefinerbare specialtaster. Sender specialkoder (se appendix C). SPACE Mellemrumstast re spec<br>dix C).<br>1 RC703<br>RC702.<br>skærmor:

Bemærk at på Lastaturet til RC703 er nogle af de almindelige taster ikke se samme som på RC702.

RcComal80 på Piccolo er skærmorienteret, dvs. at man kan<br>benytte, de, fire, cursorpile, til at "hoppe", rundt i benytte de fire cursorpile til at skærmbilledet, hvorved man kan "genbruge" linier, der står på skærmen. Sålænge en linie står et sted på skærmen, kan man indtaste den til systemet ved hjælp af pilene og vognreturtasten. .

Udover de beskrevne specialtaster, er følgende control-koder nyttige:

CTRL+ 1 Slet resten af linien  $CTRL+$ RUB OUT Slet resten af skærmen

CTRL+... betyder, at CTRL tasten skal holdes nedtrykket mens den anden tast aktiveres.

Holdes en tast nedtrykket i mere ens 0.7 sek., repeteres tegnet med 0.1 sek. intervaller, indtil tasten slippes igen.

2.2 Indtastning af programmer

# .<br>2. Opstart og indtastning af pro 2. Opstart og indtastning af programmer RcComal80

Et program består af en række programlinier. Hver programlinie indledes med et linienummer, der bestemmer liniens placering i programmet.

Et linienummer er et heltal mellem 1 og 9999. Programlinierne kan indtastes i vilkårlig orden, idet RcComal80-systemet selv ordner dem efter voksende linienumre.

Efter linienummeret følger den egentlige sætning. Linien kan eventuelt afsluttes med en kommentar. En kommentar består af 2 skråstreger (//) efterfulgt af selve kommentaren.

Eksempel

100 PRINT CHR\$ (12) //SLETTER SKÆRMEN linienr sætning kommentar

Linien skal afsluttes med en vognretur.

Når linien er afsluttet, vil RcComal80-systemet undersøge, om det er en korrekt RcComal80-sætning (man siger, at systemet syntaksanalyserer linien). Er linien korrekt, lagres den i program-lageret.

Hvis linien ikke er korrekt, udskrives en fejlmeddelelse i skærmens øverste højre hjørne, og cursoren placeres der, hvor fejlen blev fundet. Det er herefter muligt at rette i linien ved hjælp af de taster, der er beskrevet i afsnit 2.1, og når rettelserne er foretaget, skal linien atter afsluttes med en vognretur .

Indtastes en sætning med samme linienummer, som en allerede eksisterende, vil den nye sætning erstatte den gamle.

Eksempler på lovlige sætninger 10 saldo:=100;slutsaldo:=200;rente:=16 20 år:=1983 30 print år;saldo 40 while saldo<slutsaldo do 50 år:=årtl;saldo:=saldot(1+rente/100) 60 print år;saldo 70 endwhile Når linien er afsluttet, vil R<br>det er en korrekt RCComalBO-s;<br>syntaksanalyserer linien). Er l<br>gram-lageret.<br>Hvis linien ikke er korrekt,<br>skærmens øverste højre hjørne,<br>fejlen blev fundet. Det er her<br>ved hjælp af de taster,

Hvad de enkelte linier betyder, er ikke væsentlig i denne sammenhæng. Det er nok at fortælle, at programmet udskriver hvorledes 100 kr forrentes, hvis de i 1983 sættes ind til 16 % i rente. Programmet stopper, når saldoen er nået over 200 kr.

Man kan få en udskrift af de indtastede linier ved at skrive

LIST efterfulgt af tryk på vognretur. Eksempel Tastes linierne fra ovenstående eksempel ind og skrives der LIST, fås følgende udskrift: 0010 saldo:=100; slutsaldo:=200; rente:=16 0020 år:=1983 0030 PRINT år;saldo 0040 WHILE saldo<slutsaldo DO 0050 år:=år+l; saldo:=saldo" (1+rente/100) 0060 PRINT år;saldo 0070 ENDWHILE Bemærk, at nogle ord er skrevet med store bogstaver (PRINT, WHILE, DO, ENDWHILE) hvorimod andre er skrevet med små bogstaver. Ordene, der er skrevet med store bogstaver, er de såkaldte nøgleord, som har en bestemt betydning overfor RcComal80 syste= met. Når man er færdig med indtastningen, kan man udføre programmet ved at skrive RUN efterfulgt af tryk på vognretur. Eksempel Skrives RUN til programmet fra før, fås følgende udskrift: 1983 100 1984 116 1985 134.56 1986 156.0896 1987 181.063936 1988 210.03416576 END AT 0070 Hvis man ønsker at afprøve programmet ved 14 % i rente, gøres følgende: ved hjælp af cursorpilene på tastaturet rykkes cursoren op i linie 10, hvor der står 0010 saldo:=100; slutsaldo:=200; rente:=16 nggleord, som har en bestemt betydning overfor RcComalBO system<br>net.<br>met.<br>Når man er førdig med indtastningen, kan man <u>udføre</u> programmet<br>ved at skrive<br>RUN<br>XIX<br>Eterfulgt af tryk på vognretur.<br>Eksempel<br>Skrives RUN til prog

-… flyt cursoren hen, så den står på 6-tallets plads i 16 - tast 4

- tryk vognretur, dvs. at der er indtastet en "ny" linie 10, hvor der står 14 i stedet for 16
- tryk CLEAR (skærmen slettes)
- skriv RUN (husk vognretur)

Hermed udskrives: 1984 114 1985 129.96 1986 148.1544 1987 168.896016 1988 192.54145824 1989 219.4972623936 END AT 0070

Vi har dermed set, at de 100 kr er fordoblet i 1988 ved 16 % i rente, hvorimod de først er fordoblet i 1989 ved 14 % i rente.

Sålænge en linie står på skærmen, kan man altså ved, hjælp af cursorpilene "genbruge" linien.

### 2.2.1 Kommandoer til programindtastning

Der findes en række kommandoer, der er nyttige at kende i forbindelse med programindtastning.

### 2.2.1.1 NEW

Før man starter indtastningen af et nyt program, skal man slette indholdet af programlageret og datalageret. Dette gøres med kommandoen :

NEW

### 2.2.1.2 AUTO

Hvis flere linier skal indtastes, er det praktisk at lade systemet sætte linienumrene under indtastningen. Dette gøres med kommandoen : rente, nvorimod de først er ford<br>Sålænge en linie står på skærm<br>cursorpilene "genbruge" linien.<br>2.2.1 Kommandoer til program<br>Der findes en række kommandoer,<br>bindelse med programindtastning.<br>2.2.1.1 NEW<br>Før man starter indt

### **AUTO**

hvilket bevirker, at linienummeret 0010 skrives på skærmen. Når linien er indtastet, tastes vognretur. Hvis linien er korrekt udskrives 0020, derefter 0030, 0040 osv.

Med AUTO-kommandoen kan man både bestemme startlinienummeret og springet mellem linienumrene. Indtastes f.eks.:

AUTO 100,5

Udskrives først 0100. Derefter 0105,0110,... » Man standser den automatiske linienummerering igen ved at trykke på ESC-tasten.

### 2.2.1.3 RENUMBER

En gang imellem er det nødvendigt at ændre linienumrene i et program f.eks. for at kunne indsætte yderligere programlinier. Dette gøres med kommandoen:

RENUMBER

der bevirker, at linienumrene i programlageret blive lavet om, således at første linie får linienummeret 0010, anden linie 0020, derefter 0030, 0040 osv.

I kommandoen kan man tillige angive startlinienummeret og springet mellen linienunrene efter omnummereringen. Hvis man angiver: der bevirker, at linienumrene i<br>således at første linie får 1<br>0020, derefter 0030, 0040 osv.<br>I kommandoen kan man tillige<br>springet mellem linienumrene <u>e</u><br>angiver:<br>RENUMBER 100,20<br>vil linienumrene i programlager<br>rene 0100,

RENUMBER 100, 20

vil linienumrene i programlageret blive lavet om til linienumrene 0100, 0120, 0140 osv.

2.2.1.4 DEL

Hvis man vil fjerne enkelte linienumre kan det gøres med kommandoen DEL.

Ønsker man f.eks. at fjerne linie 0070 i programlageret, er kommandoen

DEL 70

Ønsker man at fjerne linierne fra linie 0110 til linie 0270, er kommandoen

DEL 110,270

Ønsker man at fjerne linie 1000 og resten af programmet, er kommandoen

DEL 1000,

Hvis man endelig ønsker at fjerne alle linierne fra begyndelsen og til og med linie 0250, er kommandoen

DEL ,250

### 2.2.2 Kommandoer til programudførelse (RUN og CON)

Når et program skal udføres, gøres det med kommandoen

RUN

Hvis man ønsker, at udskriften fra programmet, der normalt komner på skærmen, skal udskrives på printeren, gøres det med følgende to kommandoer:

SELECT OUTPUT "printer" RUN

Ledetekst i INPUT-sætninger og fejlmeddelelser udskrives dog stadig på skærmen.

Man kan stoppe programudførelsen ved at trykke på ESC-tasten.

Herefter kan man ændre variables værdier, udskrive værdier og genstarte programmet med kommandoen

CON

Man må ikke ændre programlinier før en CON-kommando, men på samme måde som før, kan man ændre udskriftsenheden med følgende to kommandoer: SELECT OUTPUT "printer"<br>
ERMENT CONTROL INFUT-sathinger og fejlmeddelelser udskrives dog<br>
stadig på skærmen.<br>
Man kan stoppe programudførelsen ved at trykke på ESC-tasten.<br>
Herefter kan man andre variables værdier, udskriv

SELECT OUTPUT "printer" CON

3. Symboler og reserverede ord

### 3.1 Identifikatorer

Identifikatorer benyttes til at navngive forskellige størrelser i et RcComal80-program. En identifikator består af et bogstav efterfulgt af op til 15 bogstaver og cifre eller tegnet understregning ( ), altså et navn på maximalt 16 tegn.

Bemærk der skelnes ikke mellem store og små bogstaver i identifikatornavne. RcCComal&80-systemet udskriver altid navnene med små bogstaver.

Identifikatorer kan betegne følgende størrelser i et program:

- simple numeriske variable
- taltabeller (vektorer og matricer)
- simple strengvariable
- indicerede strengvariable (teksttabeller)
- = brugerdefinerede fimktioner
- procedurer
- formelle parametre
- etiketter

Hvad disse begreber dækker over, vil blive gennemgået i det følgende.

Samme identifikator må normalt ikke betegne forskellige størrelser i det samme program, og identifikatorerne må ikke være de samme som systemets reserverede ord, de såkaldte nøgleord.

### 3.2 Reserverede ord

Følgende ord er reserverede i RcComal80. De har en bestemt betydning overfor systemet, og må ikke benyttes: i nogen anden betydning. - simple numeriske variable<br>
- taltableller (vektorer og matricer)<br>
- simple strengvariable (teksttabeller)<br>
- hyderdefinerede funktioner<br>
- procedurer<br>
- procedurer<br>
- procedurer<br>
- procedurer<br>
- etiketer<br>
Hydd disse begr

 $\bar{1}$ 

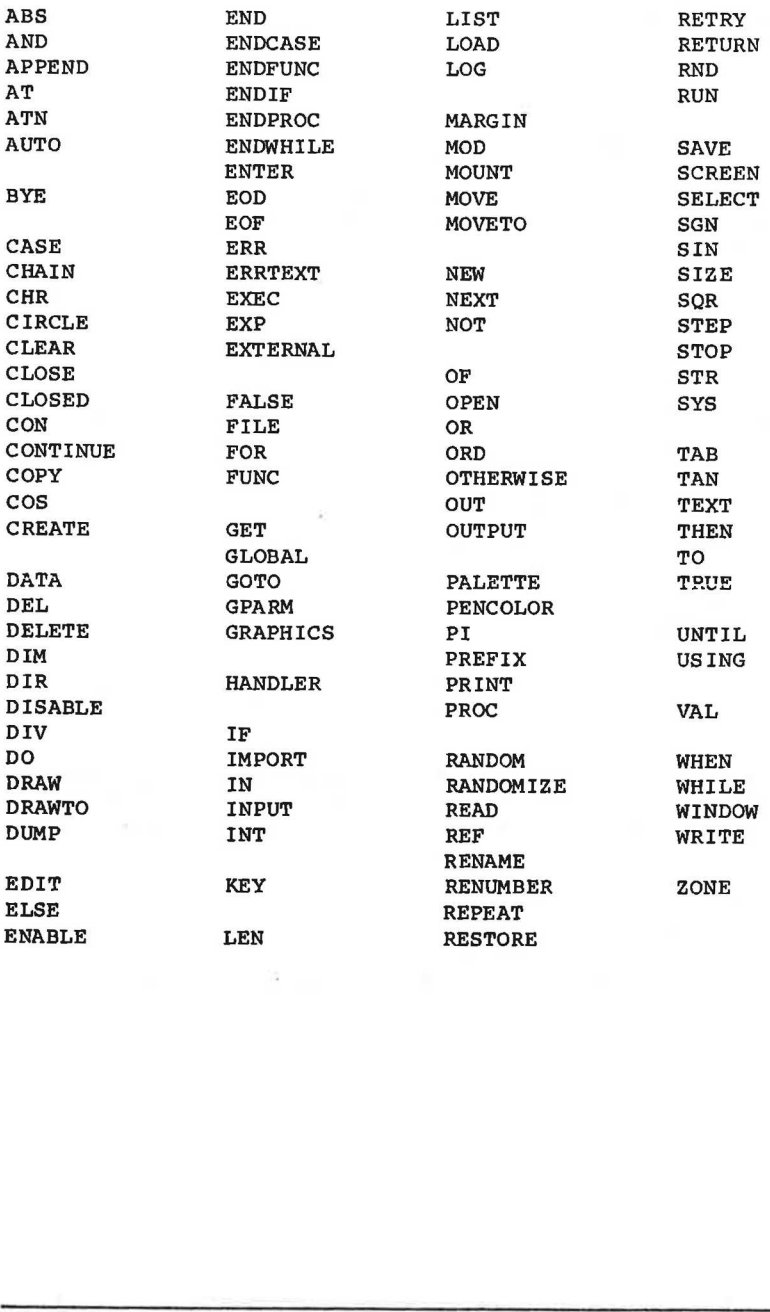

ċ,

4. Tal og tekst

I dette kapitel vil vi se på, hvordan man foretager udregninger, samt hvordan man behandler tekst i RcComal80. Tekster kaldes også strenge.

### 4.1 Numeriske variable

På en lommeregner har man ofte et eller flere registre (memories), hvori man kan gemme mellemresultater. Normalt skelner man registrene fra hinanden ved hjælp af et nummer. I RcComal80 skelner man registrene fra hinanden ved hjælp af et navn. Et tal-register kaldes i RcComal80 for en numerisk variabel.

En numerisk variabel, forkortet med symbolet nvar, er et eksempel på en identifikator, og har derfor et navn bestående af et bogstav efterfulgt af indtil 15 bogstaver, tal eller tegnet understregning ( ).

### Eksempel

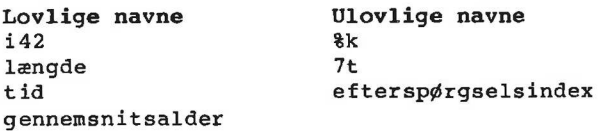

### 4.1.1 Tildeling

En numerisk variabel kan tildeles værdier med sætninger som f.eks.

10 pris := 10.85

Bemærk, at man i RcComal80 benytter decimalpunktum og ikke komma.

Hvis man skal skrive meget store eller meget små tal benyttes den såkaldte eksponentielle notation, dvs man skriver tallet som nogle cifre gange en tierpotens. I RcComal80 angives en tierpotens ved bogstavet E efterfulgt af potensen. pel på en identifikator, og har derfor et navn bestående af et<br>bogstav efterfulgt af indtil 15 bogstaver, tal eller tegnet un-<br>derstregning (\_ ).<br>Exsempel<br>Lovlige navne Ulovlige navne sk<br>langde \* terrepprigaelsindex<br>derstr

Eksempel 1 Tal 100 RcComal80 notation 1.4 10<sup>100</sup> RcComa18 -0.0009900001234 —1.234E-10  $200 10^{13}$  2E17 På højre side af lighedstegnet i en tildelingssætning kan enten være tal eller hele udtryk, som f.eks: 0010 pris:=13.85 0020 antal:=5 0030 total:=pris\*antal 0040 PRINT total Bemærkninger linie 0030 : \* betyder "gange med" Vi kommer nærmere ind på udtryk i de næste afsnit. := kan oversættes med "sættes lig med". Betydningen af sætningen er: udregn højre side og tildel værdien til variablen på venstre side. Det er altså ikke et matematisk lighedstegn, da f.eks. følgende sætning er lovlig:  $dagnr := dagnr + 1$ Her udregnes værdien af dagnr + 1 og værdien tildeles dagnr, dagnr tælles med andre ord op med 1. 4.2 Beregningsudtryk Man kan f.eks. foretage simple udregninger i RcComalB80 ved at benytte PRINT-sætningen. Eksempel Indtast følgende lille programeksempel 10 PRINT 2+3 (Husk at skrive NEW før indtastningen af hvert nyt program). Udfør programmet (skriv RUN). RcComal80 svarer med følgende: vi Nommer nærmere ind på udtryk<br>
:= kan oversættes med "sættes l<br>
en er:<br>
- udregn højre side og tilde.<br>
stre side.<br>
Det er altså ikke et <u>matematisk</u><br>
sætning er lovlig:<br>
dagnr := dagnr + l<br>
Her udregnes værdien af dagnr<br> 5

END AT 0010 Vi har fået udregnet 2 + 3. Man kan selvfølgelig skrive mere indviklede beregningsudtryk, og man må benytte følgende regneoperatorer: + addition subtraktion x multiplikation division potensopløftning (1 på Piccolo) DIV heltalsdivision, dvs. 11 DIV  $4 = 2$ ,  $-11$  DIV  $4 = -3$ MOD rest ved heltalsdivision, dvs. 11 MOD  $4 = 3$ , Desuden er det tilladt at sætte parenteser. Bemærk at \* aldrig kan underforstås, 2(x+y) skal se således ud  $i$  RcComal80:  $2*(x+v)$ Endelig kan man benytte funktioner i regneudtryk. RcComal80 har blandt andet følgende matematiske funktioner indbygget: ABS (x) Den numeriske værdi af x ATN(x) Arcus Tangens til x, resultatet i radianer cos(x) Cosinus til x, x i radianer  $EXP(x)$  Exponentialfunktionen af x INT(x) Heltalsdelen af x  $LOG(x)$  Den naturlige logaritme til x SGN(x) Fortegnet af x (-l:negativ, O:nul, l:positiv) SIN(x) Sinus til x, x i radianer  $SOR(x)$  Kvadratroden af x  $TAN(x)$  Tangens til x, x i radianer I stedet for x kan der enten stå en konstant, en variabel eller et helt udtryk. Eksempel 0010 // Eksemplet udregner hypotenusen i en retvinklet 0020 // trekant, hvor man kender de to kateter 0030 sidel:=3; side2:=4 0040 hypotenuse:=SQR(sidel\*sidel+side2\*side2) 0050 PRINT hypotenuse RUN 5 END AT 0050 2\*(x+y)<br>
Endelig kan man benytte <u>funktioner</u> i regneudtryk. RcComal80 har<br>
blandt andet følgende matematiske funktioner indbygget;<br>
ABS(x) Den numeriske værdi af x<br>
ATS(x) Exponentialfunktionen af x<br>
COS(x) Exponentialfun

### 4.2.1 Regler for de almindelige regneoperationer

Udregningen af beregningsudtryk følger de almindelige matematiske regneregler, dvs.

- 1. Udtryk i parenteser udregnes først. Hvis der optræder flere niveauer af parenteser, udregnes den inderste først.
- 2. Dernæst udregnes funktioner.
- 3. De almindelige regneoperationer har følgende udregningsprioritet:
	- a. Positivt og negativt fortegn
	- b. Potensopløftning
	- c. Multiplikation, division, modulus og heltalsdivision
	- d. Addition og subtraktion
- 4. Hvis to operatorer har samme prioritet, udregnes udtrykket fra venstre mod højre.

Bemærk at f.eks. 2/3/4 er lig 2/(3x4)

### 4.2.2 Beregningspræcision

Når man foretager beregninger i RcComal80, regnes der med 13 betydende cifre. Tiereksponenten kan gå fra -128 til 126, dvs. RcComal80 kan regne i følgende positive talområde:

1.000000000000E-128 < n < 9.999999999999E126

et tilsvarende negativt og endelig tallet 0.

Hvis en beregning giver et positivt resultat, der er mindre end l1E-128 sættes resultatet til nul, hvis resultatet er større end 9.999999999999E126 fås en fejlmelding.

### Eksempel

0010 megetlille:=1E-128 0020 endnumindre:=megetlille/100 0030 PRINT endnumindre 0040 megetstor:=9E126 0050 forstor:=megetstor\*megetstor 0060 PRINT forstor RUN  $\Omega$ AT 0050 ERROR: 0106 4.2.2 Beregningspræcision<br>
Når man foretager beregninger i RcComal80, regnes der med l<br>
betydende cifre. Tiereksponenten kan gå fra -128 til 126, dvs.<br>
RcComal80 kan regne i følgende positive talområde:<br>
1.000000000000000

En oversigt over fejlkoder findes i appendix B i denne manuel.

### 4.3 Strengvariable

Indtil nu har vi set på, hvorledes man foretager udregninger i RcComal80. Man kan dog også behandle tekster i sproget. Tekster kaldes normalt for strenge.

RcComal80 tillader brugen af både strengvariable og strengkonstanter. En strengvariabel er et eksempel på en identifikator, dvs den har et navn som består af et bogstav efterfulgt af indtil 15 bogstaver, tal eller symbolet understregning ( ), efter- ReComal80<br>
4.3 Stre<br>
Indtil nu har<br>
ReComal80. Mar<br>
kaldes normal<br>
ReComal80 til<br>
stanter. En s<br>
dvs den har et<br>
til 15 bogstav<br>
fulgt af et de fulgt af et dollar-tegn (\$).

Eksempel

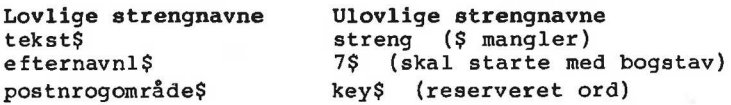

### 4.3.1 Erklæring af strengvariable

Strengvariable skal altid erklæres i en DIM-sætning før de benyttes (se afsn 10.19). I denne sætning angives strengvariablens navn og det maximale antal tegn, der skal kunne gemmes i den.

Eksempel DIM linie\$ of 50

Når ovenstående sætning udføres, vil der blive reserveret plads i lageret til en streng på maximalt 50 tegn.

4.4 Strengbehandling

### 4.4.1 Strengkonstanter

Når man skal angive en strengkonstant i et program, skal strengen altid angives i anførselstegn. Dette gælder både tildelingssætninger og PRINT-sætninger.

Eksempel 0010 DIM linie\$ OF 50 0020 linie\$:="ABCDEFGHIJKLMNOPORSTUVXYZÆØÅ " 0030 PRINT "Dette er en strengkonstant" 10040 PRINT linie\$ 4.3.1 Erklæring af strengvan<br>Strengvariable skal altid erklæring<br>nyttes (se afsn 10.19). I denn<br>blens navn og det maximale anta<br>den.<br>Eksempel<br>DIM linie\$ of 50<br>Når ovenstående sætning udføres,<br>i lageret til en streng på max

RUN Dette er en strengkonstant ABCDEFGHIJKLMNOPORSTUVXYZ LÆØÅ END AT 0040

Bemærk forskellen på PRINT-sætningerne i følgende program:

```
0010 tal:=5 
0020 PRINT "tal" 
0030 PRINT tal 
RUN 
tal 
5 
END 
AT 0030
```
I linie 20 udskrives teksten tal, i linie 30 udskrives værdien af variablen tal (=5).

### 4.4.2 LEN-funktionen

Man har ofte brug for at vide, hvad den aktuelle længde af en streng er. Til det formål skal LEN-funktionen benyttes.

Eksempel

```
0010 DIM text$ OF 80 
0020 text$:="en lang tekst med mellemrum" 
0030 PRINT len(text$) 
0040 text$: = "0123456789"
0050 PRINT len(text$) 
RUN 
27 
10 
END
AT 0050 
41 variablen tai (=3).<br>
4.4.2 LEN-funktionen<br>
Man har ofte brug for at vide,<br>
streng er. Til det formål skal 1<br>
Eksempel<br>
0000 DM text$ OF 80<br>
0000 DM text$ OF 80<br>
0000 DEXt$:="en lang tekst med 1<br>
0030 PRINT len(text$)<br>
0
```
Bemærk at også mellemrum tæller med i længden af en streng.

LEN-funktionen er en numerisk funktion, og den kan indgå i beregningsudtryk på samme måde som matematiske funktioner i afsnit 4.2.

### 4.4.3 Delstrenge

Man kan nøjes med at benytte en del af en strengvariabel i ud tryk, udskrifter og lignende.

RcComal80 4. Tal og tekst

For en strengvariabel er formatet f.eks.: linie\$ (10:20) Dette betyder, at man udtager delstrengen, der starter i det 10. tegn i strengen linie\$ og slutter i det 20. tegn i linie\$. Det er tilladt at udelade det andet argument i delstrengen, f.eks. : linie\$(10:) Det svarer præcis til delstrengen linie\$(10:10) Man får med andre ord udtaget det 10. tegn i strengen linie\$. Eksempel tekst\$ := "RcComal80 brugermanual" Delstreng Indhold tekst\$(1:7) RcComal tekst\$(2+(4+8/2)+1:229 manual tekst\$(8:9) 80 tekst\$(11:LEN(tekst\$)) brugermanual  $tekst$(9:)$  0 4.4.4 Sammensætning af strenge Sammensætning af strenge kan ske ved angivelse af + mellem de enkelte elementer Eksempel 1 0010 DIM tekst\$ OF 15, nr\$ of 7 0020 nr\$:="700" 0030 tekst\$:="rc"+nr\$ 0040 PRINT tekst\$ RUN rc700 **END** AT 0040 Eksempel 2 0010 DIM slogan\$ OF 50 0020 slogan\$:="Dette er smart" 0030 PRINT slogans 0040 slogan\$:=slogan\$(1:9)+"meget "+slogan\$ (10:14) tekst; := "RCComal80 brugermanus<br>
Delstreng Indhold<br>
tekst; (1:7) RcComal<br>
tekst; (2\*(4+8/2)+1:229 manual<br>
tekst; (8:9) 80<br>
tekst; (11:LEN(tekst;)) brugermi<br>
tekst; (9:) 0<br>
4.4.4 Sammensætning af strenge kan s)<br>
enkelte el 0050 PRINT slogan\$

RUN Dette er smart Dette er meget smart END AT 0050

### Bemærkning

Med dette program er skitseret en metode, hvormed man er i stand til at indsætte en streng ("meget ") i en i forvejen eksisterende streng.

### 4.5 Logiske udtryk

Som vi skal se på senere, har man ofte brug for at formulere betingelser i RcComal80.

Tegnet > betyder større end.

Eksempel

0010 PRINT 7>3 0020 PRINT 3>7 RUN 1  $\checkmark$ END AT 0020

Værdien 1 benyttes til at markere, at en betingelse er sand (7 er jo større end 3). 0 betyder, at betingelsen er falsk. nyttes til<br>end 3). O<br>sammenligni

> kaldes en sammenligningsoperator.

Følgende sammenligningsoperatorer findes i RcComal80:

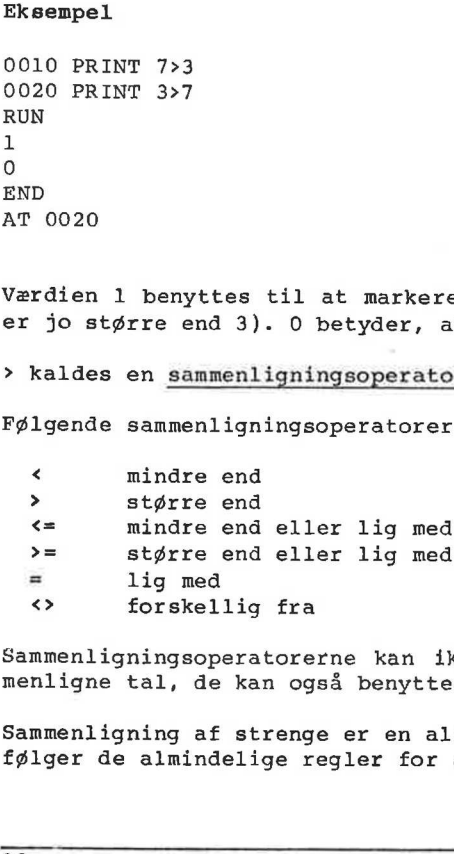

Sammenligningsoperatorerne kan ikke blot benyttes til at sammenligne tal, de kan også benyttes til at sammenligne strenge.

Sammenligning af strenge er en alfabetisk sammenligning, og den følger de almindelige regler for alfabetisk ordning, dvs.

 $\mu$  ,  $\mu$  ,  $\mu$ 

Denne ordning af tegn følger ASCII tabellen i appendix E.

Mere formelt kan man sige, at en sammenligning af to strenge foregår tegn for tegn fra venstre mod højre i strengene indtil der enten konstateres en forskel eller at man når til slutningen af den ene eller begge strenge.

Reglerne er herefter følgende:

- Hvis en forskel er konstateret på samme position i de to strenge, er den streng størst, hvis tegns ASCII-værdi er størst.
- Hvis strengene er ens position for position, er den streng størst, som er længst.

Eksempler

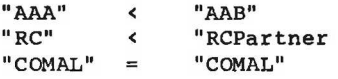

Man kan også sammensætte logiske udsagn.

### Eksempel

```
0010 tal := 5 
0020 PRINT (O<tal) AND (tal<10) 
RUN 
1 
END 
AT 0020
```
Bemærkninger

linie 0010 : Den numeriske variabel tal sættes lig 5 linie 0020 : Her udskrives om 0 er mindre end værdien af tal og værdien af tal er mindre end 10. I dette tilfælde er det sandt (tal var jo lig 5), og udtrykket får værdien 1. "ARA" < "AAB" = "CCMAL" = "CCMAL"<br>"CCMAL" = "CCMAL"<br>"CCMAL" = "CCMAL"<br>Alan kan også sammensætte logiske udsagn.<br>
Eksempel<br>
2300 PRINT (O<tal) AND (tal<10)<br>
2300<br>
RN<br>
RN<br>
AT 0020<br>
1 inie 0010 : Den numeriske variabel tal s

PAS PÅ i Man må ikke skrive betingelsen i linie 20 som

PRINT O<tal<10

Da dette udtryk vil blive udregnet således (hvis tal f.eks. er 20):

 $0$  <tal <10 = 1(sand) <10 = 1(sand)

ï

Man kalder ordet AND for en logisk operator.

Følgende logiske operatorer findes i RcComal80 : AND logisk "og" OR logisk "eller" NOT logisk "ikke"

### 4.5.1 IN-operatoren

I forbindelse med strengbehandling findes en nyttig operator, IN-operatoren. Den angiver om en streng optræder i en anden streng og i bekræftende fald angiver den positionen.

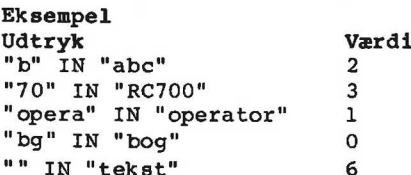

### 4.6 Numeriske udtryk

Man kan sammensætte beregningsudtryk og logiske udtryk i samme sætning. Beregningsudtryk, logiske udtryk og sammensætningen af disse kaldes uder et for numeriske udtryk og vil senere blive forkortet med symbolet nudtr. "by" IN "bog"<br>"IN "bekst" 6<br>"IN "tekst" 6<br>A.6 Numeriske udtryk<br>Aan kan sammensætte beregningsudtryk og logiske udtryk i sammensætningen af<br>disse kaldes uder et for numeriske udtryk og vil senere blive<br>forkortet med symbol

### Eksempel  $sign:=(x>0)-(x<0)$

Hvis x er større end nul er sign=1(sand)-0(falsk)=1 Hvis x er lig nul er sign=0(falsk)-0(falsk)=0 Hvis x er mindre end nul er sign=0(falsk)-1(sand)=-1

Dette svarer til definitionen af SGN-funktionen (se 4.2).

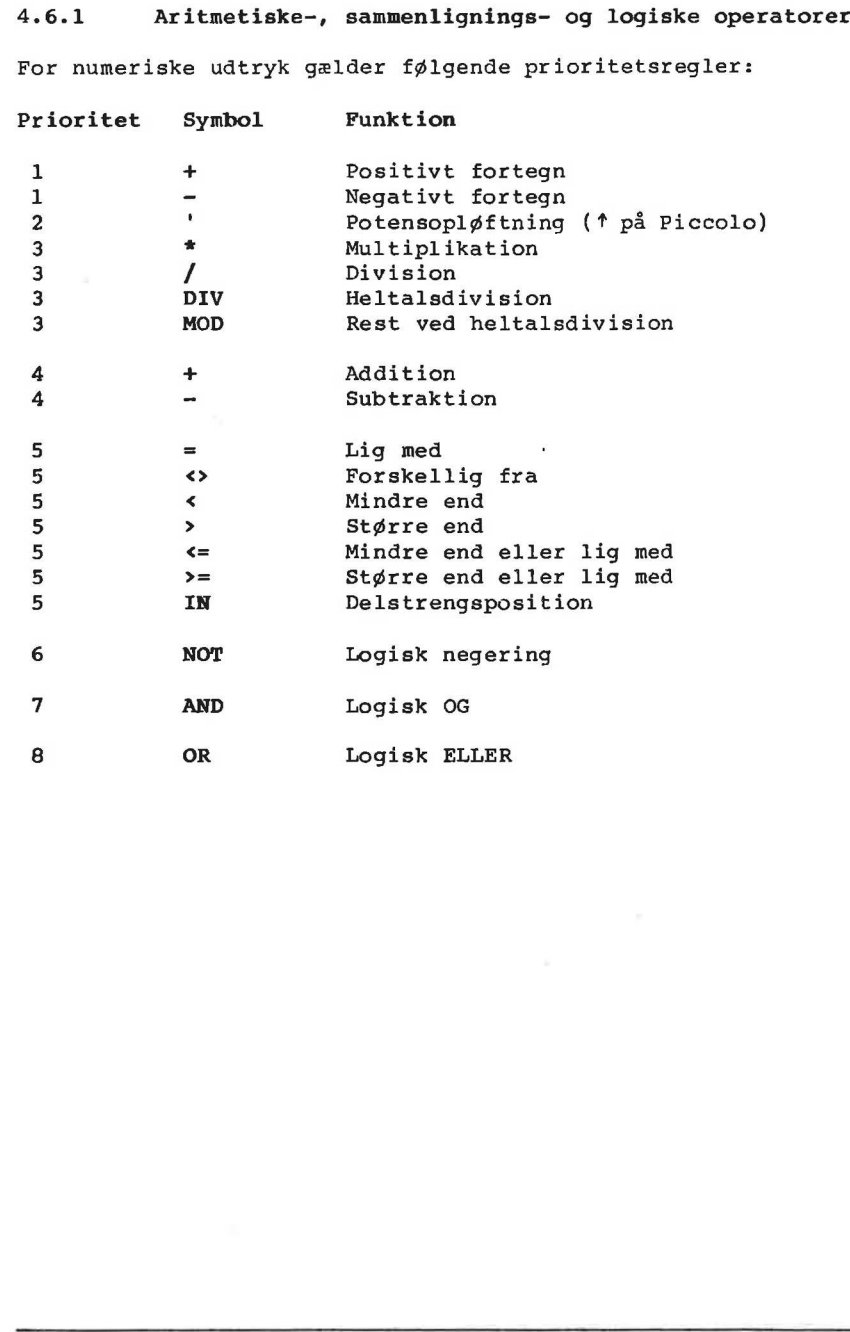

 $\overline{\phantom{a}}$ 

RcComal380

 $\mathbf{I}$ 

5. Kontrolstrukturer

5.1 Betingede sætninger

### 5.1.1 IF-sætninger

En betinget sætning betyder, at en sætning kun udføres såfremt en betingelse er opfyldt.

Den enkleste form for betingede sætninger er den simple IF-sætning:

### Eksempel

0010 INPUT "Indtast et beløb :": beløb. 0020 IF beløb>100 THEN PRINT "Beløbet er større end 100" 0030 END

### Bemærkninger

linie 0010 : Her indtastes værdien af variablen beløb linie 0020 » Den simple IF-sætning. Hvis værdien af beløb er større end 100 udskrives teksten: Beløbet er større end 100 på skærmen.

Hvis man ønsker at udføre mere end en sætning, hvis det logiske udtryk (betingelsen) er sandt, kan man bruge den udvidede IFsætning:

```
Eksempel 
0010 INPUT "Indtast et beløb :": beløb 
0020 IF beløb>100 THEN 
0030 PRINT "Beløbet er større end 100" 
0040 PRINT "Der gives 10 % rabat" 
0050 beløb:=beløb*0.90060 ENDIF 
0070 PRINT "Beløbet er ";beløb 
Bemærkninger 
linie 0010 
linie 0020-0060 
Den udvidede IF-sætning. Hvis det logiske ud-
                        Her indtastes værdien af beløb 
                           tryk er sand (beløb>100) udskrives: 
                          Beløbet er større end 100 
                          Der gives 10 % rabat 
                          Hvorefter beløbet sættes lig 90 % af det gam- 
0020 IF beløb-100 THEN PRINT "Be<br>
0030 END<br>
Bemarkninger<br>
linie 0010 : Her indtastes vær<br>
inie 0020 : Den simple IF-sær<br>
større end 100 ut<br>
Beløbet er større<br>
på skærmen.<br>
Hvis man ønsker at udføre mere (<br>
udtryk (betingel
                           le beløb.
```
¥.

Bemærk at man benytter ordet ENDIF til at markere, at her slutter rækken af sætninger, der skal udføres, hvis det logiske udtryk er sandt.

Ønsker man at udføre en række sætninger, hvis et logiske udtryk er sandt, og en anden række, hvis udtrykket er falskt, kan man bruge IF-ELSE-ENDIF konstruktionen.

### Eksempel

0010 INPUT "Indtast et beløb >": beløb 0020 IF beløb>100 THEN 0030 PRINT "Beløbet er større end 100" 0040 PRINT "Der gives 10 % rabat" 0050 beløb: =  $be1ab*0.9$ 0060 ELSE 0070 PRINT "Beløbet er mindre end 100" 0080 PRINT "Ekspeditionsgebyret er 10 kr." 0090 beløb:= beløb+10 0100 ENDIF 0110 PRINT "Beløbet er herefter ";beløb

### Benærkninger

linie 0010 linie 0030-0050 Disse linier udføres, hvis det logiske udtryk Her indtastes værdien af beløb. er sandt, dvs værdien af beløb er større end 100 linie 0070-0090 : Disse linier udføres, hvis betingelsen ikke er opfyldt.

### 5.1.2 Multiforgreninger (CASE)

Ved IF-ELSE-ENDIF kan man vælge mellem to alternative sætningslister, men ofte kommer man ud for at skulle kunne vælge mellem flere alternativer. Til dette formål benytte en multiforgrening (CASE). Den består af et nøgleudtryk og en række sætningslister, hvoraf kun en af sætningslisterne vil blive udført, afhængig af værdien af nøgleudtrykket.

# Eksempel 0010 INPUT "Indtast et tal : ": tal 0020 CASE SGN(tal) OF 0030 WHEN -1 0040 PRINT tal;"er negativ" 0050 WHEN 0 0060 PRINT "0 er nul" 0070 WHEN 1 0080 PRINT tal;"er positiv" 0090 ENDCASE 0090 beløb:= beløbt= beløbt= beløbt= beløbt= beløbt= beløbt= beløbt= beløbt= 0100 ENDIF<br>0100 ENDIF<br>0110 PRINT "Beløbt er herefter<br>1inie 0010 : Her indtastes<br>1inie 0030-0050 : Disse linier under<br>100<br>1inie 0070-0090 : Disse 0100 END

Bemærkninger<br>linie 0010 : Her tildeles tal en værdi fra tastaturet. linie 0020 : SGN(tal) er her nøgleudtrykket, det er en funktion, der har værdien +l hvis tal er positiv, 0 hvis tal er nul og -1 hvis tal er negativ. Nøgleudtrykket kan enten være et numerisk udtryk eller et strengudtryk. Eksempel 0010 DIM fkt\$ OF 1 0020 INPUT "Indtast funktion: I(ndsæt,U(dskriv,S(lut ":fkt\$ 0030 CASE fkt\$ OF 0040 WHEN "I", " i" 0050 EXEC indsæt 0060 WHEN "U", "u" 0070 EXEC udskriv 0080 WHEN "S","s" 0090 EXEC slut 0100 ENDCASE 0110 END Bemærkning Ovenstående program kan ikke umiddelbart udføres, da PROC indsæt, PROC udskriv og PROC slut ikke er erklæret. CASE-konstruktionen udføres således, at den starter med den første WHEN-sætning og udregner, om et af udtrykkene efter WHEN er lig nøgleudtrykket. Hvis dette er tilfældet, udføres sætningerne efter WHEN, ellers undersøges udtrykkene efter det andet WHEN osv. Hvis ingen WHEN-sætning indeholder et udtryk, der er lig nøgleudtrykket, udskrives en fejlmelding. Dette kan dog undgås ved angivelse af en OTHERWISE-sætning: Eksempel 0010 DIM fkt\$ of 1 0020 INPUT "Indtast funktion: I(ndsæt, U(dskriv, S(lut ":fkt\$ 0030 CASE fkt\$ oF 0040 WHEN "I","j" 0050 EXEC indsæt 0060 WHEN "U","y" 0070 EXEC udskriv 0080 WHEN "S","s" 0090 EXEC slut 0095 OTHERWISE 0090<br>
Dino ENDARE Sidt<br>
0100 ENDARE Sidt<br>
0100 ENDARE<br>
Sæt, PROC udskriv og PROC slut :<br>
CASE-konstruktionen udføres så<br>
første WHEN-sætning og udregner,<br>
er lig nøgleudtrykket. Hvis de<br>
er lig nøgleudtrykket. Hvis de<br>
nin 0096 PRINT "+x% Funktionen eksisterer ikke"

Y

0100 ENDCASE 0110 END Bemærkning Tastes der ikke I, i, U, u, S eller s, vil programmet nu udskrive: \*\*\* Funktionen eksisterer ikke Bemærk, at kun en sætningsliste udføres. Følgende program giver således ingen mening: 0010 CASE 2 OF 0020 WHEN 2 0030 PRINT "linie 0030" 0040 WHEN 2 0050 PRINT "linie 0050" 0060 ENDCASE 0070 END WHEN-sætningen i linie 0020 vil "opfange" nøgleværdien fra linie 0010 og linie 0050 vil aldrig blive udført. Dette kan bruges til store betingede strukturer som f.eks.: 0010 INPUT "Indtast brevets vægt > ": brevvægt 0020 IF brevvægt<=20 THEN 0030 porto:=200 0040 ELSE 0050 IF brevvægt<=100 THEN 0060 porto:=270 0070 ELSE 0080 IF brevvægt<=250 THEN 0090 porto:=400 0100 ELSE 0110 IF brevvægt<=500 THEN 0120 porto:=700 0130 ELSE 0140 porto:=1000 0150 ENDIF 0160 ENDIE 0170 ENDIF 0180 ENDIF 0190 PRINT "Portoen er ";porto;"øre." Virkningen af denne konstruktion er den samme som virkningen af følgende CASE-konstruktion: 0010 INPUT "Indtast brevets vægt >": brevvægt 0020 CASE TRUE OF WHEN-Bathingen 1 linie 0020 Vil<br>nie 0010 og linie 0050 vil <u>aldr</u>:<br>Dette kan bruges til store betil<br>0010 INPUT "Indtast brevets vagy<br>0020 IF brevvagt<=20 THEN<br>0030 porto:=200<br>0040 ELSE<br>0060 IF brevvagt<=100 THEN<br>0060 IF br 0030 WHEN brevvægt<=20

0040 porto: =200 0050 WHEN brevvægt<=100 0060 porto:=270 0070 WHEN brevvægt<=250 0080 porto:=400 0090 WHEN brevvægt <=500 0100 porto:=700 0110 OTHERWISE 0120 porto:=1000 0130 ENDCASE 0140 PRINT "Portoen er ";porto;"øre."

### Bemærkning

I linie 0020 sættes nøgleudtrykket til TRUE, dvs. konstanten SAND. Det bevirker, at WHEN-sætningerne gennemløbes, indtil der findes et udtryk, der er sandt. Er intet udtryk sandt, udføres sætningen efter OTHERWISE. Under alle omstændigheder vil kun en af sætningslisterne efter WHEN (eller OTHERWISE) blive udført.

### 5.2 Løkkestrukturer

I RcComal80 eksisterer 3 forskellige løkkestrukturer, de er alle beskrevet i det følgende.

### 5.2.1 Tællesløjfer (FOR-NEXT)

Begrundelsen for at have tællesløjfer ses bedst af et eksempel. Lad os forestille os, at vi har fået til opgave at udskrive en tabel over de 100 første positive tal, deres kvadrattal og deres kubiktal. Dette kunne gøres med følgende program :

0010 ZONE 20 // Sæt tabuleringen til 20 tegn 0020 PRINT "X", "X\*X", "X\*X\*X" 0030 PRINT 1, 1\*1, 1\*1\*1 0040 PRINT 2,2%2,2%2%2 1010 PRINT 99,99\*99,99\*99\*99 1020 PRINT 100, 100%100, 100%100%100 1030 END I stedet for dette lange program, kan man klare sig med følgende: 0010 ZONE 20 // Sæt tabuleringen til 20 tegn 0020 PRINT "X", "X\*X", "X\*X\*X" 0030 FOR  $x:=1$  TO 100 DO PRINT  $x, x*x, x*x*x$ 5.2 Løkkestrukturer<br>
I RcComal80 eksisterer 3 forskel<br>
le beskrevet i det følgende.<br>
5.2.1 Tællesløjfer (FOR-NEX:<br>
Begrundelsen for at have tælles!<br>
Lad os forestille os, at vi har<br>
tabel over de 100 første positi<br>
res kub

0040 END

ï

Udskriften fra programmet bliver den samme.

Som man kan se, er virkningen af linie 0030 i det andet eksempel den samme som virkningen af linierne 0030,...,1020 i det første eksempel. Linie 0030 virker således:

1.Først sættes x lig 1 2.Dernæst testes, om x er blevet større end slutværdien (x>100). Hvis den er det, forsættes med linie 0040

3. Ellers udføres PRINT-sætningen, den udskriver x og x\*x og  $x \star x \star x$ .

4.Derefter forøges x med 1 og man hopper til pkt 2)

Læg mærke til, at x forøges med 1 (trinværdien er 1). Ønskes en anden trinværdi (f.eks. 10) får sætning 30 følgende udseende :

0030 FOR  $x:=1$  TO 100 STEP 10 DO PRINT  $x, x*x, x*x*x$ 

Hermed får x værdierne 1,11,21,31,..-,91. 91 er den sidste værdi, for hvis man lægger 10 til, er værdien større end 100 og slutbetingelsen opnået.

Trinværdien kan være negativ. Hvis den er det, vil løkken fortsætte, indtil x (også kaldet tællevariablen) er mindre end slutværdien.

Startværdien,slutværdien og trinværdien behøver ikke at være talkonstanter. Det er også tilladt at angive numeriske udtryk:

0030 FOR  $x:=i/10+1$  TO SIN(y\*2)\*p DO ...

Man skal blot være opmærksom på, at udtrykket kun udregnes når man løber ind i løkken. Derefter huskes værdierne som konstanter.

Ønsker man at udføre mere end en sætning, kan man benytte den udvidede FOR-NEXT sætning. Den har følgende struktur :

0030 FOR  $x:=1$  TO 100 DO 0031 PRINT  $x \cdot x * x \cdot x * x * x$ 0032 NEXT x

Alle sætninger mellem FOR og NEXT udføres for hvert gennemløb af løkken. Det er desuden tilladt at have FOR-NEXT løkker indeni hinanden. Hvis vi fortsætter med overstående program, kunne det have følgende udformning. Hermed far x værdierne 1, 11, 21, 3<br>di, for hvis man lægger 10 til<br>slutbetingelsen opnået.<br>Trinværdien kan være negativ. Hr<br>sætte, indtil x (også kaldet<br>slutværdien.<br>Startværdien.<br>Startværdien.<br>Startværdien.<br>Den startværdi

0030 FOR x:=1 TO 100 DO 0031 FOR potens := 1 to 3 do PRINT  $x$116potens,$  0032 PRINT 0033 NEXT x

### 5.2.2 REPEAT-konstruktionen

Hvor FOR-NEXT sløjfen gentager en række sætninger på grundlag af en tællevariabel, kan man også gentage en række sætninger indtil et logiske udtryk (en betingelse) er sand.

### Eksempel

```
0010 RANDOMIZE 
0020 ZONE 20 
0030 PRINT "Terning 1","Terning 2" 
0040 REPEAT 
0050 terningl:=RND(1,6) 
0060 terning2:=RND(1,6) 
0070 PRINT terning1, terning2
0080 UNTIL terningl=terning2 
0090 END
```
### Bemærkninger

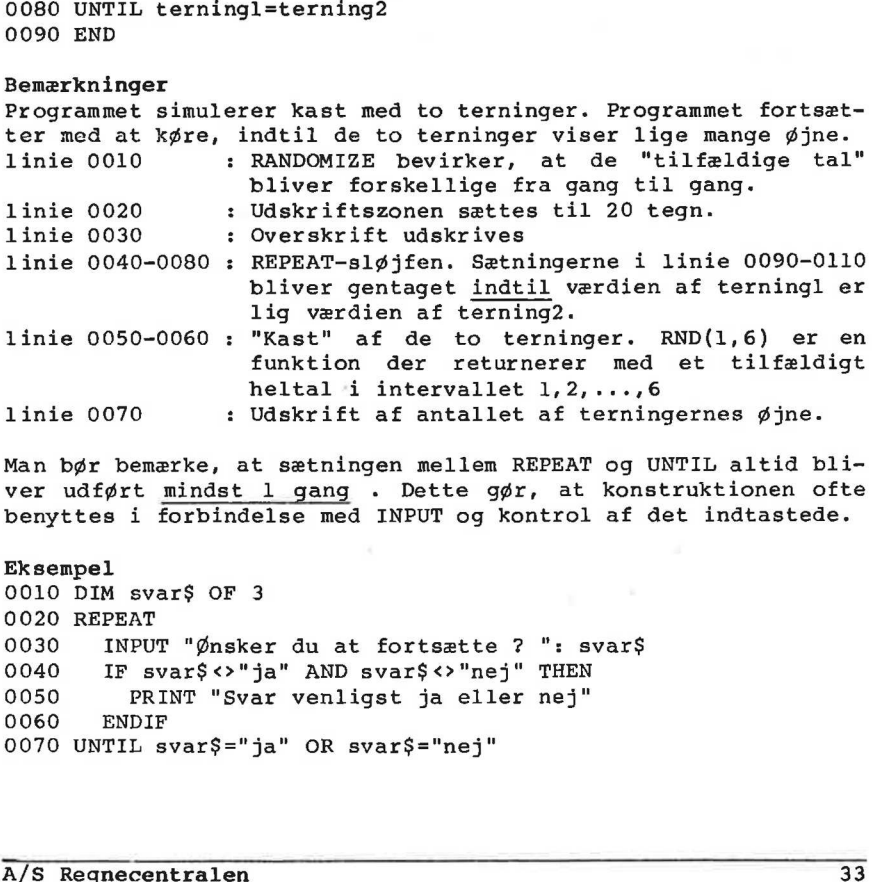

Man bør bemærke, at sætningen mellem REPEAT og UNTIL altid bliver udført mindst 1 gang . Dette gør, at konstruktionen ofte benyttes i forbindelse med INPUT og kontrol af det indtastede.

```
Eksempel 
0010 DIM svar$ OF 3 
0020 REPEAT 
0030 INPUT "Ønsker du at fortsætte ? ": svar$ 
0040 IF svar$ <> "ja" AND svar$ <> "nej" THEN
0050 PRINT "Svar venligst ja eller nej" 
0060 ENDIF 
0070 UNTIL svar$="ja" OR svar$="nej"
```
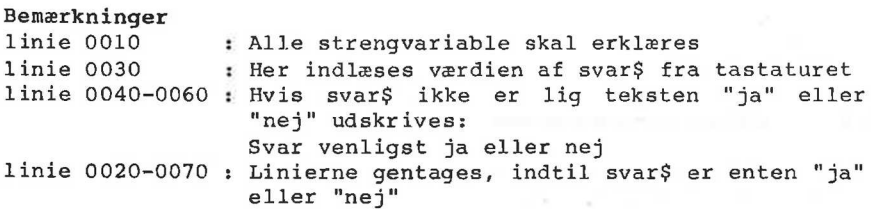

# 5.2.3 WHILE-konstruktionen

I stil med REPEAT er WHILE en konstruktion, der gentager udførelsen af en eller flere sætninger på grundlag af et logisk udtryk (en betingelse). Forskellen er, at man ved WHILE konstruktionen fortsætter sålænge en betingelse er opfyldt

Eksempel 0010 INPUT "Indtast det indsatte beløb : ": startbeløb 0020 INPUT "Indtast det ønskede beløb : "; slutbeløb 0030 INPUT "Indtast rentesatsen : ": rente 0040 PRINT "Termin Saldo" 0050 saldo:=startbeløb; termin:= 0 0060 WIILE saldo<slutbeløb DO 0070 termin:= termin+l  $0080$  saldo: = saldo\* $(l+rente/100)$ 0090 PRINT USING "\$\$\$\$\$\$\$\$\$\$\$\$\$\$\$\$\$\$\$\$\$\$.\$\$":termin.saldo 0100 ENDWHILE

Bemærkninger Programmet udregner den tid der går før et indsat beløb i en bank får vokset sig op til et ønsket slutbeløb, forudsat at renten er konstant. linie 0010-0030 : Her indtastes de ønskede værdier for startbeløbet, slutbeløbet og renten. linie 0040 : Kolonneoverskrift linie 0050 : Saldoen sættes lig det indsatte beløb, og terminnummeret sættes til nul. linie 0060-0100 : Linierne repeteres, sålænge saldo er mindre end slutbeløb linie 0070 : Terminen forøges med 1 periode linie 0080 : Der lægges renter til saldoen linie 0090 : Formatteret udskrift, der bevirker, at tallene kommer til at stå under hinanden (enere under enere, tiere under tiere osv.). På maskiner uden paragraftegnet benyttes nummertegnet  $(H)$ . 0000 INPUT "Indust det pnaked beløb i "i startbeløb<br>
0000 INPUT "Indust det ønskde beløb i "i slutbeløb<br>
0000 INPUT "Indust rentesaten" i "i rente<br>
0000 INPUT "Termin"<br>
0000 Baldo:"startbeløb r."<br>
0000 Baldo: startbeløb r.

# Indlæsning og udskrivning

6.

Dette afsnit skal opfattes som en kort fremstilling af de muligheder man har for udskrift og indlæsning på skærm, printer, tastatur og diskettefiler.

En fuldstændig gennemgang af kommandoerne findes i kap 11 i følgende afsnit :

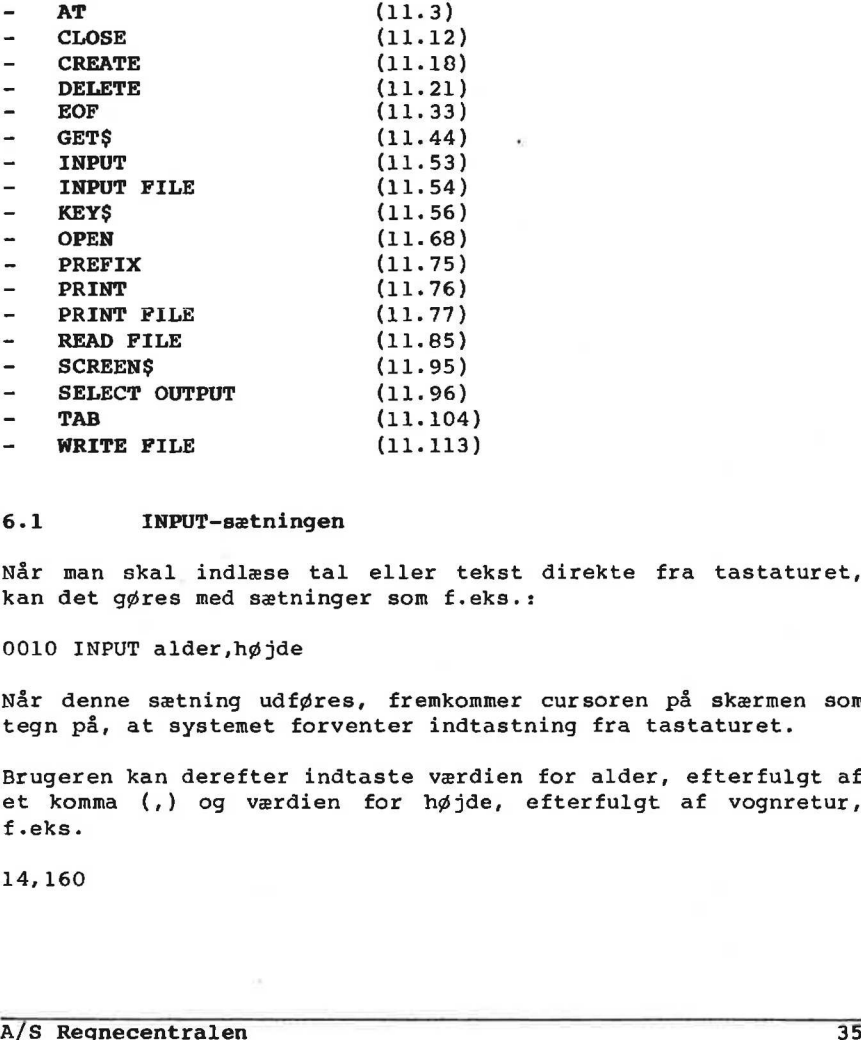

### 6.1 INPUT-sætningen

Når man skal indlæse tal eller tekst direkte fra tastaturet, kan det gøres med sætninger som f.eks.:

0010 INPUT alder,højde

Når denne sætning udføres, fremkommer cursoren på skærmen som tegn på, at systemet forventer indtastning fra tastaturet.

Brugeren kan derefter indtaste værdien for alder, efterfulgt af et komma (,) og værdien for højde, efterfulgt af vognretur, f.eks.

14,160

Da det kan være svært at huske rækkefølgen for inddata kan man få udskrevet en ledetekst med følgende sætning:

0010 INPUT "Indtast alder og højde > ":alder, højde

Når denne sætning udføres, udskrives

Indtast alder og højde >

Cursoren fremkommer tillige på skærmen, som et tegn på, at systemet forventer indtastning fra tastaturet. Herefter kan brugeren indtaste de ønskede værdier.

I anførselstegnene må der angives en vilkårlig tekst, som dog ikke selv må indeholde anførselstegn.

### 6.2 PRINT-sætningen

Når man skal udskrive resultater på skærmen benyttes PRINT-sætningen. Sætningen kan udskrive

- tekst

- værdien af et udtryk
- værdien af variable eller konstanter
- tomme linier

Efter PRINT kan man anføre en række elementer, adskilt med komma eller semikolon. Kommaet deler hver udskriftslinie i en række kolonner (zoner), hvis bredde kan angives med ZONE-sætningen. 6.2 PRINT-sætningen<br>
Når man skal udskrive resultater på skærmen benyttes PRINT-sætningen. Sætningen kan udskrive<br>
- tekst<br>
- værdien af et udtryk<br>
- værdien af et udtryk<br>
- værdien af et udtryk<br>
- værdien af et udtryk<br>
-

Eksempel 1 0010 ZONE 10 0020 PRINT "x","tekst"

Når ovenstående program udføres, får følgende udskrift :

x tekst

x udskrives i kolonne 1, tekst i kolonnerne 11 til 15. uaskriftskolonnerne er således 10 tegn i bredden. Hvis ZONE ikke angives, anvendes ZONE 0.

Angives semikolon mellem elementerne sættes 1 mellemrum, hvis foregående element er et tal, ellers sættes intet mellemrum.

RcComal80 6. Indlæsning og udskrivning

Eksempel 2

0010 PRINT "RC";35%20;"Piccolo"

Når ovenstående sætning udføres, fås følgende udskrift:

RC700 Piccolo

### 6.3 Datastrømme

### 6.3.1 Filer og ydre enheder

På disketten eller kassetbåndet kan man både lagre programmer programmet og data. For at kunne gøre dette, skal programmet eller dataene<br>have et navn. Et område, hvor program eller data gemmes, kaldes<br>for en fil.<br>Et navn på en fil har følgende format :<br>unit/navn.type have et navn. Et område, hvor program eller data gemmes, kaldes for en fil.

Et navn på en fil har følgende format :

unit er disketteenhedens nummer (altså 1,2 osv.). Dette svarer til CP/M's unit begreb, A i CP/M svarer til 1, B til 2, C til 3, OSV.

navn er et navn bestående af maximalt 8 tegn. Navnet må bestå af alle tegn bortset fra følgende tre: "?/ . Det er lovligt at angive små bogstaver i navnet, men det vil internt blive lavet om til store bogstaver.

type er et navn bestående af maximalt 3 tegn. Navnet må bestå af alle tegn bortset fra følgende tre: "?/ . Det er lovligt at angive små bogstaver i navnet, men det vil interns blive lavet om til store bogstaver. Et havn pa en ill har i pigende format :<br>
unit/navn.type<br>
unit ar disketteenhedens nummer (altså 1,2 osv.). Dette svarer<br>
til CP/M's unit begreb, A i CP/M svarer til 1, B til 2, C til<br>
3, osv.<br>
navn er et navn bestående af

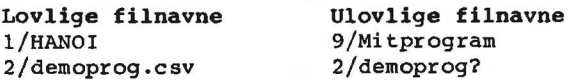

Ofte arbejder man kun på en bestemt disketteenhed ad gangen. I stedet for hele tiden at angive <unit>/ i alle navne kan man selv erklære et såkaldt præfix, som er en tekststreng, der vil blive sat foran filnavnene i sætningerne.

Eksempel PREFIX "1/NBA" LOAD "PROG"

# <u>.</u><br>6. Indlæsning og udskrivning 6. Indlæsning og udskrivning med at ansette RcComal80

svarer til

PREFIX "" LOAD "1/NBAPROG"

Efter opstart af RcComal80 udfører systemet en prefix-kommando svarende til den unit man startede RcComal80 op fra. Hvis man startede RcComal80 op fra CP/Ms unit A, vil systemet udføre kommandoen

PREFIX "1/"

Hvis man alligevel ikke ønsker at benytte et eventuelt præfix, skal det første tegn i filnavnet være /.

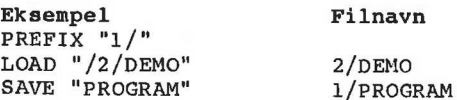

De ydre enheder har tillige navne, så de kan bruges som filer. Filer og ydre enheder udgør tilsammen datastrømme.

Navnene på de ydre enheder er:

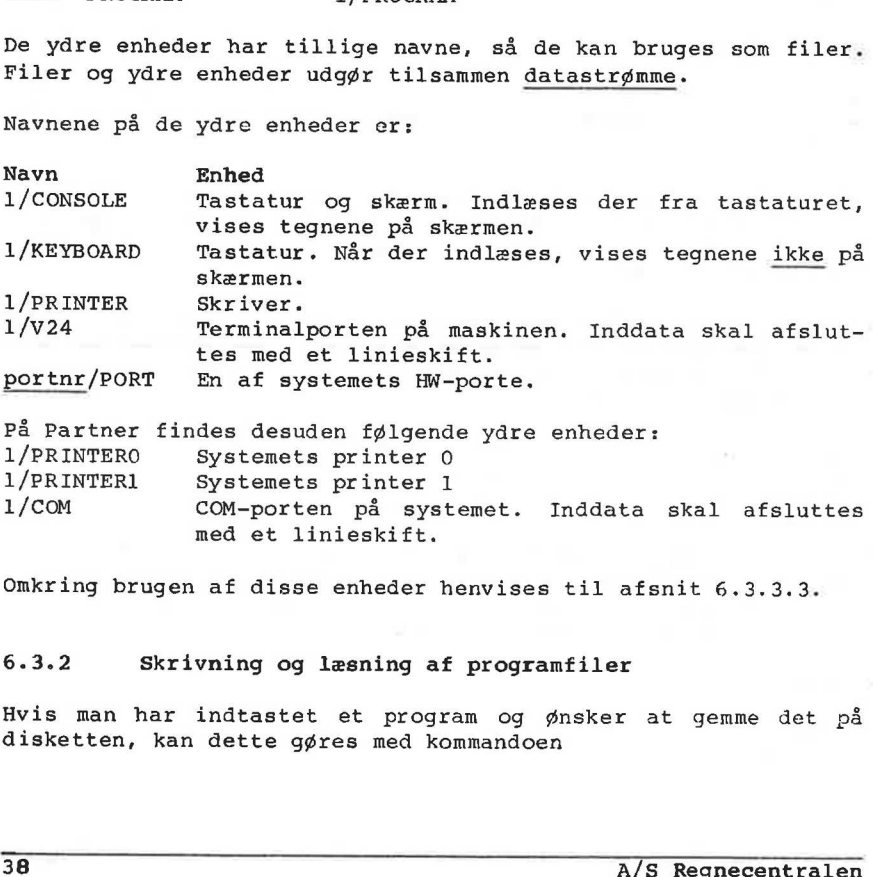

På Partner findes desuden følgende ydre enheder: 1/PRINTERO Systemets printer 0 1/PRINTERI Systemets printer 1 1/COM COM-porten på systemet. Inddata skal afsluttes ned et linieskift.

Omkring brugen af disse enheder henvises til afsnit 6.3.3.3.

### 6.3.2 Skrivning og læsning af programfiler

Hvis man har indtastet et program og ønsker at gemme det på disketten, kan dette gøres med kommandoen

RcComal80 6. Indlæsning og udskrivning

SAVE filnavn

eller med kommandoen

LIST filnavn

hvor filnavn er navnet på en datastrøm angivet i anførselstegn (se afsn 6.3.1).

SAVE-kommandoen bevirker, at indholdet af programlageret bliver udskrevet direkte på disketten eller kassettebåndet (binært), medens LIST-kommandoen bevirker, at programmet bliver udskrevet i tekstform på disketten eller kassettebåndet (ASCII). LISTkommandoen kan tillige bruges til at udskrive programmet på printeren.

Eksempel LIST "PRINTER"

Forudsat at PREFIX er sat til "1/" vil ovenstående kommando bevirke, at programmet i programlageret vil blive udskrevet på printeren.

Programmet kan hentes igen fra disketten eller kassettebåndet med følgende kommandoer

LOAD filnavn

eller

ENTER filnavn

LOAD-kommandoen anvendes, hvis programmet er gemt med SAVE, og ENTER-kommandoen anvendes, hvis programmet er gemt med LIST.

LOAD-kommandoen sletter programlageret før den indlæser programmet, medens ENTER-kommandoen indlæser programmet oveni det program, der eventuelt ligger i programlageret.

Udelades type i filnavnet ved SAVE og LOAD på Partner tilføjes automatisk typen CSV (Comal Save).

Bemærk at ved LOAD af et program udskrives navnet på den LOADede fil i statuslinien øverst på skærmen. Hvis man herefter foretager nogle rettelser i programmet og ønsker at gemme det igen under samme navn, skrives blot Forudsat at PREFIX er sat til ".<br>virke, at programmet i program<br>printeren.<br>Programmet kan hentes igen fra<br>med følgende kommandoer<br>LOAD <u>filnavn</u><br>eller<br>ENTER <u>filnavn</u><br>LOAD-kommandoen anvendes, hvis<br>ENTER-kommandoen anvende

SAVE

'

hvorefter det rettede program vil erstatte det forrige.

SAVE/LOAD bør anvendes frem for LIST/ENTER, da

- Udskrivning og indlæsning går hurtigere
- Filerne normalt fylder mindre

6.3.3 Skrivning og læsning af datafiler

Der eksisterer to typer datafiler:

1. Sekventielle filer 2. Filer med direkte tilgang (RANDOM-filer)

En sekventiel fil er en datafil, hvor data kun kan læses eller skrives i en bestemt rækkefølge. Man kan sammenligne en sekventiel fil med et bånd på en båndoptager, hvor man kun kan spole helt tilbage, og så afspille forfra, hvis man har brug for noget inde på båndet.

En fil med direkte tilgang er en datafil, hvor man kan læse en vilkårlig del af filen, uden først at have læst det foregående. Man kan sammenligne en fil med direkte tilgang meå en grammofonplade på en grammofon, hvor man kan flytte pickup-armen direkte ind til det, man har "brug" for. entine på båndet.<br>
En fil med direkte tilgang er evikårlig del af filen, uden føj<br>
Man kan sammenligne en fil med<br>
fonplade på en grammofon, hvor<br>
rekte ind til det, man har "brug<br>
Bemærk, at man ikke kan benytt<br>
kassetteb

Bemærk, at man ikke kan benytte filer med direkte tilgang på kassettebånd.

Den generelle håndtering er den samme for begge filtyper, nemlig:

- Før brug skal filen oprettes med en CREATE-sætning (dette gøres dog automatisk ved sekventielle filer)
- I et program skal følgende trin udføres, hvis en fil bruges:
	- 1. "Åbning" med en OPEN-sætning
	- 2. Læsning/skrivning i filen
	- 3. "Lukning" med en CLOSE-sætning

### 6.3.3.1 Sekventielle filer

Når man skal bruge en sekventiel fil i programmet skal den åbnes (OPEN), åvs at filen skal knyttes til et såkaldt strømnunmer i programmet. Formatet for en OPEN-sætning er :

OPEN FILE strømnr , filnavn , mode

hvor

strømnr er et numerisk udtryk lig enten 1,2,3,4 eller 5 filnavn er navnet på filen mode er enten WRITE, APPEND eller READ

Betydningen af mode er følgende:

- WRITE : Filen oprettes, og der skrives forfra i den
- APPEND ; Der skrives i forlængelse af det, der tidligere er skrevet ud i filen. APPEND-mode kan ikke benyttes til filer på kassettebånd.
- READ: Der læses forfra i filen.

Når man har åbnet filen, kan man enten læse eller skrive i den. Enhver reference til filen foregår via strømr.

Man kan skrive i filen på forskellige måder

- WRITE FILE bevirker binært udskrift af data
- PRINT FILE bevirker tekstudskrift af data, dvs. i samme format som ved en simpel PRINT-sætning (ASCII-format).

WRITE FILE anvendes normalt i forbindelse med udskrift i diskette- eller kassettebåndsfiler, hvorimod PRINT FILE normalt benyttes i forbindelse med ydre enheder som f.eks. skærm og printer.

Eksempel

0010 OPEN FILE 1,"DATAFIL",WRITE 0020 REPEAT 0030 INPUT "Indtast et tal (0=slut) ": tal 0040 WRITE FILE l:tal 0050 UNTIL tal=0 0060 CLOSE FILE 1

Bemærkninger

Programmet modtager tal fra tastaturet, og skriver dem i filen DATAFIL. Linie 0010 Linie 0020-0050 : Tal indtastes, gemmes i filen og hvis den Filen oprettes og åbnes til skrivning indtastede værdi er nul hoppes ud af løkken. Nul er den sidste værdi, der gemmes i filen. Linie 0060 : Filen lukkes efter brug - WRITE FILE bevirker binart udskrift af data<br>
- PRINT FILE bevirker tekstudskrift af data, dvs. i samme<br>
format som ved en simpel PRINT-setning (ASCII-format).<br>
WRITE FILE anvendes normalt i forbindelse med udskrift i dis

Herefter kan dataene indlæses igen. Det kan gøres med følgende program :

T

Eksempel 0010 OPEN FILE 1,"DATAFIL", READ 0020 WHILE NOT EOF(1) DO 0030 READ FILE l:tal 0040 IF NOT EOF(1) THEN PRINT tal 0050 ENDWHILE 0060 CLOSE FILE 1

### Bemærkninger

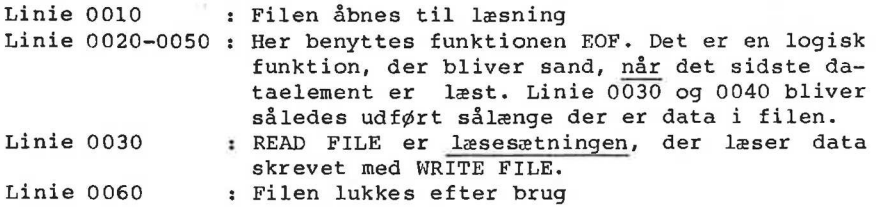

READ FILE indlæser de data, der er udskrevet ved hjælp af WRITE FILE, og man må gerne angive flere argumenter i både READ FILE og WRITE FILE sætningerne. De enkelte argumenter skal da blot være adskilt med et komma (,).

Filer, der er skrevet med PRINT FILE kan indlæses med INPUT FI-LE. Her skal man blot erindre, at formatet i filen nøjagtig svarer til det format, man får med simple PRINT sætninger f. eks. på skærmen. Kommaer i parameterlisten vil derfor kun bevirke tabulering til næste PRINT-kolonne, hvilket kan give fejl i forbindelse med strengbehandling. RELE, og man må endre uded, det et usknevet ved njen andre tendet ved nedre argumenter i både READ FILE seriningerne. De enkelte argumenter skal da blot og WRITE FILE seriningerne. De enkelte argumenter skal da blot vere a

Hvis man ønsker at benytte PRINT FILE og INPUT FILE er det sikreste således kun at angive et PRINT- eller INPUT-argument pr. linie, da man derved er sikker på, at de enkelte argumenter bliver adskilt med vognretur i filen.

Når man er færdig med at læse eller skrive i filen, skal filen lukkes. Det gøres med sætningen

CLOSE FILE strømnr

der lukker en bestemt strøm, eller

**CLOSE** 

der lukker alle åbne strømme.

6.3.3.2 Filer med direkte tilgang

En fil med direkte tilgang består af en række nummererede poster, der kan hentes hver for sig. På forhånd skal brugeren fastlægge, hvad en post skal indeholde og dermed udregne dens størrelse.

Bemærk, at man ikke kan benytte filer med direkte tilgang på kassettebånd.

Ved udregning af poststørrelsen skal man benytte, at

- en numerisk variabel fylder 8 tegn
- en streng fylder "længden af strengen + 2" tegn

Eksempel Hvis vi tænker os følgende dimensionering

DIM navn\$ OF 30, klasse\$ OF 5

og lader nr,hægte betegne numeriske variable, da gælder:

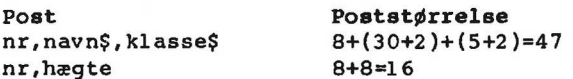

Desuden skal brugeren vurdere det maximale antal poster i filen. Når dette er gjort, kan filen oprettes. Det gøres med sætningen

### CREATE filnavn,længde

filnavn er en strengvariabel eller en strengkonstant der indeholder navnet på filen, længde er et numerisk udtryk, der angiver filens længde i blokke a 1024 tegn.

Eksempel CREATE "MEDLEMSDATA",20

Et udtryk for filens længde får man lettest ved at benytte formlen:

fillængde:=(poststørrelse\*antalposter)/1024 + 1

Når man skal bruge filen i programmet skal den åbnes (OPEN), dvs at filen skal knyttes til et såkaldt strømnummer i programmet. I OPEN-sætning skal man ikke angive, om man ønsker at læse eller at skrive i filen, da begge dele er tilladt, når filen er og lader nr, hægte betegne numer:<br>
Post<br>
mr, navn\$, klasse\$<br>
8+(30+2<br>
mr, hægte<br>
8+8=16<br>
Desuden skal brugeren vurdere<br>
1en. Når dette er gjort, kan fil<br>
ningen<br>
CREATE <u>filnavn, længde</u><br>
filnavn er en strengvariabel el<br>
h åbnet.

ï

Formatet for en OPEN-sætning er : OPEN FILE strømnr, filnavn, RANDOM recl hvor strømnr er et numerisk udtryk, der enten er lig 1,2,3,4 eller 5. filnavn er en strengvariabel eller en strengkonstant, der indeholder navnet på filen, holder navnet på filen,<br><u>recl</u> er et numerisk udtryk, der angiver poststørrelsen i tegn (bytes). Når man har åbnet filen, kan man både læse og skrive i den. Formatet for skrivning er: WRITE FILE strømnr,postnr:postbeskrivelse trømnr, filnavn,<br>et numerisk uden<br>en strengvariab<br>et på filen,<br>numerisk udtry<br>åbnet filen, k<br>r skrivning er:<br>strømnr, postnr: og formatet for læsning er: READ FILE strømnr,postnr:postbeskrivelse et numerisk under<br>en strengvaria<br>net på filen,<br>: numerisk udtr<br>r åbnet filen,<br>or skrivning er<br>strømnr, postnr<br>t for læsning e hvor strømnr er det nummer, der anvendtes ved OPEN postnr er den post, man ønsker at læse/skrive. Første post har nummeret 1. postbeskrivelse er de argumenter, der skal læses/skrives. Eksempel 0010 READ FILE 1, 17:nr, navn\$, klasse\$ 0020 WRITE FILE 2,92:nr,hægte Efter brug skal filen lukkes igen ved hjælp af en CLOSE-sætning. Formatet er enten CLOSE FILE strømnr hvis man ønsker at lukke n bestemt strøm, eiler CLOSE hvis man ønsker at lukke alle åbne strømme. 6.3.3.3 Ydre enheder De ydre enheder skal behandles som normale sekventielle tekst og formatet for læsning er:<br>READ FILE <u>strømnr</u>, postnr: postbe<br>hvor<br>strømnr er det nummer, der anve<br>postnr er den post, man ønsker<br>nummeret 1.<br>Postbeskrivelse er de argumente<br>RESE (DID READ FILE 1,17:nr, navn\$, kl<br>0020 WR filer, dvs de åbnes med enten

OPEN strømnr , navn , READ eller OPEN strømnr , navn , WRITE strømnr<br>strømnr<br>strømnr Man kan normalt kun skrive med PRINT FILE-sætningen samt læse med enten INPUT FILE-sætningen eller GET\$-funktionen. GET\$-funktionen læser et angivet antal tegn fra en strøm. Eksempel 0010 DIM t\$ OF 1 0020 OPEN 1,"KEYBOARD", READ 0030 REPEAT 0040 t\$:=GET\$(1,1) 0050 IF t\$>="0" AND t\$<="9" THEN PRINT t\$; 0060 UNTIL t\$<"0" OR t\$>"9" 0070 CLOSE Bemærkninger linie 0010 : Her dimensioneres en streng til at kunne indeholde eet tegn. linie 0020 t Den ydre enhed "keyboard" åbnes. Når der indlæses tegn fra tastaturet, vises de ikke på skærmen. linie 0040 : Der indlæses et tegn fra enheden "keyboard". linie 0050 : Hvis tegnet er et tal, udskrives det på skærmen. linie 0060 :; Linierne 0030-0060 gentages indtil det indtastede tegn ikke er et tal. 0070 CLOSE<br>
Bemarkninger<br>
Hemarkninger<br>
Hemarkninger<br>
1inie 0020 i Ben die et tegn.<br>
1inie 0020 i Ben die et tegn.<br>
2inie er die et hemarkninger af a staturet, vises de ikke på skær-<br>
1inie 0040 i Ben indlæses et tegn fra

På HW-portene er det muligt både at læse og skrive. For at spae på antallet af strømme er det lovligt både at læse og skrive re på antallet ar strømme er det lovligt bade at læse og skrive<br>på den samme strøm, selvom den er åbnet i enten READ- eller<br>WRITE-mode.

For ikke at få automatiske linieskift i forbindelse med HW-port udskrivning, skal man huske at sætte sidebredden til 0 med sætningen

MARGIN 0

### 6.3.4 Fjernelse af filer

En fil kan fjernes fra disketten igen med sætningen

DELETE filnavn

# <u>.</u><br>6. Indlæsning og udskrivning 6. Indlæsning og udskrivning RcComal80

Eksempel 0010 PREFIX "1/" 0020 DELETE "/2/DEMO. SAV" 0030 DELETE "HANOI.LST" DELETE-kommandoen har ingen virkning på kassettebåndsfiler. 6.3.5 Omdøbning af filer Ønsker man at give filen et andet navn, kan den omdøbes med sætningen RENAME gl filnavn,nyt filnavn hvor gl filnavn er filens nuværende navn nyt filnavn er det ønskede filnavn uden angivelse af unit i navnet Eksempel 2 RENAME "/2/DEMO.SAV","LOGON" 0010 RENAME "DATAFIL","GLDATAFIL" Ulovlige omdøbninger : Bemærkninger RENAME "/2/DEMO","/2/PROG" Man må ikke angive unitnr i nyt filnavn RENAME "F","F1L0123456799" Det nye navn skal være lovligt 6.4 Oversigt over I/O sætninger Skemaet i dette afsnit giver et overblik over den række indlæsnings- og udskrivnings- (I/O-) sætninger og kommandoer, der eknavnet<br>
Eksempel 2<br>
RENAME "/2/DEMO.SAV","LOGON"<br>
0010 RENAME "DATAFIL","GLDATAFI<br>
Ulovlige omdøbninger:<br>
RENAME "/2/DEMO","/2/PROG"<br>
RENAME "F","FILO123456789"<br>
6.4 Oversigt over I/O sæt:<br>
Skemaet i dette afsnit giver et<br>

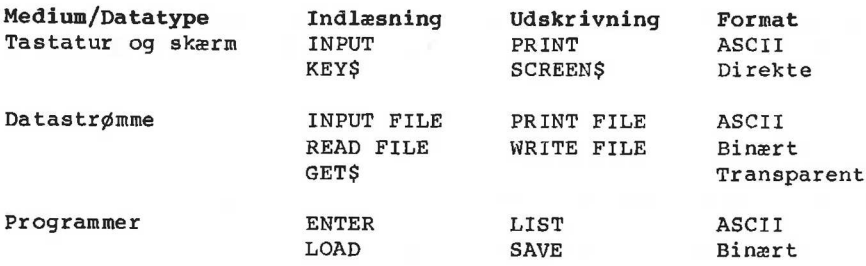

sisterer i RcComal80.

### 7. Tal- og tekst-tabeller

Indtil nu har vi kun beskæftiget os med de såkaldt simple variable, dvs at en talvariabel kun kan indeholde et tal, og at en tekstvariabel kun kan indeholde en tekst.

Ofte kommer man ud for, at man gerne vil gemme flere tal eller flere tekster under det samme navn. Til dette formål har man tabelbegrebet.

### 7.1 Taltabeller

En taltabel (eller array) består af en række tal. Værdierne eller elementerne i tabellen kaldes tabellens komponenter, og de kan hver for sig opfattes som numeriske variable. En taltabel kan have en eller flere dimensioner. Har den dimensionen en, kaldes den en vektor, - har den dimensionen to, kaldes den en matrix.

### 7.1.1 Taltabelkomponenter

Hvert element i en taltabel er kendetegnet med navnet på taltabellen, efterfulgt af et index i parentes, f.eks.

pris(1), pris(2) ,... pris(9), pris(10)

For en todimensional taltabel angiver det første index rækkenummeret, og det andet index søjlenummeret. Tabellen kan f.eks. have følgende udseende :

antal(1,3), antal(1,4), antal(1,5), antal(1,6)  $antal(2,3)$ ,  $antal(2,4)$ ,  $antal(2,5)$ ,  $antal(2,6)$  $\texttt{antal}(3,3)$ ,  $\texttt{antal}(3,4)$ ,  $\texttt{antal}(3,5)$ ,  $\texttt{antal}(3,6)$ 

### 7.1.2 Erklæring af taltabeller

Før man kan benytte en taltabel, skal den være erklæret i en DIM sætning (se afsn 10.19). I denne sætning angives tabellens navn, øvre indexgrænse og eventuelt nedre indexgrænse. Angives den nedre indexgrænse ikke, sættes den til 1. kan have en eller fiere dimensioner. Har den dimensionen en,<br>kaldes den en vektor, - har den dimensionen to, kaldes den en<br>matrix.<br>7.1.1 Taltabelkomponenter<br>Hwert element i en taltabel er kendetegnet med navnet på talta-<br>b

```
Eksempel 1 
0010 DIM pris(10),antal(3,3:6)
```

```
Med denne sætning erklæres de to tabeller i afsnit 7.1.1. 
Eksempel 2 
0010 INPUT "Antal elever ? ":maxelev 
0020 DIM højde(maxelev) 
0030 FOR i:=1 TO maxelev DO INPUT "Højde ? ":højde(i) 
0040 // så er højden indtastet og lagret 
0050 gennemsnit:=0 
0060 FOR i:=1 TO maxelev DO gennemsnit:=gennemsnit+højde(i)
0070 gennemsnit:=gennemsnit/maxelev 
0080 maxhøjde:=højde(1) 0090 minhøjde:=højde(1) 
0100 FOR i:=2 TO maxelev DO 
0110 IF højde(i)>maxhøjde THEN maxhøjde:=højde(i) 
0120 IF højde(i)<minhøjde THEN minhøjde:=højde(i) 
0130 NEXT i 
0140 PRINT "Gennemsnitshøjde :";gennemsnit 
0150 PRINT "Max højde :";maxhøjde
0160 PRINT "Min højde :";minhøjde
```
Bemærkning

Man kan i ovenstående eksempel se, at index for en taltabel kan indlæses, og det behøver således ikke være fastlagt på det tidspunkt, man siger RUN. Det skal blot være fastlagt før cr klæringen af tabellen i programmet. Bemarkning<br>Bemarkning<br>Indlases, og det behøver såle<br>tidspunkt, man siger RUN. Det<br>klæringen af tabellen i program<br>7.2 Feksttabeller<br>En teksttabel består af en rækk<br>Hvert enkelt element i tabellen<br>2. Feksttabel kan have en<br>

## 7.2 Teksttabeller

En teksttabel består af en række strenge (tekster).

Hvert enkelt element i tabellen kan opfattes som en strengvariabel. En teksttabel kan have en eller flere dimensioner.

### 7.2.1 Teksttabelkomponenter

Hvert element i en teksttabel er kendetegnet med navnet på teksttabellen (incl \$) efterfulgt af et index i parentes, f.eks.

 $n \cdot (1)$ ,  $n \cdot (2)$ ,  $\cdots$   $n \cdot (10)$ 

Ønsker man at uåtage en delstreng af en teksttabel er formatet f.eks.

navn\$(1)(3:5)

Dette betyder, at man udtager delstrengen, der starter i det 3. tegn i elementet navn\$(1) og slutter med det 5. tegn i elemen tet.

### 7.2.2 Erklæring af teksttabeller

Før man kan benytte en teksttabel, skal den erklæres i en DIM sætning (se afsn 11.22). I denne sætning angives tabellens navn, hvert elements maximale længde, øvre indexsgrænse og eventuelt nedre indexgrænse. Angives den nedre indexgrænse ikke, sættes den til 1.

Eksempel 0010 DIM navn\$(10) OF 80

Hermed defineres en teksttabel med 10 elementer, indiceret fra 1 til 10. Hvert element må maximalt indeholde 80 tegn.

 $\hat{\mathbf{r}}$ 

### Procedurer og funktioner

8.

Når man skal løse større problemer, er det oftest hensigtsmæssigt at splitte det store problem op i delproblemer, og løse disse hver for sig.

Til dette formål er procedurebegrebet udviklet.

For at illustrere anvendelsen af procedurer, betragter vi følgende programmer ingsopgave:

På en skole skal oprettes et register over eleverne og disses adresser. Til dette formål skal vi udarbejde et program, der kan:

- indsætte nye elevers data
- slette elevers data
- rette i oplysningerne for en elev

Programmet har da følgende hovedstruktur:

```
opstart 
GENTAG følgende: 
   INDLÆS kommando 
  HVIS kommando=ind SÅ 
      få elevoplysninger 
      find ledigt elevnr 
     gem elevoplysninger 
   HVIS kommando=ret SÅ 
      få elevnr 
     hent elevoplysninger på diskette 
     ret i oplysninger 
     gem elevoplysninger 
  HVIS kommando=slet SÅ 
      få elevnr 
     hent elevoplysn 
     slet elevoplysninger 
INDTIL kommando=færdig 
afslut 
Programmet kunne se således ud i RcComal80:
0010 EXEC opstart 
0020 REPEAT 
0030 PRINT 
0040 INPUT "Kommando: I(nd,R(et,S(let,F(ærdig ":k$ 
0050 PRINT 
- Fette I Oplysningerne for en<br>Programmet har da følgende hoved<br>Opstart<br>GENTAG følgende:<br>INDLES kommando-ind SÅ<br>få elevoplysninger<br>find ledigt elevn<br>gem elevoplysninger<br>HVIS kommando-ret SÅ<br>få elevn<br>hent elevoplysninger på
0060 CASE k$ OF
```

```
0070 WHEN "I", "i" 
0080 EXEC fåelevoplysn 
0090 EXEC findledigtnr(elevnr) 
0100 EXEC gemelev(elevnr) 
0110 WHEN "R", "r"
0120 EXEC fåelevnr 
0130 EXEC hentelev(elevnr)
0140 EXEC retelev 
0150 EXEC gemelev(elevnr) 
0160 WHEN "S","s" 
0170 EXEC fåelevnr 
0180 EXEC hentelev(elevnr)
0190 EXEC sletelev(elevnr)
0200 WHEN "F", "f"
0210 // Slut på program 
0220 OTHERWISE 
0230 PRINT "*** Ulovlig kommando"
0240 ENDCASE 
0250 UNTIL ks="F" OR k$="f" 
0260 EXEC afslut
```

```
Bemærkninger
```
EXEC betyder "udfør" og navnet bagefter refererer til et procedurenavn, der beskrives i det følgende. Læg mærke til, at fiere procedurer (fåelevnr,hentelev,gemelev) kaldes flere gange. Procedurerne befinder sig andre steder i programmet, eller de er gemt på disketten som externe procedurer.

# 8.1 Simple procedurer

En af de procedurer som anvendes i programmet er proceduren fåelevoplysn. Den kunne f.eks. se således ud:

```
Eksempel 
0400 PROC fåelevoplysn 
0410 REPEAT 
0420 INPUT "Klasse :": klasse$
0430 INPUT "Navn :": navn$
0440 INPUT "Adresse :": adresse$
0450 INPUT "Postnr by :": postnrbys 
0460 INPUT "Er oplysningerne korrekte ? (J/N) ": svars 
0470 UNTIL svar$="J" OR svar$="j" 
0480 ENDPROC fåelevoplysn
```
### Bemærkninger

linie 0400-0480 : Her defineres proceduren fåelevoplysn. Når der i hovedprogrammet står EXEC fåelevoplysn, vil sætningerne mellem PROC og ENDPROC blive udført. Proceduren indlæser de enkelte oplysninger for en elev, og giver brugeren mulighed for at ændre alt det indtastede.

En procedure må gerne kalde sig selv. I dette tilfælde kaldes proceduren rekursiv. Til vores program har vi desuden brug for en procedure, der kan indlæse et nummer på en elev, og checke, om eleven eksisterer i registeret. Eksempel 0290 PROC fåelevnr 0300 REPEAT 0310 INPUT "Elevnr: "selevnr 0320 ok :=FALSE 0330 IF elevnr>=1 AND elevnr<=max THEN 0340 ok:=(status\$(elevnr:elevnr)="0") // optaget 0350 ENDIF 0360 IF NOT ok THEN PRINT "\*\*\* Eleven eksisterer ikke" 0370 UNTIL ok 0380 ENDPROC fåelevnr Bemærkninger linie 0290-0380 : Her defineres proceduren fåelevnr. Når der i hovedprogrammet står EXEC fåelevnr, vil sætningerne mellem PROC og ENDPROC blive udført. linie 0340 : status\$ er en streng med længden max, der har følgende betydning. status\$(n:n)="0" : elevnr n optaget status\$(n:n)="S" elevnr n slettet<br>status\$(n:n)="L" : elevnr n slettet<br>Man løber i sløjfen indtil brugeren ang<br>et elevnr, der er optaget (dvs. i brug). status\$ (n:n)="L" : elevnr n ledig. linie 0300-0370 : Man løber i sløjfen indtil brugeren angiver Bemarkninger<br>
linie 0290-0380 : Her defineres proceduren fåelevnr. Når der invedprogrammet står EXEC fåelevnr, vil sæt-<br>
inie 0340 i status\$ er en streng med længden max, der har<br>
inie 0340 i status\$ er en streng med længd

### 8.2 Parameteroverførsel

Ofte er det nødvendigt at overføre data fra hovedprogrammet til proceduren. Dette kan f.eks. ske som i proceduren hentelev:

### Eksempel

0560 PROC hentelev(nr) 0570 READ FILE l,nr: klasse\$,navn\$,adresse\$,postnrby\$ 0580 ENDPROC hentelev

### Bemærkninger

Denne procedure har en forskel i forhold til de tidligere viste procedurer, idet der er angivet en variabel i en parentes efter Eksempel<br>0560 PROC hentelev(nr)<br>0570 READ FILE 1,nr: klasse\$,navn\$,adresse\$,postnrby\$<br>0580 ENDPROC hentelev<br>Bemærkninger<br>Denne procedurer, idet der er angivet en variabel i en parentes efter<br>procedurens navn. Denne variabe til proceduren. Hvis man f.eks. kalder proceduren med sætningen EXEC hentelev(8) vil nr i linie 0560 blive erstattet med tallet 8. Kaldes proceduren med sætningen EXEC hentelev(x) vil nr blive erstattet med værdien af x.

Som almindelige parametre, kan man overføre numeriske variable og strengvariable.

# 8.3 REF angivelse

Hvis proceduren producerer en værdi, som skal tilbage til hovedprogrammet, kan dette gøres ved at angive REF foran parameteren.

Eksempel 0500 PROC findledigtnr(REF nr) 0510 nr:=l 0520 WHILE nr<=max AND status\$(nr:nr)="0" DO nr:=nr+l 0530 PRINT "Eleven har fået nummer ";nr 0540 ENDPROC findledigtnr

Bemærkninger

linie 0500 : Før parameteren nr står ordet REF. Det angiver, at ikke blot værdien af parameteren i en tilsvarende EXEC sætning skal overføres, men at værdien af nr skal returneres til den kaldende parameter. Dette betyder, at hvis proceduren kaldes med sætningen EXEC findledigtnr(eievnr), vil variablen elevnr have samme værdi som nr, når der returneres fra proceduren.

linie 0520 : Her fremfindes et nr der ikke er optaget.

Da man returnerer værdier gennem REF-parametre, må man <u>ikke</u> kalde proceduren med andet end variable som parametre. Følgende kald er derfor ulovligt :

EXEC findledigtnr(8)

Et forslag til programmet, der er blevet skitseret i begyndelsen af dette kapitel, er vist i appendix F.

Hvis en parameter i en procedure er en vektor, en matrix eller en teksttabel, skal ordet REF altid angives foran parameteren.

Eksempel 0010 PROC skrivtabel(REF a(),dima) 0020 FOR i:=1 TO dima DO PRINT a(i), 0030 PRINT 0040 ENDPROC skrivtabel 0050 INPUT "Antal elever ":n 0060 DIM alder(n), højde(n) 0070 MARGIN 80 0080 ZONE 10 svarende EXEC sæ<br>
værdien af nr ska<br>
parameter. Dette<br>
kaldes med sætnin<br>
vil variablen ele<br>
når der returneres<br>
når der returneres<br>
når der returneres<br>
man returnerer værdier genne<br>
dde proceduren med andet end va<br>
ld er

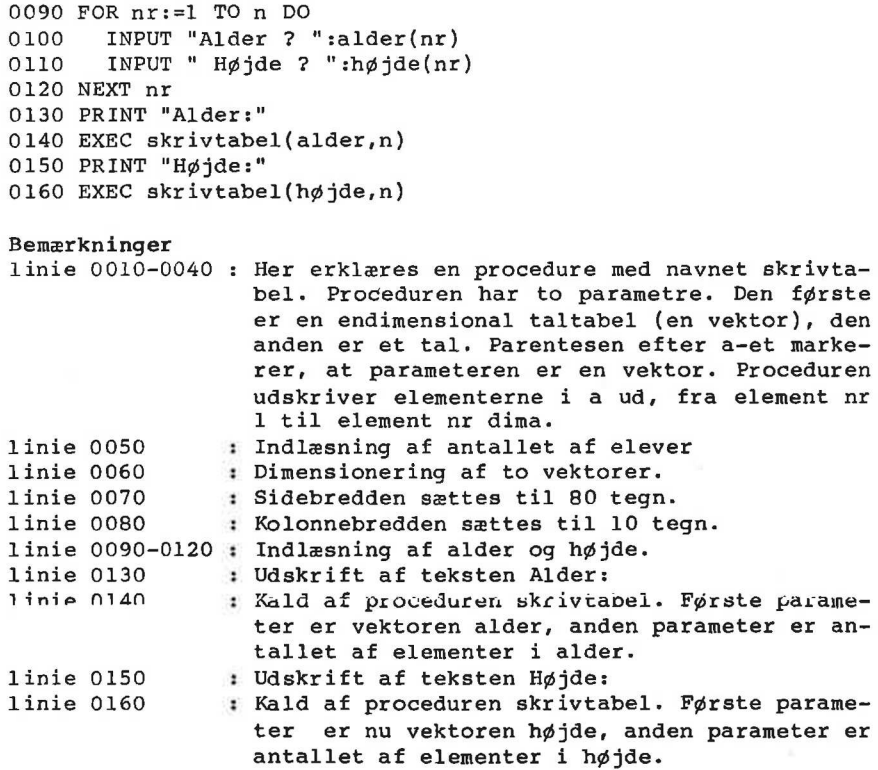

Hvis parameteren til en procedure skal være en matrix skrives f.eks. REF a(,) i procedurehovedet.

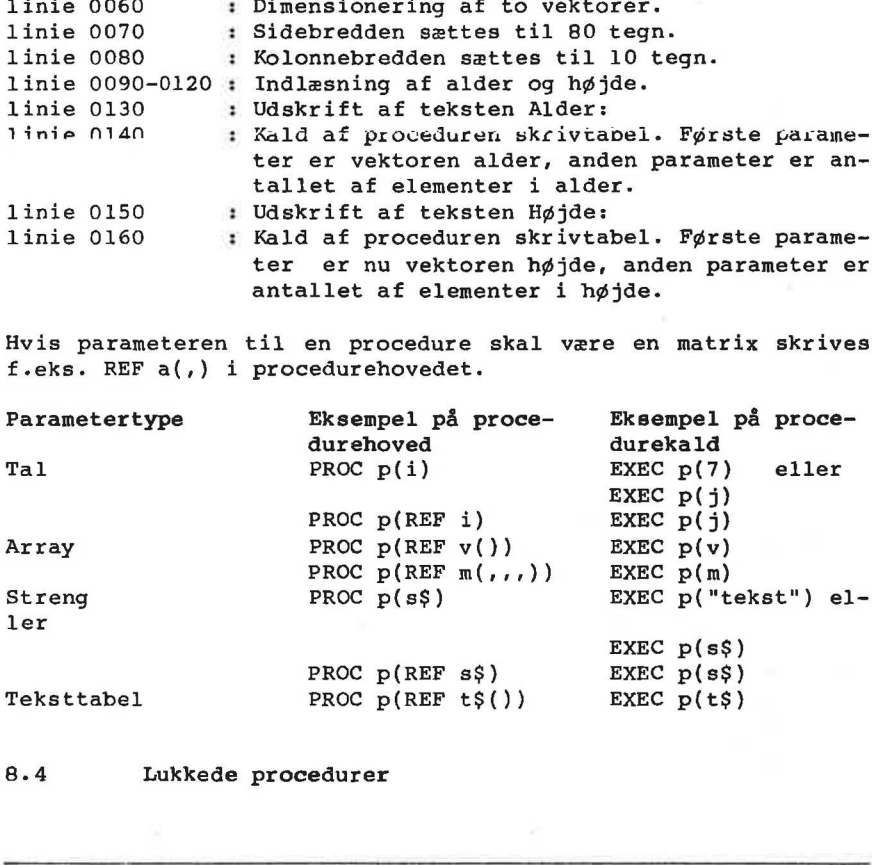

8.4 Lukkede procedurer

Ofte bliver procedurer små selvstændige programmer med egne variabelnavne. For at undgå konflikt med hovedprogrammets variable, kan procedurene gøres lukkede.

Vi forestiller os, at vi skal lave et program, der skriver 10 linier med 10 stjerner på hver linie. Man kunne da lave følgende program:

Eksempel

0010 PROC stjerner 0020 FOR x:=1 TO 10 DO PRINT "\*"; 0030 PRINT 0040 ENDPROC stjerner 0050 FOR x:=1 TO 10 DO 0060 EXEC stjerner 0070 NEXT x 0080 END

Udføres ovenstående program, fås følgende udskrift:

\* \* \* \* \* \* \* \* \* \*

Altså kun n linie med 10 stjerner. Det som går galt i programmet er, at variablen med navnet x forsøges anvendt som tællevariabel i 2 sløjfer indeni hinanden. Når stjerner er blevet udført n gang, vil x have værdien 10, og slutbetingelsen for sløjfen i linierne 0050-0070 er opnået. Problemet kan løses, ved man angiver, at variablene i proceduren stjerner alle skal være lokale og ikke have noget med hovedprogrammets variable at gøre. Dette gøres ved angivelse af ordet CLOSED efter PROC stjerner. Proceduren er dermed en lukket procedure.

Eksempel 0010 PROC stjerner CLOSED 0020 FOR  $x:=1$  TO 10 DO PRINT "\*"; 0030 PRINT 0040 ENDPROC stjerner 0050 FOR x:=1 TO 10 DO 0060 EXEC stjerner 0070 NEXT x 0080 END Udføres ovenstående program, fås følgende udskrift: Altså kun n linie med 10 stjern, la<br>
Altså kun n linie med 10 stjern<br>
met er, at variablen med navnet<br>
riabel i 2 sløjfer indeni hinar<br>
ført n gang, vil x have værd<br>
sløjfen i linierne 0050-0070 e<br>
være lokale og ikke have

Se de de de de de de de de de \* \*\*\*\*\*\*\*\*\*\*<br>\* \* \* \* \* \* \* \* \* \*<br>\* \* \* \* \* \* \* \* \* \* de dede de ek kd kk kk kk kk \* \* \* \* \* \* \* \* \* \* \*\*\*\*\*\*\*\*\* se ne ve ke de ak de ede de de dede de er ede dr \* \* \* \* \* \* \* \* \* \*

Og dermed er problemet løst.

Man kan komme ud for, at man alligevel gerne vil have adgang til visse af hovedprogrammets variable eller procedurer fra en lukket procedure. Dette gøres med GLOBAL sætningen indeni den lukkede procedure.

### Eksempel

```
0010 PROC p CLOSED 
0020 GLOBAL j 
0030 i:=10 
0040 j:=10 
0050 ENDPROC p 
0060 i:=1; i:=10070 EXEC p 
0080 PRINT "i=";i;" j=";j
```
Bemærkninger |,

linie 0010-0050 : Her erklæres en lukket procedure med navnet  $p.$ 

- linie 0020 : Sætningen angiver, at den variabel j, der benyttes i proceduren er det samme som hovedprogrammets j.
- linie 0030 : i sættes lig 10. Da i ikke optræder i GLOBAL programmets j.<br>i sættes lig 10. Da i <u>ikke</u> optræder i GLOBAL<br>sætningen, er det en lokal variabel, der er sætningen, er det en lokal variabel, der er<br>uafhængig af hovedprogrammets variabel i.

linie 0040 : j sættes lig 10. Da j er angivet i GLOBAL sætningen, er det hovedprogrammets j, der sættes lig 10. (000 MapleRoc P<br>
0000 dispersect prioring and the state of the state of the state of the state of the state of the state in the state of the state of the state in the state of the state in the state of the state of the sta

linie 0060 : i og j i hovedprogrammet sættes lig 1

linie 0070 : proceduren p kaldes

linie 0080 : værdien af i og j udskrives.

Hovedprogrammets i er ikke ændret i proceduren p, det er j derimod.

Udføres ovenstående program fås således følgende udskrift:

 $i=1$   $i=10$ 

GLOBAL "henter" variable ude fra hovedprogrammet. Hvis man ønsker at "hente" variable fra det niveau hvor EXEC-sætningen blev udført, anvendes IMPORT-sætningen.

Forskellen mellem GLOBAL og IMPORT fremkommer kun når lukkede procedurer optræder indeni hinanden.

Eksempel 0010 PROC p CLOSED 0020 PROC q CLOSED 0030 GLOBAL i 0040 PRINT i 0050 ENDPROC q 0060 i:=10 0070 EXEC q 0080 ENDPROC p 0090  $i := 0$ 0100 EXEC p

Udføres ovenstående program fås følgende udskrift:

0 END AT 0100

Variablen i inde i proceduren q er med andre ord den samme som hovedprogrammets i.

Erstattes linie 0030 med linien

0030 IMPORT i

fås følgende udskrift:

10 **END** AT 0100

Variablen i inde i proceduren q er nu variablen i fra proceduren p (der hvor EXEC-sætningen står).

## 8.5 Externe procedurer

I et større program vil der ofte være procedurer, der ikke benyttes særlig ofte. For at spare programlagerplads kan disse defineres som externe procedurer og placeres på en diskette. Variablen i inde i proceduren q er nu variablen i fra proceduren p (der hvor EXEC-sætningen står).<br>8.5 Externe procedurer<br>I et større program vil der ofte være procedurer, der ikke benyttes særlig ofte. For at spare pr des, og pladsen kan senere overtages af andre externe procedurer. AT 0100<br>
Nariablen i inde i proceduren q<br>
hovedprogrammets i.<br>
Erstattes linie 0030 med linien<br>
0030 IMPORT i<br>
fås følgende udskrift:<br>
10<br>
NAT 0100<br>
Nariablen i inde i proceduren q<br>
ren p (der hvor EXEC-sætningen<br>
ren p (d

Eksempel

Under navnet PROCI gemmes følgende procedure:

```
0010 PROC a CLOSED 
0020 PRINT "a" 
0030 ENDPROC a 
Under navnet stjerne gemmes følgende procedure: 
0010 PROC stjerne(n) CLOSED 
0020 FOR i:=1 TO n DO PRINT "x"; 
0030 PRINT 
0040 ENDPROC stjerne 
programlageret: 
0010 PROC a EXTERNAL "PROC1" 
0020 PROC stjerne(n) EXTERNAL "STJERNE" 
0030 EXEC a 
0040 EXEC stjerne(10) 
RIIN
a 
**********
END 
AT 0040 
Bemærkninger . 
PROCI og STJERNE er begge navne på diskettefiler, der indehol-
der de tilhørende procedurer. Procedurene er skrevet på disket-
ten med kommandoen SAVE. 
fil PROC1: 
linie 0010-0030 : En extern procedure skal altid erklæres 
                     CLOSED. 
linie 0020 : Proceduren udskriver et a før den returnerer. 
fil STJERNE: 
linie 0010 : Proceduren har een parameter, n. 
linie 0020 : Udskrift af n stjerner. 
programlageret: 
linie 0010 : Erklæring af, i hvilken fil proceduren befinder
                 sig. 
linie 0020 : Erklæring af, i hvilken fil proceduren befinder 
                 sig, samt en angivelse af, hvilke parametre pro-
                 ceduren har. 
linie 0030 : Kald af PROC a
linie 0040 : Kald af PROC stjerne 
Flere externe procedure må ikke gemmes i samme programfil på 
disketten 
END<br>
Examples and the strained procedurer. Procedurence of skettefiler, der indeholomon<br>
PROCl og STJERNE er begge navne på diskettefiler, der indeholomon<br>
den de kommandoen SAVE.<br>
fil PROCl:<br>
ilnie 0010-0030 : En extern p
```
Externe procedurer er meget nyttige, idet brugeren hermed har mulighed for at lave sit eget procedurebibliotek, hvor de enkelte procedurer i biblioteket kan benyttes af en række forskellige programmer. ttige, id<br>procedure

### 8.6 Handler

En HANDLER er en RcComal80 struktur, der har form som en procedure. Forskellen er blot, at man ikke kan "kalde" en HANDLER med EXEC, men at RcComal80 systemet "kalder" strukturen, når der opstår en fejl.

### Eksempel

0010 PROC fejl HANDLER 0020 PRINT AT $(60,1)$ ; CHR\$ $(27)$ ; CHR\$ $(144)$ ; " \*\*\* TAL forventet "; 0030 PRINT CHR\$(27);CHR\$(128) 0040 RETRY 0050 ENDPROC fejl 0060 PRINT CHR\$(12) 0070 ENABLE fejl 0080 INPUT AT(10,10),"Indtast et tal :": tal 0090 PRINT AT(60,1); CHR\$(31) // Slet eventuel fejlmed. 0100 DISABLE 0110 ...

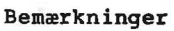

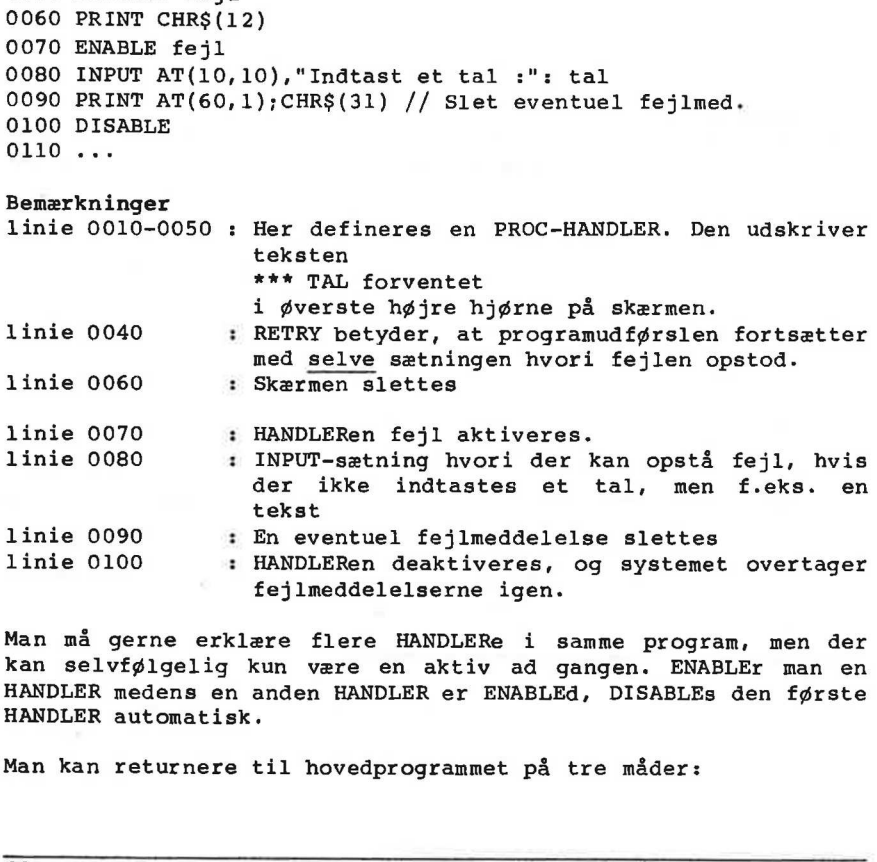

Man må gerne erklære flere HANDLERe i samme program, men der kan selvfølgelig kun være en aktiv ad gangen. ENABLEr man en HANDLER medens en anden HANDLER er ENABLEd, DISABLES den første HANDLER automatisk.

Man kan returnere til hovedprogrammet på tre måder:

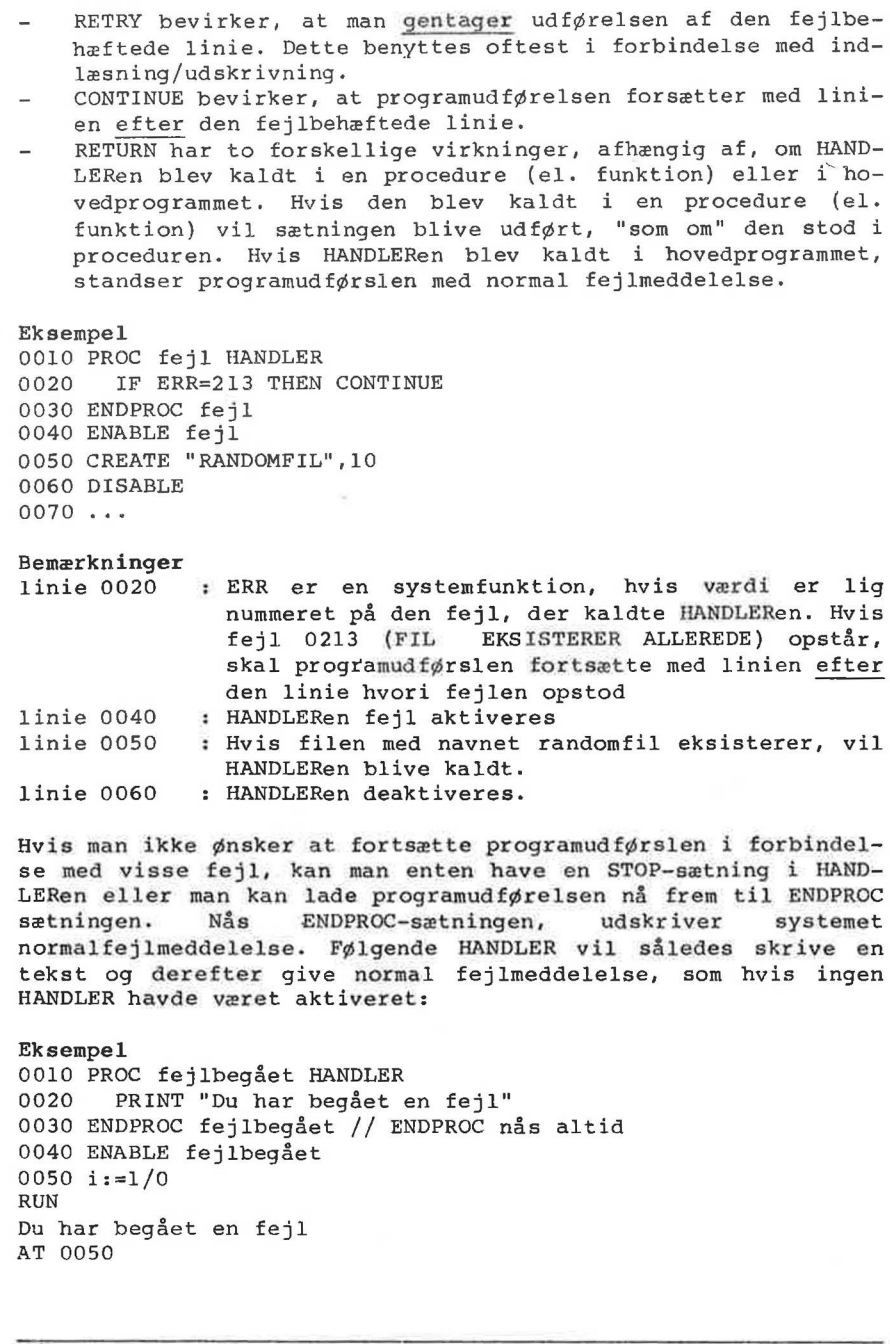

sætningen. Nås ENDPROC-sætningen, udskriver systemet normalfejlmeddelelse. Følgende HANDLER vil således skrive en tekst og derefter give normal fejlmeddelelse, som hvis ingen HANDLER havde været aktiveret:

Eksempel 0010 PROC fejlbegået HANDLER 0020 PRINT "Du har begået en fejl" 0030 ENDPROC fejlbegået // ENDPROC nås altid 0040 ENABLE fejlbegået 0050 i:=1/0 RUN Du har begået en fejl AT 0050

ERROR: 0104

# 8.7 Funktioner

Udover de indbyggede funktioner i RcComal80 kan brugeren definere sine egne funktioner.

### Eksempel 0010 FUNC  $max(a, b)$

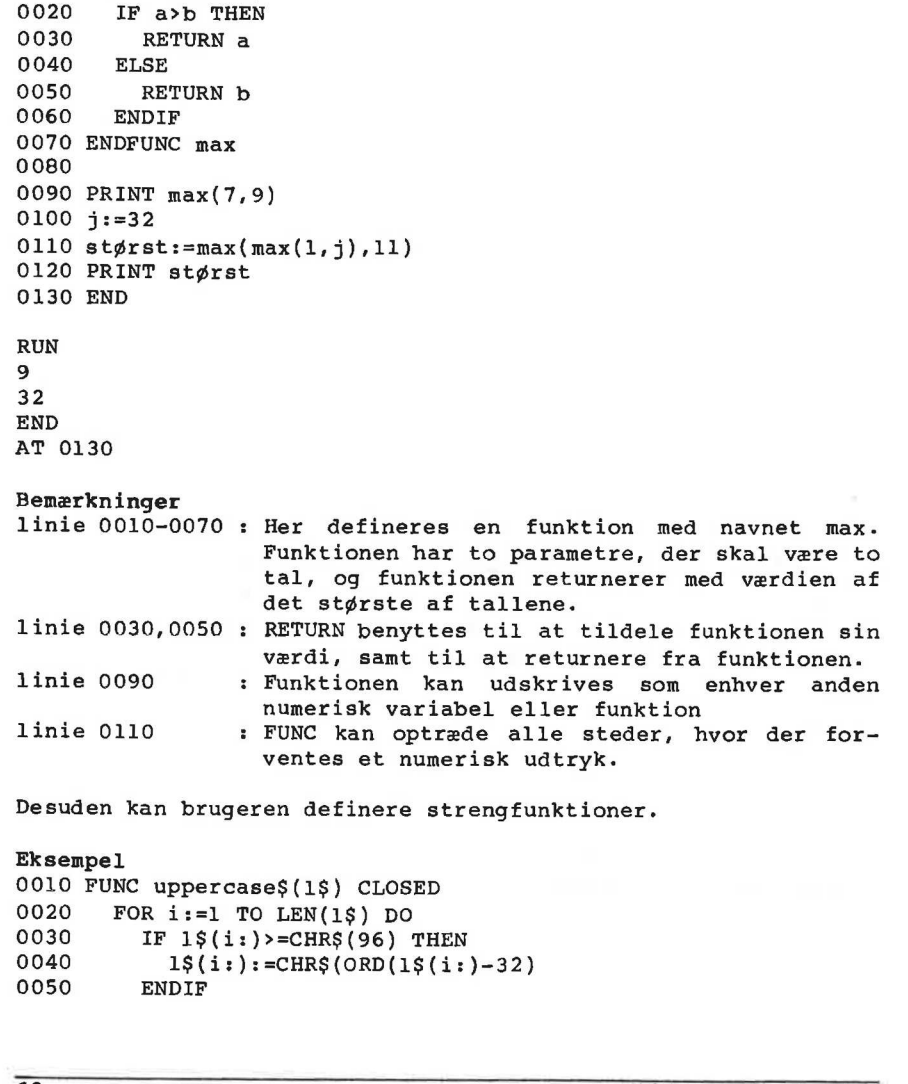

Desuden kan brugeren definere strengfunktioner.

### Eksempel

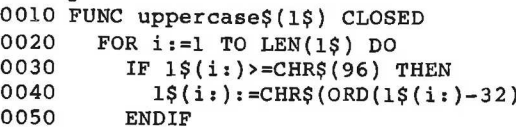

0060 NEXT i 0070 RETURN 1\$ 0080 ENDFUNC uppercase\$ 0090 PRINT uppercase\$ ("RcComal80") 0100 PRINT uppercase\$("RcComal80")(3:7)

Bemærk at man tillige kan udtage delstrenge af strengfunktioner (linie 0100).

De regler, der er gennemgået i det foregående for procedurer, kan direkte anvendes på funktioner, dvs. man kan have almindelige parametre, REF parametre, lukkede funktioner samt externe funktioner.
9. Kommandoer

En række af de sætninger og kommandoer, der benyttes til at skrive programmer i RcComal80, gennemgås i dette kapitel. Det skal dog bemærkes, at de oftest benyttede kommandoer (NEW, AUTO, RENUMBER, DEL, RUN og CON) er gennemgået i afsnit 2.2.

Samtlige systemkommandoer er:

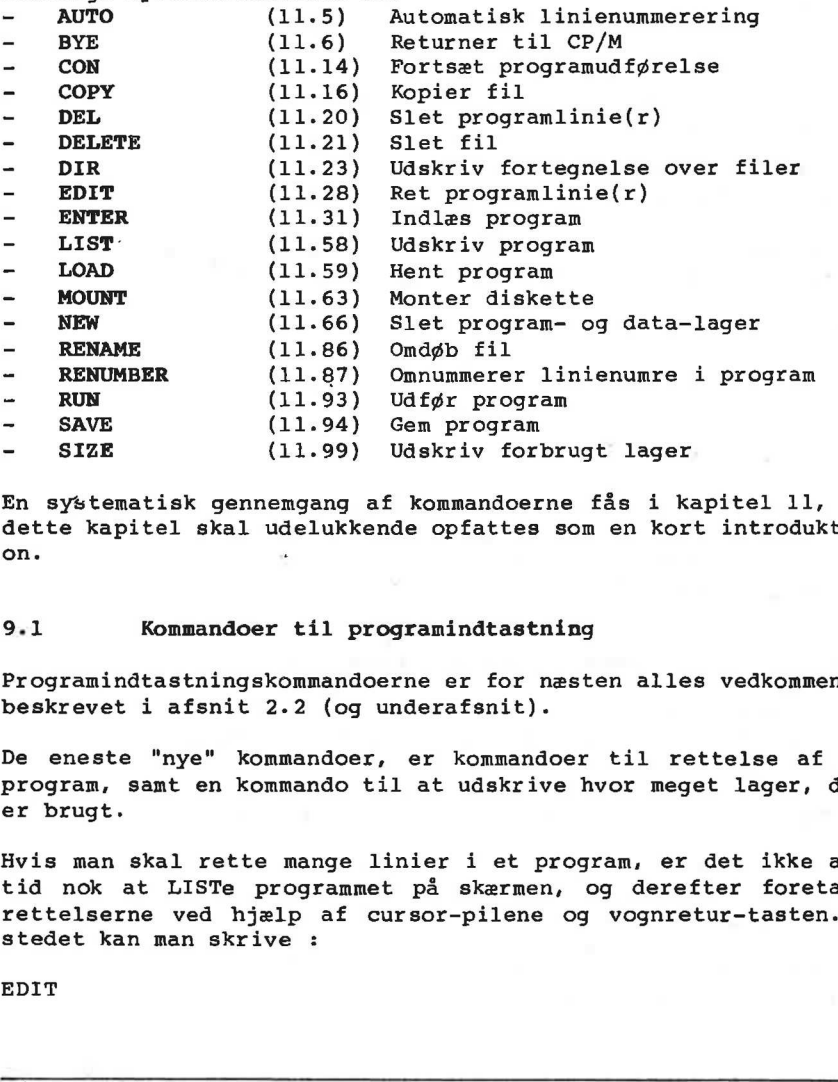

En systematisk gennemgang af kommandoerne fås i kapitel 11, og dette kapitel skal udelukkende opfattes som en kort introduktion. .

# 9.1 Kommandoer til programindtastning

Programindtastningskommandoerne er for næsten alles vedkommende beskrevet i afsnit 2.2 (og underafsnit).

De eneste "nye" kommandoer, er kommandoer til rettelse af et program, samt en kommando til at udskrive hvor meget lager, der er brugt.

Hvis man skal rette mange linier i et program, er det ikke altid nok at LISTe programmet på skærmen, og derefter foretage rettelserne ved hjælp af cursor-pilene og vognretur-tasten. I stedet kan man skrive :

EDIT

hvilket bevirker, at den første linie vil blive udskrevet på skærmen, samt at cursoren vil være placeret umiddelbart efter linienummeret. Man er derefter i stand til at rette i linien ved hjælp af cursorpilene, RUB OUT, indsæt-tegn og slet-tegn tasterne. Når rettelserne er foretaget tastes vognretur, og den næste linie udskrives.

Hvis man kun skal rette en del af programlinierne, kan man angive startlinienummeret og slutlinienummeret for de linier, der skal rettes. Hvis man skriver:

EDIT 50,170

vil alle linierne fra 50 til 170 blive udskrevet enkeltvis, som ovenfor beskrevet.

Hvis man ikke ønsker at rette yderligere linier indenfor det angivne interval, trykkes på ESC-tasten.

Der findes tillige en kommando, åer udskriver, hvor meget lager der er benyttet i maskinen. Hvis man skriver:

SIZE

kan systemet f.eks. udskrive:

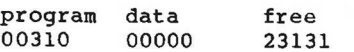

hvilket betyder, at det program, man har indtastet fylder 310 tegn i lageret og at der på nuværende tidspunkt er 23131 ledige tegn i lageret. Man skal her blot huske, at alle programmer skal bruge yderligere lager til data, når de udføres. Der findes tillige en kommando,<br>der er benyttet i maskinen. Hvi:<br>SIZE<br>kan systemet f.eks. udskrive:<br>program data free<br>00310 00000 23131<br>hvikket betyder, at det program<br>tegn i lageret og at der på nuv;<br>tegn i lageret. Man s

## 9.2 Sætninger udført som kommandoer

En række RcComal80 sætninger kan udføres samtidig med at de indtastes. Dette gøres ved udeladelse af linienummeret i programlinien.

Denne facilitet er speciel nyttig i forbindelse med

- brug af RC700 som bordkalkulator
- fejlfinding i programmer
- datastrøms indlæsning/udskrivning

Der er dog en række RcComal80 sætninger, der ikke har mening som kommandoer. Disse sætninger er:

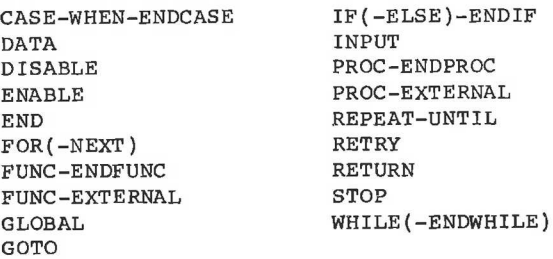

## 9.2.1 RC700 som bordkalkulator

Udregninger kan foretages ved hjælp af tildelings- og PRINTkommandoerne.

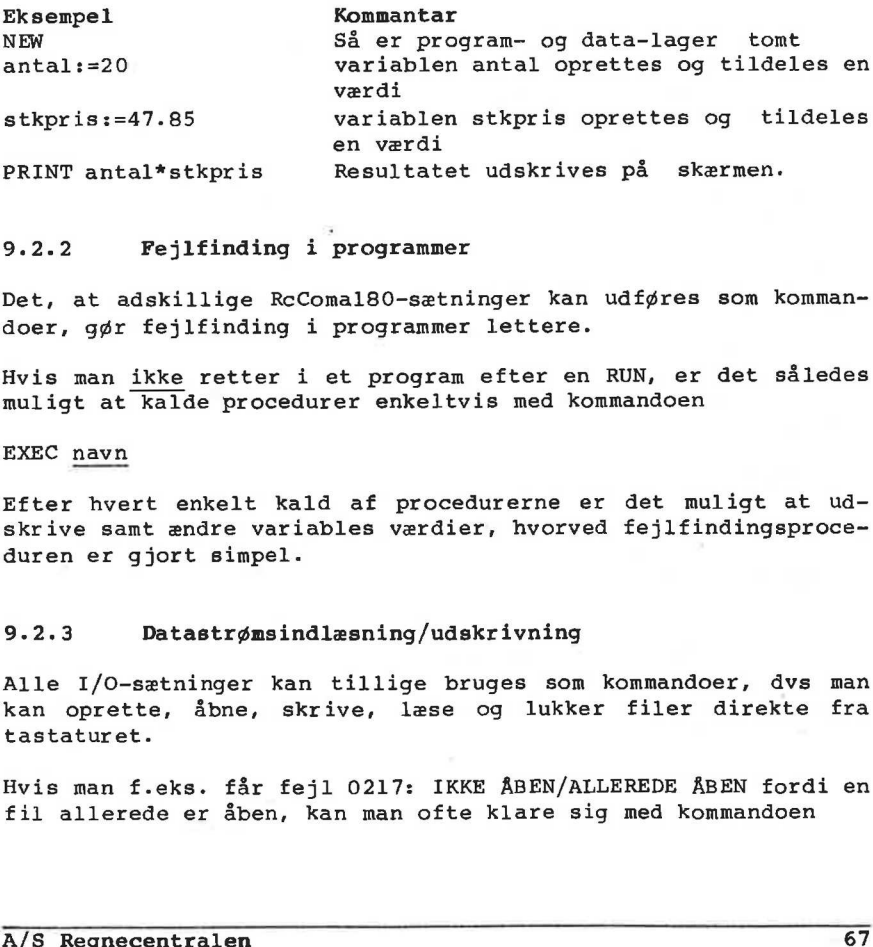

# 9.2.2 Fejlfinding i programmer

Det, at adskillige RcComal80-sætninger kan udføres som kommandoer, gør fejlfinding i programmer lettere.

Hvis man ikke retter i et program efter en RUN, er det således muligt at kalde procedurer enkeltvis med kommandoen

EXEC navn

Efter hvert enkelt kald af procedurerne er det muligt at udskrive samt ændre variables værdier, hvorved fejlfindingsproceduren er gjort simpel.

## 9.2.3 Datastrømsindlæsning/udskrivning

Alle I/O-sætninger kan tillige bruges som kommandoer, dvs man kan oprette, åbne, skrive, læse og lukker filer direkte fra tastaturet.

Hvis man f.eks. får fejl 0217: IKKE ÅBEN/ALLEREDE ÅBEN fordi en fil allerede er åben, kan man ofte klare sig med kommandoen

#### CLOSE

samt udføre programmet på ny.

Desuden er det f.eks. muligt at få udskrevet navnene på filerne på disketteunit nr 1 med kommandoerne

SELECT OUTPUT "printer" DIR 1

9.3 Diskettekommandoer (MOUNT og DIR)

Hvis man skifter diskette eller ønsker at benytte disketteenhed nummer 2, skal man markere dette overfor systemet. Hvis man har skiftet disketten i enhed nummer 1, gøres dette med kommandoen:

MOUNT 1

Hvis disketten i enhed nummer 2 ønskes benyttet, eller hvis disketten er skiftet, skrives

MOUNT 2

Ønsker man at udskrive en oversigt over filerne på disketteenhed nummer 1 er kommandoen

DIR 1

Hvis man ønsker udskriften for enhed nummer 2, udskiftes ettallet naturligvis blot med et 2-tal.

Begge diskettekommandoer kan desuden benyttes som programsætninger.

Eksempel Hvis man vil udskrive indholdet på disketteenhed nummer 1 og 2 på printeren, kan det gøres med følgende program : 0010 SELECT OUTPUT "printer" 0020 FOR i:=1 TO 2 DO DIR i Alaketten er skiftet, skrives<br>
disketten er skiftet, skrives<br>
MOUNT 2<br>
gnsker man at udskrive en oversigt over filerne på disketteen-<br>
hed nummer 1 er kommandoen<br>
DIR 1<br>
Hyis man ønsker udskriften for enhed nummer 2, udski

## 9.4 Datastrømskonmandoer

Datastrømskommandoerne er for næsten alles vedkommende gennemgået i afsnit 6.3 (og underafsnit).

Den eneste "nye" kommando er kommandoen til kopiering af indholdet af en fil.

Eksempel PREFIX "" COPY "1/HANOI","2/HANOI"

#### Bemærkning

Præfixet sættes til den tomme streng. Det betyder, at de angivne filnavne ikke får sat anden tekst foran. Kommandoen kopierer filen HANOI fra disketteenhed nummer 1 over i en ny fil med navnet HANOI på disketteenhed nummer 2.

De to filnavne behøver naturligvis ikke være ens.

Man kan desuden kopiere filer på samme enhed.

Eksempel PREFIX "1/" DELETE "GLDATA" COPY "NYEDATA","GLDATA"

## Bemærkning

Med disse kommandoer har man fået kopieret en fil, så man har en gammel version af filen, hvis den nye bliver behandlet forkert i ens program. Dermed er alle data ikke tabt.

Resten af datastrømskommandoerne er som sagt beskrevet i afsnit 6.3, så vi bringer blot et resume af dem her:

LIST filnavn

udskriver et program i tekstformat på enten en ydre enhed eller en diskettefil. Programmet kan læses ind igen med kommandoen

ENTER filnavn

idet man dog skal bemærke, at program- og data-lageret ikke slettes i forbindelse med ENTER (ønskes det slettet, angives NEW-kommandoen før ENTER-kommandoen) .

Eksempel LIST "listfil" programmet kan senere indlæses med kommandoerne Bemærkning<br>Med disse kommandoer har man fi<br>en gammel version af filen, hvi<br>kert i ens program. Dermed er al<br>Resten af datastrømskommandoerne<br>6.3, så vi bringer blot et resur<br>LIST <u>filnavn</u><br>udskriver et program i tekstforre

NEW ENTER "listfil"

SAVE filnavn

gemmer programlageret på en diskettefil. Formatet i filen svarer til maskinens interne format. Det indlæses igen med kommandoen

LOAD filnavn

Eksempel SAVE "savefil" programmet kan senere indlæses med kommandoen LOAD "savefil"

Man bør tilstræbe at bruge SAVE/LOAD ved normal arkivering af programmer på disketten, da kommandoerne fungerer betydeligt hurtigere og filerne normalt fylder mindre end ved LIST/ENTER. man byl tilstræbe at bruge s<br>programmer på disketten, da<br>hurtigere og filerne normalt<br>En fil fjernes med kommandoen<br>DELETE <u>filnavn</u><br>og ønsker man at omdøbe en fi<br>holdet, er kommandoen<br>RENAME <u>gl filnavn,nyt filnavn</u>

En fil fjernes med kommandoen

DELETE filnavn

og ønsker man at omdøbe en fil, dvs. ændre navnet men ikke indholdet, er kommandoen og ønsker man at omdøbe en fil, dvs. ændre navnet men ikke ind-holdet, er kommandoen<br>RENAME g<u>l filnavn, nyt filnavn</u><br>ERENAME "/l/oversigt","logon"<br>RENAME "/l/oversigt","logon"<br>Bemærk, at man ikke skal angive disketteenhed

Eksempel RENAME "/1/oversigt", "logon"

Bemærk, at man ikke skal angive disketteenhedens nummer i det nye filnavn.

## 9.5 BYE

Med kommandoen

**BYE** 

forlader man RcComal80 og returnerer til styresystemet.

10 Grafik

RcComal80 er udstyret med en række kommandoer, der via det grafiske 'styresystem' GSX gør det muligt at tegne grafiske billeder enten på skærmen, grafikprintere eller plottere.

Samtlige grafikkommandoer er:

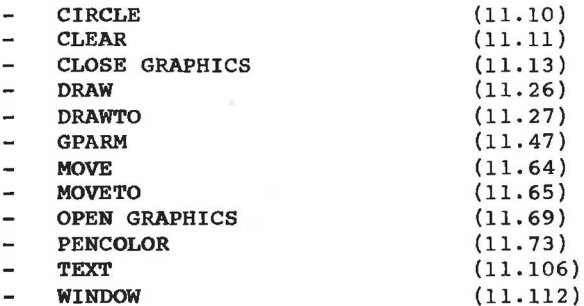

En detaljeret gennemgang af grafikkommandoerne findes i kapitel 11, og dette kapitel skal udelukkende opfattes som en introduktion til emnet. - OPEN GRAPHICS<br>
- PENCOLOR<br>
- PENCOLOR<br>
- TEXT (11.106)<br>
- TEXT (11.106)<br>
- TEXT (11.112)<br>
- MINDOW (11.112)<br>
En detaljeret gennemgang af grafikkommandoerne findes i kapitel<br>
11, og dette kapitel akal udelukkende opfattes

## 10.1 Opstart af grafik.

Før man kan benytte grafikken på partner eller Piccoline skal det grafiske 'styresystem' GSX hentes ind i maskinen. Dette kan gøres på to måder:

- Fra menusystemet ved at udføre menuindgangen 'G Start grafik'
- Hvis man ikke betjener sig af menusystemet kan følgende kommando udføres fra TMP: GRAPHICS

Herefter er det muligt at starte grafikken op.

På Piccolo udstyret med grafik-kort skal der ikke foretages noget specielt, før man kan udføre grafik-programmer.

# 10.2 Grafik i RcComal80

Selve fremgangsmånden for grafik i RcComal80 er følgende:

- 1. Man vælger den grafiske enhed, dvs. skærm, plotter eller lignende. På Piccolo kan man kun vælge skærmen.
- 2. Det grafiske vindues ramme defineres
- 3. Tegning indenfor vinduet
- 4. Afslutning af det aktuelle billede.

## 10.2.1 Valg af grafisk enhed

I RcCComal80 kan man tegne på en grafisk enhed ad gangen. Valget af den aktuelle grafiske enhed gøres med sætninger der har formen

OPEN GRAPHICS 1

Tallet efter OPEN GRAPHICS henviser til den aktuelle grafiske enhed.

Partner er standard udstyret med følgende værdier: Nr Ydre enhed 1 Monochrom skærm (sort/hvid skærm) 21 RC603-skriver

Læg mærke til, at disse tal er uafhængige af RcComal80. Tallene defineres i GSX i det modul, der hedder ASSIGN.SYS.

Bemærk på Piccolo kan man kun vælge skærmen.

## 10.2.2 Definition af det grafiske vindue

Før man starter på at tegne på den aktuelle grafiske enhed, skal man med nogle tal angive, grænserne for ens (kommende) billede. 0.2.2 Definition af det grafiske<br>ør man starter på at tegne på de<br>an med nogle tal angive, grænser<br>max -+--------------------------

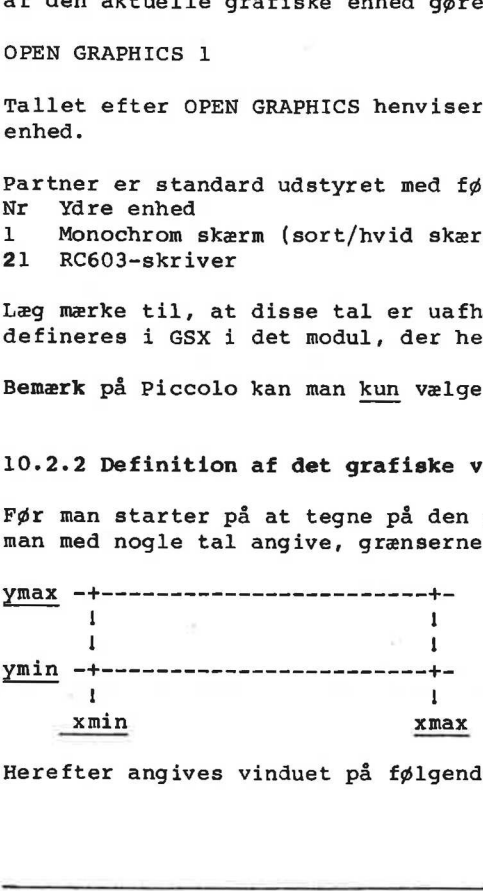

Herefter angives vinduet på følgende måde

WINDOW xmin ,xmax ,ymin ,ymax

Eksempel WINDOW -10,10,0,100

## 10.2.3 Tegning af streger

Nu kan man tegne indenfor grafikvinduet.

<sub>Nd Kan man tegne <u>indentor</u> grafikvindaet.<br>Grafik-operationerne foregår <u>altid</u> ud fra det punkt, man er nået</sub> til ved forrige operation (det løbende punkt). Man kan vælge mellem blot at flytte det løbende punkt, eller at tegne en streg (og samtidig flytte det løbende punkt). Man kan enten flytte/tegne

- relativt, dvs. man i vinduets koordinater angiver, hvor langt der skal flyttes/tegnes ud fra det løbende punkt, eller
- absolut, dvs. man i vinduets koordinater angiver, hvorhen der skal flyttes tegnes.

Nedenstående skema giver en oversigt over tegne- og flyttekommandoerne.

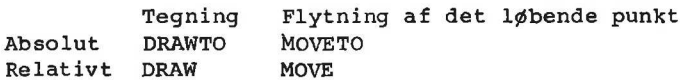

Om man foretrækker absolutte eller relative angivelser afhænger af opgavens karakter, og det er altid muligt at løse det aktuelle problem på begge måder. Nedenstående 2 eksempler giver den samme tegning.

```
Eksempel 1 
0010 OPEN GRAPHICS 1 
0020 WINDOW 0,10,0,10 
0030 MOVETO 2,2 
0040 DRAWTO 7, 
0050 DRAWTO 7, 
0060 DRAWTO 2 
0070 DRAWTO 2 
Eksempel 2 
0010 OPEN GRAPHICS 1 
0020 WINDOW 0, 10, 0, 10
0030 MOVETO 2,2 
0040 DRAW 5,0 
0050 DRAW 0,5 
der skal flyttes/tegnes ud fi<br>
skal flyttes tegnes.<br>
Nedenstående skema giver en over:<br>
kommandoerne.<br>
Tegning Flytning<br>
Absolut DRAWTO MOVETO<br>
Relativt DRAW MOVE<br>
Om man foretrækker absolutte ell.<br>
af opgavens karakter, o
```
0060 DRAW -5,0

0070 DRAW 0,-5

# 10.2.4 Afslutning af det aktuelle billede

Når man er færdig med at tegne grafikbilledet, afslutter man med kommandoen

CLOSE GRAPHICS

Dette bevirker enten

at skærmen slettes, og "stilles tilbage" til almindelig tekst-tilstand, eller

- at billedet på skriveren tegnes.

Foretager man en ny OPEN GRAPHICS-kommando uden at have udført CLOSE GRAPHICS, udfører systemet selv CLOSE GRAPHICS-kommandoen. roretager man en ny OPEN GRAPHICS-kommando uden at have udrørt<br>CLOSE GRAPHICS, udfører systemet selv CLOSE GRAPHICS-kommandoen.<br>2005 GRAPHICS, udfører systemet selv CLOSE GRAPHICS-kommandoen.<br>2014 –

# 11. RcComal80 nøgleord

Dette afsnit skal betragtes som et referenceafsnit, som be skriver alle nøgleordene i RcComal80, dvs sætninger, kommando er, funktioner, strukturer og operatorer. Dog er de almindelige regneoperatorer (=,<>, (4.-1%,/1") <,7,%=,7=) ikke beskrevet.  $(+,-,*,/,-)$  og sammenligningsoperatorerne

Beskrivelsen af nøgleordene har følgende format:

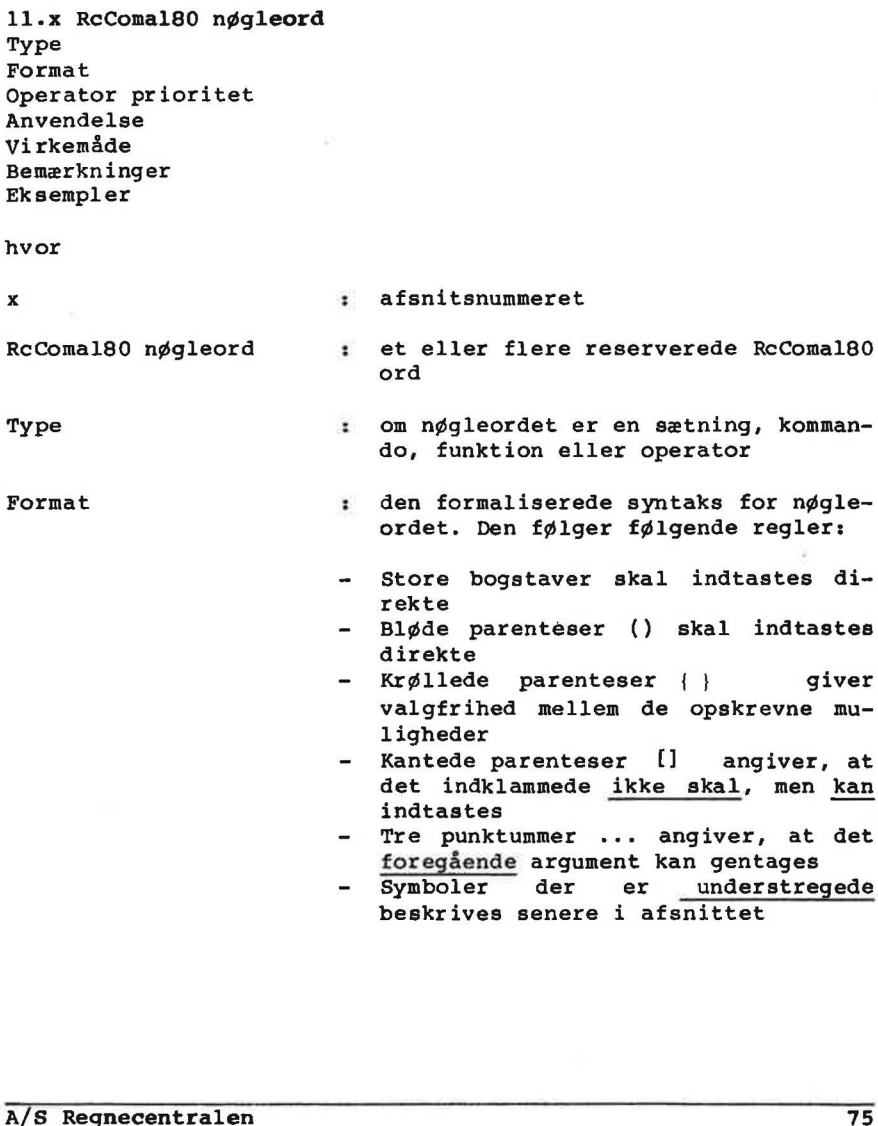

Kantede parenteser [] angiver, at det indklammede ikke skal, men kan indtastes opskre<br>angi<br>skal,<br>ngiver,<br>n genta<br>unders

- Tre punktummer ... angiver, at det foregående argument kan gentages
- Symboler der er understregede beskrives senere i afsnittet

komman-

giver

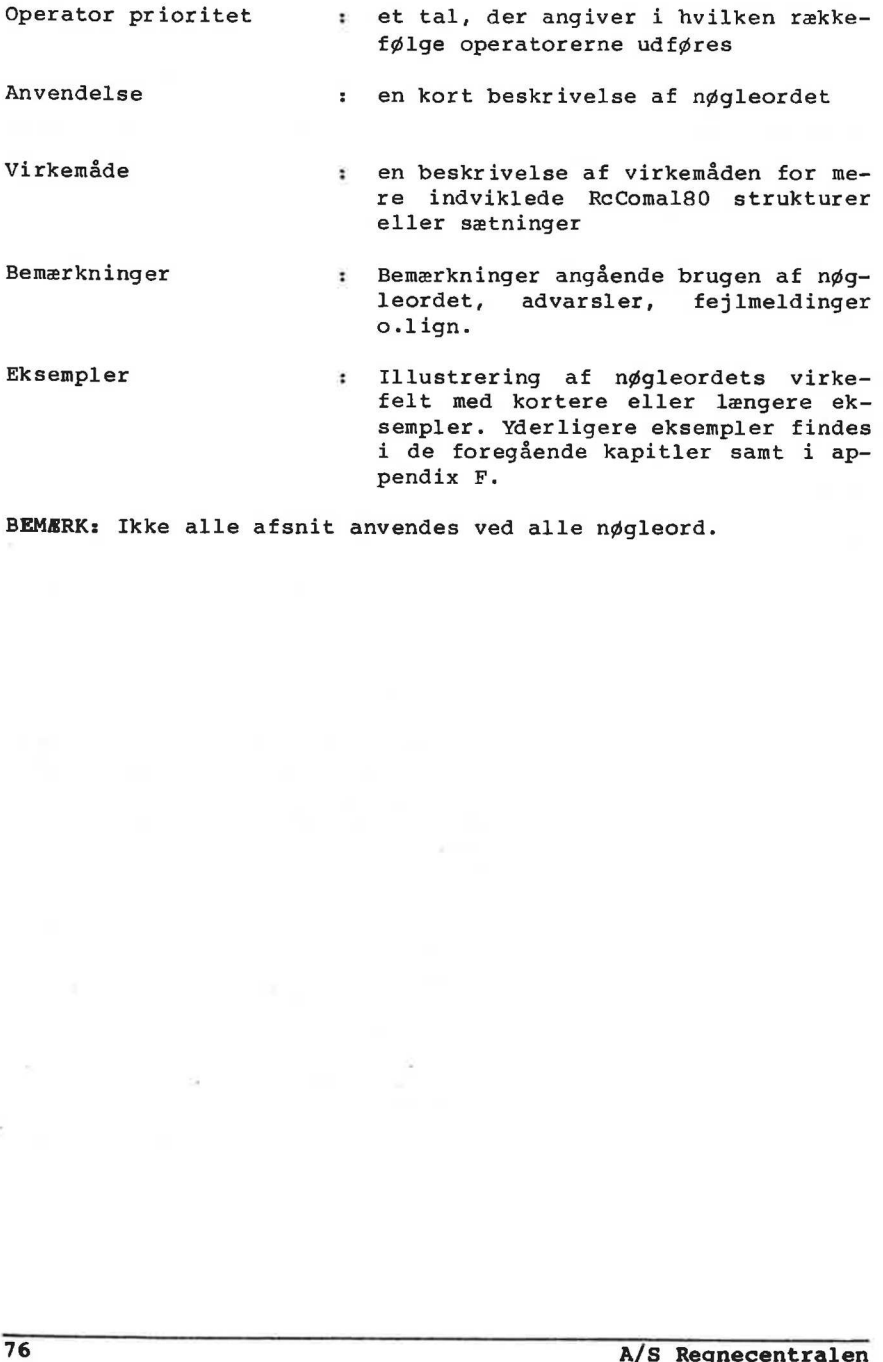

BEMÆRK: Ikke alle afsnit anvendes ved alle nøgleord.

11.1 ABS

RcComal80 funktion

Format ABS (nudtr)

nudtr : et vilkårligt numerisk udtryk.

Anvendelse

Funktionen anvendes til at beregne den absolutte værdi (den numeriske værdi) af et nudtr. Den absolutte værdi er et positivt tal.

#### Eksempel

```
0010 INPUT "Indtast 2 tal ": tall, tal2 
0020 PRINT "Forskellen mellen ";tall;"og ";tal2; 
0030 PRINT "er ";ABS(tall-tal2) 
0040 END
```
RUN Indtast 2 tal :-7 16 Forskellen mellem -7 og 16 er 23 END AT 0040 0030 PRINT "er ";ABS(tall-tal2)<br>DO40 END<br>KUN<br>ENT<br>Forskellen mellem -7 og 16 er 23<br>AT 0040<br>AT 0040<br>A/S Regnecentralen 77 11.2 AND

RcComal80 operator

## Fornat

nudtrl: et vilkårligt numerisk udtryk opfattet som logisk udtryk  $(0:$  falsk,  $\leftrightarrow$ 0: sand). nudtr2 : et vilkårligt numerisk udtryk opfattet som logisk udtryk (0: falsk, <>0: sand).

Operatorprioritet =  $7$  (se afsn  $4.6.1$ )

#### Anvendelse

Den logiske operator AND er sand (<>0), hvis både nudtrl og nudtr2 er sande (<>0). Hvis enten nudtrl eller nudtr2 er falsk (=0), bliver resultatet også falsk (=0).

#### Eksempel

0010 DIM logisk\$(0:1) OF 5 Eksempel<br>
0010 DIM logisk\$(0:1) OF 5<br>
0010 DIM logisk\$(FALSE):="FALSK"; lo<br>
0030 ZONE 10<br>
0040 PRINT "AND";TAB(7);"\*","FALS<br>
0050 FOR i:=1 TO 30 DO PRINT "-"<br>
0060 PRINT logisk\$(udsagn);TAB<br>
0060 PRINT logisk\$(udsagn);TAB<br> 0020 logisk\$(FALSE):="FALSK"; logisk\$ (TRUE ):="SAND" 0030 ZONE 10 0040 PRINT "AND":TAB(7);"%", "FALSK", "SAND" 0050 FOR  $i := 1$  TO 30 DO PRINT "-"; 0060 PRINT 0070 FOR udsagn:=FALSE TO TRUE DO 0080 PRINT logisk\$(udsagn);TAB(7);"\*", 0090 PRINT logisk\$(udsagn AND FALSE), 0100 PRINT logisk\$(udsagn AND TRUE) 0110 NEXT udsagn

RUN

AND \* FALSK SAND FALSK " FALSK FALSK SAND \* FALSK SAND END AT 0110

## 11.3 AT

RcComal80 funktion

## Format

AT (nudtrl,nudtr2)

nudtr1l : et numerisk udtryk med værdi i intervallet 1 <= nudtrl  $\leq 80$ 

nudtr2 : et numerisk udtryk med værdi i intervallet 1 <= nudtr $2 \leq 25$ 

## Anvendelse

Funktionen benyttes i PRINT- eller INPUT-sætninger til at flytte udskriften til en bestemt position på skærmen.

## Bemærkninger

1.Skærmen adresseres på følgende måde med AT(x,y) :

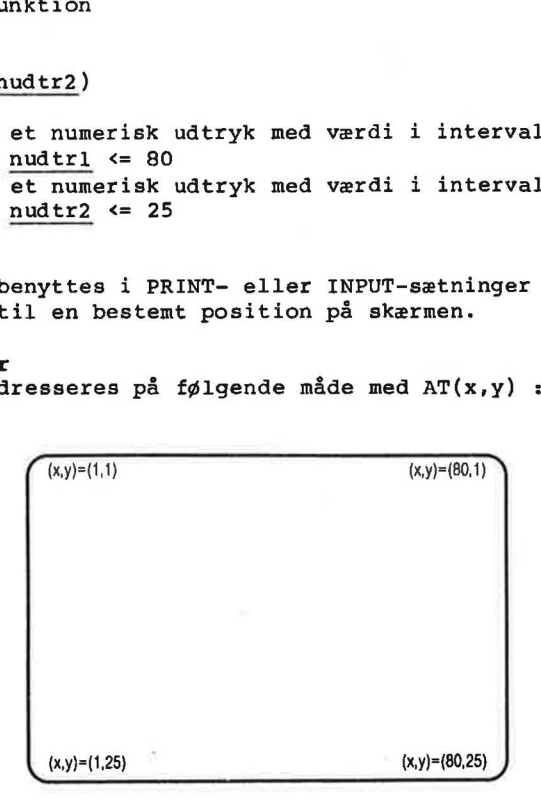

2.AT kan kun benyttes i forbindelse med udskrift på skærmen.

```
Eksempel 1 
0010 PRINT CHR$(12) // slet skærmen 
0020 INPUT AT(30,12),"Kassestørrelse : ": kasse 
0030 IF kasse>10 THEN kasse:=10 
0040 IF kasse<1 THEN kasse:=1
0050 MARGIN 0 
0060 FOR xkoord:=1 TO 80 DO 
0070 PRINT AT(xkoord,12-kasse);"+"; 
0080 PRINT AT(xkoord, 12+kasse); "*";
0090 NEXT xkoord 
0100 FOR ykoord:=12-kasse TO 12+kasse DO
1. Skærmen adresseres på følgende<br>
(x,y)=(1,1)<br>
(x,y)=(1,25)<br>
2. AT kan kun benyttes i forbinde:<br>
Eksempel 1<br>
0010 PRINT CHR$(12) // slet skærm<br>
0020 INPUT AT(30,12), "Kassestørre<br>
0030 IF kasse×10 THEN kasse:=1<br>
0040 IF 
0110 PRINT AT(1, ykoord); "*"; AT(80, ykoord); "*";
```
0120 NEXT ykoord

```
Eksempel 2 
0010 PRINT CHR$(12) // slet skærm 
0020 PRINT AT(5,2);"COSINUS OG" 
0030 PRINT AT(5,3);"SINUS FUNKTIONEN" 
0040 FOR j:=2 TO 80 DO PRINT AT(j,11);"-";// vandret streg
0050 FOR i:=1 TO 21 DO PRINT AT(40, i); "1";// lodret streg
0060 FOR rd:=-PI TO PI STEP 0.1 DO 
0070 PRINT AT(rd*10+40,-SIN(rd)*10+11);"S"
0080 PRINT AT(rd*10+40, -COSrd*10+11): "C"
0090 NEXT rå 
0100 PRINT AT(1,22):; 
0110 END
```
11.4 ATN RcComal80 funktion Fornat ATN( nudtr ) nudtr : Et vilkårligt numerisk udtryk Anvendelse Funktionen udregner den vinkel (udtrykt i radianer) hvis tangens er lig nudtr, dvs. at funktionen er den omvendte funktion til tangens (TAN). Eksempel 0010 // Ud fra ATN kan de øvrige arcus funktioner udregnes 0020 FUNC  $asin(x)//$  Arcus sinus 0030 IF  $\text{ABS}(x)$  >=1 THEN 0040 IF  $\text{ABS}(x)=1$  THEN RETURN SGN $(x)*p1/2$ 0050 ELSE 0060 RETURN ATN $(x/SQR(1-x*x))$ 0070 ENDIF 0080 ENDFUNC asin 0090 0100 FUNC  $\arccos(x)/\int$  Arcus cosinus 0110 IF x=0 THEN 0120 RETURN PI/2 0130 ELSE 0140 IF  $\text{ABS}(x) \leq 1$  THEN RETURN ATN(SOR(1-x\*x)/x)+PI\*(x<0) 0150 ENDIF 0160 ENDFUNC acos 0170 0180 FUNC  $acc(x)//$  Arcus cotangens 0190 IF x<>0 THEN 0200 RETURN ATN $(1/x)$ +PI $*(x<0)$ 0210 ENDIF 0220 ENDFUNC acot 0230 0240 ZONE 20 0250 PRINT "i","asin(i)","acos(i)" 0260 FOR i:=0 TO 1 STEP 0.1 DO PRINT i, asin(i), acos(i) 0270 PRINT 0280 PRINT "i","acot(i)","atan(i)" 0290 FOR i:=0.1 TO 0.9 STEP 0.1 DO PRINT i,acot(i),ATN(i) 0300 END i asin(i) acos(i) 0 0 1.570796326794 0030 IF ABS(x) = 1 THEN RETURN<br>0040 IF ABS(x) = 1 THEN RETURN<br>0050 ELSE<br>0060 RETURN ATN(x/SQR(1-x\*x)<br>0070 ENDIF<br>0000 ENDEUNC asin<br>0090<br>0100 FUNC acsin<br>0090 DIONE asin<br>0090 DIONE asin<br>0100 FUNC acsinus<br>0120 RETURN PI/2<br>013 0.1 0.1001674211615 1.470628905634

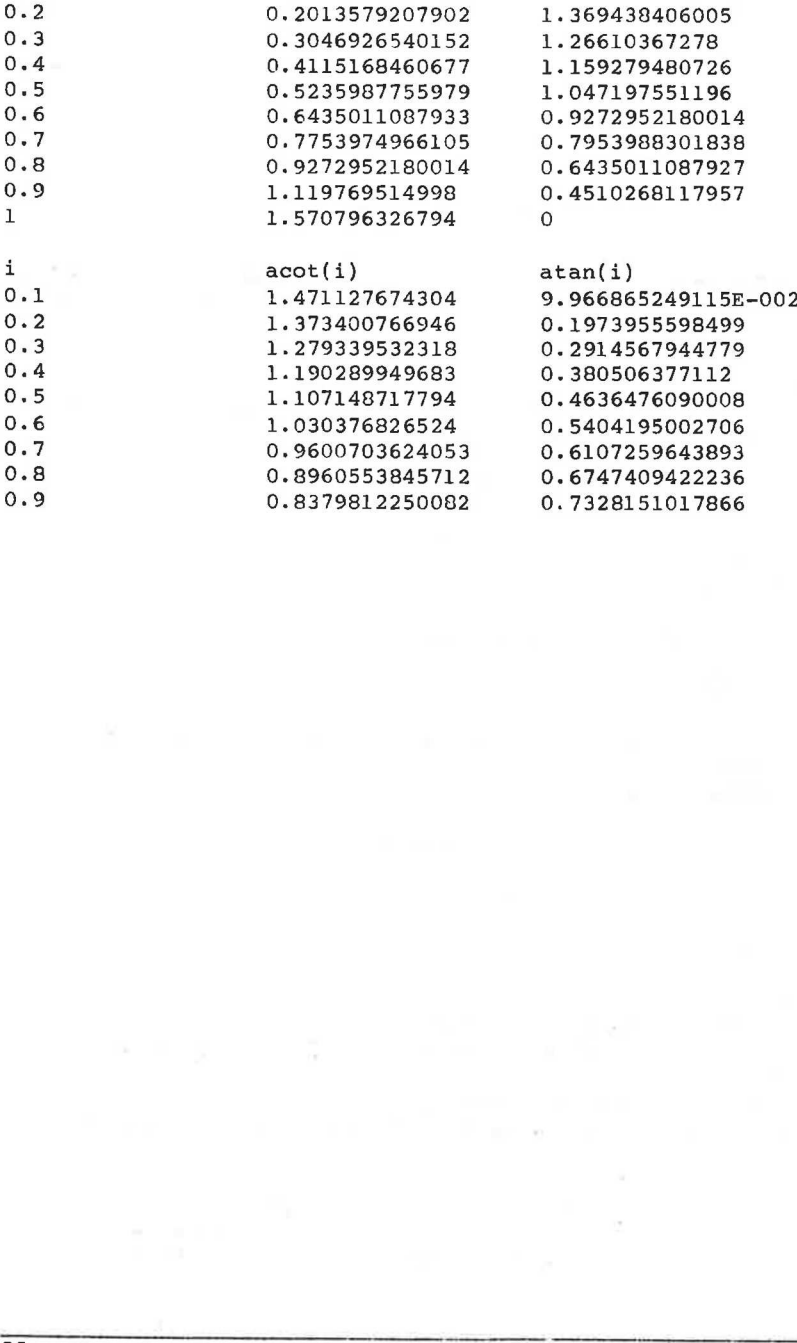

11.5 AUTO

RcComal80 kommando

Format

 $1nr$  [,]  $AUTO$  ||, Inr spring Inr, 1nr spring

Ilnr : første linienummer der skal indtastes Inr spring: forskellen mellem linienumrene under indtastningen

## Anvendelse

Kommandoen anvendes til automatisk linienummerering af et program, der er ved at blive indtastet.

Bemærkninger

- 1.Alle programlinier skal indledes med et linienummer. Hvis flere linier skal indtastes, simplificerer AUTO opgaven.
- 2.Man kommer ud af AUTO-tilstanden ved at trykke ESC på tastaturet
- 3.Hvis der optræder fejl under indtastningen, angives fejlen i skærmens øverste højre hjørne, og cursoren forbliver på linien.
- 4.Kombinationerne af parametrene til kommandoen AUTO, har følgende betydning:

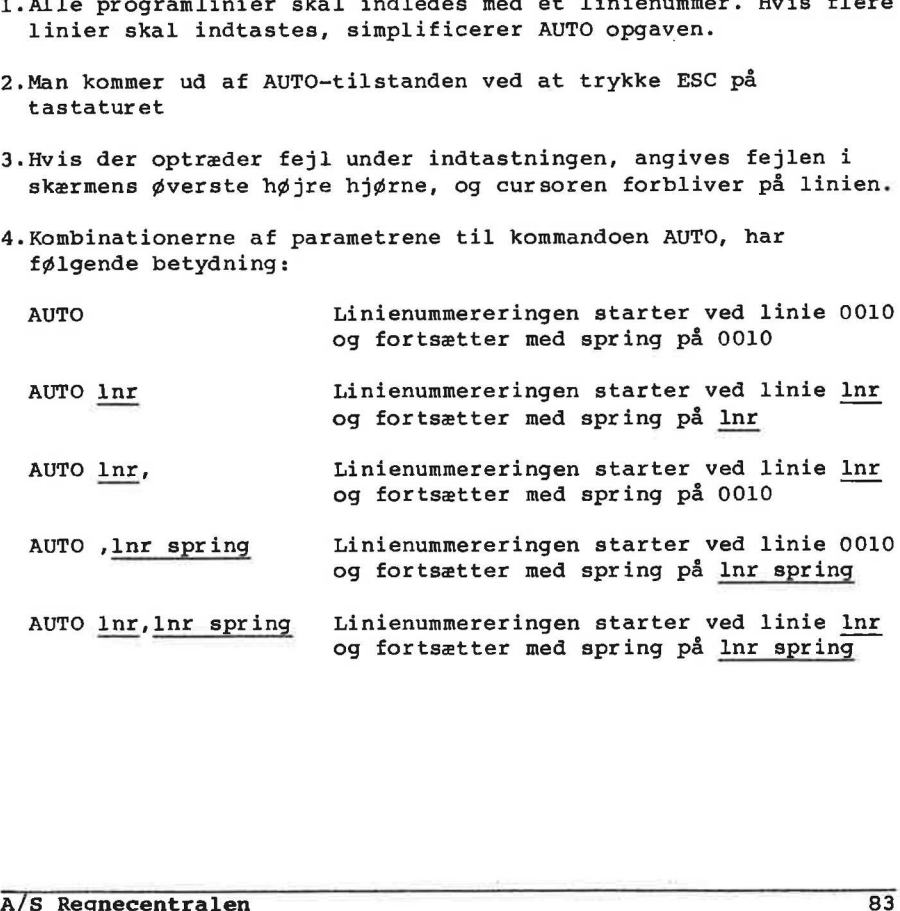

## Eksempel Kommentar

AUTO 0010 udskrives på skærmen. Når linien er indtastet udskrives 0020, derefter 0030, 0040, osv.

AUTO 50 Linienummereringen bliver 0050, 0100, 0150, 0200 osv.

AUTO 50, Linienummereringen bliver 0050, 0060, 0070, 0080 osv.

AUTO ,100 Linienummereringen bliver 0010, 0110, 0210, 0310 osv. AUTO 50,100 Linienummereringen bliver 0050, 0150, 0250, 0350 osv.

## 11.6 BYE

RcCComal80 sætning/kommando

# Format

**BYE** 

# Anvendelse

Sætningen/kommandoen anvendes til at returnere til styresystemet.

Eksempel

Med nedenstående logon-program (se appendix G) kan ikke alle og enhver starte RcComal80 op.

0010 PROC fejl HANDLER 0020 PRINT "Fejl";ERR 0030 BYE 0040 ENDPROC fejl<br>0050 ENABLE fejl 0060 DIM kode\$ OF 10 0070 INPUT "Indtast den hemmelige kode ":kodes 0080 IF kode\$<>"qwerty" THEN 0090 PRINT "Forkert kode" 0100 BYE 0110 ENDIF 0120 PRINT "Velkommen" 0130 NEW 0050 ENARIE fejl<br>
0050 ENARIE fejl<br>
0060 DIN Nodes or DO<br>
0070 INFUT "Indtast den hemmelige kode ":kode\$<br>
0090 IF Nodes (>"querty" THEN<br>
0100 BY<br>
0100 BY<br>
0110 ENDIF<br>
0110 ENDIF<br>
0130 NEW<br>
0130 NEW<br>
0350 REARIE "Velkommen"

# 11.7 CASE-WHEN-ENDCASE

RcComal80 struktur

11.7<br>ReComa18<br>F**ormat**<br>CASE <u>udt</u><br>WHEN udt<br>sætnings rmat<br>SE <u>udtry</u><br>EN udtry<br>tningsli<br>WHEN udt<br>sætnings Format CASE udtryk0 OF EN <u>udtry</u><br>tningsli<br>WHEN <u>udt</u><br>sætnings<br>OTHERWIS<br>Sætnings WHEN udtrykla [, udtryklb]... sætningsliste -1 WHEN udtrykna  $[$ , udtryknb  $], . . ]$ i sætningsliste -n ... | OTHERWISE sætningsliste -0 ENDCASE

udtryko : nøgleudtrykket,enten et numerisk udtryk eller et strengudtryk. De øvrige udtryk.. skal være af samme type som udtryk0 sætningsliste :RcComal80 sætninger

Anvendelse

Konstruktionen benyttes til at få udført en ud af flere sætningsblokke afhængig af værdien af et udtryk. Anve**ndelse**<br>Konstruktionen benyttes til at få udført en ud af flere<br>sætningsblokke afhængig af værdien af et udtryk.<br>Virkemåde<br>1.Værdien af u<u>dtryk0</u> i CASE-OF sætningen udregnes.<br>2.Værdien af udtrykkene i WHEN <u>udtryk</u> (

Virkenåde

1.Værdien af udtryk0 i CASE-OF sætningen udregnes.

- udregnes en for en, indtil der findes en værdi lig værdien i trin 1. Hvis sammenfaldet optræder i den i'te WHEN-sætning, vil sætningsliste -i blive udført. rkemåde<br>Værdien<br>Værdien<br>Værdien<br>trin 1.<br>sætnings ien af <u>u</u><br>ien af u<br>gnes en<br>1. Hvis<br>ingslist<br>sætnings magdeutyko<br>
strengudtryk. De samme type som ud<br>
strengudtryk. De samme type som ud<br>
Anvendelse<br>
Konstruktionen benyttes til at fjørteningsblokke afhængig af værdie<br>
Virkemåde<br>
1. Værdien af udtryko i CASE-OF sammenfalde<br>
1
- 3.Når sætningsliste -i er udført, og hvis sætningsliste -i ikke foretager et hop ud af konstruktionen, hoppes der til første sætning efter ENDCASE. enraidet<br>blive ud<br><u>-i</u> er u<br>ud af ko<br>CASE.<br>egnes et<br>sætnings
- 4.Hvis der ikke udregnes et WHEN udtryk der svarer til udtrykket i trin 1 udføres sætningsliste -0 (sætningslisten efter OTHERWISE). Hvis OTHERWISE ikke er angivet, udskrives fejl 0115: ULOVLIG CASE. VÆRDI.

Bemærkning 1.Konstruktionen kan ikke udføres som kommando.

Eksempel 1

0010 // eksempel på brug af case

```
0020 FOR i:= 1 TO 5 DO 
0030 CASE i OF 
0040 WHEN 1,3 
0050 PRINT i;" (1 eller 
3)" 
0060 WHEN 5 
0070 PRINT i;" (5)" 
0080 OTHERWISE 
0090 PRINT i 
0100 ENDCASE 
0110 NEXT i 
0120 END 
RUN 
1 (1 eller 3)
```

```
2 
3 (1 eller 3) 
4 
5. (5) 
END 
AT 0120
```
#### Eksempel 2

```
0010 DIM måned$ OF 3 
0020 WHILE TRUE DO 
0030 INPUT "Månednavn (3 tegn er nok) : ": måned$ 
0040 CASE måned$ OF 
0050 WHEN "jan", "mar", "maj", "jul", "aug", "okt", "dec" 
0060 PRINT måned$;" har 31 dage." 
0070 WHEN "apr", "jun", "sep", "nov" 
0080 PRINT måned$;" har 30 dage." 
0090 WHEN "feb" 
0100 PRINT måned$;" har for det meste 28 dage." 
0110 OTHERWISE 
0120 PRINT "Denne måned eksisterer ikke" 
0130 ENDCASE 
0140 ENDWHILE 
0150 END 
RUN 
Månednavn (3 tegn er nok) : 
april 
apr har 30 dage. 
Månednavn (3 tegn er nok) : 
nøv 
Denne måned eksisterer ikke 
Månednavn (3 tegn er nok) : 
ESC 
STOP 
AT 0030 
5 (5)<br>Exsempel 2<br>
ENDAT 0120<br>
2010 DIM måned$ OF 3<br>
0200 NHELE TRUE DO<br>
0030 INPUT "Månedavn (3 tegn er nok) : ": måned$<br>
0050 NHEN "jan", "max", "maj", "jul", "aug", "okt", "dec"<br>
0060 PRINT måned$; " har 31 dage."<br>
0070
```
# 11.8 CHAIN

RcComal80 sætning

Format CHAIN filnavn

filnavn :strengudtryk, der angiver et filnavn.

Anvendelse Sætningen anvendes til at afslutte et program samt automatisk LOADe og udføre et nyt program, der er SAVE'd i en diskettefil.

Bemærkninger l1.Datalageret slettes når CHAIN-sætningen udføres

- 2.Programudførelsen i det angivne program (filnavn) starter i programlinien med det laveste linienummer
- 3.Programnavnet angivet med filnavn skal være gemt med SAVE.
- 4.Når man har CHAIN'et til et nyt program, vil det nye filnavn blive angivet i statuslinien, når programmet stopper.

Eksempel Kommentar

0010 // Program a 0020 PRINT "Program a" 0030 END SAVE "programa" Nu er programmet gemt under navnet programa. NEW Slet program- og datalageret. 0010 // Program b 0020 PRINT "Program b" 0030 CHAIN "programa" SAVE "programb" Nyt program, der kalder programa. RUN Program b Program a END Bemærk, at filnavnet i status-AT 0030 linien er ændret til programa. Programinien med det laveste innenummer<br>
3. Programmavnet angivet med <u>filnavn</u> skal være gent med SAVE.<br>
4. Kår man har CHAIN'et til et nyt programmet stopper.<br>
Eksempel Kommentar<br>
88 A/S Program a Music programmet gent u 11.9 CHR\$

RcComal80 funktion

Format CHR\$ (nudtr)

nudtr : vilkårligt numerisk udtryk mellem 0 og 255 (inel).

Anvendelse

Funktionen returnerer med det tegn, som svarer til ASCII-værdien af nudtr.

Benærkninger

1. Sammenhængen mellem nudtr og tegnene er vist i appendix E.

2.Funktionen må anvendes i et vilkårligt strengudtryk.

3.Hvordan skærmen reagerer på forskellige CHR\$-koder fremgår af appendix C.

Eksempel

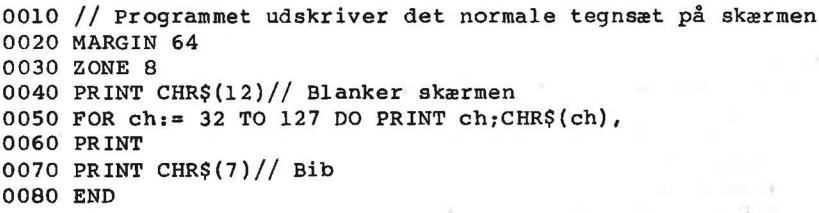

RUN

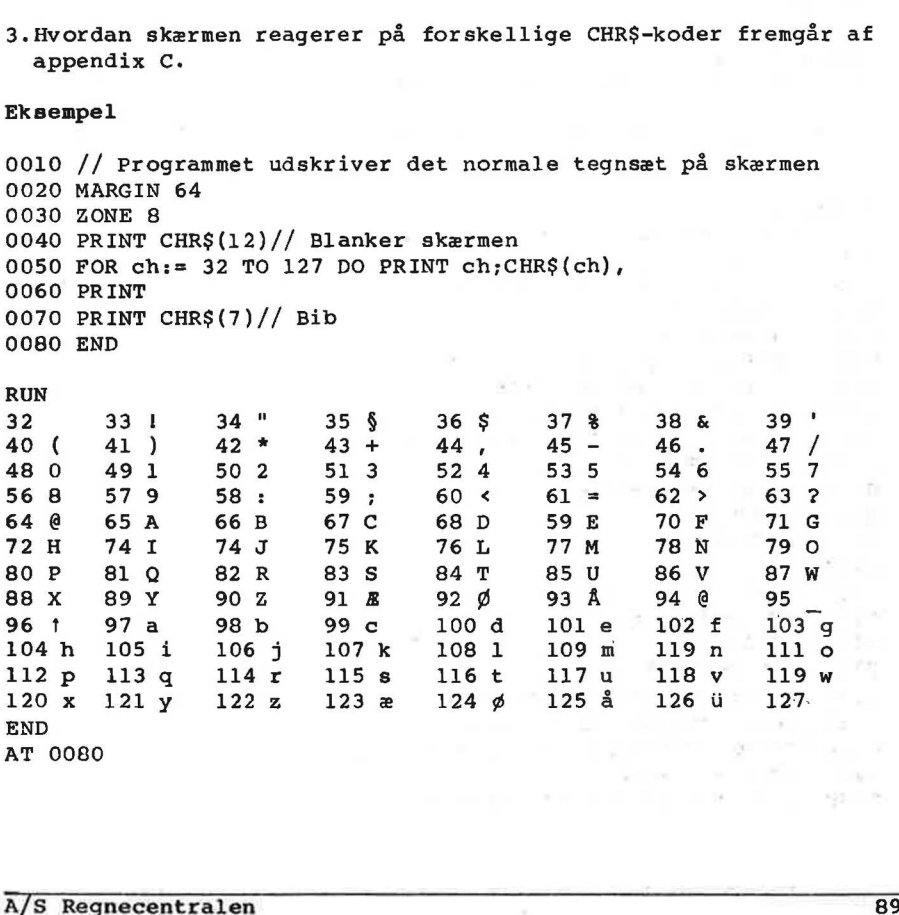

AT 0080

# 11.10 CIRCLE

RcComal80 grafik sætning/kommando

# Format

11. Recommaso nggleora<br>11.10 CIRCLE<br>ReCommat<br>Format<br>CIRCLE <u>radius</u> , buestart , bue

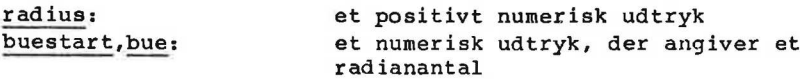

# Anvendelse

Sætningen/kommandoen anvendes til at tegne en elipse eller elipsebue med udgangspunkt i det løbende punkt. Tegningen af elipsen starter i det punkt på elipsen, der svarer til vinklen buestart (udtrykt i radianer). Ud fra dette punkt tegnes en elipsebue beskrevet ved bue, hvor bue normalt er et tal mellem -  $2*PI$  og  $2*PI$ .

# Bemærkninger

1. Hvis bue er enten 2\*PI eller -2\*PI tegnes en hel elipse.

2. negativ, tegnes buen med uret. Hvis bue er positiv, tegnes buen mod uret, hvis bue er

## Eksempel

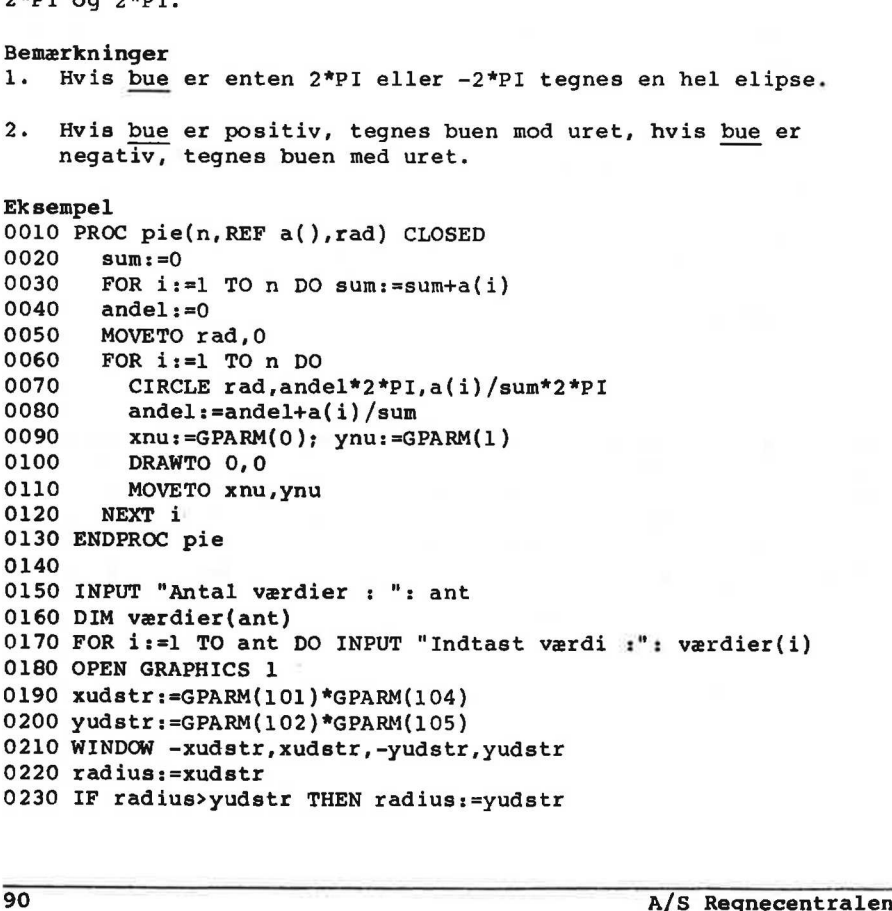

0240 EXEC pie(ant, værdier, radius\*0.9) 0250 END

72

# 11.11 CLEAR

RcComal80 grafik sætning/kommando

# Format

CLEAR

# Anvendelse

Sætningen sletter grafikbilledet.

## 11.12 CLOSE

RcComal80 sætning/kommando

## Format

 $\bigcap$ 

CLOSE ( FILE (strømnr]]

strømnr :et numerisk udtryk, hvis værdi angiver nummeret på en datastrøn.

## Anvendelse

Sætningen/kommandoen bruges til at lukke en eller alle datastrømme.

## Bemærkninger

- 1.Anføres CLOSE uden strømnummer, lukkes alle åbne strømme i programmet.
- 2.CLOSE benyttes til at lukke en datastrøm, så den eventuelt kan åbnes igen i en anden mode.

# Eksempel 0010 OPEN FILE 1,"datafil",WRITE 0020 RANDOMIZE 0030 FOR i:=1 TO 10 DO WRITE FILE 1: RND 0040 CLOSE FILE 1 // Luk efter brug 0050 END 2. CLOSE benyttes til at lukke en datastrøm, så den eventuelt kan<br>
äbnes igen i en anden mode.<br>
Ekeempel<br>
0010 OPEN FILE 1, "datafil", WRITE<br>
0020 RANDOMIZEE<br>
0030 ROR i= = I TO 10 DO WRITE FILE 1: RND<br>
0040 CLOSE FILE 1 /

# 11.13 CLOSE GRAPHICS

RcComal80 grafik sætning/kommando

# Format

CLOSE GRAPHICS

## Anvendelse

Sætningen/kommandoen afslutter den aktuelle grafikbehandling.

## Bemærkning

l.Hvis man tegner grafik på f.eks. en skriver, udskrives billedet først, når CLOSE GRAPHICS udføres.

# 11.14 CON

RcComal80 kommando

# Format

CON

## Anvendelse

CONt inue-kommandoen benyttes til at genstarte udførelsen af et program, der er stoppet af programsætningerne STOP, END, ved ESCape eller ved fejl.

## Bemærkninger

- 1.Programudførelsen genoptages med sætningen umiddelbart efter den sætning, hvor programmet standsede.
- 2.Der må ikke slettes, indføjes eller rettes linier før CON.
- 3.Hvis man retter i et program og derefter skriver CON, fås fejludskriften 0095: CON IKKE TILLADT. 3. Hvis man retter i et program og derefter skriver CON, fås<br>fejludskriften 0095: CON IKKE TILLADT.<br>A/S Regnecentralen 95

度

# 11.15 CONTINUE

RcComal80 sætning

## Format

CONTINUE

# Anvendelse

Bruges kun i en PROC-HANDLER. Sætningen bevirker, at programudførelsen fortsætter med sætningen efter den sætning, der forårsagede kaldet af PROC-HANDLER.

# Bemærkning

1.Sætningen kan ikke udføres som kommando.

# Eksempel

```
0010 PROC nuldiv HANDLER 
0020 IF ERR=104 THEN 
0030 PRINT "*** Division med nul"
0040 CONTINUE // Fortsæt hovedprogram 
0050 ENDIF 
0060 ENDPROC nuldiv 
0070 
0080 ENABLE nuldiv 
0090 i := 1/0 // Fremprovoker fejl
0100 PRINT "Slut" 
0110 END 
96 A/S Requestralen<br>
1960 CONTINUE // Fortsat hovedprogram<br>
0050 ENDIR<br>
0050 ENDIRE // Fortsat hovedprogram<br>
0050 ENDIREC nuldiv<br>
0070<br>
0070 REARE ENDIRE<br>
0090 i = 1/0 // Fremprovoker fejl<br>
0100 PRINT "Slut"<br>
0100 REARE TH
```
## RUN

\*\*\* Division med nul Slut **END** AT 0110

# 11.16 COPY

RcComal80 kommando

#### Format

COPY filnavnl , filnavn2

filnavnl :navnet på en datastrøm, der skal kopieres fra, navnet angives i anførselstegn

filnavn2 :navnet på en datastrøm, der skal kopieres over i, navnet angives i anførselstegn.

## Anvendelse

Kommandoen kopierer en datastrøm over i en anden.

#### Bemærkninger

- 1.Kommandoen kan bruges til at flytte filer mellem 2 disketteenheder, mellem diskette og kassettebånd eller fra endiskettefil til en ydre enhed (skærm, printer).
- 2.Hvis filnavn2 angiver en diskettefil, må den ikke eksistere på forhånd, ellers udskrives fejl 0213: FIL EKSISTERER ALLEREDE.
- 3.COPY benytter det frie brugerareal under kopieringen. Hvis man derfor ikke skal bruge det program, der ligger i program- og data-lageret, bør man skrive NEW før COPY. diskettefilitien diskette og kassettehånd eller fra<br>
2. Evis filmavn2 angiver en diskettefili, må den ikke eksistere på<br>
forhånd, ellers udskrives fejl 0213: FIL EKSISTERER ALLEREDE.<br>
3. COPY benytter det frie brugerareal
- 4.COPY må ikke anvendes til at flytte SAVEde filer til eller fra kassettebånd. Her skal man bruge SAVE og LOAD.

#### Eksempel

Med følgende kommando, kan man udskrive en fil, der er gemt med kommandoen LIST eller en datafil, der er skrevet med PRINT FILE, på printeren:

COPY "eksempela", "printer"

11.17 COS

RcComal80 funktion

## Format

COS ( nudtr )

nudtr : et numerisk udtryk, der angiver et radianantal

Anvendelse

Funktionen udregner cosinus til en vinkel udtrykt i radianer.

#### Eksempel

0010 PRINT "Programmet omformer grader til radianer ": 0020 PRINT "og udregner cosinus" 0030 PRINT 0040 INPUT "Indtast en vinkel (i grader) :": vinkel 0050 radianer: = vinkel\*PI/180 0060 PRINT vinkel; "grader svarer til ";radianer;" Radianer." 0070 PRINT "COS( "; vinkel; ") = ";  $\cos(\text{radianer})$ 0080 END 0060 DRIET vinkel; "grader svarer til ";radianer;" Radianer."<br>
0080 DRIET vinkel; "grader svarer til ";radianer)<br>
0080 END<br>
RUN<br>
Programmet omformer grader til radianer og udregner cosinus<br>
FOGY<br>
AMIN<br>
Programmet omformer

**RIIN** 

Programmet omformer grader til radianer og udregner cosinus

Indtast en vinkel (i grader) :60 60 grader svarer til 1.047197551196 Radianer.  $COS(60) = 0.5000000000007$ 

END AT 0080

## 11.18 CREATE

RcComal80 sætning/kommando

#### Format

CREATE filnavn , længde

filnavn :navnet på en diskette fil, der skal dannes. længde svilkårligt positivt numerisk udtryk, begrænset af diskettens kapacitet.

## Anvendelse

Sætningen/kommandoen benyttes til at oprette en fil med direkte tilgang på en diskette. længde angiver størrelsen af filen i 1024 tegns blokke.

#### Bemærkninger

- 1.Sætningen benyttes kun til at reservere plads til filer med direkte tilgang, da sekventielle filer automatisk oprettes og udvides
- 2.Forsøger man at oprette en fil, der allerede eksisterer, fås fejl 0213: FIL EKSISTERER ALLEREDE.
- 3.Er disketten skrivebeskyttet fås fejl 0209: DISKETTE SKR IVEBESKYTTET.
- 4.Har man skiftet diskette uden at udføre MOUNT-sætningen fås fejl 208: DISKETTE ER BLEVET SKIFTET.
- 5.Er der ikke plads til flere filer på disketten fås fejl 215: DISKETTE FULD.

## Eksempel

```
0010 PRINT "Filopretter" 
0020 PRINT 
0030 DIM navn$ OF 20
0040 INPUT "Filnavn :": navn$
0050 INPUT "Poststørrelse :": poststørrelse 
0060 INPUT "Antal poster :": antposter 
0070 længde:=poststørrelsefantposter/1024 + 1 
0080 CREATE navn$, længde 
0090 PRINT "Filen er oprettet og fylder ";længde;"k bytes" 
0100 END 
1. Sætningen benyttes kun til at i<br>
direkte tilgang, da sekventiel<br>
2. Forsøger man at oprette en fil<br>
fejl 0213: FIL EKSISTERER ALLE!<br>
3. Er disketten skrivebeskyttet fa<br>
SKRIVEBESKYTTET.<br>
4. Har man skiftet diskette uden
```

```
RUN 
Filopretter
```
Filnavn : register
Poststørrelse:40 Antal poster :100 Filen er oprettet og fylder 4 k bytes END AT 0100

### 11.19 DATA

RcComal80 sætning

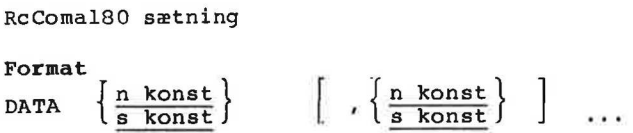

n konst :numerisk konstant s konst :streng konstant

### Anvendelse

Sætningen bruges til at opbevare værdier i selve programmet som så kan læses ved hjælp af READ-sætningen.

### Bemærkninger

l1.Sætningen kan ikke udføres som kommando.

- 2.Ved starten af et programs udførsel (RUN) gennemgås programmet sekventielt, alle DATA-sætningerne kædes sammen til en dataliste og en datapegepind sættes til at pege på det første element i den første DATA-sætning.
- 3. Både tal- og streng-konstanter må optræde i samme DATA-sætning.

### Eksempel

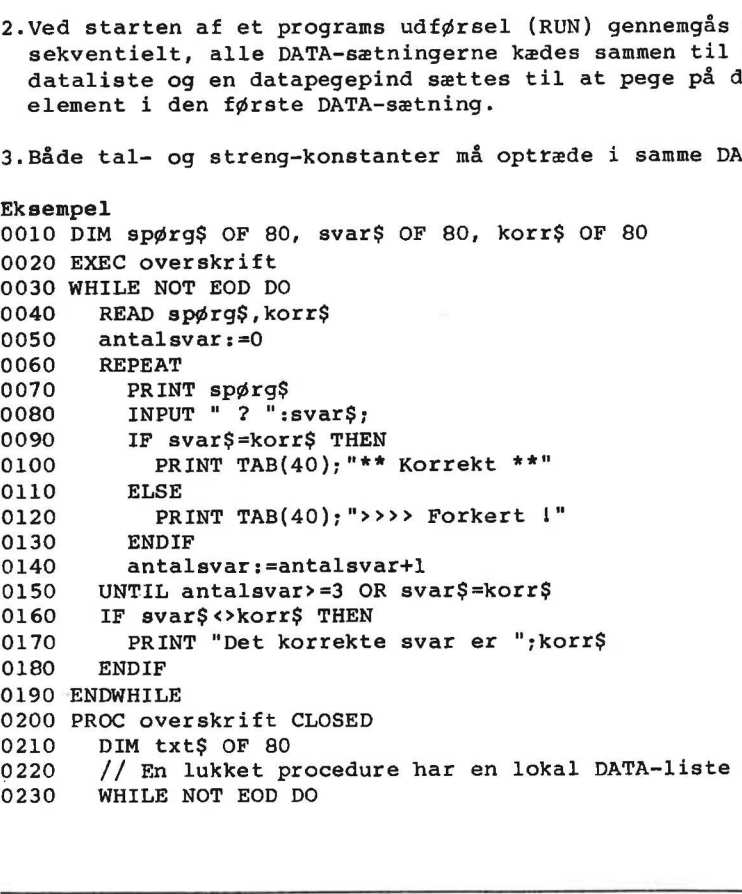

0240 READ txt\$ 0250 PRINT txt\$ 0260 ENDWHILE 0270 DATA "Oversættelsesøvelse","" 0280 DATA "Oversæt følgende ord til dansk" 0290 ENDPROC overskrift 0300 DATA "table","bord","dog","hund","duck","and" RUN Oversættelsesøvelse Oversæt følgende ord til dansk  $\frac{1}{\text{ED}}$ <br>  $\frac{1}{\text{ED}}$ <br>  $\frac{1}{\text{ED}}$ <br>  $\frac{1}{\text{ED}}$ table ? bord \*\* Korrekt \*\* dog ? and  $\longrightarrow$  >>>> Forkert 1 dog ? høne  $\longrightarrow$ >>> Forkert I dog ? ælling  $\longrightarrow$  >>>> Forkert ! Det korrekte svar er hund duck ? and  $**$  Korrekt  $**$ END AT 0300

it.

11.20 DEL

RcComal80 kommando

Format

 $\frac{1}{n}$  $\frac{\ln r1}{\ln r2}$  [.]  $DEL$  1,  $1nr2$ 1nrl, 1nr2

 $\frac{\ln r1}{\ln r2}$ : linienummeret på første sætning der skal slettes linienummeret på sidste sætning der skal slettes.

### Anvendelse

Kommandoen anvendes til at slette en eller flere programlinier i det program, der ligger i programlageret.

Bemærkninger .

1.Kombinationerne af parametrene til DEL-kommanoden har følgende betydning:

DEL 1nr1  $\frac{\ln}{\ln}$  $\frac{\text{nr}}{\text{ln}}$ DEL <mark>,1nr2</mark> sletter alle linierne hvor linienummeret <= <u>1nr2</u><br>DEL <u>1nr1,1nr2</u> sletter alle linierne hvor <u>1nr1</u> <= linienummeret DEL 1nr1, sletter alle linierne hvor linienummeret >= 1nr1<br>DEL 1nr2 sletter alle linierne hvor linienummeret <=  $\frac{1}{1}$ sletter linien med linienummer 1nr1 sletter alle linierne hvor linienummeret >= 1nrl.  $\leftarrow$   $1$ nr2. A/S Requestion<br>
And The Stydning:<br>
DEL <u>Inri</u>, sletter linien med linienummer <u>Inri</u><br>
DEL Inri, sletter alle liniente hvor linienummeret >= <u>Inr2</u><br>
DEL Inri, linz2 sletter alle liniente hvor linienummeret <=  $\frac{1}{1012}$ <br>

Eksempel

Hvis vi i det følgende forudsætter, at programlageret indeholder følgende program:

0010 PRINT 0020 PRINT 0030 PRINT 0040 PRINT 0050 PRINT 0060 PRINT

Da vil: del 20 slette linie 0020 del 40, slette linierne 0040, 0050, 0060 del ,20 slette linierne 0010, 0020 del 30,40 slette linierne 0030, 0040

11.21 DELETE RcComal80 sætning/kommando Format DELETE filnavn filnavn :Navnet på en diskettefil, der ønskes slettet. Anvendelse Sætningen/kommandoen sletter filen filnavn fra diskettens katalog. Bemærkninger 1.Selv om filen ikke eksisterer, udskrives der ikke fejlmeddelelse. 2.Er disketten skrivebeskyttet udskrives fejlen 0209: DISKETTE SKR IVEBESKYTTET. 3. DELETE-kommandoen har ingen virkning på kassettebåndsfiler. Eksempel 0010 // Programmet sletter de angivne filnavne 0020 PROC fejl HANDLER 0030 0040 0050 0060 0070 0080 0090 0100 0110 0120 0130 0140 0150 0160 0170 0180 0190 PRINT "\*\*\* "; filnavn\$; " er ikke slettet" CASE SYS(0) OF WHEN 209 PRINT "\*\*\* Diskette skrivebeskyttet" CONTINUE WHEN 214 PRINT "\*\*\* Fil eksisterer ikke" **CONTINUE** WHEN 212 PRINT "\*\*\* Fejl i filnavn" CONTINUE WHEN 222 PRINT "\*\*\* Fil skrivebeskyttet" CONTINUE **OTHERWISE** // ingen speciel aktion ENDCASE 0200 ENDPROC fejl 0210 0220 DIM unit\$ OF 1, navn\$ OF 11, filnavn\$ OF 14 0230 ENABLE fejl 0240 PRINT "Programmet sletter filer på disketter" 2.Er disketten skrivebeskyttet ud<br>
SKRIVEBESKYTTET.<br>
3.DELETE-kommandoen har ingen vin<br>
Eksempel<br>
0010 // Programmet sletter de ang<br>
0020 PROT "\*\*\* ",filnavn\$;" en<br>
0030 PROT "\*\*\* ",filnavn\$;" en<br>
0040 CASE SYS(0) OF<br>
0050 0250 REPEAT

0260 0270 INPUT "Unitnr : ": unit\$ 0280 INPUT "Filnavn :": navn\$  $0290$  filnavn $$:$  = "/"+unit $$$ +"/"+navn $$$ 0300 PRINT DELETE filnavn\$ 0310 UNTIL FALSE

### 11.22 DIM

RcComal80 sætning/kommando

Format

ng/kommande<br><u>bel</u><br>navn(grænse bel<br>navn(gr<br>navn\$0 array DIM { streng } , | { streng teksttabel " ...

11. RcComa180 nøgl<br>
11.22 DIM<br>
RcComa180 sætning/<br>
Format<br>
DIM { streng<br>
teksttabel nav<br>
streng : nav<br>
teksttabel: nav<br>
teksttabel: nav teksttabel:<br>navn<br>grænse : el<br>avn(græn<br>avn\$ OF<br>avn\$ (græ<br>avn, der<br>nudtrl: array: navn(grænse grænse ... ) array: navn(grænse ,grænse<br>streng : navn\$ OF nudtr teksttabel: navn\$(grænse ... ) OF nudtr navn, der følger reglerne for en identifikator nudtrl: nudtr2 nudtr: : positive numeriske udtryk nudtrl, nudtrl, nudtrl, nudtrl, nudtrl, nudtrl, nudtrl, nudtrl, nudtrl, nudtrl, nudtrl, nudtrl, nudtrl, nudtrl, nudtrl, nudtrl, nudtrl, nudtrl, nudtrl, nudtrl, nudtrl, nudtrl, nudtrl, nudtrl, nudtrl, nudtrl, nudtrl, nudtrl

### Anvendelse

Sætningen/kommandoen anvendes til at erklære reelle talsæt (vektorer og matricer), strenge og teksttabeller.

### Bemærkninger

- l.Det er ikke tilladt at redimensionere en allerede dimensioneret variabel,
- 2.En DIM-sætning må gerne optræde lokalt i en lukket (CLOSED) procedure eller funktion. Hver gang proceduren eller funktionen kaldes, oprettes variablen påny, og når man returnerer fra proceduren eller funktionen fjernes den igen.
- 3.Efter at DIM er udført, har de reelle elementer værdien 0 og strenge længden 0.
- 4.Angives den nedre grænse ikke, sættes den til 1.
- 5.Antallet af dimensioner er begrænset af maskinens lager, samt af liniebredden,.

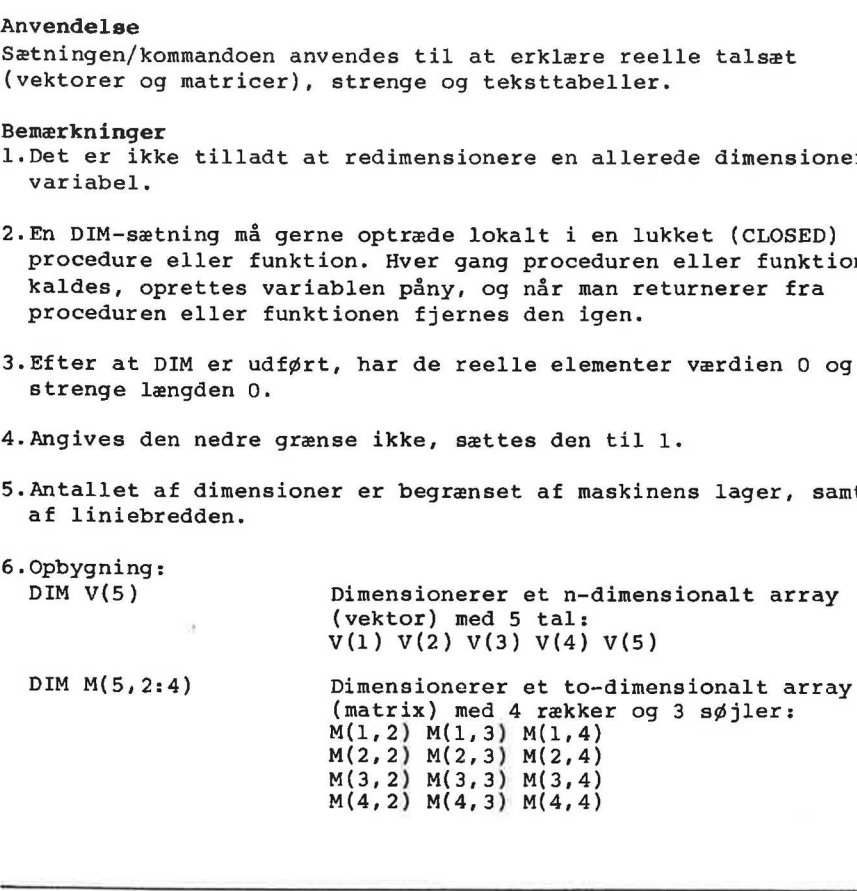

M(5,2) M(5,3) M(5,4)

DIM S\$ OF 15

Dimensionerer en strengvariabel, der kan indeholde op til 15 tegn.

DIM T\$(4) OF 30 Dimensionerer en teksttabel, der kan<br>indeholde op til 4 strenge, hver på ind til 30 tegn:<br>T\$(1) T\$(2) T\$(3) T\$(4)

### 11.23 DIR

RcComal80 sætning/kommando

### Format

DIR [ nudtr ]

nudtr: positivt numerisk udtryk

### Anvendelse

Sætningen/kommandoen udskriver en liste over filerne på diskette nummer nudtr. nudtr=1,2,3... svarer til CP/M unit A,B,C,...

### Bemærkning

- 1.Normalt udskrives listen på skærmen. Dette kan dog ændres med SELECT OUTPUT sætningen.
- 2.Angives nudtr ikke, forventes at PREFIX er sat til enten 1/ 2/ osv., og DIR vil da udskrive filerne på prefix-enheden
- 3.0versigten over filnavnene afsluttes med en angivelse af den resterende plads på disketten.
- 4.DIR-kommandoen kan ikke bruges til at få udskrevet en liste over filerne på et kassettebånd. I stedet kan man f.eks. LOADe en fil, der ikke findes. RcComal80 vil udskrive navnene på de filer, der springes over undervejs og på denne måde lave en liste over filerne på kassettebåndet.

### Eksempel 1 Kommentar

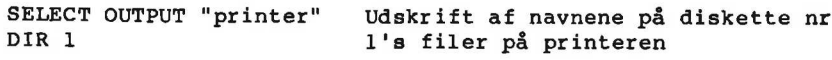

### Eksempel 2

```
0010 // programmet udskriver filerne på en diskette 
0020 // i alfabetisk orden 
0030 
0040 PROC sort(venstre, højre) CLOSED 
0050 GLOBAL x$,kS,a$ 
0060 // sort sorterer elementer i rk k$(venstre)...k$(højre) 
0070 i:= venstre; j:= højre 
0080 x$: = k$((i+j) DIV 2)
0090 REPEAT 
0100 WHILE k \xi(i) \ll s DO i:=i+1
0110 WHILE x\ \langle k \rangle(j) DO j:=j-1
0120 IF i<sub>st</sub> THEN
0130 a\xi := k\xi(i); k\xi(i) := k\xi(j); k\xi(j) := a\xiosv., og DIR vil da udskrive f<br>
3.Oversigten over filmavnene afs.<br>
resterende plads på disketten.<br>
4.DIR-kommandoen kan ikke bruges<br>
over filerne på et kassettebåne<br>
en fil, der ikke findes. RcComm<br>
filer, der springes ove
0140 i := i + 1; j := j - 1
```
 UNTIL i>j ENDPROC sort INPUT "Listning af hvilken unit ?": unit MARGIN 16 ZONE 16 0240 SELECT OUTPUT "kat\$\$\$" 0250 DIR unit // Udskriv kataloget i filen kat\$\$\$ SELECT OUTPUT "console" DIM k\$(100) OF 11,x\$ OF 11,a\$ OF 11 OPEN 1,"kat\$\$\$", READ 0300  $n := 1$  WHILE NOT EOF(1) DO INPUT FILE 1: k\$(n) ENDWHILE 0350 n:=n-3 PRINT "Unit nr ";unit CLOSE 1 DELETE "kat\$\$\$"// fjernes efter brug // nu ligger filnavne i k\$(1)..-k\$(n) (usorteret) EXEC sort(1,n)// sorter elementerne MARGIN 80 FOR i:= 1 TO n DO PRINT  $k\xi(i)$ , PRINT END ENDIF IF venstre<j THEN EXEC sort(venstre,j) IF i<højre THEN EXEC sort(i,højre) IF  $k\sin(\theta)$  <> "KATSS\$" AND NOT EOF(1) THEN  $n:=n+1$ 0320 INPUT FILE 1: k\$(n)<br>
0330 IF k\$(n):"KAT\$\$\$<br>
0340 ENNMHILE<br>
0350 n:=n-3<br>
0350 n:=n-3<br>
0350 n:=n-3<br>
0360 PRINT "Unit nr ";unit<br>
0360 PRINT "unit<br>
0370 CLOSE 1<br>
0370 CLOSE 1<br>
0390 MARSIN 80<br>
0490 NARSIN 80<br>
0400 // nu li

## 11.24 DISABLE

RcComal80 sætning

### Fornat

DISABLE

### Anvendelse

Sætningen gør en eventuel ENABLE'd PROC-HANDLER inaktiv og lader systemet selv håndtere kommende fejl.

### Bemærkning

1.Systemet udfører automatisk en DISABLE, hvis en ny PROC-HANDLER ENABLE's.

### Eksempel

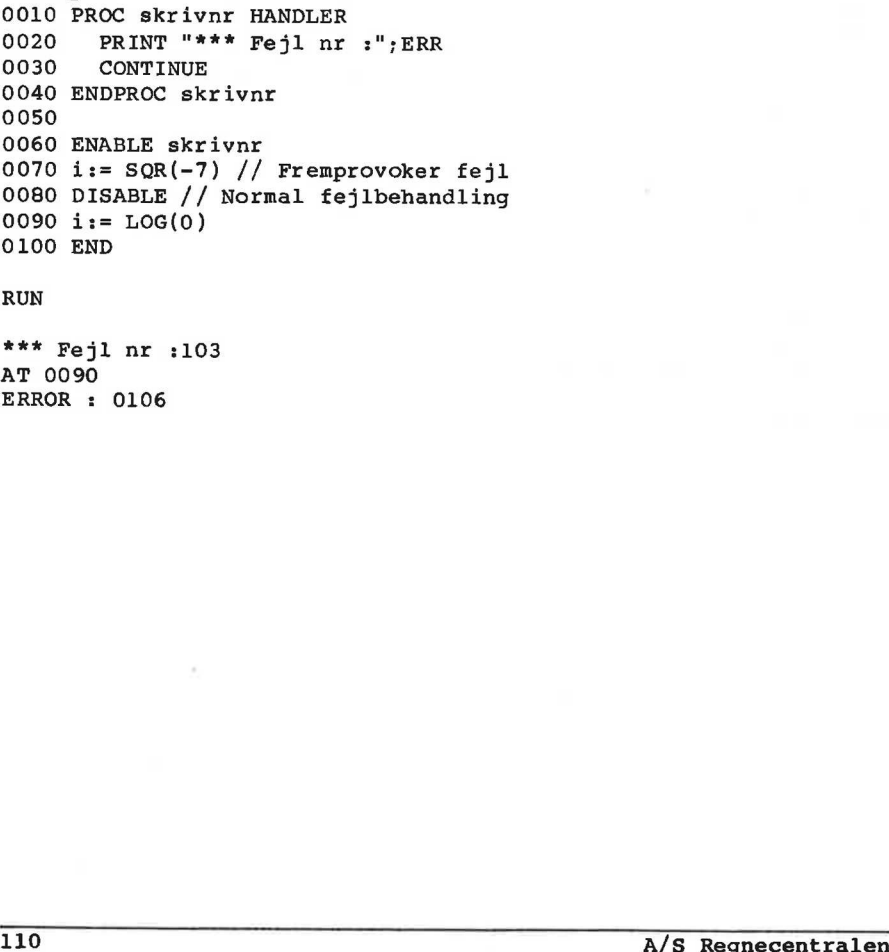

### RUN

\*\*\* Fejl nr :103 AT 0090 ERROR : 0106

RcComal80 11. RcComal80 nøgleord

11.25 DIV RcComal80 operator Format ReComal80<br>11.25<br>ReComal80<br>Format<br>nudtrl DJ nudtrl DIV nudtr2 nudtrl: vilkårligt numerisk udtryk nudtr2: vilkårligt numerisk udtryk forskellig fra nul. Operator prioritet = 3 Anvendelse Operatoren foretager en heltalsdivision Bemærkning l1.Definitionen på a DIV ber: INT(a/ABS(b))"SGN(b) Eksempel 0010 FUNC divi(a,b) 0020 RETURN INT(a/ABS(b))"SGN(b) 0030 ENDFUNC divi 0040 0050 RANDOMIZE 0060 ZONE 20 0070 PRINT "A","B","A DIV B","divi(A,B)" 0080 FOR i:=1 TO 10 DO 0090 REPEAT 0100 tall:=RND\*1000-500; tal2:=RND\*1000-500 0110 UNTIL INT(tal2)<>0 0120 PRINT tall,tal2,tall DIV tal2,divi(tall,tal2) 0130 NEXT i 0140 END Example<br>
Example<br>
2010 FUNC divi(a,b)<br>
0030 ENEVUNC INT(a/ABS(b))\*SGN(b)<br>
0030 ENEVUNC divi<br>
0050 RANDOMIZE<br>
0050 RANDOMIZE<br>
0070 FRINT "A","B","A DIV B","divi(A,B)"<br>
0090 FOR INT "A","B","A DIV B","divi(A,B)"<br>
0090 FRENT

```
11.26 DRAW 
RcComal80 grafik sætning/kommando 
Format 
DRAW xkoor ,ykoor 
xkoor,ykoor: numeriske udtryk 
Anvendelse 
Sætningen/kommandoen tegner en linie fra det løbende punkt (x,y)til punktet (x+xkoor,ytykoor). 
Eksempel 
0010 PRINT "Sierpinski-kuver." 
0020 PRINT 
0030 INPUT "Fra hvilken orden :": fra 
0040 INPUT "Til hvilken orden :": til
0050<br>0060 OPEN GRAPHICS<br>0070 WINDOW 0,100,0,100
0080 h:=25; x0:=50; y0:=75 
0085 FOR i:=1 TO fra-1 DO x0:=x0-h; h:=h/2; y0:=y0+h<br>0090 FOR i:=fra TO til DO
0100 x0:=x0-h; h:=h/2; y0:=y0+h<br>
0110 MOVETO x0,y0<br>
0120 EXEC a(i)<br>
0130 DRAW h,-h<br>
0140 EXEC b(i)<br>
0150 DRAW -h,-h<br>
0160 EXEC c(i)<br>
0170 DRAW -h,h<br>
0160 EXEC d(i)<br>
0190 DRAW h,h<br>
0200 NEXT i<br>
0220 PROC a(i)<br>
0220 PROC a(i)<br>

0240 EXEC a(i-1) 
0250 DRAW h,-h 
0260 EXEC b(i-1) 
0270 DRAW 2*h, 0
0280 EXEC d(i-1) 
0290 DRAW h,h 
0300 EXEC a(i-1) 
0310 ENDIF 
0320 ENDPROC a 
0330 
0340 PROC b(i) 
0350 IF i>0 THEN 
0360 EXEC b(i-1) 
0370 DRAW -h,-h 
0380 EXEC c(i-1) 
0390 DRAW 0, -2*h
0070 WINDOW 0,100,0,100<br>0080 h:=25; x0:=50; y0:=75<br>0085 FOR i:=170 fra-1 TO fra-1 DO x0:=x0<br>0090 FOR i:=fra TO til DO<br>0100 x0:=x0-h; h:=h/2; y0:=y0+)<br>0110 MOVETO x0,y0<br>0120 EXEC a(i)<br>0110 MOVETO x0,y0<br>0120 EXEC a(i)<br>0130 
0400 EXEC a(i-1)
```
0410 DRAW h, -h<br>0420 EXEC b(i-) EXEC  $b(i-1)$ 0430 ENDIF 0440 ENDPROC b 0450 0460 PROC c(i) 0470 IF i>0 THEN 0480 EXEC c(i-1) 0490 DRAW -h,h 0500 EXEC d(i-1) 0510 DRAW -2\*h,0 0520 EXEC b(i-1) 0530 DRAW -h,-h 0540 EXEC  $c(i-1)$ <br>0550 ENDIF **ENDIF** 0560 ENDPROC c 0570 0580 PROC d(i) 0590 IF i>0 THEN 0600 EXEC d(i-1) 0610 DRAW h,h 0620 EXEC a(i-1) 0630 DRAW 0,2"h 0640 EXEC c(i-1) 0650 DRAW -h,h 0660 EXEC  $d(i-1)$ 0670 ENDIF 0680 ENDPROC då 0610 DRAW h.h.<br>
0620 DREC also<br>
0620 DRAW 0.2th<br>
0640 DRAW -0.2th<br>
0660 DRAW -h.h.<br>
0660 EXEC c(4-1)<br>
0660 EXEC d(4-1)<br>
0660 EXEPENC d<br>
A/S Requecentralen<br>
A/S Requecentralen<br>
113

# .<br>11. RcComal80 nøgleord 11. RcComal80 nøgleord RcComal80

# 11.27 DRAWTO RcComal80 grafik sætning/kommando Format DRAWTO xkoor,ykoor xkoor,ykoor: numeriske udtryk Anvendelse Sætningen/kommandoen tegner en linie fra det løbende punkt  $(x,y)$ til punktet (xkoor,ykoor). Eksempel 0010 INPUT "Tast tal mellem 1 og 50:": n 0020 OPEN GRAPHICS 1 0030 WINDOW -n,n,-n,n 0040 FOR i:=0 TO n DO 0050 EXEC streg(-n,i,-nti,n) 0060 EXEC streg(i,n,n,n-i) 0070 EXEC streg(n,-i,n-i,-n) 0070 EXEC streg(n,-i,n-i,-n)<br>0080 EXEC streg(-i,-n,-n,i-n) 0090 NEXT i 0110 0120 PROC streg(xfra,yfra,xtil,ytil) 0130 MOVETO xfra,yfra 0140 DRAWTO xtil,ytil 0150 ENDPROC streg  $0.0000$  Exter straig(n.i.in-1,-n)<br>  $0.0000$  EXEC straig(-1,-n,-n,1-n)<br>  $0.0000$  EXEC straig( $\pi$ i,-n,-n,1-n)<br>  $0.110$ <br>  $0.120$  PRC strag( $x$ fa,  $y$ fra,  $x$ til,  $y$ til)<br>  $0.130$  MOVETO  $x$ fra,  $y$ fra<br>  $0.140$  DRAWTO  $x$ ti

### 11.28 EDIT

RcComalB80 kommando

 $\frac{\ln r1}{r \ln r2}$  [,]

### Format

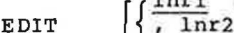

- 
- $\frac{\ln r}{\ln r1}$ ,  $\frac{\ln r2}{\ln r2}$ lnrl: linienummeret på den første sætning, hvori der skal rettes.
- 1nr2: linienummeret på den sidste sætning, hvori der skal rettes.

### Anvendelse

Kommandoen anvendes til at rette i hele eller dele af det program, der ligger i programlageret.

### Bemærkninger

- 1.Systemet udskriver den første sætning i området og cursoren fremkommer lige efter linienummeret. Brugeren kan nu rette den pågældende sætning ved hjælp af systemets editeringsfaciliteter (se afsnit 2). Når de ønskede rettelser er foretaget tastes vognretur, sætningen syntaks analyseres og lagres. Derefter udskrives den næste sætninger, der så kan rettes osv. 1. Systemet udskriver den første sætning i området og cursoren<br>
fremkommer lige efter linienummeret. Erugeren kan nu rette den<br>
pågældende sætning ved hjælp af systemets editeringsfaciliteter<br>
(se afsnitt 2). Når de ønske
- 2.Kombinationerne af parametrene til EDIT-kommandoen har følgende betydning:
	- EDIT Giver brugeren mulighed for at rette i hele programmet i programlageret.
	- EDIT 1nr1 Giver brugeren mulighed for at rette linien med linienummeret = 1nr1
	- EDIT 1nr1, Giver brugeren mulighed for at rette de linier, hvor linienummeret >= 1nrl
	- EDIT ,1nr2 Giver brugeren mulighed for at rette de linier, hvor linienummeret <= 1nr2
	- EDIT Inrl, Inr2 Giver brugeren mulighed for at rette de linier, nvor 1nrl <= linienummeret <= 1nr2
- 3.En alternativ måde at rette i et program er først at udskrive dele af det med kommandoen LIST og derefter benytte tastaturets 4 pile samt øvrige editeringsfaciliteter til at rette i programmet med. Men husk at hver rettet linie først bliver lagret når man har trykket vognretur.

11.29 ENABLE RcComal80 sætning Format ENABLE navn Navnet på en PROC-HANDLER. Anvendelse Sætningen aktiverer en PROC-HANDLER. navn: Bemærkninger l.Sætningen kan ikke udføres som kommando. 2.En PROC-HANDLER gøres inaktiv ved hjælp af DISABLE-sætningen. Eksempel 0010 PROC fejlproc HANDLER<br>0020 IF ERR>=200 THEN 0030 PRINT "\*\*\* I/O-Fejl NR "; SYS(0) 0040 PRINT "\*\*\* Strømnr ";SYS(1) 0050 ELSE 0060 PRINT "\*\*\* Fejl nr "; SYS(0) 0070 ENDIF 0080 REPEAT 0090 INPUT "+X% Funktion: F(ortsæt, G(entag, S(lut :": 0\$ 0100 IF 0\$="F" THEN CONTINUE 0110 IF 0\$="G" THEN RETRY 0120 UNTIL 0\$="s" 0130 ENDPROC fejlproc 0140 0150 DIM O\$ OF 1 0160 ENABLE fejlproc 0010 KNO Telliproc HADMULER<br>
0020 IF ERR-=200 THEN<br>
0030 PRINT "\*\*\* I/O-Fejl NR ";SYS(0)<br>
0030 EEER<br>
0056 ELSE<br>
0056 ELSE<br>
0056 ELSE<br>
0070 INDIT "\*\*\* Fejl nr ";SYS(0)<br>
0080 IREPL<br>
0090 IREPL<br>
0100 IF OS="F" THEN CONTINUE<br>

**END** AT 0100

11.30 END RcComal80 sætning Format END Anvendelse Benyttes til at markere afslutningen af et program. Bemærkninger l1.Sætningen kan ikke udføres som kommando. 2.RcComal80 kræver ikke, at programmet indeholder en END sætning, da programudførslen standser, når programmets sidste sætning (med det højeste linienummer) er udført. 3.Programmet må gerne indeholde flere END-sætninger. Når en af disse mødes udskrives END AT XXXX hvor XXXX er linienummeret på END-sætningen. Eksempel 0090 print "Slut på program" 0100 end run Slut på program 3. Programmet må gene indeholde flere END-sætninger. Når en af<br>
Misse mødes udskrives<br>
AT XXXX<br>
hvor XXXX er linienummeret på END-sætningen.<br>
Eksempel<br>
0000 print "Slut på program"<br>
run<br>
END<br>
END<br>AT 0100<br>
AT 0100<br>
AS Regne 11.31 ENTER

RcComal80 kommando

Format

ENTER filnavn

filnavn :navnet på en diskettefil angivet i anførselstegn.

Anvendelse Kommandoen bruges til at sammenflette programlinierne i en diskettefil med programlinierne i programlageret.

Bemærkninger

Eksempel Kommentar

- l1.Hvis programlagerets program og diskettefilens program har fælles linienumre, vil programlagerets linie blive slettet og diskettefilens linie blive indsat.
- 2.De linienumre, der eksisterer i programlageret, men ikke i diskettefilen, vil ikke blive slettet ved ENTER.
- 3.Hvis programmet i maskinens lager ikke ønskes benyttet, bør kommandoen NEW gives før ENTER kommandoen.
- 4.For at et program kan læses ind ved hjælp af ENTER, skal det være gemt ved hjælp af LIST.

20 // program a 30 a:=7 list "eksempela" Nu er programmet gemt under navnet "eksempela" new Sletter programlageret 10 // program b Nye programlinier indtastes  $30 B := 3$ list 0010 // program b og listes på skærmen 0030  $b:=3$ enter "eksempela" "eksempela" indlæses oveni program b list 0010 // program b Slutresultatet: en blanding af 0020 // program a program a og program b, hvor 0030 a:=7 linie 0030 er overskrevet. 2. De linienumre, der eksisterer i programlageret, men ikke i<br>diskettefilen, vil ikke blive slettet ved ENTER.<br>3. FN:s programmet i makinens lager ikke gnakes benyttet, bør<br>kommandoen ENN gives før ENTER kommandoen.<br>4. For

11.32 EOD RcComalB0 funktion Format EOD Anvendelse EOD er en logisk funktion uden argumenter, som har værdien SAND (<>0) når det sidste element i datalisten er læst, ellers har den værdien FALSK (=0) Eksempel 0010 ZONE 10 0020 PRINT "EOD = ";EOD 0030 WHILE NOT EOD DO 0040 READ tal 0050 PRINT "EOD = ";EOD, "TAL = ";tal 0060 ENDWHILE 0070 DATA 7, 9, 13 0080 END RUN  $EOD = 0$  $EOD = 0$  TAL = 7  $EOD = 0$  TAL = 9  $EOD = 1$  TAL = 13 END AT 0080 0050 FRINT"BOD = ";EOD, "TAL = ";tal<br>0060 ENLWHILE<br>0060 END<br>0080 END<br>0080 END<br>END = 0<br>END = 0<br>TAL = 3<br>200 = 0 TAL = 3<br>200 = 1 TAL = 13<br>END<br>AT 0080<br>AT 0080<br>AT 0080

11.33 EOF RcComal80 funktion Format EOF (strømnr) strømnr: et udtryk, hvis værdi er lig nummeret på en datastrøm. Anvendelse EOF er en logisk funktion, som antager værdien SAND (<>0) når man forsøger at læse udover det sidste dataelement i en datastrøm, ellers har den værdien FALSK (=0). Bemærkning l1.funktionen har kun mening i forbindelse med READ FILE, INPUT FILE og GETS. Eksempel 0010 // åben filen, og skriv tallene fra 1 til 10 ud i den 0020 OPEN 1, "datafil", WRITE 0030 FOR  $i := 1$  TO 10 DO WRITE FILE 1: i 0040 CLOSE 1// luk filen igen 0050 0060 0070 // åben filen igen, og læs tallene nok engang 0080 OPEN 1, "datafil", READ 0090 ZONE 20 0100 PRINT "EOF", "tal" 0110 REPEAT 0120 READ FILE 1: tal 0130 PRINT EOF(1), tal 0140 UNTIL EOF(1) 0150 CLOSE 1 0160 0170 DELETE "datafil"// slet datafilen efter brug RUN EOF tal  $\begin{array}{ccc} 0 & & 1 \end{array}$ (9) 2 9) 3 (9) 4 (9) 5 (8) 6 (9) 7 (9) 8 0 9 Eksempel<br>
0010 // åben filen, og skriv tal<br>
0020 OPEN 1, "datafil", WRITE FIL<br>
0030 FOR i:=1 TO 10 DO WRITE FIL<br>
0030 FOR i:=1 TO 10 DO WRITE FIL<br>
0040 CLOSE 1// luk filen igen<br>
0050<br>
0060<br>
0060 0PEN 1, "datafil", READ<br>
00 o 10

il 10 END AT 0170

11.34 ERR RcComal80 funktion Format ERR Anvendelse Bruges kun i PROC-HANDLER. Funktionen returnerer med nummeret for sidste RUN-time fejl. Bemærkning 1. Funktionen svarer præcis til SYS(0) Eksempel 0010 PROC esctest HANDLER 0020 IF ERR=100 THEN 0030 escset:=TRUE 0040 CONTINUE 0050 ENDIF 0060 ENDPROC esctest 0070 0080 ENABLE esctest 0090 escset:=FALSE 0100 antal:=1; max:=50 0110 DIM alder(max),højde(max) 0120 REPEAT 0130 INPUT "Alder ? (ESC=slut) ":alder(antal); 0140 IF NOT escset THEN 0150 INPUT " Højde ? ":højde(antal) 0160 antal:=antal+l 0170 ENDIF 0180 UNTIL escset 0190 antal:=antal-1 0200 DISABLE 0210 // Nu er alder og højde indtastet CONTINUE<br>
CONTINUE<br>
CONTINUE<br>
CONTINUE<br>
CONTINUE<br>
CONTINUE<br>
CONTINUE<br>
CONTINUE<br>
CONTINUE<br>
CONTINUE<br>
CONTINUE<br>
CONTINUE<br>
CONTINUE<br>
CONTINUE<br>
CONTINUE<br>
CONTINUE<br>
CONTINUE<br>
CONTINUE<br>
CONTINUE<br>
CONTINUE<br>
CONTINUE<br>
CONTINUE<br>
CO

### 11.35 ERRTEXTS

RcComal80 funtion

Format ERRTEXTS (nudtr)

nudtr: Et positivt numerisk udtryk

### Anvendelse

Funktionen returnerer fejlmeddelelsen, der svarer til et givet fejlnummer.

B

### 11.36 Etikette

RcComal80 sætning

### Format

navn:

navn: Et navn lavet efter samme regler som variabelnavne.

### Anvendelse

Sætningen anvendes til at navngive et bestemt sted i programmet, hvortil andre programsætninger kan referere.

### Bemærkninger

1. Man kan referere til etiketter i sætningerne GOTO, RESTORE.

2.En variabel og en etikette må ikke have det samme navn.

### Eksempel

0010 max:=50 0020 DIM alder(max),højde(max) 0030 FOR  $n = 1$  TO 50 DO 0040 INPUT "Alder ? (-1=slut) ":alder(nr); 0050 IF alder(nr)=-1 THEN GOTO behandling 0060 INPUT " Højde ? ":højde(nr) 0070 NEXT nr 0080 nr:=51 // Vi trækker 1 fra om et øjeblik 0090 behandling: 0100 nr:=nr-1 0110 // Nu er alder og højde indtastet Eksempel<br>
0020 DNM alder(max), højde(max)<br>
0020 DNM alder(max), højde(max)<br>
0030 POR RIT=1 TO 50 DO<br>
0040 INPUT "Alder ? (-1=slut) ":alder(nr);<br>
0050 INPUT "Højde ? "inføjde(nr)<br>
0070 NEXT nr<br>
0070 NEXT nr "Højde ? "inføjd 11.37 EXEC

RcComal80 sætning/kommando

Format

EXEC navn  $[$  (par  $[$ , par  $]$ ... ) ]

navn: navnet på en procedure

par : navnet på en simpel variabel, et array, en strengvariabel, en teksttabel, et strengudtryk eller et numerisk udtryk.

### Anvendelse

Sætningen anvendes til at kalde en procedure.

### Virkemåde

- l1.Proceduren med navnet navn fremfindes. De evt. aktuelle parametre i EXEC bliver overført til de eventuelle formelle parametre i PROC-sætningen. Hvis antallet eller typen af parametrene ikke passer, udskrives fejl 0112: PARAMETER FEJL eller fejl 0109: TYPE KONFLIKT. parametre i PROC-sætningen. Hvis antaliet elier typen ar<br>parametrene ikke passer, udskrives fejl 0112: PARAMETER FEJL<br>eller fejl 0109: TYPE KONFLIKT.<br>2. Programudførelsen fortsætter i underprogrammet indtil RETURN<br>eller EN
- 2.Programudførelsen fortsætter i underprogrammet indtil RETURN eller ENDPROC mødes.
- 3.Derefter fortsætter programudførelsen med næste sætning efter EXEC.

Bemærkning

l1.Sætningen kan ikke udføres som kommando, hvis man har rettet i programmet siden sidste RUN.

2.Se desuden afsnit 8: Procedurer og funktioner

11.38 EXP

RcComal80 funktion

Format EXP (nudtr)

nudtr: vilkårligt numerisk udtryk

Anvendelse Funktionen udregner værdien af e (=2,718281828459) opløftet til potensen nudtr.

Eksempel Ved hjælp af EXP kan man udregne cosinus hyperbolsk og sinus hyperbolsk. 0010 FUNC cosh(x)//cosinus hyperbolsk 0020 RETURN (exp(x)+1/exp(x))/2 0030 ENDFUNC cosh 0040 FUNC sinh(x)//sinus hyperbolsk 0050 RETURN (exp(x)-1/exp(x))/2 0060 ENDFUNC sinh  $(0.036)$  EXEPURC COSH  $(0.040)$  FMF(1)/sinus hyperbolsk<br>  $0.050$  EXEPURC schilars ( $\exp(x) - 1/\exp(x)/2$ <br>  $0.050$  EXEPURC sinh<br>  $(0.050)$  EXEPURC sinh<br>  $(0.050)$  EXEPURC sinh<br>  $(0.060)$  EXEPURC sinh<br>  $\sqrt{5}$  Requesiont along  $\$ 

11.39 FALSE RcComal80 konstant Format FALSE Anvendelse FALSE er en konstant med værdien 0. Eksempel 0010 DIM måned\$ OF 3, svar\$ OF 3 0020 REPEAT 0030 INPUT "Skriv en måneds navn >": svar\$ 0040 fundet:= FALSE 0050 RESTORE 0060 WHILE NOT fundet AND NOT EOD DO 0070 READ måned\$, dage 0080 IF måned\$=svar\$ THEN 0090 fundet:= TRUE 0100 PRINT måned\$;" har ";dage;" dage." 0110 ENDIF 0120 ENDWHILE 0130 IF NOT fundet THEN PRINT "Den måned kender jeg ikke" 0140 UNTIL FALSE// uendelig løkke 0150 DATA "jan",31,"feb",28,"mar",31,"apr",30,"maj",31,"jun",30 0160 DATA "jul",31,""aug",31,"sep",30,"okt",31,"nov",30,"dec",31 RUN Skriv en måneds navn > jul jul har 31 dage. Skriv en måneds navn > jam Den måned kender jeg ikke Skriv en måneds navn >jan 0707<br>
0080 FRAD mäned\$, dage<br>
0090 fundet:= TRUE<br>
0100 fundet:= TRUE<br>
0100 FRINT måned\$;" har ";dage;" dage."<br>
0110 ENDIF<br>
0120 ENDWHILE<br>
0130 IF NOT fundet THEN PRINT "Den måned kender jeg ikke"<br>
0130 DRTA "jan",31,"feb",

jan har 31 dage.

11.40 FOR

RcComal80 sætning

### Format

11. RcComal80 nøgleord<br>11.40 FOR<br>RcComal80 sætning<br>Format<br>FOR <u>tvar</u>:= <u>stværdi</u> TO <u>slværdi</u> RcComal80 nøgleord<br>0 FOR<br>mal80 sætning<br>at<br>tvar:= stværdi TO <u>slværdi</u> [ STEP trværdi] DO simpel sætning FOR tvar:= stværdi TO slværdi [ STEP trværdi] DO simpel sætning

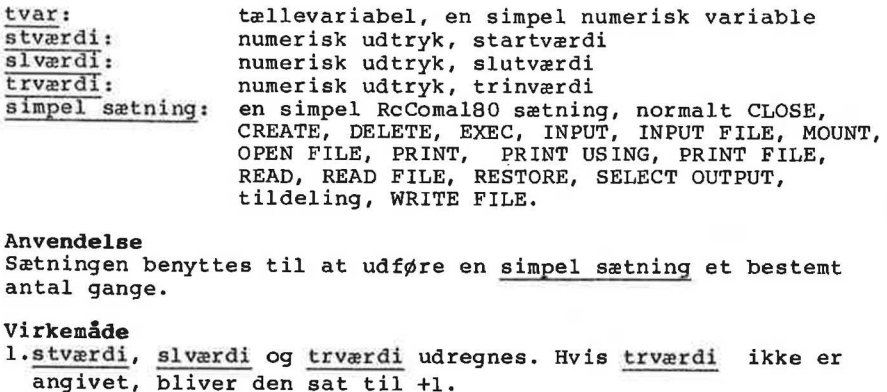

Anvendelse

Sætningen benyttes til at udføre en simpel sætning et bestemt antal gange.

Virkemåde

l.stværdi, slværdi og trværdi udregnes. Hvis trværdi ikke er

2.tvar sættes lig stværdi

3.Hvis trværdi er positiv (negativ) og tvar er større (mindre) end slværdi er slutbetingelsen opfyldt og programmet fortsætter med næste sætning. antal gange.<br>
Yirkenade<br>
Yirkenade<br>
1.stvardi, slvardi og trværdi udregnes. Hvis trværdi ikke er<br>
angivet, bliver den sat til +1.<br>
2.tvar sættes lig stværdi<br>
3. Hvis trværdi er positiv (negativ) og <u>tvar</u> er større (mindre

4.Simpel sætning udføres.

5.tvar sættes lig tvar plus trværdi og trin 3 udføres igen.

Bemærkninger

1.Sætningen kan ikke udføres som kommando.

2.Ønskes mere end en simpel sætning udført, skal konstruktionen FOR-NEXT benyttes.

Eksempel

0010 ZONE 10 0020 FOR i: = 1 TO 10 STEP 2 DO PRINT i, 0030 END

RUN

1 S 5 7 9

END AT 0030

### 11.41 FOR-NEXT

RcComal80 struktur

### Fornat

FOR tvar:= stværdi TO slværdi [ STEP trværdi] DO sætningsliste

NEXT tvar

tvar:<br>stværdi: tællevariabel, en simpel numerisk variable numerisk udtryk, startværdi slværdi: numerisk udtryk, slutværdi trværdi: numerisk udtryk, trinværdi sætningsliste: RcComal80 sætninger

### Anvendelse

Konstruktion benyttes til at repetere udførslen af en sætningsliste et bestemt antal gange.

### Virkenåde

- l.stværdi, slværdi og trværdi udregnes. Hvis trværdi ikke er angivet, sættes den lig +1.
- 2.tvar sættes lig stværdi
- 3.Hvis tværdi er positiv (negativ), og tvar er større (mindre) end slværdi, er slutbetingelsen opfyldt, og programmet fortsætter med første sætning efter NEXT-sætningen. Xintendie<br>
Virkendie<br>
Virkendie<br>
1.stvardi, slvardi og trvardi udregnes. Hvis trvardi ikke er<br>
angivet, sattes den lig +1.<br>
2.tvar sattes lig stvardi<br>
3. Hvis tvardi er positiv (negativ), og tvar er større (mindre)<br>
end sl

4.sætningsliste udføres.

5.tvar sættes lig tvar plus trværdi, og trin 3 udføres igen.

### Bemærkninger

l.Strukturen kan ikke udføres som kommando.

2. FOR-NEXT kan indeholde andre FOR-NEXT sætninger.

3.Hvis NEXT mangler fås fejl 0096: FEJL I PROGRAMSTRUKTUR.

4.Hvis man hopper ind i en FOR-NEXT løkke udenom FOR-sætningen fås fejl 0116: ULOVLIGT HOP.

11.42 FUNC-ENDFUNC

RcComal80 struktur

Format

```
FUNC navn[(par [,par]...)][CLOSED]
  sætningsliste 
ENDFUNC navn
```
[REF] nvar navn: na<br>nv  $rac{\overline{nv}}{\overline{sv}}$  $\frac{\texttt{svar}}{\texttt{ntabl}}$ <br>stabl: [REF] svar  $\begin{array}{c|c} \texttt{pair:} & \texttt{REF} & \texttt{ntabl} & (\texttt{,} \texttt{] \dots} \\ \texttt{REF} & \texttt{stepl} & (\texttt{,} \texttt{] \dots} \end{array}$ Navn på funktionen (max. 16 tegn) Vilkårligt numerisk variabel navn Vilkårligt strengvariabel navn Vilkårligt array-navn Vilkårligt teksttabel navn sætningsliste: RcComal80 sætninger.

### Anvendelse

Konstruktionen benyttes til at definere en funktion.

### Bemærkninger

- l.navn skal være forskellig fra alle andre navne på procedurer, funktioner, etiketter, numeriske variable og strengvariable.
- 2.En funktion kan gøres lukket (CLOSED), så variable, der optræder i funktionen, er lokale og ikke berører variablerne i resten af programmet (de globale variable). Ønsker man at benytte en variabel, der optræder i resten af programmet, benyttes GLOBAL-sætningen. De lokale variable, der optræder i funktionen, slettes når man forlader funktionen. stating and the stating and the stating and stating and statingalistic RCComal80 stating<br>
Ramarkninger<br>
Ramarkninger<br>
Ramarkninger<br>
1. navn skal være forskellig fra i<br>
Tunktioner, etiketter, numeris<br>
2. En funktioner, etik
- 3.Anføres REF foran variabelnavnet i parameterlisten (den formelle parameter) vil variablen i kaldet af funktionen (den reelle parameter) blive ændret samtidig med, at den formelle parameter ændres i funktionen. På denne måde kan man returnere resultater via parametrene.
- 4A.Værdien af funktionen tildeles med RETURN-sætningen, hvorved man tillige returnerer fra funktionen.

Eksempel

```
0010 FUNC fahrenheit(celcius) 
0020 // Funktionen omformer celcius til fahrenheit 
0030 RETURN celcius*9/5+32
0040 ENDFUNC fahrenheit 
0050
```
0060 MARGIN 80 0070 ZONE 10 0080 PRINT "Celcius","Fahrenheit" 0090 FOR c:=0 TO 100 STEP 20 DO PRINT c,fahrenheit(c) RUN Celcius Fahrenheit (8) 32 20 68 40 104 60 140 80 176 100 212 END AT 0090

### 11.43 FUNC-EXTERNAL

### RcComal80 sætning

### Format

FUNC navn  $[(par \, [ qar \, ] ... )]$ EXTERNAL filnavn

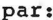

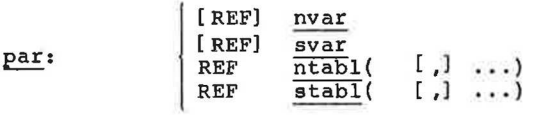

navn: Navn på funktionen (max 16 tegn) Vilkårligt numerisk variabelnavn : Vilkårligt strengvariabelnavn Vilkårligt array-navn ; Vilkårligt tekstabelnavn filnavn: Navn på den diskettefil, hvori den externe funktion er gemt med kommandoen SAVE. nvar:  $ntab1$ :  $\overline{\texttt{stab1}}$ :

### Anvendelse

Sætningen benyttes til at erklære en extern funktion.

### Bemærkninger

- 1.Den externe funktion skal være SAVE't i filnavn og første linie i dette program skal være et funktionshoved for en lukket (CLOSED) funktion. Den lukkede funktion må ikke indeholde GLOBAL-sætninger.
- 2.Parameterbeskrivelsen i FUNC-EXTERNAL skal svare nøjagtig til paraneterbeskrivelsen i funktionshovedet i den SAVE'de funktion.
- 3.Senere i programmet kan man referere til den externe funktion som man refererer til en almindelig FUNC-ENDFUNC. Ved hvert funktionskald af den externe funktion bliver den indlæst fra disketten.
- 4.Den externe funktion kan indeholde andre procedurer og funktioner, både åbne, lukkede samt externe.
- 5.Hvis en extern funktion kalder sig selv, indlæses den <u>ikke</u><br>- igen.
- 6.Stopper programudførelsen under udførelsen af en extern funktion, er det kun denne, man kan se med LIST-kommandoen. SAVE -kommandoen gemmer da også kun den externe funktion hvorimod RUN genstarter hovedprogrammet. NEW sletter både Finavn: Navn på den disketterningen<br>
gent med kommandoen SAV<br>
Anvendelse<br>
Sætningen benyttes til at erklær<br>
i dete program skal være et fi<br>
(CLOSED) funktion. Den lukkede<br>
GLOBAL-sætninger.<br>
2. Parameterbeskrivelsen i FUNC hovedprogram og den externe funktion.

7.Externe funktioner gør det muligt at oprette biblioteker af funktioner, der kan benyttes af flere forskellige programmer. 11.44 GET\$ RcComal80 funktion Format 11.44 GET\$<br>RcComal80 funktion<br>Format<br>GET\$ (strømnr, nudtr) strømnr: et numerisk udtryk, hvis værdi angiver nummeret på en åben datastrøm. nudtr: et vilkårligt positivt numerisk udtryk. Anvendelse Funktionen anvendes til at læse et bestemt antal tegn (nudtr) fra en diskettefil eller en ydre enhed. Bemærkning 1.Funktionen benyttes til at læse "formatløst" i en datastrøm. Eksempel 1 Dette lille program udskriver indholdet af en diskettefil. Brugeren har mulighed for at vælge en ren hexadecimal udskrift, eller vælge mellem tekst- og hexadecimal-udskrift. 0010 DIM unit\$ OF 1, navn\$ OF 11, hextal\$ OF 16 0020 DIM buf\$ OF 512, svar\$ OF 3 0030 hextal\$:= "0123456789ABCDEF" 0040 INPUT "Unitnr : ": unit\$ 0050 INPUT "Filnavn: ": navn\$ 0060 REPEAT 0070 INPUT "Tekst og Hex-udskrift : ": svar\$ 0080 UNTIL svar\$="ja" OR SVAR\$="nej"  $0090$  tekst:=  $(svar$="ja")$ 0100 OPEN 1, "/"+unit\$+"/"+navn\$, READ 0110 recno:= 1 0120 WHILE NOT EOF(1) DO  $0130$  buf\$: = GET\$ $(1, 512)$ 0140 PRINT "Fil : ";navn\$;TAB(40);"recordnr : ";recno 0150 FOR i:= 1 TO 512 DO 0160 IF (i-1) MOD 30=0 THEN 0170 PRINT  $0180$  PRINT USING " $\S$  $\S$  $\S$  $\S$  $\P$  ":i; 0190 ENDIF 0200 IF i MOD 2=1 THEN PRINT " "; 0210 IF tekst AND (buf\$(i:i)>=" " AND buf\$(i:i) <="å") THEN  $0220$  PRINT ".":buf\$ $(i:i)$ ; 0230 ELSE 0240 il:=ord(buf\$(i:i)) DIV 16 + 1 0250  $i2: = ord(bufs(i:i))$  MOD 16 + 1 Eksempel 1<br>
Dette lille program udskriver in<br>
Dette lille program udskriver in<br>
Brugeren har mulighed for at væle<br>
eller vælge mellem tekst- og hex:<br>
0010 DIM unit\$ OF 1, navn\$ OF 11<br>
0020 DIM buf\$ OF 512, svar\$ OF 3<br>
0030 0260 PRINT hextal $$(i1:i1);$ hextal $$(i2:i2);$
0270 ENDIF 0280 NEXT i 0290 PRINT 0300 PRINT 0310 recno:= recno+1 0320 ENDWHILE 0330 CLOSE 0340 END

Eksempel 2 Kopieringsprogram

DIM ifil\$ OF 20, ufil\$ OF 20, buf\$ OF 512 INPUT "INPUTFIL: ": ifil\$ INPUT "OUTPUTFIL: ": ufil\$ MARGIN 0 CREATE ufil\$, 0 OPEN 1, ifil\$, READ OPEN 2, ufil\$, WRITE WHILE NOT EOF(1) DO PRINT FILE 2: GET\$(1,512); ENDWHILE 0110 CLOSE 0120 END 0060 OPEN 1, 14115, READ<br>
0060 OPEN 1, 14115, READ<br>
0070 OPEN 1, 14115, READ<br>
0080 WHILE ROT EOF(1) DO<br>
0100 ENENTFIE 2: GET\$(1, 512);<br>
0100 ENENTFIE 2: GET\$(1, 512);<br>
0100 ENENTFIE 2: GET\$(1, 512);<br>
0120 END<br>
0120 END<br>
13

## 11.45 GLOBAL GLOB<br>80 sætn<br>navn

RCcComal80 sætning

#### Format

GLOBAL navn [, navn] ...

navn: navn på en variabel, array, streng, strengtabel, etikette, procedure eller funktion.

#### Anvendelse

Sætningen anvendes kun i FUNC-ENDFUNC og PROC-ENDPROC, der er CLOSED. Sætningen benyttes til at angive hvilke globale variable der skal kunne refereres til i en lukket procedure eller funktion.

11.46 GOTO RcComal80 sætning Format GOTO navn navn: Navnet på en etikette. Anvendelse Sætningen anvendes til at foretage et hop i programudførslen. Bemærkninger 1.Når GOTO udføres, bliver den næste sætning, der skal udføres, sætningen efter etiketten navn. 2.Det er ikke tilladt at hoppe ind i strukturerne IF-THEN-ELSE- ENDIF, CASE-ENDCASE, PROC-ENDPROC, REPEAT-UNTIL, WHILE-ENDWHILE og FOR-NEXT. 3.Man må ikke hoppe ud af PROC-ENDPROC. Eksempel 0010 DIM svar\$ OF 3 0020 WHILE TRUE DO 0030 INPUT "Ønsker du at fortsætte (ja/nej) : ": svar\$ 0040 IF svar\$="nej" THEN GOTO slut 0050 ENDWHILE 0060 slut: 0070 END RUN Ønsker du at fortsætte (ja/nej) : ja Ønsker du at fortsætte (ja/nej) : END AT 0070 ENDIR, CASE-ENDERGE, PROC-ENDERGC, REPEAT-UNTIL, WHILE-ENDWHILE<br>
3 Man må ikke hoppe <u>ud</u> af PROC-ENDPROC.<br>
23 Man må ikke hoppe u<u>d</u> af PROC-ENDPROC.<br>
23 Man må ikke hoppe ud af fortsætte (ja/nej) i ": svar\$<br>
0020 NHILE T

11.47 GPARM RcComal80 grafik funktion Format GPARM(nudtr) nudtr : et numerisk udtryk Anvendelse Funktionen returnerer information om det grafik-system, der er åbnet. Funktion Information GPARM(0) Aktuel x-koordinat GPARM(1) Aktuel y-koordinat GPARM(2) Aktuelt vindues nedre x-grænse GPARM(3) Aktuelt vindues øvre x-grænse GPARM(4) Aktuelt vindues nedre y-grænse GPARM(5) Aktuelt vindues øvre y-grænse GPARM(101)- GPARM(145) Indholdet af GSX's parameterblok for ydre grafiske enhed. De mest relevante oplysninger er: GPARM(101) Opløsning i x-retning. Hvis værdien f.eks. er 719, betyder det at der ialt kan adresseres 720 punkter. GPARM(102) Opløsning i y-retning. Hvis værdien f.eks. er 359, betyder det, at der ialt kan adresseres 360 punkter. GPARM(103) Skaleringsmuligheder: 0: Enheden er i stand til at procudere præcist skalerede billeder l: Enheden kan ikke producere præcist skalerede billeder (f.eks. skærme) GPARM(104) Bredden af et x-step i mikrometre GPARM(105) Højden af et y-step i mikrometre GPARM(114) Antal farver, der kan vises samtidig (mindst 2) Bemærkninger 1. Indholdet af GPARM(101)-GPARM(145) er indholdet af intout efter man har foretaget en GSX Open Workstation-operation (se GSX Programmer's Guide for uddybning af emnet). 2. Funktionen må kun kaldes efter OPEN GRAPHICS er udført, ellers fås fejlen 0217: IKKE ÅBEN/ALLEREDE ÅBEN. GPARM(1) Aktuelt vindues give x-granse<br>
GPARM(4) Aktuelt vindues nedre y-granse<br>
GPARM(5) -<br>
SERAM(5) - Indholdet af GSX's parameterblok for ydre grafiske<br>
GPARM(101)-<br>
Indholdet af GSX's parameterblok for ydre grafiske<br>
G

#### 11.48 IF-THEN

RcComal80 sætning

Format

IF logisk udtryk THEN simpel sætning

logisk udtryk : et udtryk der, når det udregnes, har værdien sand  $(\diamond$ 0) eller falsk  $(=0)$ . recomat<br>Format<br>IF <u>logi</u><br>logisk<br>simpel

simpel sætning: en simpel RcComal80 sætning, dvs. CLOSE, CREATE, DELETE, END, EXEC, GOTO, INPUT, INPUT FILE, MOUNT, OPEN FILE, PRINT, PRINT FILE, PRINT USING, READ, READ FILE, RESTORE, RETURN, SELECT OUTPUT, STOP, tildeling, WRITE FILE. ETORN,<br>.<br>ng.<br>simpel

Anvendelse

Bruges til at betinge udførslen af en sætning.

Virkemåde

- l.Hvis logisk udtryk er sand (<>0), bliver simpel sætning udført. Hvis simpel sætning ikke bevirker hop i programmet, vil programudførslen fortsætte med første programlinie efter IF-THEN sætningen. **lse**<br>til at<br>de<br><u>logisk</u><br>simpel ætning<br>t, vil<br>e efter<br>simpel Virkemåde<br>
1.Rvis <u>logisk udtryk</u> er sand (\*)0), bliver <u>simpel satning</u> udført.<br>
Hvis <u>simpel satning</u> ikke bevirker hop i programmet, vil<br>
programmdførslen fortsætte med første programminie efter IF-<br>
THEN sændien fortsæ
- 2.Hvis værdien af logisk udtryk er falsk (=0), vil simpel sætning ikke blive udført og programudførelsen fortsætter med første linie efter IF-THEN sætningen.

Eksempel

0010 // Simpel forgrening 0020 INPUT i, j 0030 PRINT "De to tal er "; 0040 IF i<>i THEN PRINT "ikke "; 0050 PRINT "ens" 0060 END

#### 11.49 IF-THEN-ENDIF

RcComal80 struktur

#### Format

IF logisk udtryk THEN sætningsliste **ENDIF** 

logisk udtryk:et udtryk, som kan have værdien sand (<>0) eller falsk (=0) sætningsliste:RcComal80 sætninger.

#### Anvendelse

Konstruktionen bruges til at gøre udførelsen af en blok sætninger betinget af, om et udtryk er sandt eller falsk.

#### Virkemåde

- l1.Hvis værdien af logisk udtryk er sand (<>0), vil sætningsliste blive udført een gang.
- 2.Programudførelsen vil fortsætte med den første sætning efter ENDIF sætningen hvis man ikke foretager hop ud af strukturen.

#### Bemærkning

l.Sætningen kan ikke udføres som kommando.

Eksempel 0010 // IF-THEN-ENDIF 0020 INPUT i,j 0030 IF i<>j THEN 0040 PRINT "De to tal er ikke ens." 0050 PRINT "Forskellen er ";ABS(i-j) 0060 ENDIF 0070 END Vikemåde<br>
Vikemarken af logisk udtryk er sand ( $\circ$ ), vil <u>sætningsliste</u><br>
blive udført een gang.<br>
2. Programudførelsen vil fortsætte med den første sætning efter<br>
Remærkning<br>
Hemarkning<br>
Hemarkning<br>
1. Sætningen kan ikke

#### 11.50 IF-THEN-ELSE-ENDIF

RcComal80 struktur

Format IF logisk udtryk THEN sætningsliste 1 **ELSE** sætningsliste 2 **ENDIF** .50<br>Comal80<br>rmat<br><u>logisk</u><br>sætnings Comal80<br>rmat<br><u>logisk<br>sætnings</u><br>SE<br>sætnings ELSE<br>ELSE<br>sætnir<br>ENDIF<br>logisk<br>logisk<br>sætnings

logisk udtryk :et udtryk, som kan have værdien sand (<>0) eller falsk (=0). sætningsliste l:en række RcComal80 sætninger der vil blive udført, hvis værdien af logisk udtryk er sand ENDIF<br>logisk u<br>sætnings<br>sætnings

 $(30)$ .

sætningsliste 2:en række RcComal80 sætninger der vil blive udført, hvis værdien af logisk udtryk er falsk  $(=0)$ .

#### Anvendelse

Konstruktionen benyttes til at udføre en af to blokke RcComal80<br>sætninger, afhængig af værdien af et logisk udtryk.<br>Virkemåde<br>1.<u>logisk udtryk</u> udregnes.<br>2.Hvis værdien af <u>logisk udtryk</u> er sand (<>0) udføres<br>sætningslist sætninger, afhængig af værdien af et logisk udtryk.

#### Virkemåde

l1.logisk udtryk udregnes.

- 2.Hvis værdien af logisk udtryk er sand (<>0) udføres sætningsliste 1 rkemåde<br>logisk<br>Hvis væn<br>sætnings<br>Hvis væn<br>sætnings 1.<u>logisk udtryk</u> udregnes.<br>2.Hvis værdien af <u>logisk udtryk</u> er sand (<>0) udføres<br>3.Hvis værdien af logisk udtryk er falsk (=0) udføres<br><u>sætningsliste 2</u><br>4.Når <u>sætningsliste 1</u> eller <u>sætningsliste 2</u> er blevet udført,
- 3.Hvis værdien af logisk udtryk er falsk (=0) udføres sætningsliste 2
- der ikke er foretaget hop ud af listen, fortsættes programudførelsen med første sætning efter ENDIF. til at udføre en a:<br>ardien af et logis!<br>...<br>udtryk er sand (<:<br>udtryk er falsk (:<br>ler <u>satningsliste ;</u><br>hop ud af listen, i<br>første satning efte<br>satningsliste 1 el!

#### Bemærkning

l1.Hvis man hopper ind i sætningsliste 1 eller sætningsliste 2 udenom IF-THEN-ELSE, udskrives fejlmeddelelsen 116: ULOVLIGT HOP.

#### Eksempel

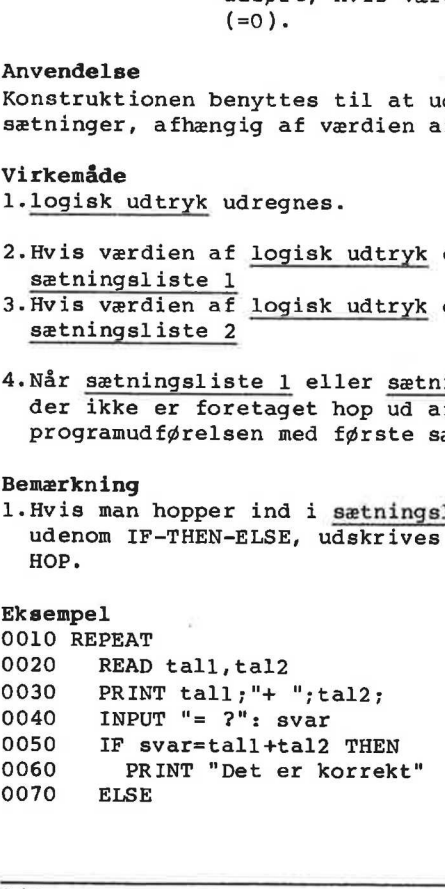

ä,

0080 PRINT "Det er forkert" 0090 PRINT "Det rigtige svar er: ";tall+tal2 0100 ENDIF 0110 UNTIL EOD 0120 DATA 2, 0, 3, 1, 5, 3 RUN  $2 + 0 = ?2$ Det er korrekt  $3 + 1 = ?5$ Det er forkert Det rigtige svar er: 4  $5 + 3 = ?8$ Det er korrekt END AT 0120

#### 11.51 IMPORT

RcComal80 sætning

#### Format

IMPORT navn [ , navn ] ...

navn: navn på en variabel, array, streng, strengtabel, etikette, procedure eller funktion.

Anvendelse<br>Sætningen anvendes kun i FUNC-ENDFUNC og PROC-ENDPROC, der er CLOSED. Sætningen benyttes til at angive hvilke variable, der optræder på det niveau hvor kaldet foretages, der skal kunne refereres til i en lukket procedure eller funktion.

11.52 IN RcComal80 operator Format kcComalso<br>11.52 IN<br>RcComal80 operat<br>Format<br>sudtrl IN sudtr2 11.52 IN<br>RcComal80 operator<br>sudtrl IN <u>sudtr2</u><br>(<u>sudtrl</u> IN <u>sudtr2</u>) returnerer et ikke negativt heltal sudtrl: strengudtryk sudtr2: strengudtryk Operatorprioritet = 5 Anvendelse Operatoren finder positionen for sudtrl i sudtr2. Bemærkninger l1.Operatoren returnerer positionen for sudtrl's første tegn i sudtr2. 2.Findes sudtri ikke i sudtr2 returneres værdien 0. 3.Hvis sudtrl er tom returneres med længden af sudtr2 plus 1. Eksempel 0010 DIM ifil\$ OF 20,ufil\$ oF 20 0020 DIM fra\$ OF 132, til\$ OF 132, 1\$ OF 132 0030 PRINT "Programmet retter den samme tekst" 0040 PRINT "alle steder i en tekstfil." 0050 PRINT "Dog kun en rettelse pr. linie" 0060 INPUT "Inputfil :": ifil\$ 0070 INPUT "Outputfil :": ufil\$ 0080 INPUT "Hvilken tekst skal ændres 7": fra\$ 0090 INPUT "Ændres til hvilken tekst ?": tils\$ 0100 OPEN 1,ifil\$, READ 0110 OPEN 2, ufil\$, WRITE 0120 forsk:=LEN(til\$)-LEN(fras ) 0130 WHILE NOT EOF(1) DO 0140 INPUT FILE 1:1\$ 0150 IF NOT EOF(1) THEN 0160  $p:=(\text{fra } $ \text{IN } 1$)$ 0170 IF p<>0 THEN 0180  $1\frac{\xi(p:len(1\xi) + forsk)}{1\xi(p+LEN(fra\xi) : LEN(1\xi))}$ 0190 ENDIF 0200 ENDIF 0210 PRINT FILE 2: 1\$ 0220 ENDWHILE 0230 CLOSE 1. Operatoren returnerer position.<br>
sudtr2.<br>
2. Findes sudtrl ikke i sudtr2 re<br>
3. Hvis sudtrl er tom returneres a<br>
Eksempel<br>
0010 DIM fra\$ OF 132, til\$ OF 132<br>
0030 PRINT "Programmet retter des<br>
0040 PRINT "Dog kun en ret 0240 END

#### 11.53 INPUT

RcComal80 sætning

#### Format

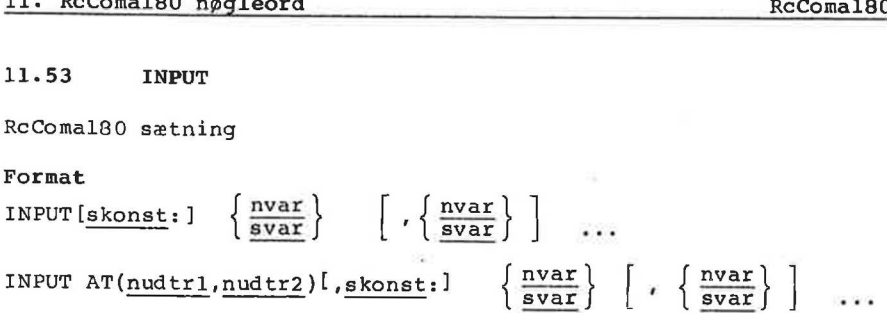

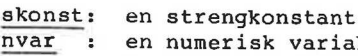

- nvar : en numerisk variabel<br>svar : en strengvariabel
- svar ; en strengvariabel
- nudtrl: et numerisk udtryk med værdi i intervallet 1 <= nudtrl  $= 80$ nudtr2: et numerisk udtryk med værdi i intervallet 1 <= nudtr2  $\leq$  25

#### Anvendelse

Sætningen bruges til at tildele værdier til variable fra tastaturet, når et program kører.

#### Virkemåde

l.Hvis AT(nudtrl,nudtr2) er angivet, flyttes udskriften til den tilhørende position på skærmen (se AT afsnit 11.3).

2.Hvis skonst er angivet udskrives denne.

- 3.Cursoren fremkommer på skærmen, som tegn på at systemet forventer input.
- 4.Herefter kan brugeren indtaste værdien for første INPUTelement.
- 5.Skal en numerisk variabel indtastes, kan indtastningen af den afsluttes med vognretur, eller, hvis der er yderligere INPUTelementer, med et komma eller et mellemrum.
- 6.Skal en strengvariabel indtastes skal indtastningen afsluttes med vognretur.
- 7.Hvis der er flere INPUT-elementer, fortsættes med det næste element (hop til trin 5).
- 8.Hvis INPUT-sætningen afsluttes med et semikolon (;) vil efterfølgende udskrift fortsættes umiddelbart efter det (= 25<br>
Anvendelse<br>
Satningen bruges til at tild<br>
tastaturet, når et program kører<br>
Virkemåde<br>
1.Hvis AT(nudtrl,nudtr2) er angi<br>
tilhørende position på skærmen<br>
2.Hvis <u>skonst</u> er angivet udskrive<br>
3.Cursoren fremkommer på indtastede, ellers udføres en vognretur.

#### 11.54 INPUT FILE

RcComal80 sætning/kommando

Format

```
Format<br>INPUT FILE <u>strømnr</u>: \left\{\frac{\text{nvar}}{\text{svar}}\right\} , \left\{\frac{\text{nvar}}{\text{svar}}\right\} , ...
```
strømnr: et taludtryk, hvis værdi angiver nummeret på en åben datastrøm.

nvar : en numerisk variabel

svar : en strengvariabel

#### Anvendelse

Sætningen indlæser data i ASCIl-format fra en datastrøm, der er åbnet (OPENed) i READ-mode.

#### Bemærkninger

- 1.Hvert argument i INPUT FILE-sætningen skal have samme type (numeriske eller strenge) som dataene i datastrømmen, ellers fås fejl 0109: TYPEKONFLIKT.
- 2.Hvis datastrømmen er en diskette-fil, skal den være skrevet ved hjælp af PRINT FILE, SELECT OUTPUT (og DIR, LIST, PRINT etc.).
- 3,Input datastrømmen skal være opbygget således at tegnet CR (se appendix E) adskiller de enkelte elementer.
- 4.Hvis længden af en streng i datastrømmen er større end den dimensionerede længde af den tilsvarende streng-variabel, vil de overskydende tegn blive ignoreret.
- 5.I øvrigt henvises til afsn. 6: Indlæsning og udskrivning.

#### Eksempel

```
0010 DIM ifil$ OF 17,ufil$ OF 17,1$ OF 132 
0020 INPUT "Listning af hvilket program ? ": ifils 
0030 INPUT "Listning hvorhen ? ":ufil$
0040 INPUT "Sidehøjde ? "; sidehøjde 
0050 OPEN FILE l,ifil$, READ 
0060 SELECT OUTPUT ufil$ 
0070 1nr:=0; side:= 
0080 EXEC sideskift 
0090 WHILE NOT EOF(1) DO 
0100 INPUT FILE 1: 1$ 
0110 IF NOT EOF(1) THEN 0120 PRINT 1$ 
0130 1nr:=1nr+1Demokrating<br>1.Hvert argument i INPUT FILE-<br>(numeriske eller strenge) som<br>fås fejl 0109: TYPEKONFLIKT.<br>2.Hvis datastrømmen er en diskett<br>hjælp af PRINT FILE, SELECT OU:<br>3.Input datastrømmen skal være o<br>appendix E) adskiller
0140 if 1nr=sidehøjde THEN EXEC sideskift
```
0150 ENDIF 0160 ENDWHILE 0170 CLOSE 0180 SELECT OUTPUT "console" 0190 END 0200 PROC sideskift  $0210$  side:=side+1;  $1nr:=1$ 0220 PRINT CHR\$(12);TAB(70);"SIDE ";side 0230 ENDPROC sideskift

11.55 INT RcComal80 funktion Format INT(nudtr) nudtr : et vilkårligt numerisk udtryk Anvendelse Funktionen udregner det nærmeste heltal, der ikke er større end nudtr.  $\sim$ Eksempel 0010 FUNC afrund $(x)//$  afrunder efter normale regler 0020 return INT(x+0.5) 0030 ENDFUNC afrund 0040<br>
0050 MARGIN 80<br>
0060 ZONE 20<br>
0070 PRINT "Tal", "Heltalsværdi"<br>
0080 RANDOMIZE<br>
0090 FOR i:= ITO 10 DO<br>
0100 tal:= RND\*100-50<br>
0110 PRINT tal, INT(tal), afru<br>
0120 NEXT i<br>
0130 END<br>
RUN<br>
Tal Heltalsværdi<br>
2.982257848 0040 0050 MARGIN 80 0060 ZONE 20 0070 PRINT "Tal", "Heltalsværdi", "Afrundet" 0080 RANDOMIZE 0090 FOR i:= 1 TO 10 DO  $0100$  tal:= RND\*100-50 0110 PRINT tal, INT(tal), afrund(tal) 0120 NEXT i 0130 END RUN Tal Heltalsværdi Afrundet 38.8569663724 38 39 2.98225784899 2 3  $-1.55790098222 -2$  $-21.79328204523 -22$   $-22$ 13.90425481596 13 14  $-34.64199176265 -35$  $-27.57420626506 -28$  $-12.49762589527 -13$   $-12$ 43.28272182272 43 43  $-25.63532655509$   $-26$   $-26$ END AT 0230

#### 11.56 KEY\$

RcComal80 funktion

#### Format

KEY\$

#### Anvendelse

Funktionen returnerer med værdien af den sidste tast, der er trykket ned på tastaturet.

#### Bemærkninger

- 1. Hvis ingen tast har været rørt siden sidste INPUT, GET\$ eller KEY\$ returneres med værdien CHR\$(0).
- 2.Proceduren venter således ikke på, at der trykkes på en tast. Hvis brugeren ønsker dette, skal han åbne en datastrøm til tastaturet (keyboard) og foretage kald af GET\$ (se appendix F.4).

#### Eksempel Denne funktion venter en bestemt tid på et tegn fra tastaturet og returnerer, hvis tiden er gået, eller der er modtaget et tegn.

0010 FUNC tchar(tid) CLOSED 0020 nu:=SYS(3) 0030 REPEAT 0040 **i:=ORD(KEYS)** 0050 UNTIL SYS(3)>nu+tid OR i<>0 0060 RETURN i 0070 ENDFUNC tchar esasturet (keypoara) og foretage kaid at GETS (se appendix<br>
F.4).<br>
Eksempel<br>
Denne funktion venter en bestent tid på et tegn fra tastaturet og<br>
Denne funktion venter en bestent tid på et tegn fra tastaturet og<br>
1 redurnere

'

11.57 LEN

RcComal80 funktion

### Format

LEN (sudtr)

sudtr: et vilkårligt strengudtryk

#### Anvendelse

Funktionen returnerer den aktuelle længde (antal tegn) af strengen sudtr.

#### Bemærkninger

1.LEN-funktionen må optræde i et vilkårligt numerisk udtryk.

2.Hvis sudtr er den tomme streng, returneres med værdien 0.

#### 3.Bemærk, at funktionen returnerer med det aktuelle antal tegn i strengen og ikke med det antal, en strengvariabel er dimensioneret til.

### Eksempel 0010 DIM tekst\$ OF 80, konsonant\$ OF 20, vokal\$ OF 8 0020 konsonant\$:= "bcdfghjklænpgrstvwxz" 0030 vokals:= "aeiouyægå" 0040 INPUT "Indtast tekst (små bogstaver):": tekst\$ 0050 antkons: =  $0;$  antvokal: = 0 0060 FOR i:= 1 TO LEN(tekst\$) DO 0070 IF tekst\$(i:i) IN konsonant\$ THEN antkons:= antkons+l 0080 IF tekst\$(i:i) IN vokal\$ THEN antvokal:= antvokal+l 0090 NEXT i 0100 PRINT tekst\$ 0110 PRINT "indeholder ";antkons; "konsonanter" 0120 PRINT "og ";antvokal; "vokaler." 0130 END 3. Benærk, at funktionen returnerer med det aktuelle antal tegn i<br>dimensioneret ind det antal, en strengvariabel er<br>dimensioneret til.<br>Eksempel<br>0020 Nonsonant\$;= "bedfghjklmpqrstwwxz"<br>0030 vokal\$;= "bedfghjklmpqrstwwxz"<br>0

#### 11.58 LIST

RcComal80 kommando

Format

Format<br>LIST  $\left[\left\{\frac{\text{ln}r1}{\text{ln}r2} \right\}\right]$  [filnavn] 1nxr1,1nr2

 $\frac{\text{lnr1}}{\text{lnr2}}$ : linienummeret på den første sætning der skal listes. linienummeret på den sidste sætning der skal listes. filnavn: navnet på en datastrøm angivet i anførselstegn.

#### Anvendelse

Kommandoen anvendes til at udskrive hele eller dele af det program, der ligger i programlageret.

#### Bemærkninger

- 1.Angives filnavn, udskrives programmet på filnavn istedet for på skærmen.
- 2.Kombinationerne af parametrene til LIST-komamndoen har følgende betydning:

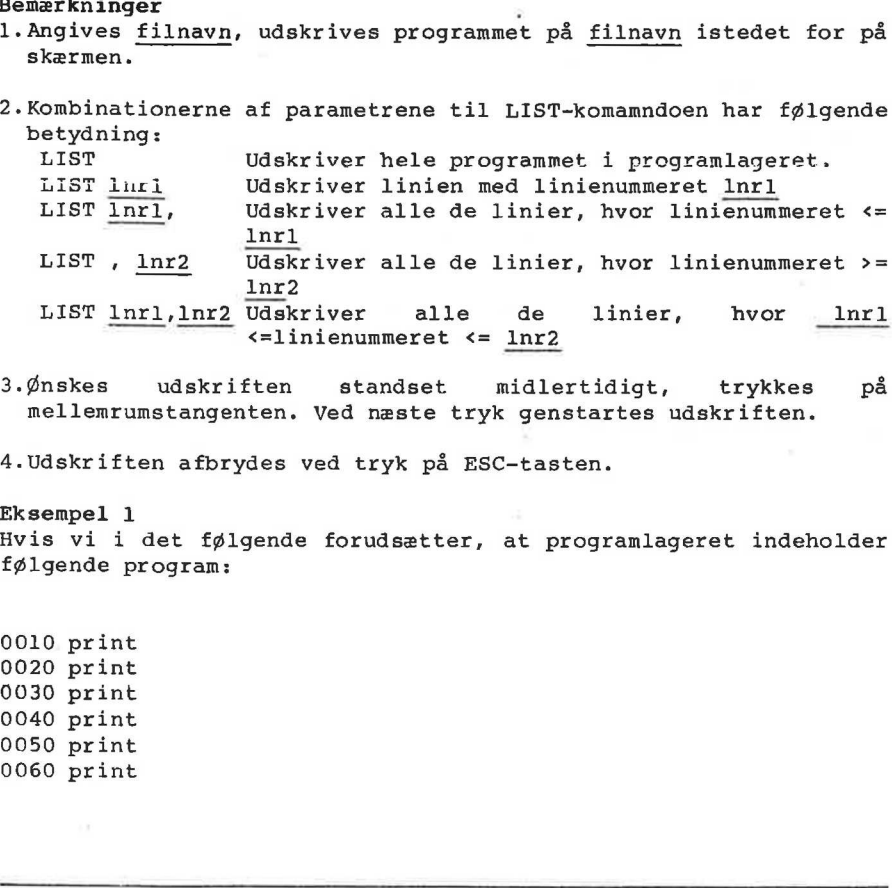

3.Ønskes udskriften standset midlertidigt, trykkes på nellemrumstangenten. Ved næste tryk genstartes udskriften.

4.Udskriften afbrydes ved tryk på ESC-tasten.

Eksempel 1 Hvis vi i det følgende forudsætter, at programlageret indeholder følgende program:

0010 print 0020 print 0030 print 0040 print 0050 print 0060 print

ł,

 $\bar{\mathbf{r}}$ 

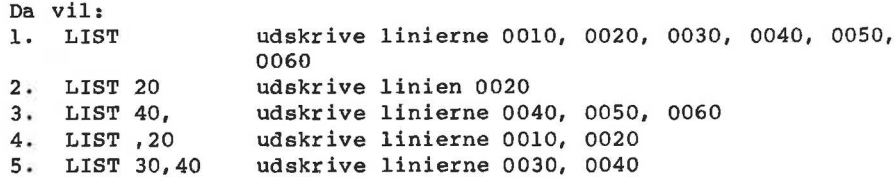

Eksempel 2

.

Ønskes programmet i programlageret udskrevet på printeren udføres kommandoerne

LIST "printer"

11.59 LOAD

RcComal80 kommando

Format LOAD I filnavn ]

filnavn: navnet på en fil angivet i anførselstegn.

#### Anvendelse

Kommandoen bruges til at hente et program fra en disk- eller kassettebåndsfil. Programmet skal være gemt med SAVE-kommandoen.

#### Bemærkning

- 1.LOAD udfører automatisk en NEW-kommando, som lukker evt. åbne filer.
- 2.Udelades filnavn vil kommandoen hente indholdet af den fil, der er angivet i statuslinien.
- 3.Efter LOAD vil statuslinien indeholde navnet på den fil, der er LOADed. concade <u>rinno</u>n vil Kommanocen nente indolcet ar den III, der<br>
er angivet i statuslinien.<br>
3. Efter LOAD vil statuslinien indeholde navnet på den fil, der er<br>
LOADed.<br>
4. Hyis der jkke angives nogen <u>type</u> i filnavnet, ti
- 4.Hvis der ikke angives nogen type i filnavnet, tilføjes automatisk .CSV til navnet på Partner.

#### Eksempel

LOAD "/2/MITPROG"

11.60 LOG RcComal80 funktion Format LOG ( nudtr ) nudtr: et positivt numerisk udtryk. Anvendelse Funktionen udregner den naturlige logaritme af nudtr. Eksémpel | 0010 FUNC log10(x)// fkt. udregner ti-tals logaritmen til x 0020 RETURN LOG(x)/LOG(10) 0030 ENDFUNC logl0 0040 0050 ZONE 20 0060 PRINT "x","nat.log","titalslog." 0070 FOR i:= 1 TO 10 DO 0080 tal:= RND%200 0090 PRINT tal,LOG(tal),logl0(tal) 0100 NEXT i 0110 END RUN x nat.log titalslog. 22.32006388358 3.105485999676 1.348695433287 167.8980906691 5.123357192184 2.225045757385 164.0659968311 5.100268766578 2.215018581549 7.41540988152 2.003560251407 0.8701351613471 129.5512502923 4.864076558003 2.112441608696 177.4245282954 5.178545325793 2.249013659278 8.59768468306 2.15149294411 0.9343815134811 161.549995607 5.084814665078 2.208306950545 174.0521613794 5.159355032333 2.240679420723 134.8887992722 4.904450729909 2.129975888766 END AT 0110 0050 ZONE 20<br>
0060 PRINT "x", "nat.log", "titalslog."<br>
0070 PRR i:= 1 TO 10 DO<br>
0090 PRINT "al, LOG(tal), logl0(tal)<br>
0100 NEXT i<br>
21.32006388255<br>
22.32006388255<br>
164.0659966911 5.10026876925144 2.215018581549<br>
164.065996

#### 11.61 MARGIN

RcComal80 sætning/kommando

#### Format

MARGIN nudtr

nudtr: vilkårligt ikke negativt numerisk udtryk.

#### Anvendelse

Sætningen/kommandoen sætter højre-margen på udskriftslinien.

#### Bemærkninger

l1.Standardværdien ved opstart er MARGIN 0.

- 2.Benyttes MARGIN 0, vil systemet på intet tidspunkt tilføje et linieskift i udskriften. Dette bør angives i forbindelse med skærmadressering (AT-funktionen).
- 3.Efter NEW udføres automatisk MARGIN 0.

#### Eksempel

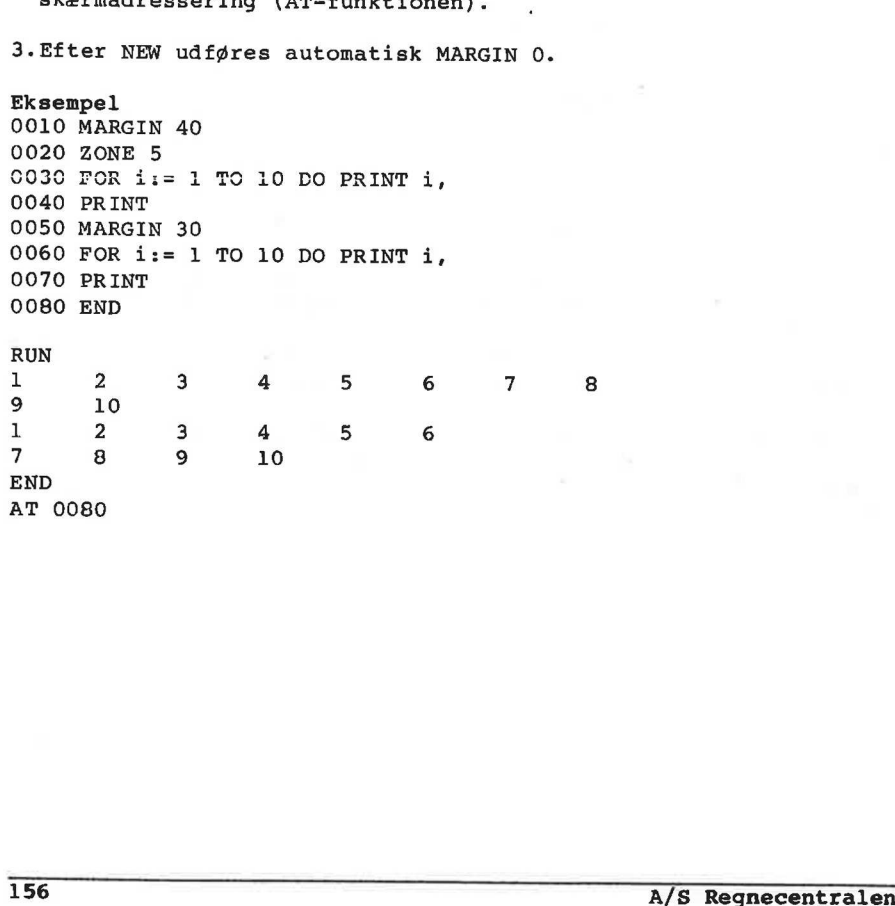

11.62 MOD RcComal80 operator Format nudtr1l MOD nudtr2 nudtrl: et vilkårligt numerisk udtryk opfattet som neltalsvariabel nudtr2;: et vilkårligt numerisk udtryk forskellig fra nul opfattet som heltalsvariabel. Operatorprioritet = 3 Anvendelse Operatoren udregner resten ved en heltalsdivision Bemærkninger l1.Definitionen på a MOD b er lig  $a-INT(a/ABS(b))$ \*ABS(b) 2.RCcComal80 checker ikke om nudtrl og nudtr2 er heltalsudtryk. Hvis de ikke er det, kan man få en ikke-heltallig rest. Eksempel 0010 FUNC  $sfd(m,n)$ 0020 IF n=0 THEN 0030 RETURN m 0040 ELSE 0050 RETURN sfå(n,m MOD n) 0060 ENDIF 0070 ENDFUNC sfå 0080 0090 ZONE 20 0100 WHILE NOT EOD DO 0110 READ tall, tal2 0120 PRINT tall,tal2,sfd(tall,tal2) 0130 ENDWHILE 0140 DATA 7, 14,60,24,13,19 RUN  $\frac{14}{7}$  14 60 24 12 13 19 1 END AT 00140 Bemarkninger<br>
N. Definitionen på a MOD b er lig<br>
1. Definitionen på a MOD b er lig<br>
2. ReComal80 checker ikke om <u>nudtrl</u> og <u>nudtr2</u> er heltalsudtryk.<br>
EXesempel<br>
Nyis de ikke er det, kan man få en ikke-heltallig rest.<br>
E

#### 11.63 MOUNT

RcComal80 sætning/kommando

#### Format

MOUNT nudtr

nudtr: Et numerisk udtryk, hvis værdi angiver et unitnr (avs.  $1, 2, 3, \ldots$ ).

#### Anvendelse

Sætningen/kommandoen benyttes til at angive overfor systemet at der er monteret en ny diskette i drive nr. nudtr, hvorpå der må læses og skrives.

#### Bemærkning

- 1.Udskiftes en diskette i et drive, skal man udføre en MOUNT, førenå man kan skrive eller læse på disketten. Er maskinen udstyret med 8" disketter fås ellers fejlmeldingen 0208: DISKETTE ER BLEVET SKIFTET.
- 2.Man må ikke skifte diskette og udføre MOUNT før alle filer på disketten er lukket (CLOSEd), ellers fås fejl 0219: ÅBNE FILER PÅ ENHED. *i* After the sixter the electron for a maskiner in the maskiner of the district in the skilled of disketter for electron for a DISKETTE ER BLEVET SKIFTET.<br>
2. Man må ikke skilte diskette og udføre MOUNT før alle filer på<br>

 $\mathbf{r}$ 

11.64 MOVE RcComal80 grafik sætning/kommando Format MOVE xkoor ,ykoor xkoor,ykoor: numeriske udtryk Anvendelse Sætningen/kommandoen flytter det løbende punkt (x,y) til punktet (x+xkoor,y+ykoor). Eksempel 0010 PROC kasse(sidel,side2) 0020 DRAW sidel,0 0030 DRAW 0, side2 0040 DRAW -sidel, 0  $0050$  DRAW  $0, -side2$ 0060 ENDPROC kasse 0070 0080 OPEN GRAPHICS 1 0090 WINDOW -10, 10,—-10, 10 0105 MOVETO 0,0 0110 FOR i:=1 TO 10 DO 0120 MOVE -1,-1 // nederste venstre hjørne af kasse 0130 EXEC kasse $(2 * i, 2 * i)$ 0140 NEXT i 0050 DRAW -sucel,<br>0050 DRAW 0,-side2<br>0050 ENDFROC Kasse<br>0070<br>0090 OFEN GRAPHICS 1<br>0090 WINDOW -10,10,-10,10<br>0100 MONETO 0,0<br>0110 POR i=1,-1 // nederste venstre hjørne af kasse<br>0110 POR i=1,-1 // nederste venstre hjørne af

11.65 MOVETO TOWN COMMUNICATION RcComal80 grafik sætning/kommando and the same set of the same of Format  $\label{eq:3.1} \frac{1}{2} \left( \frac{\partial \phi}{\partial x} + \frac{\partial \phi}{\partial y} \right)^2$ MOVETO xkoor ,ykoor **CONTRACTOR AND STREET** xkoor,ykoor: numeriske udtryk Koge Man Ode, and Code, and Anvendelse Sætningen/kommandoen flytter det løbende punkt (x,y) til punktet (xkoor,ykoor). anough a popels as Eksempel 0010 PROC stjerne CLOSED  $0020$   $op: =1$  $_{\alpha}$  p  $_{\odot}$   $_{\odot}$   $_{\odot}$   $_{\odot}$   $_{\odot}$   $_{\odot}$   $_{\odot}$ 0030 REPEAT 0040 DRAW 4.0 0050 DRAW -2, 3\*op<br>
0070 DRAW -2, 3\*op<br>
0070 DRAW -2, 3\*op<br>
0070 MOVE 0, 2\*op<br>
0090 DFILO opin-0p=1<br>
0080 OF DRERGC stjerne<br>
0110 BNDFROC stjerne<br>
0110 DRDRAC Stjerne<br>
0110 DRAW (100, 0, 100)<br>
0150 MOVE 0, 100, 000<br>
0150 0050 DRAW  $-2, 3*$ op 0060 DRAW  $-2, -3*$ op 0070 MOVE 0, 2\*op 0080 op: =-op  $0090$  UNTIL  $op=1$ 0100 ENDPROC stjerne C110 **0120 OPEN GRAPHICS** to the first state of product the state of the state of the 0130 WINDOW 0, 100,0,100 0140 FOR x:=10 TO 90 STEP 10 DO 0150 FOR y:=10 TO 90 STEP 10 DO 0160 MOVETO x.y 0170 EXEC stjerne 0180 NEXT y 0190 NEXT x

'n,

11.66 NEW

RcComal80 sætning/kommando

#### Format

NEW [ filnavn ]

filnavn :navnet på en diskettefil angivet i anførselstegn.

#### Anvendelse

Sætningen/kommandoen bruges til at slette programmet og data i maskinens lager, samt lukke eventuelle åbne filer.

#### Kommentarer

1.NEW anvendes, når brugeren ønsker at indtaste et nyt program.

2.MARGIN- og ZONE-værdierne sættes til 0 ved NEW.

3.Alle åbne datastrømme lukkes ved NEW.

4.Angives filnavn vil filnavnet blive udskrevet i statuslinien, ellers vil den indeholde navnet 1/SAVE.\$\$\$. 3.Alle åbne datastrømme lukkes ved NEW.<br>4.Angives filnavn vil filnavnet blive udskrevet i statuslinien,<br>ellers vil den indeholde navnet 1/SAVE.\$\$\$.<br>4.18.<br>A/S.Regnecentralen

11.67 NOT

RcComal80 operator

#### Format

NOT nudtr

nudtr: vilkårligt numerisk udtryk opfattet som logisk udtryk  $(0:false, \leftrightarrow 0: sand).$ 

Operatorprioritet = 6

#### Anvendelse

Operatoren anvendes til at negere det logiske udtryk nudtr. Hvis nudtr er falsk (=0) er NOT nudtr sand (=1), hvis nudtr er sand  $($  <>0) er NOT nudtr falsk (=0).

Eksenpel 0010 OPEN 1,"klassedata", READ 0020 sumalder:=0; sumhøjde:=0; antal:=0 0030 READ FILE 1: alder,højde 0040 WHILE NOT EOF(1) DO 0050 sumalder:=sumalder+alder; sumhøjde:=sumhøjde+højde 0060 antal:=antal+l 0C70 READ FILE l: alder,højde 0080 ENDWHILE 0090 PRINT "Antal indlæste data : ";antal 0100 PRINT "Gennemsnitsalder : ";sumalder/antal 0110 PRINT "Gennemsnitshøjde : "; sumhøjde/antal 0120 END COLO COPEN 1, "klassedata", READ<br>
0020 Sumalder:=0; sumhydde:=0; antal:=0<br>
0020 Sumalder:10; sumhydde:=0; antal:=0<br>
0030 READ FILE 1: alder, Nydde<br>
0050 aunalder:=sumalder+alder; sumhyjde:=sumhyjde+hyjde<br>
0050 antal:=antal 11.68 OPEN

RcComal80 sætning/kommando Format READ OPEN FILE strømnr, filnavn, NRITE RANDOM recl strøm: Vilkårligt numerisk heltal i intervallet 1 <= strømnr  $\leq$  5 filnavn: Navnet på en ydre enhed eller en fil. recl: Numerisk heltal, der angiver det maximale antal tegn i hver post Anvendelse Sætningen/kommandoen benyttes til at knytte et logisk nummer (strømnr) til en datastrøm Bemærkninger 1.O0PEN-sætningen har en parameter, der angiver, hvorledes strømmen skal benyttes: READ: læsning af fil (READ FILE- og INPUT FILE-sætninger) WRITE: skrivning af fil (WRITE FILE- og PRINT FILEsætninger). APPEND: skrivning af fil, når uddata skal hægtes bag på allerede udskrevet data, (WRITE FILE- og PRINT FILEsætninger). APPEND kan ikke bruges i forbindelse med kassettebåndsfiler. Sætningen/kommandoen benyttes t<br>
(strømnr) til en datastrøm<br>
Bemærkninger<br>
1.0PEN-sætningen har en param<br>
strømmen skalbenyttes:<br>
READ: læsning af fil (READ<br>
WRITE: skrivning af fil sætninger).<br>
APPEND: skrivning af fil, n

RANDOM: binær udskrivning og indlæsning af direkte tilgang (random access) fil (READ FILE-, WRITE FILEsætninger). RANDOM kan ikke bruges i forbindelse med kassettebåndsfiler.

2.En diskettefil oprettes automatisk, hvis WRITE angives.

- 3. Hvis READ, WRITE angives, vil systemet positionere til begyndelsen af filen. Hvis APPEND angives, vil systemet positionere til lige efter de sidst udskrevne data.
- 4.Når OPEN er udført tilknyttes strømnr til strømmen. Yderligere referencer (READ, WRITE, CLOSE etc) til strømmen skal herefter foregå via strømnr.
- 5.recl angiver poststørrelsen i tegn (3 bit bytes). Følgende udregningsregler skal anvendes:

en numerisk variabel fylder 8 tegn

en streng fylder "længden af strengen + 2 " tegn  $\equiv$ 

6.Iøvrigt henvises til afsnit 6: Indlæsning og udskrivning.

Eksempel

0010 OPEN FILE 1,"datafil", READ 0020  $sum:=0$ ; antal:=0 0030 READ FILE 1: tal 0040 WHILE NOT EOF(1) DO 0050 sum:=sum+tal; antal:=antal+1 0060 READ FILE l:tal 0070 ENDWHILE 0080 CLOSE FILE 1 0090 PRINT antal; " tal indlæst. Summen af tallene er : "; sum 0100 END

 $\rightarrow$ 

'n,

#### 11.68 OPEN GRAPHICS

RcComal80 grafik sætning/kommando Format OPEN GRAPHICS [ nudtr ]

nudtr : et positivt numerisk udtryk

#### Anvendelse

Sætningen/kommandoen vælger en ydre grafik-enhed. Udelades nudtr vælges den første grafik-enhed i GSX-systemet.

#### Bemærkninger

- l1. nudtr = 1 vælger normalt skærmen
- 2. Sammenhængen mellem nudtr og det faktiske grafik-enheder fremgår af GSX-modulet ASSIGN.SYS.
- 3. Der gælder normalt følgende regler for nummerering af enheder: 1-10 : Skærm 11-20 : Plottere 21-30 : Printere 31-40 : Andre grafikenheder 3. Der gælder normalt følgende regler for nummerering a:<br>enheder:<br>1-10 : Skærm<br>11-20 : Plottere<br>21-30 : Plottere<br>21-30 : Pintere<br>31-40 : Andre grafikenheder<br>A/S Regnecentrålen<br>A/S Regnecentrålen

# 11.69 OR 11. RCCO<br>11.69<br>RcComal8<br>Format<br>nudtrl 0

RcComal80 operator

#### Format

nudtrl OR nudtr2

- nudtrl: vilkårligt numerisk udtryk opfattet som logisk udtryk  $(0 = false, \leftrightarrow 0 = sand).$
- nudtr2: vilkårligt numerisk udtryk opfattet som logisk udtryk  $(0 = false, \leftrightarrow 0 = sand).$

#### Operatorprioritet = 8

#### Anvendelse

Den logiske operator OR er sand (<>0), hvis enten nudtrl er sand (<>70), eller nudtr2 er sand (<>0), eller begge er sande.

Udtrykket er altså kun falsk (=0), hvis både nudtrl og nudtr2 er falske.

#### Eksempel

0010 DIM logisk\$(0:1) OF 5 0020 logisk\$(TRUE):="SAND"; logisk\$ (FALSE): ="FALSK" CC30 ZONE 10 0040 PRINT "a","b","a OR b" 0050 FOR i:=1 TO 30 DO PRINT "-"; 0060 PRINT 0070 FOR a:=FALSE TO TRUE DO 0080 FOR b:=FALSE TO TRUE DO 0090 PRINT logisk\$(a),logisk\$(b),logisk\$(a OR b) 0100 NEXT b 0110 NEXT a 0120 END RUN a b a OR b SAND SAND SAND SAND FALSK SAND FALSK SAND SAND FALSK FALSK FALSK Udirykket er altså kun falsk (=0), hvis både <u>nudtrl</u> og <u>nudtr2</u> er<br>
Eksenpel<br>
Eksenpel<br>
Eksenpel<br>
CO10 DIM logisk\$(CRUS):="SAND", logisk\$(FALSE):="FALSK"<br>
0000 logisk\$(TRUS):="SAND", logisk\$(FALSE):="FALSK"<br>
0040 PRINT "

ä.

11.71 ORD

RcComal80 funktion

Format ORD(sudtr)

sudtr : et vilkårligt strengudtryk

Anvendelse Funktionen returnerer ASCII-værdien for det første tegn i sudtr.

Bemærkninger

l1.Værdien, der returneres, er lig den interne værdi. Sammenhængen mellem et tegn og dets interne værdi fremgår af appendix E.

2.ORD-funktionen må indgå i et vilkårligt numerisk udtryk.

#### 11.72 OUT

RcComal80 sætning/kommando

#### Format

OUT filnavn

filnavn: navnet på en datastrøm.

Anvendelse Sætningen/kommandoen anvendes til at vælge udskriftsdatastrøn.

#### Bemærkning

l.Sætningen/kommandoen er identisk med sætningen/kommandoen SELECT OUTPUT (11.96).

ć

#### 11.73 PENCOLOR

RcComal80 grafik sætning/kommando

Format PENCOLOR nudtr

nudtr : et positivt numerisk udtryk

#### Anvendelse

Sætningen/kommandoen vælger hvilken "farve" man skal tegne med (i DRAW, DRAWTO, CIRCLE og TEXT sætningerne).

#### Bemærkning

1. Hvis nudtr er 0 vælges baggrundsfarven.

#### 11.74 PI

RcComal80 konstant

#### Format

PI

#### Anvendelse

PI er en konstant med værdien 3.141592653590

ĩ

#### 11.75 PREFIX

RcComal80 sætning/kommando

#### Format

PREFIX sudtr

sudtr: et vilkårligt strengudtryk.

#### Anvendelse

Sætningen/kommandoen bruges til at definere en tegnfølge, som automatisk sættes foran de filnavne, der angives i sætninger og kommandoer.

#### Bemærkninger

- l.sudtr kan være en vilkårlig tegnfølge, men normalt angives  $T_1/T_1$ "2/",... da man derved ikke behøver at angive unitnummeret i filnavne.
- 2.Ved opstart udføres en PREFIX-kommando svarende til unit man startede RcComalg0 op fra. Hvis man f.eks. startede RcComal80 op fra CP/M unit A vil systemet sætte præfixet til "1/". 1 filnavne.<br>
2.Ved opstart udføres en PREFIX-kommando svarende til unit ma<br>
startede RcComalBO op fra. Hvis man f.eks. startede RcComalBO<br>
op fra CP/M unit A vil systemet sætte præfixet til "1/".<br>
3.Ønsker man <u>ikke</u> at be
- 3.Ønsker man ikke at benytte præfixet i et filnavn, skal filnavnet blot indledes med "/"
# 11.76 PRINT

RcComal80 sætning/kommando

Format

nuć PRINT  $\left\{\frac{\text{mudtr}}{\text{sudtr}}\right\}$  | {,}  $\left\{\frac{\text{mudtr}}{\text{sudtr}}\right\}$  | [{,}] printfkt  $\left\{ \begin{array}{ccc} 1 & 1 \\ 1 & 1 \end{array} \right\}$  i  $\frac{1}{\text{printfkt}}$  i  $\ldots$   $\left[ \begin{array}{ccc} 1 \\ 1 \end{array} \right]$ printfkt:TAB- eller AT-funktionen<br><u>nudtr</u>: et numerisk eller logisk nudtr: et numerisk eller logisk udtryk sudtr: en strengkonstant eller strengvariabel. Anvendelse Sætningen/kommandoen anvendes til udskrivning af resultater, tekster m.v. Bemærkninger Be<mark>mærkninger</mark><br>1.Udskrift af <u>nudtr</u> Numerisk udtryk (heltal, decimale eller E-notation) udskrives med følgende format. fortegn tal Fortegnet er enten minus (-) eller tomt (altså intet mellemrum) rortegnet er ente<br>2.Udskrift af <u>sudtr</u> Strengudtryk udskrives uden indledende og efterfølgende mellemrum. 3.Udskrift af printfkt printfkt udføres. Hvis TAB-argumentet er mindre end nuværende print position ignoreres funktionen (se desuden AT (11.3), TAB(11.104)). 4.Anvendelse af , Udskriftslinien er inddelt i udskriftssøjler. Den første udskriftssøjle starter i position 1, den næste i positionen, der er angivet i en ZONE-sætning. Før hvert PRINT-argument udskrives sammenlignes dets længde med den resterende plads på linien. Er der ikke nok plads, udføres en vognretur, og udskriften fortsætter i første udskriftssøjle. 5.Anvendelse af :; Anvendelse af ;<br>Angives semikolon (;) efter <u>nudtr</u> udskrives et mellemrum (et blankt tegn). Angives semikolon efter sudtr eller printfkt, udskrives intet. examining<br>
al.Udskrift af <u>nudtr</u><br>
Numerisk udtryk (heltal, decimale eller E-notation) udskrives<br>
Numerisk udtryk (heltal, decimale eller E-notation) udskrives<br>
and fylgende format.<br>
fortegnet er enten minus (-) eller tomt

Ţ.

# 11.77 PRINT FILE

RcComal80 sætning/kommando

Format

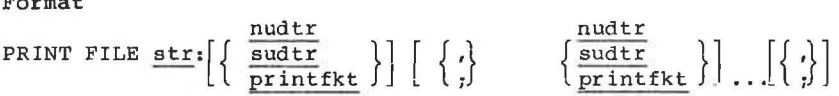

str: et numerisk udtryk, hvis værdi angiver nummeret på en åben datastrøm

printfkt:TAB-funktion

nudtr: et numerisk eller logisk udtryk

sudtr: en strengkonstant eller strengvariabel.

# Anvendelse

Sætningen/kommandoen benyttes til at skrive data i ASCII format i en datastrøm.

#### Bemærkninger

1. PRINT FILE-sætningen anvendes til at udskrive data til en ASCII enhed, (console, printer) eller til en diskettefil. enarkninger<br>Bemarkninger<br>1.PRINT FILE-sætningen anvendes til at udskrive data til en ASCII<br>1.RRINT FILE-sætningen anvendes til at diskettefil.<br>2.Datastrømmen skal være åbnet (OPEN) i WRITE-mode.<br>3.Udskriftsreglerne er i øv

2.Datastrømmen skal være åbnet (OPEN) i WRITE-mode.

3.Udskriftsreglerne er i øvrigt de samme som for PRINT (11.76).

# 11.78 PRINT FILE USING

RcComal80 sætning/kommando

# Format

PRINT FILE strømnr: USING sudtr: nudtr [ , nudtr ]... sudtr: nud  $[7, 1]$ 

strømnr: et numerisk udtryk, hvis værdi angiver nummeret på en åben datastrøn. streng udtryk, format streng nudtr: numerisk udtryk sudtr:

# Anvendelse

Sætningen/kommandoen anvendes til at udskrive værdier datastrøm i et bestemt format.

#### Bemærkninger

1.Se bemærkningerne til PRINT FILE, (11.77) og PRINT USING (11.79). 174 A/S Regnecentralen

# 11.79 PRINT USING

RcComal80 sætning/kommando

Format

PRINT USING sudtr: nudtr [, nudtr ]... [;]

sudtr: streng udtryk, format streng. nudtr: numerisk udtryk

#### Anvendelse

Sætningen/kommandoen anvendes til at udskrive værdier i et bestemt format.

# Bemærkninger

l.sudtr må være et vilkårligt strengudtryk, der udskrives direkte, idet å og . ændres efter følgende regler: NB: : angiver mellemrum i udskriftsformatet i det følgende.

a Heltalsudskrift Hvert å i sudtr afsætter plads til et ciffer (0...9) eller et negativt fortegn  $(-)$ : direkte, idet § og . ændres efter følgend<br>NB: : angiver mellemrum i udskriftsformat<br>a Heltalsudskrift<br>Hvert § i <u>sudtr</u> afsætter plads til et c<br>negativt fortegn (-):<br><u>sudtr nudtr</u> Udskrift Kommentarer

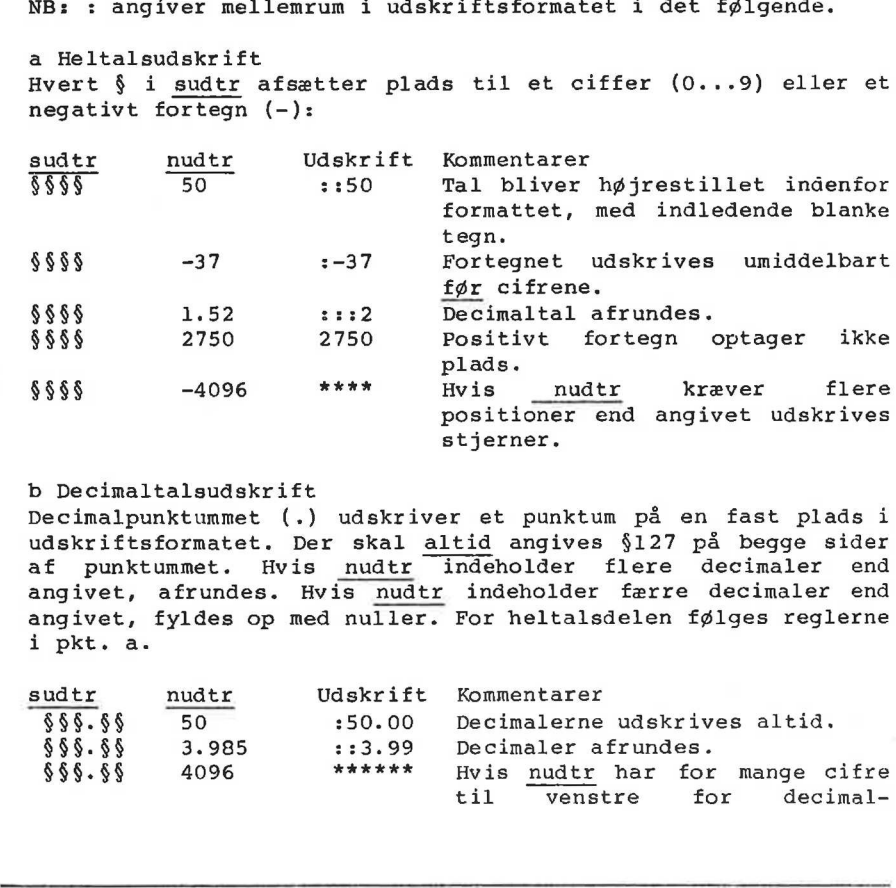

# b Decimaltalsudskrift

b Decimaltalsudskrift<br>Decimalpunktummet (.) udskriver et punktum på en fast plads i<br>udskriftsformatet. Der skal <u>altid</u> angives §127 på begge sider udskriftsformatet. Der skal altid angives \$127 på begge sider af punktummet. Hvis nudtr indeholder flere decimaler end angivet, afrundes. Hvis nudtr indeholder færre decimaler end angivet, fyldes op med nuller. For heltalsdelen følges reglerne i pkt. a. Decimalpunktummet (.) udskriver et punktu<br>udskriftsformatet. Der skal altid angives<br>af punktummet. Hvis <u>nudtr</u> indeholder<br>angivet, afrundes. Hvis <u>nudtr</u> indeholder<br>angivet, fyldes op med nuller. For heltals<br>i pkt. a.<br>sud

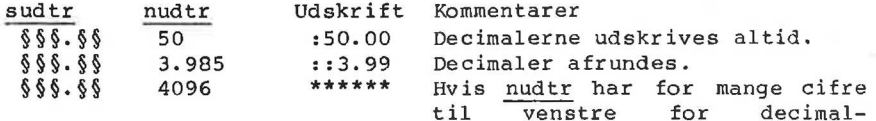

punktummet, erstattes hele formatstrengen af stjerner. 2. Antallet af felter i formatstrengen skal svare til antallet af argumenter i argumentlisten. 3.På maskiner uden paragraftegn (\$) benyttes nummertegnet (4). Eksempel 0010 DIM format\$ OF 20 0020 format\$:="\$\$ \$." 0040 PRINT "DEC. PI" 0050 FOR decimaler:= 1 TO 11 DO 0060 format\$:= format\$+"\$" 0070 PRINT USING format\$:decimaler,PI 0080 NEXT decimaler 0090 END RUN DEC. PI 1 3.1 3.14 3 3.142 4 3.1416 5 3.14159 6 3.141593 7 3.1415927 8 3.14159265 9 3.141592654 10 3.1415926536 11 3.14159265359 AT 0090 RDEC. PI<br>
16. 3.14<br>
1 3.14<br>
3 3.142<br>
5 3.1415<br>
5 3.14159<br>
6 3.14159<br>
7 3.14159265<br>
9 3.141592655<br>
9 3.1415926556<br>
9 3.1415926556<br>
9 3.1415926536<br>
RD 3.1415926536<br>
RD 3.1415926536<br>
RD 3.14159265359<br>
RD 70090

11.80 PROC-ENDPROC

RcComal80 struktur

```
Format<br>PROC navn
                                                                  \frac{nv}{2}rac{nv}{sv}nva<br>sva<br>nta
\begin{matrix} \texttt{parr:} \\ \texttt{REF} \\ \texttt{REF} \\ \texttt{REF} \\ \texttt{REF} \end{matrix} \begin{matrix} \texttt{f} \\ \texttt{RRF} \\ \texttt{step} \\ \texttt{step} \end{matrix} \begin{matrix} \texttt{f} \\ \texttt{h} \\ \texttt{t} \end{matrix} \begin{matrix} \texttt{f} \\ \texttt{h} \\ \texttt{t} \end{matrix} \begin{matrix} \texttt{h} \\ \texttt{h} \\ \texttt{t} \end{matrix} \begin{matrix} \texttt{h} \\ \texttt{h} \\ \texttt{t} \end{matrix} \begin{matrix} \texttt{h} \\ \texttt{navn:
\frac{\text{na}}{\text{n} \text{v}}nv<br>sv
\frac{\texttt{svar:}}{\texttt{stab1:}}[ (par [,par ]... ) ] [ CLOSED ]sætningsliste 
ENDPROC navn 
                                                  [REF]REF \overline{\text{stab}} ([,]...)
                                      navn: Navn på proceduren (max. 16 tegn) 
                                      Vilkårligt numerisk variabel navn
                                      Vilkårligt strengvariabelnavn
                                      Vilkårligt array-navn
                                      Vilkårligt teksttabelnavn
sætningsliste:RcComal80 sætninger.
```
#### Anvendelse

Konstruktionen benyttes til at definere en procedure,

#### Bemærkninger

- l.navn skal være forskellig fra alle andre navne på funktioner, etiketter, reelle og strengvariable.
- 2.En procedure kan gøres lukket (CLOSED) så variable, der optræder i proceduren, er lokale og ikke berører variablerne i resten af programmet (de globale variable). Ønsker man at benytte en variabel, der optræder i resten af programmet, benyttes GLOBAL-sætningen. De lokale variable, der optræder i proceduren, slettes, når man forlader proceduren.
- 3.Anføres REF foran variabelnavnet i parameterlisten (de formelle parametre), vil den tilsvarende parameter i EXEC-sætningen (den reelle parameter) blive ændret, samtidig med at den formelle parameter ændres nede i proceduren. På denne måde kan man returnere resultater via parametrene.

#### Eksempel

0010 PROC flyt(n,tårnl,tårn2,tårn3) 0020 IF n>l THEN EXEC flyt(n-l,tårnl,tårn3,tårn2) 0030 EXEC vis(n,tårnl,tårn2) 0040 IF n>l THEN EXEC flyt(n-l,tårn3,tårn2,tårnl) 0050 ENDPROC flyt 0060 0070 PROC init Securings ister: KCCOmatou Securing<br>
Anvendelse<br>
Konstruktionen benyttes til at d<br>
Bemarkninger<br>
1. navn skal være forskellig fra<br>
etiketter, reelle og strengvar<br>
2. En procedure kan gøres lukket<br>
træder i proceduren, er l 0080 MARGIN 0

```
0080 piccolo:=(SYS(7)=1) 
0090 PRINT CHR$ (12)
0100 IF piccolo THEN PRINT AT(1,2);CHR$(27);CHR$(132) 
0110 DIM h\phijde(3),pos(3)
0120 højde(1):=antal; højde(2):=0; højde(3):=0
0130 pos(1):=5; pos(2):=30; pos(3):=550140 DIM skive$ (antal) OF 22,tom$ OF 22,blok$ of 1
0150 IF piccolo THEN 0160 blok$:=CHR$(127)
0170 ELSE 
0180 blok$:=CHR$(223)
0190 ENDIF 
0200 tom$:="
0210 skive\S(1):=" "+blok$+blok$+"
0220 FOR i:=2 TO antal DO 
0230 skive$(i):=skive$(i-1)(2:11)+blok$ 
0240 skive$(i)(12:22):=blok$+skive$(i-1)(12:21)0250 NEXT i 
0260 FOR y:=20 TO 21-antal STEP -1 DO
0270 PRINT AT(pos(1), y); skive$ (antal+y-20);
0280 NEXT y<br>0290 ENDPROC init
0300 
0310 PROC vis(n, fra, til)
0320 x:=pos(fra)
0330 FOR y:=20-højde(fra) TO 20-antal STEP -1 DO 
0340 PRINT AT(x,y); skiveS(n); AT(x,y+1); tomS;
0350 NEXT y 
0360 retning:=SGN (til-fra) 
0370 WHILE x<>pos(til) DO
0380 PRINT AT(x, 20-antal);skiveS(n);0390 x:=x+return0400 ENDWHILE 
0410 FOR y:=20-antal TO 20-højde(til) DO 
0420 PRINT AT(x,y); skive$(n); AT(x,y-1); tom$;0430 NEXT y 
0440 højde(fra):=højde(fra)-1; højde(til):=højde(til)+1 
0450 ENDPROC vis 
0460 
0470 PRINT "Tårnene i HANOI" 
0480 PRINT 
0490 INPUT "Antal skiver (ml. 1 og 10) ":antal 
0500 EXEC init 
0510 EXEC flyt(antal,1,2,3) 
0520 PRINT AT(1,21); 
0260 TOR y:=20 TO 21-antal STEP -1 DO<br>
0260 TOR y:=20 TO 21-antal STEP -1 DO<br>
0280 NEXT Y<br>
0280 NEXT Y<br>
0280 NEXT Y<br>
0380 NEXT Y<br>
0380 NEXT Y<br>
0300 PRO yi=20-hpide(fra) TO 20-antal STEP -1 DO<br>
0310 PRO yi=20-hpide(fra) TO
```
11.81 PROC-EXTERNAL

RcComal80 sætning

# Format

PROC navn [ ( par [, par ] ... ) ] EXTERNAL filnavn

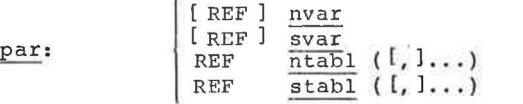

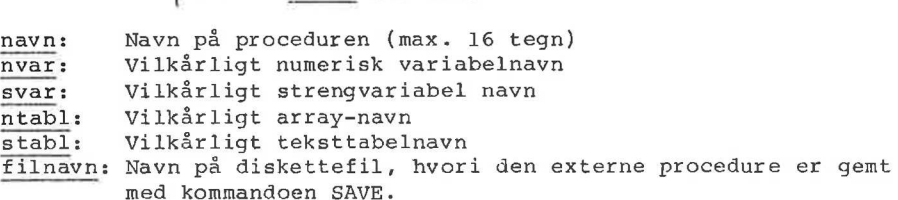

#### Anvendelse

Sætningen benyttes til at erklære en extern procedure.

#### Bemærkninger

- 1.Den externe procedure skal være SAVE't i filnavn, og første linie i dette program skal være et procedurehoved for en lukket (CLOSED) procedure. Den lukkede procedure må ikke indeholde GLOBAL sætninger.
- 2.Parameterbeskrivelsen i PROC-EXTERNAL skal svare nøjagtig til parameter-beskrivelsen i oprocedurehovedet i den SAVE'ede procedure.
- 3.Senere i programmet kan man referere til den externe procedure, som man refererer til en almindelig PROC-ENDPROC. Ved hver EXEC af den externe procedure bliver den indlæst fra disketten.
- 4.Den externe procedure kan i sig selv indeholde andre procedurer og funktioner, både åbne, lukkede og externe.
- 5.Hvis en extern procedure kalder sig selv, indlæses den ikke igen.
- 6.Stopper programudførslen under udførelsen af en extern procedure, er det kun denne man kan se med TLIST-kommandoen. SAVE-kommandoen gemmer også kun den externe procedure hvorimod RUN genstarter hovedprogrammet. NEW sletter både hovedprogram og den externe procedure. Filmavn: Navn på disketteril, nv<br>
med kommandoen SAVE.<br>
Sætningen benyttes til at erklær<br>
Bemærkninger<br>
1. Den externe procedure skal vær<br>
(CLOSED) procedure. Den lukke<br>
(CLOSED) procedure. Den lukke<br>
(CLOSED) procedure. D
- 7.Externe procedurer gør det muligt at oprette biblioteker af procedurer, der kan benyttes af flere forskellige programmer.

# 11.82 PROC-HANDLER

RcComal80 struktur

Format PROC navn HANDLER sætninger ENDPROC navn

navn: navnet på handleren (max. 16 tegn). sætninger:RcComal80 sætninger.

Anvendelse

En PROC-HANDLER er en fejlhåndteringsprocedure, der kaldes automatisk i tilfælde af fejl.

Bemærkninger

1.En PROC-HANDLER kan ikke kaldes med EXEC eller som funktion.

- 2.En PROC-HANDLER aktiveres med sætningen ENABLE (se afsnit 11.29).
- 3.Man kan returnere på 4 forskellige måder fra en PROC-HANDLER:
	- 32.ENDPROC sætningen nås, hvilket bevirker, at programudførslen standses med en sædvanlig fejludskrift.
	- b.Hvis en CONTINUE-sætning udføres, vil programudførslen fortsætte med sætningen efter den sætning, der forårsagede fejlen. (Se afsnit 11.15).
	- C.Hvis en RETRY-sætning udføres, vil programudførslen fortsætte med den sætning, der forårsagede fejlen (se afsnit 11.90).
- d.Hvis en RETURN-sætning udføres, vil den blive udført, som om den optrådte på det niveau, hvor fejlen opstod (bør kun anvendes, hvis fejlen opstod i en FUNC-ENDFUNC eller PROC-ENDPROC, opstod fejlen i hovedprogrammet, udskrives normal fejlmeddelelse. 1.201 FROC-HANDLER Add interesting made is mediate and state effect in FROC-HANDLER (see a<br>
11.29).<br>
11.29).<br>
11.29).<br>
11.29).<br>
3. Wan kan returnere på 4 forskellige måder fra en PROC-HANDLER:<br>
a.ENDPROC setningen mås, hvi
- 4.Nummeret på den fejl, der bevirkede, at PROC-HANDLER blev kaldt, er værdien af SYS(0) eller ERR.
- 5.Et tryk på ESC-tasten bevirker kald af PROC-HANDLER, og stopper således ikke programudførslen.

#### 11.83 RANDOMIZE

RcComal80 sætning

#### Format RANDOMIZE

#### Anvendelse

Sætningen får "tilfældigtal-generatoren" til at starte på et nyt sted i følgen af tilfældige tal.

#### Bemærkninger

- 1. RND funktionen genererer normalt den samme følge af tilfældige tal, startende med den samme værdi. Dette er praktisk under indkøringen af programmer. Når programmet er testet er det derimod praktisk at starte et nyt sted i følgen. For at opnå dette, skal brugeren angive RANDOMIZE før første kald af RND.
- 2. RANDOMIZE udregner det nye RND-tal på grundlag af en intern tæller i forbindelse med skærmstyringen,

# Eksempel

Både RUN og CON starter et nyt sted i følgen

# 0010 RANDOMIZE 0020 WHILE TRUE DO 0030 FOR i:= 1 TO 3 DO PRINT RND 0040 STOP 0050 ENDWHILE 2.RANDOMIZE udregner det nye RN<br>
tæller i forbindelse med skærms<br>
Eksempel<br>
Både RUN og CON starter et nyt st<br>
0010 RANDOMIZE<br>
0020 WHILE TRUE DO<br>
0030 FOR i:= 1 TO 3 DO PRINT RN<br>
0040 STOP<br>
0050 ENDWHILE<br>
RUN<br>
0.972640113

#### RUN

0.9726401133793 0.7816163391192 0.3161324487011

#### STOP

AT 0040 RUN 0.9416661551832 0.6788533738851 0.377864580389 STOP AT 0040

# CON 0.814314058549 0.7384990342428

0.1156652263127

STOP AT 0040 11.84 READ

RcComal80 sætning

Format

 $\rightarrow$ 

 $F_{\text{max}}$  [ nvar ] [ [ nvar ] ]  $\frac{\text{max}}{\text{svar}}$   $\Big\{ \Big\{ \frac{\text{nuar}}{\text{svar}} \Big\} \Big\}$  ... en numerisk variabel nvar:

en streng variabel  $svar:$ 

#### Anvendelse

Sætningen læser værdier fra DATA-sætninger og tildeler værdierne til variablene angivet i READ sætningerne.

Bemærkninger .

1.READ bruges altid i forbindelse med DATA-sætninger

- 2.Rækkefølgen af de forskellige typer af parametre i READsætningen skal svare til rækkefølgen af værdierne i DATAsætningerne
- 3.For hver gang READ læser et dataelement, flyttes datapegepinden til det næste element i listen af DATA-sætninger.
- 4.Er typen af READ-variablen (numerisk eller streng) ikke den samme som typen af det tilhørende DATA-element udskrives fejlmeddelelsen 0109: TYPE KONFLIKT. 2. Rækkefølgen af de forskellige typer af parametre i READ-sætningen skal svare til rækkefølgen af værdierne i DATA-sætningerne<br>
3. For hver gang READ læser et dataelement, flyttes datapegepinder<br>
til det mæste element i l
- 5.Hvis man med READ sætningen forsøger at læse flere data end

antallet af elementer i DATA sætningerne udskrives fejlmeddelelsen 0117: IKKE FLERE DATA.

6.Man kan flytte "rundt på" datapegepinden ved hjælp af RESTORE.

7. EOD-funktionen bliver sand samtidig med, at det sidste element i DATA-sætningerne bliver læst.

#### 11.85 READ FILE

RcComalg0 sætning/kommando

Format

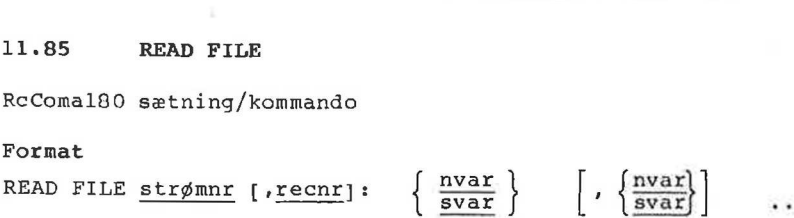

strømnr: Et taludtryk, hvis værdi angiver nummeret på en åben datastrøm. recnr: Et taludtryk, der angiver et postnummer (kun strømme åbnet i RANDOM mode). nvar: En numerisk variabel

svar: En strengvariabel.

#### Anvendelse

Sætningen/kommandoen indlæser data i binært format fra en datastrøm, der er åbnet (OPENed) i READ- eller RANDOM-mode.

#### Bemærkninger

- 1.Hver variabel i argumentlisten, skal have samme type (numeriske eller strenge) som dataene i datastrømmene.
- 2.Da sætningen indlæser binært format, anvendes sætningen til at læse data, der er skrevet med WRITE FILE-sætningen.
- 3.recnr kan angives hvis filen er åbnet i RANDOM-mode.
- 4. EOF-funktionen kan anvendes til at bestemme hvornår det sidste dataelement er læst.

#### Eksempel

0010 PROC matreadfile(strøm, REF mat(,),diml,dim2) CLOSED 0020 FOR i:=1 TO diml DO 0030 FOR j:=1 TO dim2 DO READ FILE strøm: mat(i,j) 0040 NEXT i 0050 ENDPROC matreadfile 0060 0070 PROC matreadrndfile(strøm,post,REF mat(,),diml,dim2) CLOSED 0080 READ FILE strøm, post: mat(1,1) 0090 FOR j:=2 TO dim2 DO READ FILE strøm:mat(1,j) 0100 FOR i:=2 TO diml DO 0110 FOR  $j:=1$  TO dim2 DO READ FILE strøm: mat(i,j) 0120 NEXT i 0130 ENDPROC matreadrndfile Machingary (et et abnet (Urinea) i Rinip- eller KANDUN-mode.<br>
Demarkninger Urineal i argumentlisten, skal have samme type (numeriske<br>
eller strenge) som dataene i datastrømmene.<br>
2. Da satningen indlasser blnart format, an

ï

# 11.86 RENAME

RcComal80 sætning/kommando

Format RENAME filnavnl, filnavn2 80<br>RENAME<br>80 sætnin<br>filnavnl,

filnavnl:Navnet på en diskettefil, der skal omdøbes. filnavn2:;Det nye navn til filnavnl. filnavnl,<br>1:Navnet p<br>2:Det nye<br>1se<br>en/kommand<br>ing<br>filnavnl o

# Anvendelse

Sætningen/kommandoen anvendes til at omdøbe en diskettefil.

Bemærkning 1.Både filnavnl og filnavn2 er strengudtryk.

2.filnavn2 må ikke indeholde unitnr.

3. RENAME kan ikke bruges til at omdøbe filer på kassettebånd. 3.RENAME kan ikke bruges til at omdøbe filer på kassettebånd.<br>A/S Regnecentralen 185

# 11.87 RENUMBER

RcComal80 kommando

Format

 $\ln r$  [,] RENUMBER  $\begin{bmatrix} \frac{\ln r}{r} & 0 \\ \frac{\ln r}{r} & \frac{\ln r}{r} \end{bmatrix}$ lnr, lnrspring

Inr: Første linienummer efter omnummereringen. 1nrspring:Forskellen mellem linienumrene efter omnummereringen.

#### Anvendelse

Kommandoen anvendes til at omnummerere linienumrene i et program.

#### Bemærkning

- l1.Kombinationerne af parametrene til 0 RENUMBER har følgende betydning:
- RENUMBER Programlinierne bliver nummereret så de starter med 0010 og har spring på 0010 mellem linierne. ENUMBER Programlinierne bliver nummereret as<br>
de starter med 0010 og har spring på<br>
0010 mellem linierne.<br>
RENUMBER <u>lnr</u><br>
de starter med lnr og har spring på<br>
<u>Inr</u> mellem linierne.<br>
RENUMBER <u>lnr,</u><br>
Programlinierne blive
	- RENUMBER 1nr Programlinierne bliver nummereret så de starter med lnr og har spring på lnr mellem linierne.
	- RENUMBER Inr, Programlinierne bliver nummereret s de starter med lnr og har spring på 0010 mellem linierne.
	- RENUMBER ,1nrspring Programlinierne bliver nummereret så de starter med 0010 og har spring på lnrspring mellem linierne.
	- RENUMBER 1nr,1nrspring Programlinierne bliver nummereret så de starter med 1Inr og har spring på 1nrspring mellem linierne.

# Eksempel

Vi forudsætter i det følgende, at programlageret indeholder følgende program:

0001 PRINT 0007 PRINT 0012 PRINT 0100 PRINT

 $\mathbf{I}$ 

Da vil

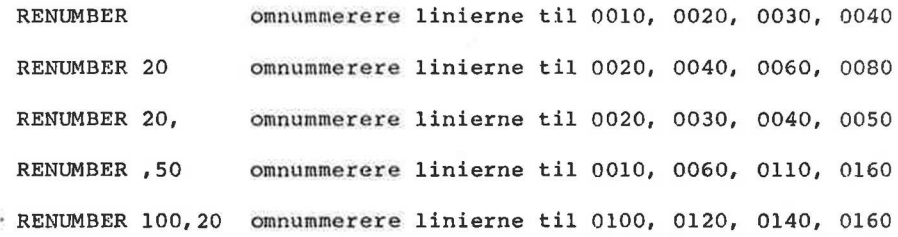

# 11.88 REPEAT - UNTIL

RcComalg0 struktur

Format REPEAT sætningsliste UNTIL logisk udtryk

sætningsliste:RcComal80 sætninger logisk udtryk:et udtryk, der kan have værdien sand (<>0) eller falsk  $(-0)$ 

# Anvendelse

Konstruktionen benyttes til at gentage udførelsen af en blok sætninger indtil et udsagn er sandt.

#### Virkemåde

- l.sætningsliste udføres
- 2.logisk udtryk udregnes
- 3.Hvis værdien af logisk udtryk er falsk, hoppes tilbage til trin 1.
- 4.Hvis værdien af logisk udtryk er sand, fortsætter programmet med den sætning, der følger efter UNTIL-sætningen.

Bemærkninger

l1.Strukturen kan ikke udføres som kommando.

- 2.En REPEAT-UNTIL løkke må gerne indeholde andre REPEAT-UNTIL løkker.
- 3.Hvis man hopper ind i en REPEAT-UNTIL løkke udenom REPEAT sætningen fås fejludskriften 0116: ULOVLIGT HOP.
- 4.NBl sætningsliste udføres altid mindst en gang.

Eksempel 1 0010 MARGIN 80 0020 ZONE 4  $0030 i := 1$ 0040 REPEAT 0050 PRINT i,  $0060$   $i := i+i$ 0070 UNTIL i>10 0080 PRINT 1. sætningsliste udføres<br>2. <u>logisk udtryk</u> udregnes<br>3. Hvis værdien af <u>logisk udtryk</u><br>1.<br>4. Hvis værdien af <u>logisk udtryk</u><br>med den sætning, der følger ef<br>Bemærkninger<br>1. Strukturen kan ikke udføres son<br>2. En REPEAT-UNTI 0090 PRINT "Efter UNTIL er i=";i

RcComal80 11. RcComal80 nøgleord

ï

0100 END RUN 1 2 3 4 5 6 7 8 9 10 Efter UNTIL er i=11 END AT 0100 Eksempel 2 Sætningerne mellem REPEAT og UNTIL udføres altid mindst en gang 0010 MARGIN 80 0020 ZONE 4 0030 i:= 20 0040 REPEAT 0050 PRINT "Bliver ALTID udført mindst 1 gang" gang 0060  $i := i-1$ 0070 PRINT i, 0080 UNTIL i>10 0090 PRINT 0100 PRINT "Efter UNTIL er i=";i 0110 END RUN Bliver ALTID udført mindst 1 gang 19 Efter UNTIL er i=19 END AT 0110 Eksempel 3 0010 PRINT "Dette program udskriver et blokdiagram på skærmen." 0020 REPEAT 0030 INPUT "Antal søjler (max 12):": antal 0040 DIM blok\$ OF 10,grafik\$ OF 2, normal\$ OF 2,box\$ OF 1 0050 piccolo:=(SYS(7)=1) 0060 IF piccolo THEN 0070 grafik\$:=CHR\$(27)+CHR\$ (132) 0080 normal\$:=CHR\$(27)+CHR\$ (128)  $0090$  box\$:=CHR\$ $(127)$ 0100 ELSE  $0110$  grafik\$:=" ";normal\$:=" ";box\$:=CHR\$(223) 0120 ENDIF 0130 blok\$:= grafik\$+box\$+box\$+box\$+box\$+normal\$ 0140 FOR i:= 1 TO antal DO INPUT "Værdi (ml. 0 og 20):": søjler(i) 0150 0160 PRINT  $CRRS(12):AT(1,22):normalS$ (080 UNTIL i+1)<br>
0090 PRINT<br>
0100 PRINT<br>
0100 PRINT<br>
0100 PRINT<br>
2010 PRINT<br>
2010 PRINT<br>
2010 PRINT<br>
2010 PRINT<br>
2010<br>
25 Eter UNTIL er i=19<br>
27<br>
27<br>
27<br>
27<br>
27<br>
28 PRINT<br>
2010 DRINT<br>
2010 DRINT<br>
2010 DRINT<br>
2010 PRINT<br>
20

```
0170 FOR i:= 1 TO 79 DO PRINT "-";// vandret streg
0180 FOR i:= 1 TO antal DO PRINT AT(i*6+2,23);søjler(i);
0190 værdi:= 10200 REPEAT 
0210 skrevetsøjle:= FALSE 
0220 FOR i:= 1 TO antal DO
0230 IF søjler(i)>=værdi THEN 
0240 skrevetsøjle:= TRUE 
0250 PRINT AT(i*6, 22-wardi); blok$
0260 ENDIF 
0270 NEXT i
0280 værdi:= værdi+l 
0290 UNTIL NOT skrevetsøjle OR værdi>20 
0300 PRINT AT(1,22); 
0310 END 
Eksempel 4 
0010 antbyer:= 8 
0020 DIM afstand(antbyer,antbyer) 
0030 DIM bys OF 10, bynavn$ OF 10,svar$ OF 3 
0040 PRINT "Programmet finder afstande mellem "; 
0050 PRINT "de 8 største byer på Fyn" 
0060 PRINT 
0070 RESTORE afstandstabel 
9080 FOR i:= 1 TO antbyer DO 0090 FOR j:= 1 TO i DO 
0100 READ afstand(i,j)
0110 afstand(j,i):= afstand(i,j)0120 NEXT j 
0130 NEXT i 
0140 
0150 REPEAT 
0160 REPEAT 
0170 INPUT "Hvorfra ": bynavn$ 
0180 EXEC findby 
0190 UNTIL byfundet 
0200 fraby:= bynr 
0210 
0220 REPEAT 
0230 INPUT "Hvortil ": bynavn$ 0240 EXEC findby
0250 UNTIL byfundet 
0260 tilby:= bynr 
0270 
0280 PRINT "Afstanden er ";afstand(fraby,tilby);" km." 
0290 PRINT 
0300 REPEAT 
0310 INPUT "Vil du prøve igen ?": svar$ 
COLOGETIE - 0<br>
0020 DIM afstand(antbyer,antbyer<br>
0020 DIM afstand(antbyer,antbyer)<br>
0030 DIM by$ OF 10,bynavn$ OF 10,000<br>
0040 PRINT "Programmet finder af:<br>
0060 PRINT "de 8 største byer på<br>
0060 PRINT "de 8 største byer p
0320 IF svar$<>"ja" and svar$<>"nej" THEN
```
 $\blacksquare$ 

0330 PRINT "Svar venligst ja eller nej" 0340 ENDIF 0350 UNTIL svar\$="ja" OR svar\$="nej" 0360 0370 UNTIL svar\$="nej"// hovedløkken gennemløbes til svar er nej 0380 END 0390 0400 PROC findby 0410 RESTORE byer  $0420$  bynr:= 0 0430 REPEAT 0440 bynr:= bynr+l 0450 READ by\$ 0460 UNTIL bynr=antbyer OR by\$=bynavns 0470 byfundet:= (bynavn\$=by\$)// logisk variabel 0480 IF NOT byfundet THEN 0490 PRINT "Den by kender jeg ikke, jeg kender kun:" 0500 RESTORE byer 0510 FOR bynr:= 1 TO antbyer DO 0520 READ by\$ 0530 PRINT by\$ 0540 NEXT bynr 0550 ENDIF 0560 ENDPROC findby 0570 0580 byer: 0590 DATA "assens", "bogense","fåborg","kerteminde" 0600 DATA "middelfart","nyborg","odense","svendborg" 0610 0620 afstandstabel: 0630 DATA 0 0640 DATA 42,0 0650 DATA 36,63,0 0660 DATA 59,51,63,0 0670 DATA 34, 30,68,67,0 0680 DATA 67,59,47,19,75,0 0690 DATA 39, 30, 38, 22,45,29,0 0700 DATA 62,72, 26,51,86,36,42,0 RUN Programmet finder afstande mellem de 8 største byer på Fyn Hvorfra odense Hvortil assens Afstanden er 39 km. Vil du prøve igen ?ja Hvorfra rynkeby 0500 RESTORE byer<br>
0510 FOR bynr:= 1 TO antbyer<br>
0520 READ by\$<br>
0530 READ by\$<br>
0530 READ by\$<br>
0550 READ by\$<br>
0550 RENT byr<br>
0550 BNDFROC findby<br>
0550 DYNT 41<br>
0560 BNDFROC findby<br>
0570<br>
0560 DATA "assens", "bogense","f:<br>
0 Den by kender jeg ikke, jeg kender kun:

assens bogense fåborg kerteminde middelfart nyborg odense svendborg Hvorfra kerteminde Hvortil middelfart Afstanden er 67 km.

Vil du prøve igen ?nej END AT 0380

ú.

11.89 RESTORE

RcComal80 sætning

Format RESTORE [ navn )]

navn: navnet på en etikette i programmet.

Anvendelse

Sætningen bruges til at flytte data pegepinden til enten den første DATA sætning eller til den første DATA sætning, der står efter den angivne etikette.

Bemærkninger

- l.Hvis RESTORE sætningen bruges uden angivelse af navn, flyttes data pegepinden til det første dataelement i den første DATAsætning.
- 2.Hvis RESTORE sætningen indeholder angivelse af navn, vil datapegepinden blive flyttet til det første dataelement i den DATA-sætning, der står lige efter etiketten navn.

Eksempel

```
0010 READ held 
0020 
0030 RESTORE navn 
0040 READ antalnavne 
0050 DIM navne$(antalnavne) OF 30 
0060 FOR i := 1 TO antalnavne DO READ navne$ (i)
0070 
0080 RESTORE postnumre 
0090 READ antalpostnr 
0100 DIM postnr(antalpostnr) 
0110 FOR i:= 1 TO antalpostnr DO READ postnr(i) 
0120 
0130 DATA 7,9,13 
0140 
0150 postnumre: 
0160 DATA 4,2750,2770,2830,2000// 4 er antallet der læses i 0090 
0170 
0180 navn: 
0190 DATA 3, "peter","jens","søren"// 3 er antallet der læses i 
0040 
0200 
0210 FOR i := 1 TO antalnavne DO PRINT navne$(i)0220 PRINT 
0230 FOR i:= 1 TO antalpostnr DO PRINT postnr(i) 
satning.<br>
2. Hvis RESTORE satningen indel<br>
datapegepinden blive flyttet t<br>
DATA-satning, der står <u>lige ef:</u><br>
Eksempel<br>
0010 READ held<br>
0020<br>
0030 RESTORE navn<br>
0040 READ antalnavne<br>
0050 DIM navne$(antalnavne) OF 31<br>
0060
0240 END
```
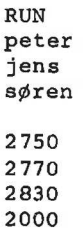

RcComal80 11. RcComal80 nøgleord

 $\bar{\mathbf{r}}$ 

# 11.90 RETRY

RcComal80 sætning

# Format

RETRY

# Anvendelse

Sætningen anvendes kun i en HANDLER. Sætningen bevirker, at programudførslen fortsætter med den sætning, der forårsagede kaldet af PROC-HANDLER.

# Eksempel

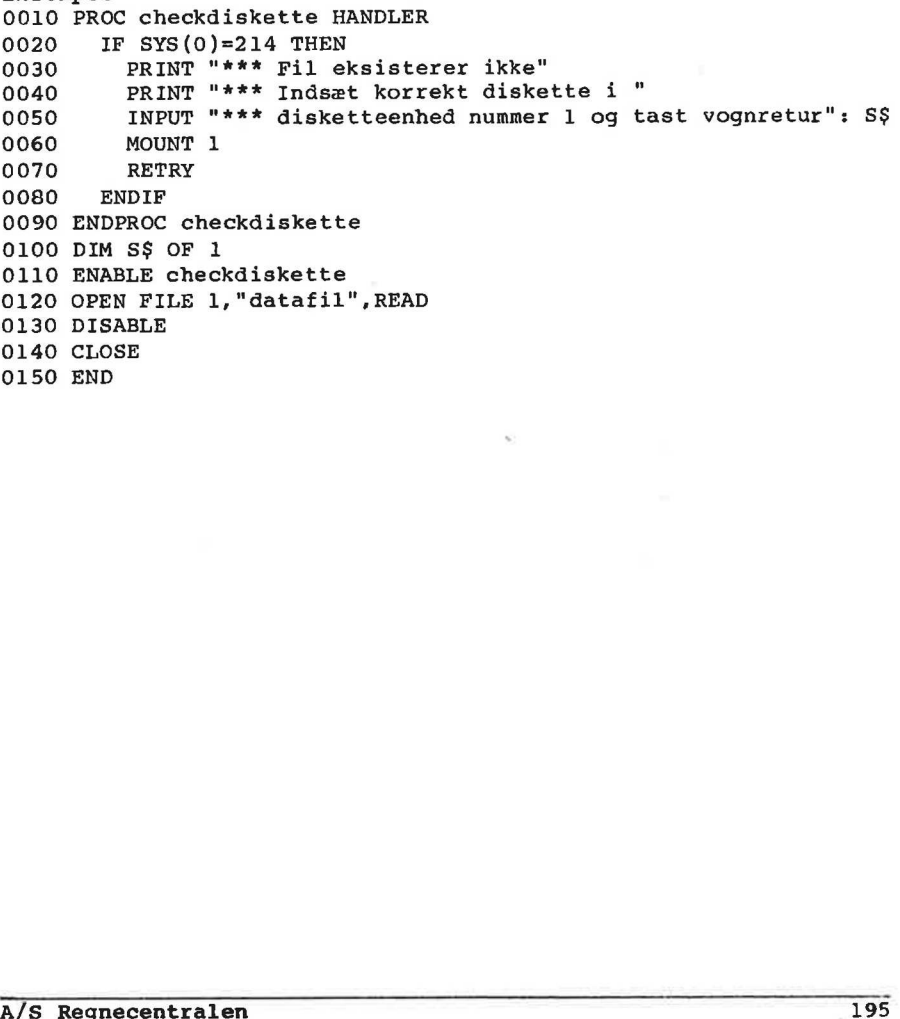

# 11.91 RETURN

RcComal80 sætning

### Format

RETURN [ nudtr ]

nudtr: et vilkårligt numerisk udtryk.

#### Anvendelse

Sætningen anvendes til at returnere fra en procedure eller en funktion. Hvis RETURN optræder i en FUNC-ENDFUNC vil nudtr blive funktionens værdi.

#### Bemærkninger

- 1.PROC-ENDPROC Skonstruktionen behøver ikke at indeholde en RETURN-sætning, da proceduren altid vil returnere ved ENDPROC.
- 2.Hvis systemet under programudførelsen af FUNC-ENDFUNC når frem til ENDFUNC udenom en SRETURN-sætning fås fejl 0113: FUNKT IONSVÆRDI UDEFINERET.
- 3.Optræder RETURN i en PROC-HANDLER vil den blive udført, som om den blev optrådte i den FUNC-ENDFUNC eller PROC-ENDPROC hvor fejlen opstod.

#### Eksempel

```
0010 FUNC lige(n) 
0020 RETURN (n+1) MOD 2 // l:sand 0:falsk
0030 ENDFUNC lige 
0040 
0050 REPEAT 
0060 INPUT "Indtast et tal mellem -32768 og 32767 (0 stopper):":tal 
0070 PRINT tal;" er ": 
0080 IF NOT lige(tal) then print "u";
0090 PRINT "lige" 
0100 UNTIL tal=0 
0110 END 
RUN 
Indtast et tal (0 stopper): 7 
7 er ulige 
Indtast et tal (0 stopper): -4 
-Åå er lige 
Indtast et tal (0 stopper): 0 
0 er lige 
END 
2. Hvis systemet under programudf<br>til ENDFUNC udenom en R:<br>FUNKTIONSVÆRDI UDEFINERET.<br>3.Optræder RETURN i en PROC-HAND<br>den blev optrådte i den FUNC<br>fejlen opstod.<br>Eksempel<br>0010 FUNC lige(n)<br>0020 RETURN (n+1) MOD 2 // 1:s;<br>
```
AT 0110

11.92 RND

RcComal80 funktion

#### Fornat

RND I (nudtrl,nudtr2 )]

nudtrl : et vilkårligt numerisk udtryk nudtr2 : et vilkårligt numerisk udtryk

Anvendelse

RND er en numerisk funktion, der genererer et tilfældigt tal.

#### Bemærkninger

- 1.De genererede tal er pseudo-tilfældige, idet det næste tal beregnes ud fra det forrige. *xilkårlig*<br>numerisk fr<br>erede tal<br>ud fra de<br>nudtrl c
- 2. Angives nudtrl og nudtr2 vil RND generere et heltal i intervallet fra nudtrl til nudtr2. Udelades nudtrl og nudtr2 genereres et decimaltal mellem 0 og 1. funktion,<br>al er ps<br>det forrig<br>og <u>nudtrl</u> t
- 3.RND genererer altid den samme følge af tilfældige tal. Ved NEW, RUN og systemopstart gentages følgen med de samme værdier.
- 4.RANDOMIZE sætningen bevirker, at der startes på et vilkårligt sted i følgen af tilfældige tal.

Eksempel 1

0010 WHILE TRUE DO 0020 FOR i:= 1 TO 3 DO PRINT RND 0030 STOP 0040 ENDWHILE

#### RUN

0.1116003194179 RUN kommandoen repeterer de samme tal 0.8394904533458 påny, CON fortsætter følgen. 0.8203299841557 STOP AT 0030 RUN 0.1116003194179 0.8394904533458 0.8203299841557 **STOP** AT 0030 CON 0.0370770494076 0.6477562514615 2. Angives nudtrl og nudtrl nudtrl nudtrl nudtrl nudtrl nudtrl nudtrl nudtrl nudtrl nudtrl nudtrl nudtrl nudtrl nudtrl nudtrl nudtrl nudtrl at a samm NEW, RUN og systemopstart gent<br>4. RANDOMIZE sætningen bevirker, sted i f 0.8871226414774

STOP AT C030

```
Eksempel 2 
0010 
RANDOMIZE 
0020 
tal:= RND(0,99) // tilfældigt tal mellem 0 og 99 (incl)." 
0030 
forsøg:= 0// antal forsøg 
0040 
PRINT "Gæt et tal mellem 0 og 99 (incl). 
UI40<br>0150 ENDCASE<br>0160 UNTIL gæt=tal<br>0170 END<br>0170 END
0050 REPEAT 
0060 INPUT "Indtast dit gæt >": gæt; 
0070 forsøg:= forsøg+l 
0080 CASE TRUE OF 
0090 WHEN gæt<tal
0100 PRINT " For lavt I" 
0110 WHEN gæt>tal 
0120 PRINT " For højt I" 
0130 WHEN gæt=tal 
0140 PRINT " TILLYKKE! du fandt tallet på ";forsøg;". forsøg." 
0150 ENDCASE 
0160 UNTIL gæt=tal 
0170 END
```
ï

11.93 RUN

ReComal80 kommando

Format RUN [filnavn ]

filnavn: navnet på en diskettefil angivet i anførselstegn.

Anvendelse

Kommandoen starter udførslen af det program, der ligger i programlageret, eller den LOAD'er og udfører et program, der er SAVE'd på en diskettefil.

Bemærkninger

1.Datalageret slettes når RUN kommandoen afgives.

- 2.Programudførslen starter i programlinien med det laveste linienummer.
- 3.Programnavnet angivet med filnavn skal være gemt med kommandoen SAVE. 2. Programudførslen starter i programlinien med det laveste<br>
3. Programavnet angivet med <u>filnavn</u> skal være gent med kommandoer<br>
SAVE.<br>
4. Øndexe udskriften standset midlertidigt, trykkes på<br>
mellemrumstasten. Ved mæsten
- 4.Ønskes udskriften standset midlertidigt, trykkes på mellemrumstasten. Ved næsten tryk startes den atter.

11.94 SAVE

RcComal&0 kommando

Format<br>SAVE [ filnavn ]

filnavn: navnet på en fil angivet i anførselstegn.

#### Anvendelse

Kommandoen bruges til at gemme det program, der ligger i programlageret på en diskette eller et kassettebånd. Programmet kan senere indlæses med LOAD.

# Bemærkninger

1.Programmet gemmes i binært format.

- 2.Hvis filnavn eksisterer på disketten udskrives fejl 0213: FIL EKSISTERER ALLEREDE.
- 3.Udelades filnavn vil programmet blive gemt i filen, hvis navn er angivet i statuslinie. Hvis filen allerede eksisterer, slettes den først, hvorefter det nye program SAVES. EXSISTERER MILEREDE.<br>
EXSISTERER MILEREDE.<br>
3.Udelades filnavn vil programmet blive gent i filen, hvis navn er ngjuvet i statuslinie. Hvis filen allerede eksisterer,<br>
alertes den først, hvorefter det nye program SAVEs.<br>
4.
- 4,Efter SAVE vii statuslinien indeholde navnet på den fil, der er SAVEd.

#### Eksempel

SAVE "/1/MITPROG"

x

# 11.95 SCREEN\$

RcComal80 funktion

# Format

 $\overline{\phantom{a}}$ 

**SCREENS** 

# Anvendelse

SCREEN\$ er en system-strengvariabel, der indeholder det aktuelle skærmbillede.

#### Bemærkning

1. På Partner og Piccoline er SCREEN\$ en "ægte" funktion, dvs. SCREEN\$ ikke kan tildeles en værdi.

# Eksempel

Følgende program "roterer" skærmen baglæns

0010 WHILE TRUE DO SCREEN\$:=SCREEN\$(1921:2000)+SCREEN\$(1:1920) 0010 WHILE TRUE DO SCREENS:=SCREENS(1921:2000)+SCREENS(1:1920)

# 11.96 SELECT OUTPUT

RcComal80 sætning/kommando

# Format

SELECT OUTPUT filnavn

filnavn: navnet på en datastrøm angivet i anførselstegn.

# Anvendelse

Sætningen/kommandoen anvendes til at vælge udskriftsdatastrøn.

### Bemærkning

- 1.Al udskrift, der normalt fremkommer på skærmen (fra PRINT, DIR etc) vil blive udskrevet på filnavn. Dog udskrives INPUT-tekst og fejlmeddelser stadig på skærmen.
- 2.Hvis filnavn er navnet på en diskettefil, vil den automatisk blive oprettet.
- 3.Når RUN afbrydes eller afsluttes, sættes udskriftsdatastrømmen tilbage til datastrømmen "/1/console".

Eksempel 0010 DIM svar\$ OF 1 0020 REPEAT 0030 INPUT "Ønskes udskrift på printer eller skærm (p/s) ":svar\$ 0040 UNTIL svar\$ IN "ppss" 0050 IF svar\$ IN "pP" THEN SELECT OUTPUT "printer"  $0060...$ 1000 SELECT OUTPUT "console" // Kan ikke gøres for mange gange 1010 END <sup>2</sup> Alixe optettet.<br>
2. Når RUN afbrydes eller afsluttes, sættes udskriftsdatastrømmen<br>
tilbage til datastrømmen "/l/console".<br>
Eksempel<br>
2020 REEPAT<br>
2020 REEPAT<br>
2020 REEPATY<br>
2020 REEPATY<br>
2020 REEPATY<br>
2020 BELECT OUTP

 $\mathbf{a}$ 

# 11.97 SGN

RcComal80 funktion

### Format

SGN (nudtr)

nudtr: et numerisk udtryk

#### Anvendelse

Funktionen har værdien +1 hvis nudtr er større end nul, 0 hvis nudtr er lig nul og -1 hvis nudtr er mindre end nul.

#### Eksempel 0010 WHILE NOT EOD DO

```
0020 READ tal 
0030 PRINT TAL;" er "; 
0040 CASE SGN(tal) or 
0050 WHEN -1 
0060 PRINT "negativ" 
0070 WHEN 0 
0080 PRINT "nul" 
0090 WHEN 1 
c1oc PRINT "positiv" 
0110 ENDCASE 
0120 ENDWHILE 
0130 
0140 DATA 6,-6,0 
0040 CASE SGN(tal) OF<br>
0050 WHEN -1<br>
0060 PRINT "negativ"<br>
0070 PRINT "nul"<br>
0070 WHEN 1<br>
0090 PRINT "nul"<br>
0090 PRINT "poitiv"<br>
0120 ENDACASE<br>
0140 DATA 6,-6,0<br>
6 er positiv<br>
0 er nul<br>
203<br>
AT 0140<br>
AT 0140<br>
AT 0140<br>
AT 0
```
6 er positiv -6 er negativ 0 er nul END AT 0140

# 11.98 SIN

RcComal80 funktion

#### Format

SIN (nudtr)

nudtr : et numerisk udtryk, der angiver et radianantal.

# Anvendelse

Funktionen udregner sinus til en vinkel udtrykt i radianer.

### Eksempel

```
0010 FUNC rad(vinkel)// procedure omformer vinkel -> radianer
0020 return vinkel*PI/180
0030 ENDFUNC rad 
0040 
0050 // lav en tabel over sinus 
0060 
0070 MARGIN 80 
0080 ZONE 20 
0090 PRINT "vinkel","radianer","sinus" 
0100 FOR v:= 0 TO 90 STEP 5 DO PRINT v, rad(v), SIM(rad(v))0110 END
```
#### RUN

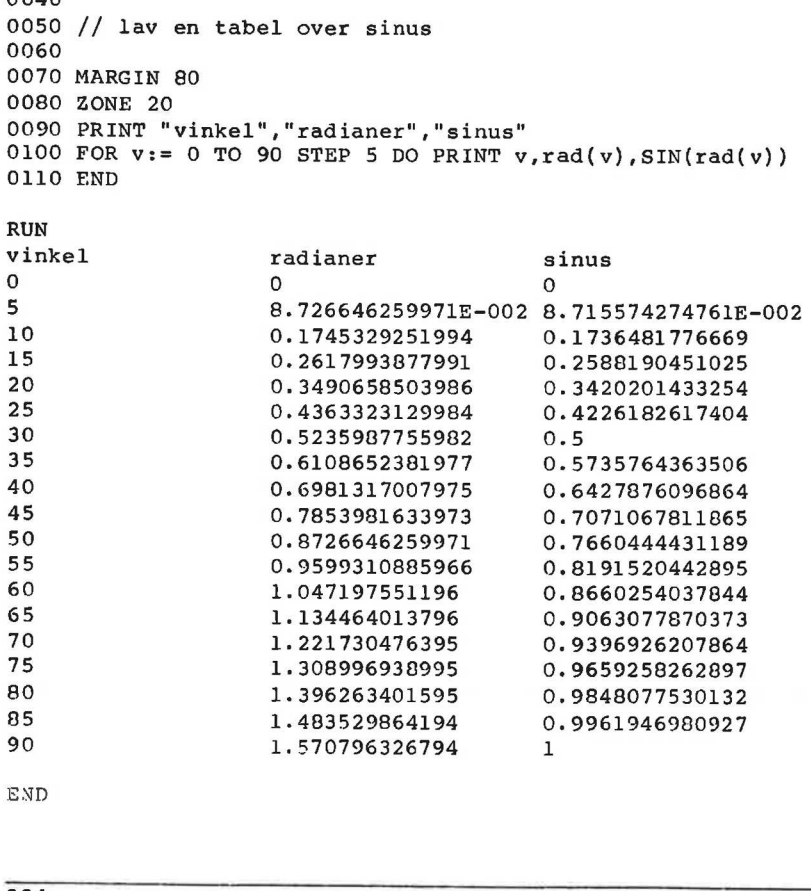

END

 $\tilde{\psi}$ 

 $\mathbf{r}$ 

# 11.99 SIZE

RcComal80 kommando

# Format

SIZE

# Anvendelse

Angiver fordelingen af frit lager og lager benyttet til henholdsvis program og data.

# Bemærkning

1.Dataarealet vil være tomt, hvis programmet i maskinens lager ikke har været udført. Efter en udførelse af programmet er dataarealets størrelse et mål for, hvor mange variable programmet benytter.

Eksenpel

SIZE

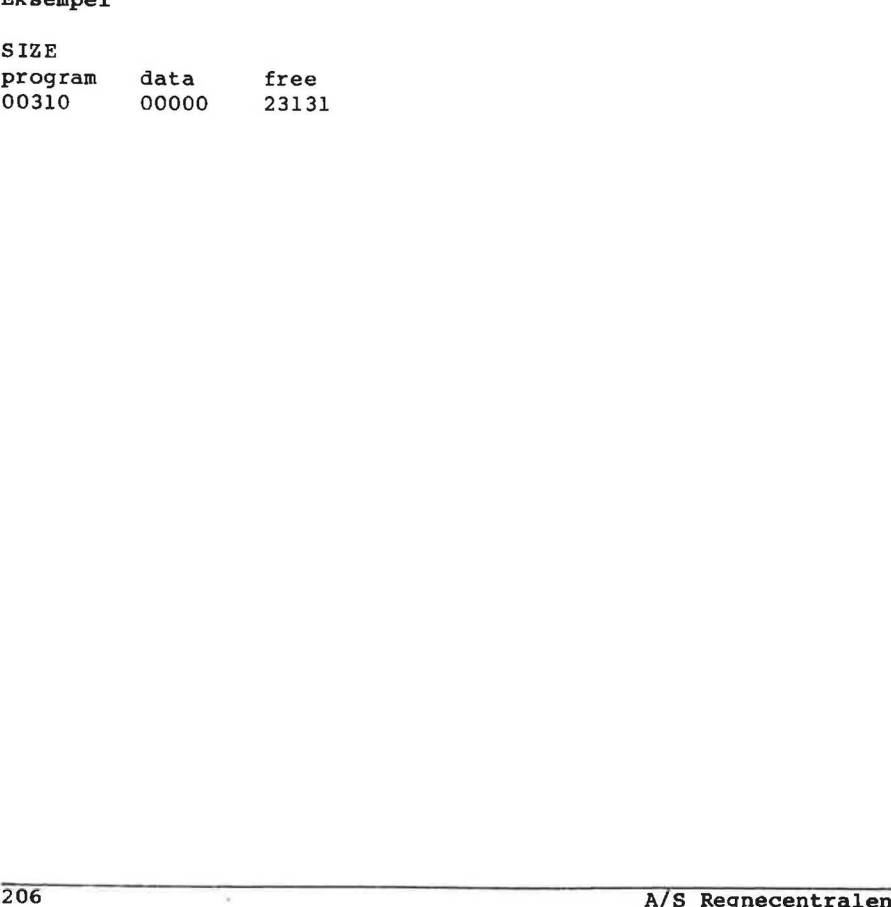

11.100 SOR

RcComal3g0 funktion

Format SØR (nudtr)

nudtr : et ikke-negativt udtryk.

Anvendelse

Funktionen uddrager kvadratroden af nudtr.

Bemærkning

1.Forsøges kvadratroden uddraget af et negativt tal, fås fejludskriften 103: KVADRATROD AF NEGATIVT TAL.

Eksempel

0010 ZONE 16 0020 PRINT SQR(25), SQR(25.1) 0030 ENL 0040 RUN 5 5.090999001995 END AT 0030
11.101 STOP

RcComal80 sætning

# Format

STOP

Anvendelse Sætningen standser udførslen af et program

# Bemærkninger

l1.Sætningen kan ikke udføres som kommando.

- 2.STOP-sætninger må placeres et vilkårligt sted i programmet. Når en af disse mødes udskrives: STOP AT XXXX hvor XXXX er linienummeret på STOP-sætningen.
- 3.Når STOP-sætningen er udført kan brugeren fortsætte programudførslen med CON-kommandoen. nvor AAA er innenummeret på STOP-aæthingen.<br>2. Når STOP-aæthingen er udført kan brugeren fortsætte<br>programudførslen med CON-kommandoen.<br>208

11. RcComal80 nøgleord

```
11,102
          STRS
RcComal80 funktion
Format
STR$ (nudtr)
nudtr : Vilkårligt numerisk udtryk
Anvendelse
Funktionen konverterer et numerisk udtryk til en streng.
Bemærkninger
1. Funktionen omformer f.eks. tallet 1047 til strengen "1047".
2. Funktionen udfører det omvendte af VAL.
Eksempel 1
0010 FUNC cprnummerok(cprnr) CLOSED
0020 DIM tal$ OF 10
0030 tal$:=STR$(cprnr)
0040 WHILE len(tal$)<10 DO tal$:="0"+tal$
0050 sum:=0
0060 for i:=1 TO 7 DO sum: = sum+VAL(tal$(11-i:11-i))*i
0070 for i := 2 TO 4 DO sum: = sum + VAL (tal$ (5-i: 5-i)) *i
0080 RETURN (sum MOD 11 = 0)
0090 ENDFUNC
0100 INPUT "Indtast et cornummer :": nr
0110 IF cprnummerok(nr) THEN
0120 PRINT "CPR nummer OK"
0130 ELSE
0140 PRINT "CPR nummer forkert"
0150 ENDIF
0160 END
Eksempel 2
0010 FUNC e$ (tal) CLOSED
     // Proceduren omformer tal til en streng, der har
0020
       // formatet <fortegn>x.xxxxxxxxxxxE<fortegn>nnn
0030
0040 DIM fortegn$ OF 1, mantisse$ OF 14
0050 DIM ex$ OF 4.t$ OF 19
0060
     IF tal>=0 THEN
0070
         forteqnS: = "+"0080 ELSE
0090
         fortegn$: ="-"
    ENDIF
0100
0110 t$:=STR$(ABS(tal))
0120 eposi:=("E" IN t$)0130
      IF eposi<> 0 THEN
```

```
0140ex\:=t\(eposi+l:LEN(t\))
0150
         mantisse;=t$(1:eposi-1)0160
         IF LEN(mantisse$)=1 THEN mantisse$: = mantisse$+"."
0170
       ELSE
0180
         pttpos:=("\cdot" IN t$)0190
         IF pktpos<>0 THEN
0200
            t$:=t$(1:pktpos-1)+t$(pktpos+1:LEN(t$)) // . fjernes
0210
         ELSE
0220
           pttpos:=LEN(tS)+10230
         ENDIF
0240
         potens := 00250
         IF tS <> "0" THEN
0260
           potens:=pttpos-2; i:=10270
           WHILE t\(i:i)="0" DO i:=i+1; potens:=potens-1
0280
           ts:=ts(i:LEN(tS))0290
         ENDIF
0300
         IF potens>=0 THEN
0310
            ex$:="+0"+STR$(potens DIV 10)+STR$(potens MOD 10)
0320
         ELSE
0330
           ex$:="-0"+STR$(-potens DIV 10)+STR$(-potens MOD 10)
0340
         ENDIF
0350
         mathisse; =t(1:1)+"."
0360
         IF LEN(t$)>1 THEN mantisse$:=mantisse$+t$(2:LEN(t$))
0370
       ENDIF
0380
       mantisse; =mantisese$+"000000000000"
0390
       RETURN fortegn$+mantisse$+"E"+ex$
0400 ENDFUNC e$
0410
0420 DIM talstr$ OF 20
0430 ZONE 30
0440 WHILE NOT EOD DO
0450
       READ tal
0460
       PRINT tal, e$ (tal)
0470 ENDWHILE
0480 DATA -1, 3.5E+070, -4E-032, 0.000000001
0490 DATA 999999.99.0.1.0.01.0.001
0500 DATA 1,10,100,1000,10000,100000,1000000
RUN
-1-1.000000000000E+0003.5E + 070+3.500000000000E+070
-4E-032-4.000000000000E - 0320.000000001+1.000000000000E-010
999999.99
                    +9.99999900000E+005
0.1+1.000000000000E-001
0.01+1.0000000000000E - 0020.001+1.0000000000000E - 003\mathbf{I}+1.000000000000E+000
10
                    +1.000000000000E+001
```
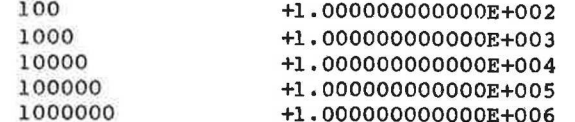

¥

11.103 SYS

RcComalB0 funktion

# Format

SYS (nudtr)

nudtr : et numerisk udtryk.

#### Anvendelse

Funktionen returnerer systeminformation afhængig af værdien af nudtr:

#### Funktion Information

- SYS (0) Fejlnummeret for sidste RUN-time fejl (har kun en værdi forskellig fra nul i en PROC-HANDLER).
- SYS (1) Strømnummeret for sidste strøm man har benyttet (har kun en værdi forskellig fra nul i en PROC-HANDLER).
- sYs(2) Linienummeret på den linie, hvori der opstod fejl (har kun en værdi forskellig fra nul i en PROC-HANDLER). en vardi forskellig fra nul i en PROC-HANDLER).<br>
en vardi forskellig fra nul i en PROC-HANDLER).<br>
2212 A/S Regnecentralen<br>
2212 A/S Regnecentralen<br>
2212 A/S Regnecentralen<br>
2212 A/S Regnecentralen<br>
2212 A/S Regnecentralen<br>
- SYS(3) Antal 20 msek siden opstart.
- SYS (4) Antal frie bytes i lageret.
- SYS (5) Den aktuelle ZONE-værdi.
- SYS (6) Den aktuelle MARGIN-værdi.
- SYS(7) Maskintype. Piccolo=1, RC855=2, Partner=3, Piccoline=4.

 $\overline{N}$ 

11.104 TAB

RcComal80 funktion

Format TAB (nudtr)

nudtr: et numerisk udtryk i området 1 <= nudtr <= sidebredden angivet med MARGIN-sætningen.

Anvendelse Funktionen anvendes kun i PRINT-sætninger og bevirker tabulering til den kolonne, der er angivet ved nudtr.

Kommentarer

l.Udskrivningskolonnerne nummereres fra 1.

2.Hvis en TAB-værdi er større end den aktuelle MARGIN-værdi, udskrives nudtr mellemrum.

Eksempel

0010 MARGIN 80 0020 ZONE 0 0030 FOR i:=1 TO 60 DO PRINT USING "\$":i MOD 10; 0040 PRINT 0050 WHILE NOT EOD DO 0060 READ pos 0070 PRINT TAB(pos); "\* "; pos 0080 ENDWHILE 0090 DATA 1,7,40, 38 2. Wis en TAB-Verdi er sapre end den aktuelle MakGiN-Verdi,<br>
udskrives <u>nudtr</u> mellemrum.<br>
Eksenpel<br>
0010 MARGIN 80<br>
0020 ZONE 0<br>
0020 ZONE 0<br>
0030 FOR i=1 TO 60 DO PRINT USING "\\$" i MOD 10;<br>
0040 PRINT TAS[pos}, "\* ";po

RUN

1234567890123456789012345678901234567890123456778901234567890  $+1$ 

 $*$  7

 $* 40$ x 38

# 11.105 TAN

RcComal80 funktion

# Format

TAN (nudtr)

nudtr : et numerisk udtryk, der angiver et radianantal.

#### Anvendelse

Funktionen udregner tangens til en vinkel udtrykt i radianer.

# 11.106 TEXT

RcComalg0 grafik sætning/kommando

Format TEXT sudtr

sudtr: vilkårligt strengudtryk

Anvendelse Sætningen/kommandoen skriver teksten sudtr på den aktuelle grafikenhed. Teksten skrives ud fra det løbende punkt.

#### Bemærkninger

- 1. Det løbende punkt ændres ikke med sætningen/kommandoen.
- 2. Sætningen/kommandoen kan kun anvendes på enten Partner eller Piccoline 2. Sætningen/kommandoen kan <u>kun</u> anvendes på enten Partner eller<br>Piccoline<br>A/S Regnecentralen<br>A/S Regnecentralen

# 11.107 Tildeling

RcComal80 sætning/kommando

### Format

 $\int$  nvar:= nudtr  $\int$   $\int$  nvar:= nudtr  $\left\{\begin{array}{l} \overline{\text{svar}}: \overline{\text{sudtr}} \end{array}\right\}$  :  $\left\{\begin{array}{l} \text{svar}:= \overline{\text{sudtr}} \end{array}\right\}$ 

nvar: nvar: en numerisk variab<br><mark>nudtr</mark>: et numerisk udtryk<br>svar: en strengvariabel en numerisk variabel en strengvariabel  $\frac{\texttt{svar}}{\texttt{sudtr}}$ : et strengudtryk

# Anvendelse

Sætningen/kommandoen anvendes, når en variabel skal tildeles en værdi.

Bemærkninger<br>1.nvar, svar skal være indicerede, hvis de er erklæret således.

2.Angående formatet for numeriske udtryk og strengudtryk henvises til kapitel 4:Tal og tekst.

# Eksempel

0010 DIM navn\$ OF 20 0020 navn\$:="COMAL80" 0030 ejok:=(navn\$ <"COMAL") 0040 pi:=ATN(1)74; slut :=FALSE 1. <u>nvar</u>, svar skal være indicerede, hvis de er erklæret således.<br>
2. Angående formatet for numeriske udtryk og strengudtryk<br>
henvises til kapitel 4:Tal og tekst.<br>
Eksempel<br>
0010 DIN navn\$ of 20<br>
0020 avas;="CONALGO"<br>
00 11.108 TRUE

RcComal80 konstant

Format TRUE

Anvendelse TRUE er en konstant med værdien 1

Eksempel 0010 // Eksempel på en uendelig løkke 0020 WHILE TRUE DO Q100 ENDWHILE

11.109 VAL

RcComal80 funktion

Format VAL(sudtr)

sudtr: et vilkårligt strengudtryk

Anvendelse Funktionen udregner værdien af et tal, der optræder i en streng.

Bemærkninger

- 1.Funktionen gør det muligt at bruge strengvariable i INPUTsætningen, og derefter omforme strengen til en numerisk værdi.
- 2.VAL omformer alle former for talrepresentation (incl. decimalog exponentiel-notation).
- 3. VAL udfører det modsatte af STR\$. <sup>2</sup>3. VAL udfører det modsatte af STRS.<br>218 A/S Regnecentralen

### 11.110 WHILE

RcComal<sub>80</sub> sætning

#### Format

11.110 WHILE<br>ReComal80 sætning<br>Format<br>WHILE logisk udtryk DO simpel sætning 180<br>WHILE<br>180 sætning<br>logisk udtryk DO

logisk udtryk: et udtryk, der, når det udregnes, har værdien sand (<>0) eller falsk (=0). Format<br>External set of simpel sætning<br>indigisk udtryk: et udtryk, der, når det udregnes, har værdien<br>simpel sætning:en simpel RcComalBO sætning, f.eks. EXEC, INPUT,

INPUT FILE, PRINT, PRINT FILE, READ, READ FILE, tildeling, WRITE FILE.

#### Anvendelse

Benyttes til at gentage udførelsen af en sætning så længe et udtryk er sandt,

#### Virkemåde

- l1.Hvis værdien af logisk udtryk er falsk (=0) hoppes til næste sætning efter WHILE-sætningen. tryk er<br>rkemåde<br>Hvis væ<br>sætning<br>simpel
- 2.Simpel sætning udføres.
- 3.Hop til trin 1.

Bemærkninger l.Sætningen kan ikke udføres som kommando.

- 2.Da simpel sætning kun udføres, så længe logisk udtryk er sand (<>0), er det ikke sikkert, at simpel sætning bliver udført overhovedet. sætning efter WHILE-sætningen.<br>
2.s<u>impel sætning</u> udføres.<br>
3. Hop til trin 1.<br>
Bemærkninger<br>
1.Sætningen kan ikke udføres som kommando.<br>
2. Da <u>simpel sætning</u> kun udføres, så længe <u>logisk udtryk</u> er sand<br>
(vc), er det
- 3.Ønskes mere end en simpel sætning udført, skal konstruktionen WHILE-ENDWHILE benyttes.

# 11.111 WHILE-ENDWHILE

RcComal80 struktur

# Format

WHILE logisk udtryk DO sætningsliste **ENDWHILE** 

logisk udtryk: et udtryk, der når det udregnes, har værdien sand  $(\diamond$ 0) eller falsk  $(=0)$ . sætningsliste:RcComal80 sætninger.

#### Anvendelse

Konstruktionen benyttes til at gentage udførelsen af sætnings liste sålænge logisk udtryk er sand.

# Virkemåde

- l.Hvis værdien af logisk udtryk er falsk (=0) hoppes til sætningen efter ENDWHILE sætningen.
- 2.sætningsliste udføres.

3.Hop til trin 1.

#### Bemærkninger

l.Sætningen kan ikke udføres som kommando.

- 2.WHILE-ENDWHILE må gerne indeholde andre WHILE- og WHILE ENDWHILE sætninger.
- 3.Hvis ENDWHILE mangler fås fejl 0096: FEJL I PROGRAMSTRUKTUR.
- 4.Hvis man hopper ind i en WHILE-ENDWHILE løkke udenom WHILEsætningen fås fejl 0116: ULOVLIGT HOP,
- 5.Da sætningsliste kun udføres, sålænge logisk udtryk er sand (<>0), er det ikke sikkert, at sætningsliste udføres overhovedet.

#### Eksempel

0010 INPUT "Indtast et beløb (kroner.ører) :": beløb 0020 beløb:= INT(beløb"20+0.5)/20 0030 PRINT "Afrundet til nærmeste hele femøre :"; beløb 0040 DIM navn\$ OF 50 0050 WHILE NOT EOD DO 0060 READ kroner,navn\$ 0070 antal:= 0 VIREMMENT<br>1.Hvis vardien af <u>logisk udtryk</u><br>3.Hvis vardien efter ENDWHILE satni<br>2.<u>Satningsliste</u> udføres.<br>3.Hop til trin 1.<br>Bemarkninger<br>1.Satningen kan ikke udføres som<br>2.WHILE-ENDWHILE må gerne indeho.<br>ENDWHILE satninge C080 WHILE beløb>=kroner DO

```
0090 
0100 
0110 
0120 
0130 
ENDWHILE 
0140 
DATA 1000, "Tusindkronesedler" 
0150 
DATA 500,"Femhundredkronesedler" 
0160 
DATA 100,"Hundredkronesedler" 
0170 
DATA 50,"Halvtredskronesedler" 
0180 
DATA 20,"Tyvekronesedler" 
0190 
DATA 10,""Tikroner" 
0200 
DATA 5,"Femkroner" 
0210 
DATA 1,"Enkroner" 
0220 
DATA 0.25,"Femogtyveøre" 
0230 
DATA 0.1,"Tiøre" 
0240 
DATA 0.05,"Femøre" 
          beløb:= belgb-kroner 
          antal:= antal+l 
       ENDWHILE 
       PRINT antal;navn$
```
# 11.112 WINDOW

RCComal80 grafik sætning/kommando

#### Format

WINDOW xvenst , xhøjre , yned , Yop

xvenst: Et numerisk udtryk xhøjre: Et numerisk udtryk yned: Et numerisk udtryk yop: Et numerisk udtryk

# Anvendelse

Sætningen/kommandoen benyttes til at erklære det aktuelle grafikvindue.

#### Bemærkninger

- 1. WINDOW kan ændres dynamisk. Dette nar dog ingen indflydelse på symboler og tekst, der er skrevet.
- 2. Øverste venstre hjørne har koordinatsættet (xvenst,yop). Nederste højre hjørne har koordinatsættet (xhøjre, yned).

#### Eksenpel

```
0010 FUNC f(x) 
0020 RETURN 1/x 
0030 ENDFUNC £ 
0040 
0050 PROC h HANDLER 
0060 IF (ERR>=102 AND ERR<=104) OR ERR=113 THEN 
0070 IF ymax<0 THEN RETURN ymax/2 
0080 RETURN ymax<sup>*</sup>2
0090 ENDIF 
0100 ENDPROC h 
0110 
0120 ENABLE h 
0130 INPUT "xmin, xmax, xstep =": xmin,xmax,xstep 
0140 INPUT "ymin, ymax =": ymin,ymax 
0150 OPEN GRAPHICS 1 
0160 WINDOW xmin,xmax,ymin,ymax 
0170 // tegn akser0180 IF SGN(xmin) <>SGN(xmax) THEN
0190 MOVETO 0, ymin
0200 DRAWTO 0, ymax
0210 ENDIF 
0220 IF SGN(ymin)<>SGN(ymax) THEN 
0230 MOVETO xmin, 0
0240 DRAWTO xmax, 0
0250 ENDIF 
1. Whole wand and<br>case of symmens of symmens better and og ingen individues<br>
2. Øverste venstre hjørne har koordinatsættet (<u>xhøjre,yned</u>).<br>
Nederste højre hjørne har koordinatsættet (<u>xhøjre,yned)</u>.<br>
Ekeenpel<br>
2010 FUNC f
```
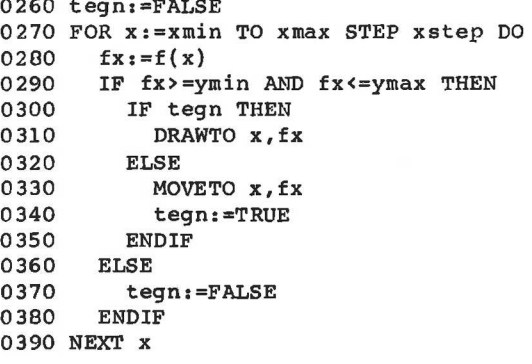

# 11.113 WRITE FILE

RcComal80 sætning/kommando

Format  $s = \frac{1}{2}$ 

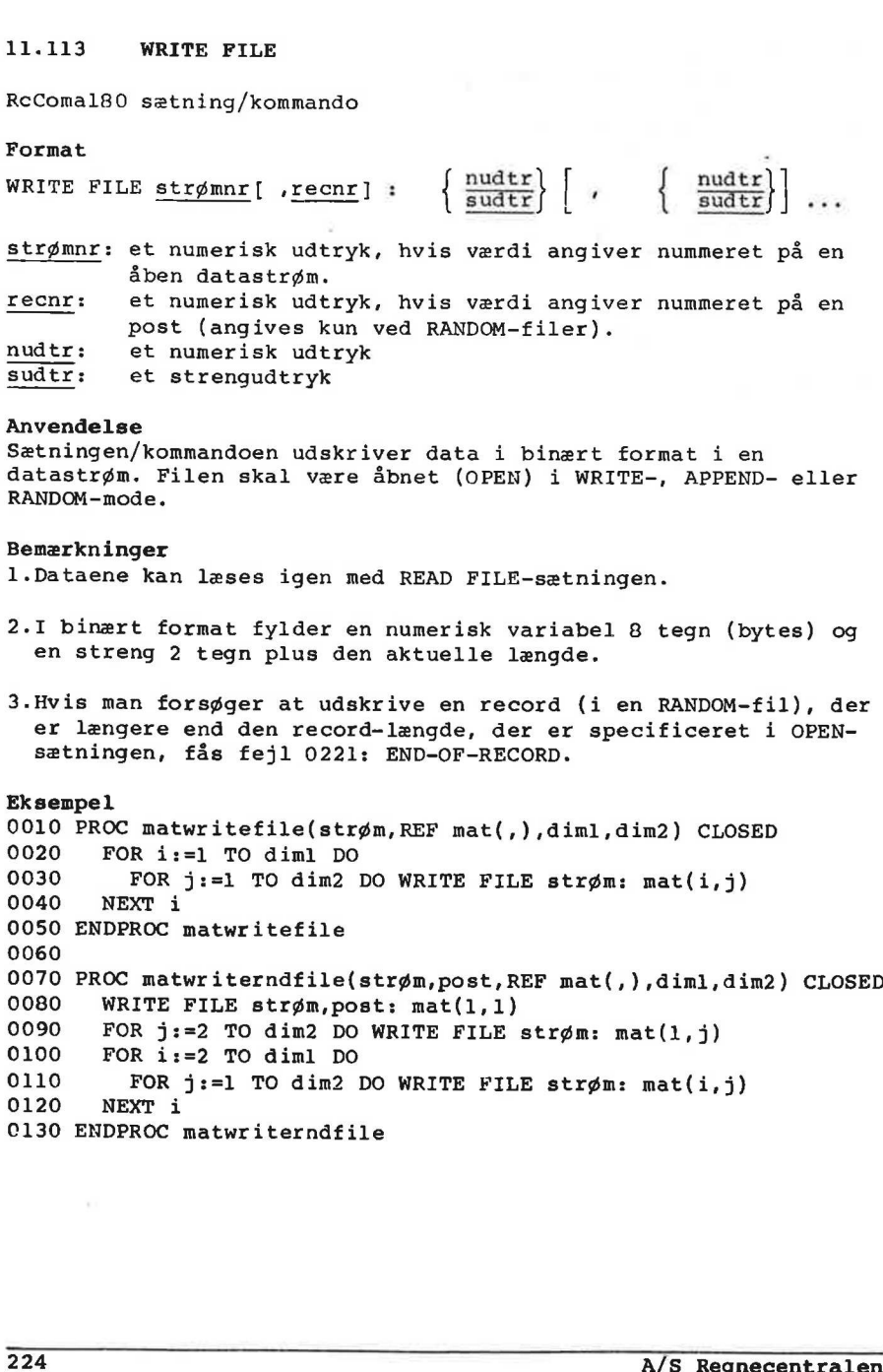

C130 ENDPROC matwriterndfile

#### 11.114 ZONE

RcComal80 sætning/kommando

#### Format

ZONE nudtr

nudtr: et numerisk udtryk med værdi i intervallet 0 <= nudtr <= sidebredden angivet med MARGIN sætningen.

Anvendelse

Sætningen/kommandoen benyttes til at angive kolonnebredden mellem elementer i en PRINT sætning adskilt med komma (,).

#### Bemærkninger

- l.Standardværdien ved opstart er ZONE 0. Dette bevirker at PRINTelementerne udskrives uden mellemrum.
- 2.Da den maximale ZONE-værdi er afhængig af MARGIN værdien, er det praktisk først at angive MARGIN og derefer ZONE.
- 3.Hvis MARGIN-værdien er nul, kan ZONE-værdien være vilkårlig.

#### Eksempel

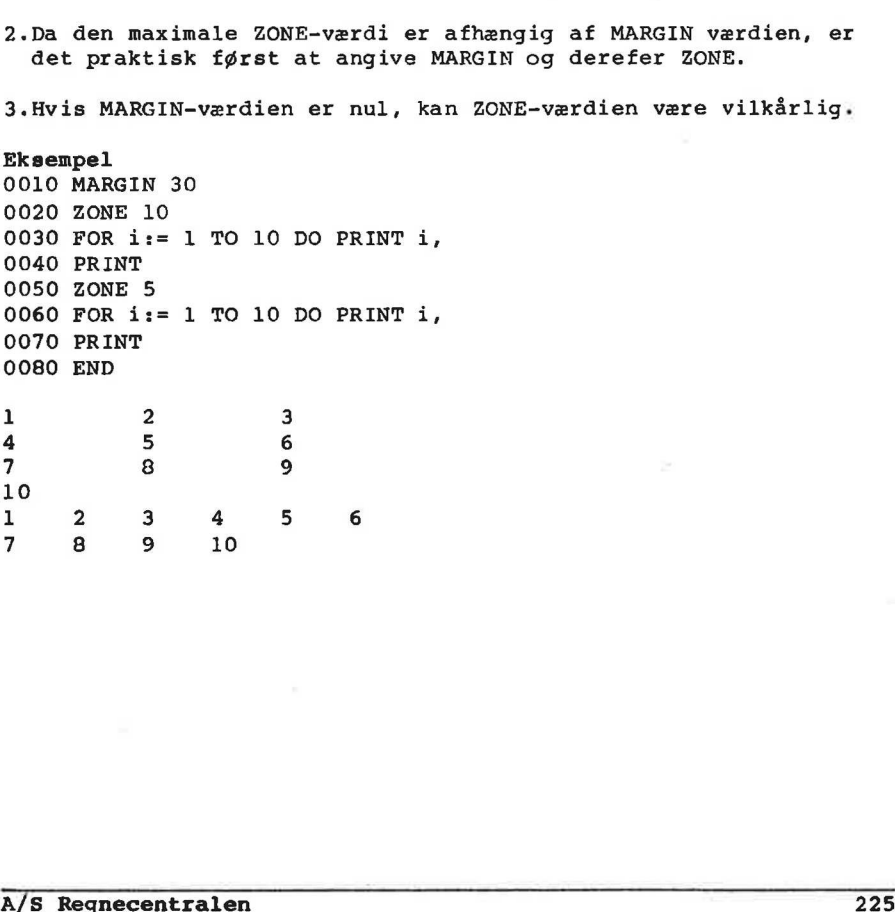

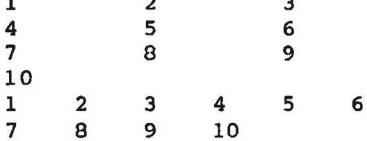

Å. Referencer

 $\mathcal{M}_{\rm{max}}$ 

- (1) RCSL Nr. 42-i2328: RC702/RC703 mikrodatamatsystem Brugervejledning
- (2) RCSL NR. 42-i2340: RcComal80 Referencekort
- (3) RCSL NR. 42-i2190: CP/M for the RC702 Microcomputer System Users Guide
- (4) RCSL NR. 42-12320: CP/M - RC703 Users Guide
- (5) SW1698D GSX 86 Manual Set
- (6) SW1697D Programmers Guide
- (7) SW1500D RcPartner Brugervejledning (5) SW169BD<br>
GSX 86 Manual Set<br>
(6) SW1597D<br>
Programmers Guide<br>
(7) SW1500D<br>
RePartner Brugervejledning<br>
(8) RCSL NR. 42-12341:<br>
CP/M ReferenceRort<br>
(8) RCSL NR. 42-12341:<br>
(8) Reproduces
	- (8) RCSL NR. 42-i2341: CP/M Referencekort

B. Fejlmeddelelser

De fejl, der kan opstå i RcComal80 systemet, kan deles i 3 grupper:

1.Fejl fundet under programindtastning.

Hvis en fejl konstateres under programindtastning, udskrives en fejlmeddelelse i skærmens øverste højre hjørne, og cursoren placeres umiddelbart efter det sted, hvor fejlen blev fundet. En liste over disse fejlmeddelelser findes i afsnit B.1.

2.Fejl fundet under program-, eller kommando-udførsel.

Fejlmeddelelserne til disse udskrives på følgende form: AT nnnn ERROR: eeee

nnnn linienummeret på sætningen hvor fejlen blev fundet. eeee : et tal under 200, hvis betydning er beskrevet i afsnit B.2.

Opstår fejlen under kommandoudførsel, udskrives der intet linienummer.

3.Fejl fundet under disketteoperationer.

Fejlmeddelelserne til disse har samme format som fejlmeddelelserne under pkt 2, men fejlnumrene er større end 200 og er beskrevet i afsnit B.3. Fejlmeddelelserne til disse udskrives på følgende form:<br>AT nnnn : linienummeret på sætningen hvor fejlen blev fundet.<br>seee : et tal under 200, hvis betydning er beskrevet i afsnit<br>B.2.<br>Opstår fejlen under kommandoudførsel,

# <u>B. fejlmeddelelser</u><br>B. fejlmeddelelser B. fejlmeddelelser RcComal80

B.l Fejl fundet under programindtastning

# linie for lang

Fejlmeddelelsen betyder, at den linie man har indtastet ikke kan repræsenteres internt, hvorfor den må brydes op i flere linier

#### ulovligt tegn

Systemet har fundet et tegn, det ikke accepterer andre steder, end i strengkonstanter og kommentarer, f.eks. %. Cursoren er placeret efter det ulovlige tegn.

ulovligt linienummer Et linienummer må ikke være mindre end 1 eller større end 9999

#### stakoverløb

Der er så lidt ledigt lager tilbage, at systemet ikke kan omforme sætningen til det interne format.

#### variabel forventet

Systemet forventede en variabel på det sted, hvor cursoren er placeret, f.eks

0010 READ "niels"

# ')' forventet

Systemet forventede en parentesafslutning ')' på det sted, hvor cursoren er placeret, f.eks.

0010  $a(1,1,1( := 10)$ 

#### fejl i indicering

operand forventet Systemet forventede en operand på det sted, hvor cursoren er placeret.

0010 a:=10%

ulovlig type Man har f.eks. angivet en streng, hvor en numerisk udtryk var forventet (eller omvendt). variabel forvented<br>Systemet forventede en variabel på det sted, hvor cursoren er<br>placeret, f.eks<br>0010 READ "niels"<br>') forvented<br>Systemet forventede en parentesafslutning ')' på det sted, hvor<br>cursoren er placeret, f.eks.<br>0

0010 L\$  $:= 7$ 

 $x = 1 - 1$   $x = 3$ 

a service data into

syntaks fejl RcComal&0 har genkendt den første del af linien som en sætning, men de sidste tegn giver ingen mening, eller der mangler et tegn, eller et nøgleord bruges som variabelnavn.

0010  $a:=5$  b:=6

fejl i konstant Opskrivningen af en konstant følger ikke reglerne.

0010 a:=3.1E-

navn for langt Et navn må maximalt være på 16 tegn.

" forventet

Systemet mangler et anførselstegn (") til afslutningen af en strengkonstant.

0010 1\$ := "COMAL80

'(! forventet Systemet forventede at møde en begyndelsesparentes på det sted, hvecor cursoren er placeret.  $y + a = 0$  if  $x = \frac{C_2 - 1}{2}$ 

0010 DIM a,b(5)

" forventet<br>Systemet mangler et anførselsteg:<br>Systemet mangler et anførselsteg:<br>(10 10 15 := "COMAL80"<br>(10 forvented at møde en behoved variables on behoved variables in the systemet forvented at møde et ker placeret.<br>(010 '," forventet Systemet forventede at møde et komma på det sted, hvor cursoren  $\alpha \ll 10$ er placeret.

0010 OPEN FILE 1,"DATAFIL" READ

'g=' forventet Systemet forventede at finde et tildelingstegn på det sted, hvor cursoren er placeret.

0010 a=5

'2" forventet Systemet forventede at finde et kolon på det sted, hvor cursoren er placeret.

0010 1\$(1,2,3):="TEKST" 'OF' forventet OF skal skrives som afslutning af en CASE-sætning. 0010 CASE a "TO' forventet Systemet kan ikke finde TO i en FOR-sætning. 0010 FOR i:=1 STEP 2 TO 10 DO 'DO' forventet DO skal skrives i en WHILE- eller i en FOR-sætning. 0010 WHILE i>10 "THEN' forventet THEN skal skrives i en IF-sætning. 0010 IF svar\$="SLUT" PRINT "Farvel" 'REF' forventet Taltabeller og teksttabeller skal REF specificeres som parametre. 0010 PROC  $P(a(.))$ navn forventet Systemet forventede et navn (f.eks. på en label) der, hvor cursoren er placeret. 0010 GOTO 1000 ulovlig kommando Sætningen kan ikke udføres som kommando (se afsn 9.2). WHILE i<=10 DO PRINT i ikke flere variable 0010 WHILE i>10<br>
"THEN' forventet<br>
THEN skal skrives i en IF-sætnin<br>
0010 IF svar\$="SLUT" PRINT "Farv<br>
'R**EF' forventet**<br>
Taltabeller og teksttabeller ska<br>
0010 PROC P(a(,))<br>
navn forventet<br>
Systemet forventede et navn (f. Systemet har ikke plads til flere variabelnavne.

#### ikke implementeret

Faciliteten er endnu ikke implementeret i systemet.

B.2 Kommando- eller udførelsesfejl

0095 : CON IKKE TILLADT Man forsøger at bruge CON i forbindelse med et program, man har rettet i.

0096 : FEJL I PROGRAMSTRUKTUR (FOR-NEXT, IF-ENDIF osv) Systemet kan ikke finde den tilhørende NEXT til FOR, ENDIF til IF osv.

0097 : IKKE SAVE FIL LOAD-kommandoen er anvendt på en fil, der ikke indeholder et SAVEd program.

0098 : IKKE IMPLEMENTERET Faciliteten er endnu ikke implementeret i systemet.

0099 : SYSTEMFEJL I dette tilfælde bør man udfylde en RC FEJLMEDDELELSE, der beskriver fejlen.

0100 : ESCAPE Opstår kun i forbindelse med en HANDLER. Hvis ESC trykkes ned, mens en brugerdefineret HANDLER er ENABLE'd, vil HANDLER'en blive kaldt, og SYS(0) have værdien 100. 0098 : IKKE IMPLEMENTERET<br>Faciliteten er endnu ikke implem<br>0099 : SYSTEMFEJL<br>I dette tilfalde bør man udfylde<br>beskriver fejlen.<br>Oloo : ESCAPE<br>mens en brugerdefineret HANDLER<br>want forbindelse med en opstår kun i forbindelse

0101 : ULOVLIG HELTALSVÆRDI Et sted, hvor systemet forventer et heltal, har en variabel en værdi større enå 32768.

0102 : LOG TIL NEGATIVT TAL Forsøg på at udregne logaritmen af et ikke-positivt tal.

0103 : KVADRATROD AF NEGATIVT TAL Forsøg på at uddrage kvadratroden af et negativt tal.

0104 : DIVISION MED NUL

Forsøg på at dividere med nul, eller med et tal, der er så lille, at det opfattes som nul af systemet.

0106 : ARITMETISK OVERLØB

En udregning giver et resultat, der er udenfor COMAL80's talområde, dvs større end 9.99...F+126 eller mindre end - 9.99...E-126.

# **B. fejlmeddelelser**<br>B. fejlmeddelelser B. fejlmeddelelser RcComal80

0107 : ILLEGALT NUMMER Tallet, der refereres til, er ikke repræsenteret korrekt internt. Fejlen optræder, hvis en tidligere fejlmelding er blevet ignoreret af en PROC-HANDLER. 0108 : STAKOVERLØB Programmet er for stort. Split det f.eks op i externe procedurer. 0109 : TYPEKONFLIKT Fejl i f.eks. parametrene til en procedure. Eksempel: 0010 PROC p(i) 0020 ENDPROC p 0030 EXEC p("tekst") 0110 : VARIABEL IKKE ERKLÆRET Alle tekstvariable, vektorer og matricer skal erklæres. 0111 : VARIABEL ALLEREDE ERKLÆRET En etikette, en tekstvariabel og en numerisk variabel må ikke have det samme navn. 0112 : PARAMETER FEJL Parametrene til en procedure passer ikke til de specificerede, f.eks. 0010 PROC tom 0020 ENDPROC tom 0030 EXEC tom(3) 0113 : FUNKTIONSVÆRDI UDEFINERET Funktionens værdi er udefineret for det givne argument, f.eks. 0010 FUNC funk(i) 0020 IF i>10 then RETURN i 0030 ENDFUNC funk  $0040$  j:=funk(2) 0114 : ULOVLIG FILIDENTIFIKATOR Stømnummeret er ikke 1,2,3,4 eller 5, f.eks. Alle textsvariable, vektorer og marricer skal erklæres.<br>
231 : VARIABEL ALLEREDE ZENCLÆRET<br>
En etikette, en tekstvariabel og en numerisk variabel må ikke<br>
have det samme navn.<br>
234 234 A/S Regnecentralent procedure passer

0010 OPEN 10, "DATAFIL", READ

0115 : ULOVLIG CASE VÆRDI

Argumentet efter CASE er ikke specificeret i nogen WHEN-sætning, og OTHERWISE er ikke opgivet, f.eks.

0010 i:=6 0020 CASE i OF 0030 WHEN 1 0040 PRINT "1 er fundet" 0050 ENDCASE

0116 : ULOVLIGT HOP Man må ikke hoppe ind i en konstruktion af typen PROC-ENDPROC, IF-ELSE-ENDIF, REPEAT-UNTIL, WHILE-ENDWHILE, osv. f.eks.

0010 GOTO e 0020 IF FALSE THEN 0030 e: 0040 PRINT "FALSE" 0050 ENDIF

0117 : IKKE FLERE DATA For mange variable i READ-sætningerne i forhold til antallet af DATA-elementer, f.eks.

0010 READ a,b 0020 DATA 2

0118 : FEJL I INPUT Hvis man f.eks. indtaster tekst til en INPUT-sætning, der forventer et tal, og brugeren har ENABLE'd sin egen HANDLER, vil HANDLER'en blive kaldt, og SYS(0) have værdien 118. 0030 e:<br>0040 PRINT "FALSE"<br>0050 ENDIF<br>0117 : IKKE FLERE DATA<br>For mange variable i READ-sætning<br>DATA-elementer, f.eks.<br>0010 READ a,b<br>0020 DATA 2<br>0120 DATA 2<br>HANDLER'en blive kaldt, og SYS(0)<br>0119 : IKKE CLOSED PROC<br>En EXTER

0119 : IKKE CLOSED PROC En EXTERN procedure skal være lukket (CLOSED)

0120 : INDEX FEJL Et array indiceres udenfor sine grænser.

0121 : FEJL I PRINT USING Formatstrengen er f.eks. forkert, f.eks.

0010 PRINT USING "\$\$.\$\$.\$\$" : 10

0122 : ILLEGAL KOORDINAT Man har angivet en koordinat udenfor vinduet.

# 0123 : GRAFIK IKKE INSTALLERET Man kan ikke benytte grafik-faciliteterne på Partner eller Piccoline hvis GSX ikke er loaded. 0124 : GSX DRIVER LOAD FEJL ELLER KUN INPUT DEVICE Den refererede grafiske enhed findes ikke i systemet, eller den kan ikke benyttes til at tegne på. B.3 1/0-Fejlneddelelser I/O-fejl er fejl, der er opstået i forbindelse med indlæsningseller udskrivnings-operationer. 0201 : END-OF-FILE Forsøg på at læse en fil ud over end-of-file markeringen. 0203 : TIMEOUT PÅ ENHED Den ydre enhed, man forsøgte at referere til, har ikke svaret indenfor en bestemt tidsperiode. 0204 : ULOVLIG OPERATION 0203 : INENOUT PA ENERED DEL SERIE AND DEN Jere enhed, man forsøgte at indenfor en bestemt tidsperiode.<br>
2019 : ULOVLIG OPERATION<br>
2026 : DISKETTEFEJL<br>
En fysisk fejl er opdaget på dis!<br>
2026 : TIMEOUT<br>
Systemet kan ikke "

0205 : DISKETTEFEJL En fysisk fejl er opdaget på disketten, f.eks. paritetsfejl.

0206 : TIMEOUT Systemet kan ikke "få kontakt" med disketten, selv ikke efter, at det har forsøgt flere gange indenfor ca. 2 sekunder.

0207: DISKETTE OFFLINE Disketteenheden er f.eks. slukket.

0208 : DISKETTE ER BLEVET SKIFTET Hvis man ønsker at skrive på en diskette, skal man først udføre en MOUNT kommando.

0209 : DISKETTE SKRIVEBESKYTTET Disketten er blevet skrivebeskyttet, og det er derfor umuligt at bruge kommandoerne WRITE FILE, INPUT FILE, SAVE og LIST.

0211 : ENHED OFFLINE Den ydre enhed er enten slukket eller forbundet forkert.

0212 : FEJL I FILNAVN Filnavnet indeholder f.eks. ulovlige tegn.

0213 : FIL EKSISTERER ALLEREDE Der eksisterer allerede en fil med det angivne navn på disketten. 0214 : FIL EKSISTERER IKKE Den fil, der refereres til, eksisterer ikke på den angivne diskette.

0215 : DISKETTE FULD Der er ikke mere plads på disketten.

0216 : FIL ALLEREDE I BRUG Den refererede fil er allerede i brug (f.eks. i en anden konsoi)

0217 : IKKE ÅBEN/ALLEREDE ÅBEN Forsøg på at åbne en strøm med et strømnr, der allerede er åben, eller forsøg på at referere til et strømnr, der ikke er åben.

0218 : RESERVERET (PRINTER ELLER PORT) Den ydre enhed er reserveret af f.eks. et andet program i en anden konsol.

0219 : ÅBNE FILER PÅ ENHED Man kan ikke udføre DISMOUNT, hvis ikke alle filer er CLOSEd.

0220 : ULOVLIGT POST NUMMER Postnummeret er enten negativt,0 eller for stort.

0221 : END-OF-RECORD Forsøg på at læse eller skrive udover record-størrelsen.

0222 : FIL SKRIVEBESKYTTET (R/O eller PASSWORD) Den refererede fil er enten skrivebeskyttet eller forsynet med et password. 0221 : END-OF-RECORD<br>Forsøg på at læse eller skrive udover record-størrelsen.<br>O222 : FIL SKRIVEBESKYTTET (R/O eller PASSWORD)<br>Den refererede fil er enten skrivebeskyttet eller forsynet med ct<br>password.<br>O223 : LINIE FOR LAN

0223 : LINIE FOR LANG Forsøg på at indlæse en linie, der er for lang. (INPUT FILE).  $\mathcal{C}$ . Ydre enheder

#### C.l Partner og Piccoline skærmstyring

Det er ved hjælp af kontroltegn muligt at udføre forskellige former for skærmstyring. Typiske eksempler kan være sletning af skærm, ændring af tegns lysintensitet, linieskift samt direkte styring af cursoren.

Udførslen af den ønskede kontrolfunktionen sker ved anvendelse af CHR\$(x) i PRINT sætninger.

Følgende kontrolfunktioner er til rådighed:

En række af disse funktioner kan desuden udføres ved at man  $CHRS(X)$ Slet et tegn i linie 'BELL', dvs. hørbart signal Cursor en position til venstre (backspace) Indsæt et tegn i linie Linieskift (LF): cursor en position ned og hen på første position på linien Slet skærm (FF): cursor til position 1,1 Vognretur (CR): cursor til første position på linien Cursor en position til højre Cursor en position op Sæt styrekode Cursor til position 1,1 (home up) Slet fra aktuel position til slutningen af linien (EOL) Slet fra aktuel position til slutningen af skærmen (EOF) sender CHR\$(27) efterfulgt af et andet styretegn. X CHRS(X)<br>
SSILE ted tegn i linie<br>
7 'BELL', dvs. hørbart signa<br>
8 Cursor en position til ven<br>
9 Indsat et tegn i linie<br>
10 Linieskift (LF): cursor en<br>
position på linien<br>
12 Slet skarm (FF): cursor til<br>
13 Vognretur (CR):  $X$  CHR\$ (27) + CHR\$ (X) 65 Cursor en position op 66 Cursor en position ned 67 Cursor en position mod højre 68 Cursor en position mod venstre 69 Slet skærmen 72 Cursor til position (1,1) 74. Slet fra aktuel position til resten af skærmen 75 Slet fra aktuel position til resten af linien 80 Vælg alternativt tegnsæt 81 Vælg standard tegnsæt

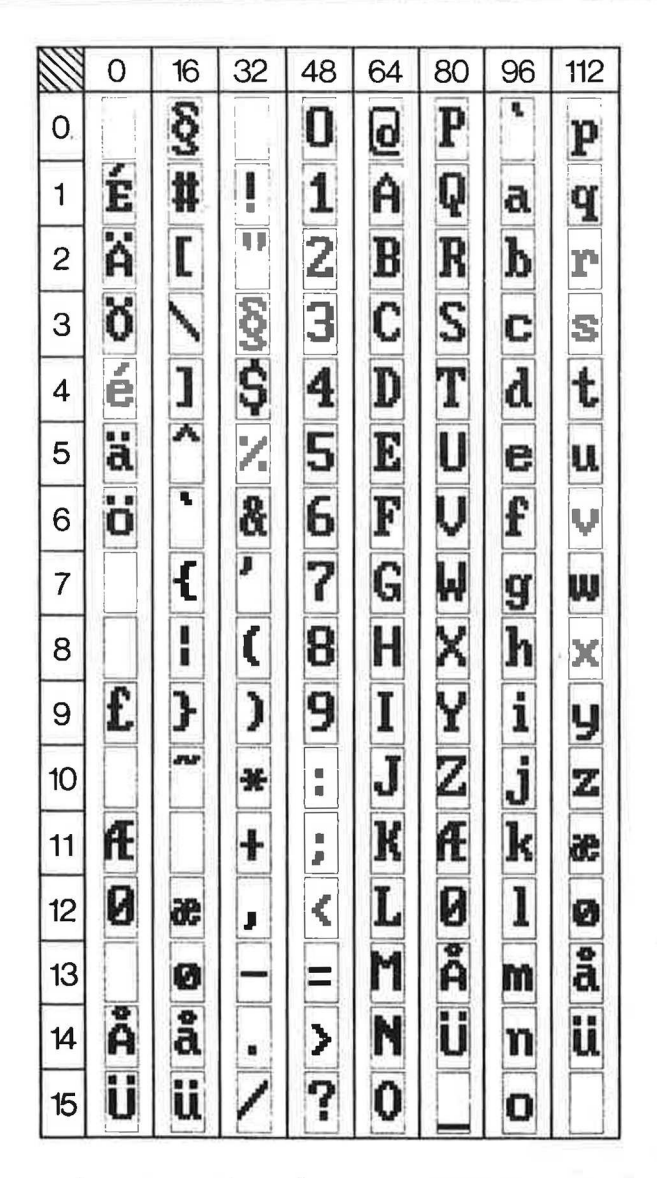

Figur C-1: Piccoline og Partner tegnsæt

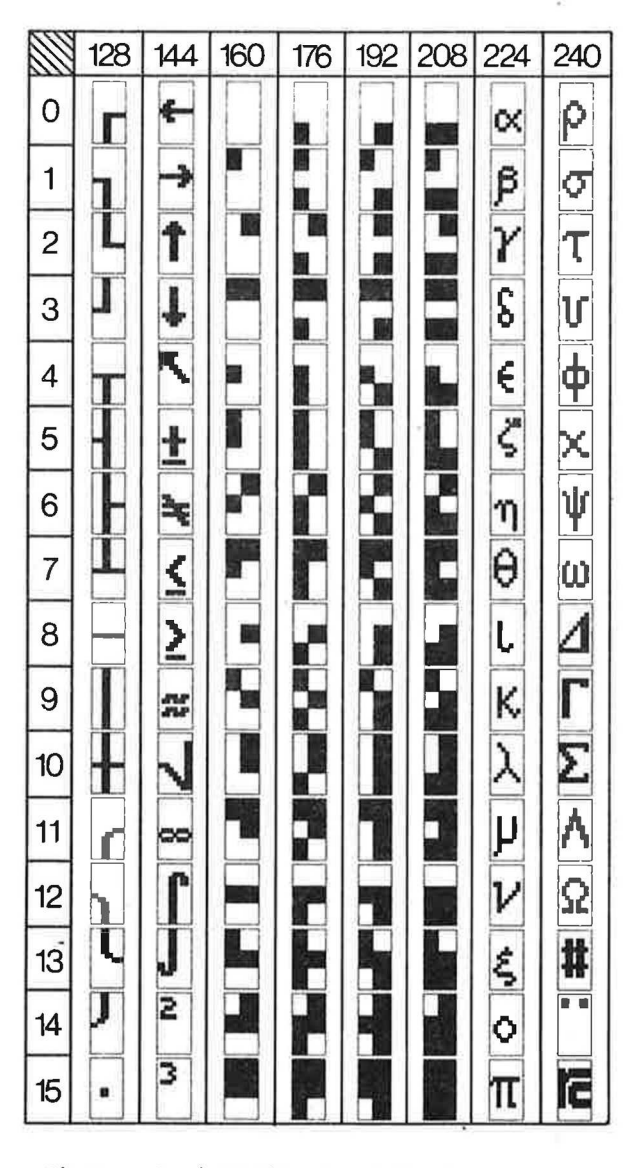

Figur C-2 Piccoline og Partner tegnsæt

### C.1.1 Ændring af tegns udseende på skærmen

Tegn man skriver på skærmen kan bringes til at blinke og/eller fremtræde som invers skrift samt optræde i forskellige intensiteter. Dette styres ved at sende CHR\$(27) efterfulgt af et styretegn, hvorefter uddata fra efterfølgende PRINT-sætninger vil rette sig efter de angivne koder,

# $X$  CHR\$ $(27)$ +CHR\$ $(X)$ 103 Start understregning 104 Slut understregning 112 Start invers video 113 Slut invers video 114 Kraftig lysintensitet 115 Start blink 116 Slut blink 117 Normal lysintensitet 122 Lav lysintensitet

# C.1.2 Tegnsæt

Ovenfor er i fig C-1 og C-2 vist standardtegnsættet til Partner og Piccoline

# C.2 Partner og Piccoline tastatur

Ved anslag leverer tastaturet et 7-bit tegn svarende til ASCIItabellen i appendix E.

# C.2.1 Funktionstaster

Som beskrevet i kap 2.1 indeholder tastaturet en række taster, hvis funktion kan bestemmes af brugeren. staster<br>p 2.1 ind<br>bestemme:<br>udskrive<br>tast)+ny!

Dette gøres ved at udskrive følgende på "skæmen" (console)

CHR\$ (27)+":"+CHR\$ (tast)+nyt indhold+CHR\$ (0)

tast: Koden for den tast, man ønsker at omprogrammere (se nedenstående skema) 122 Lav lysintensitet<br>
C.1.2 Tegnsæt<br>
Ovenfor er i fig C-1 og C-2 vist<br>
og Piccoline<br>
C.2 Partner og Piccoline t:<br>
Ved anslag leverer tastaturet et<br>
tabellen i appendix E.<br>
C.2.1 Punktionstaster<br>
Som beskrevet i kap 2.1 in

nyt indhold: En tekststreng på maximalt 19 tegn, der indeholder det, man ønsker tasten skal sende.

#### Eksempel

10 PRINT CHR\$ $(27)$ +":"+CHR\$ $(59)$ +"Fl tast nedtrykket"+CHR\$ $(0)$ 

Bemærkning

Når ovenstående program har været kørt, "sender" Fl-tasten teksten "Fl tasten nedtrykket"

Hvis man omprogrammerer funktionstasterne vil de "nye" værdier gælde indtil man omprogrammerer på ny.

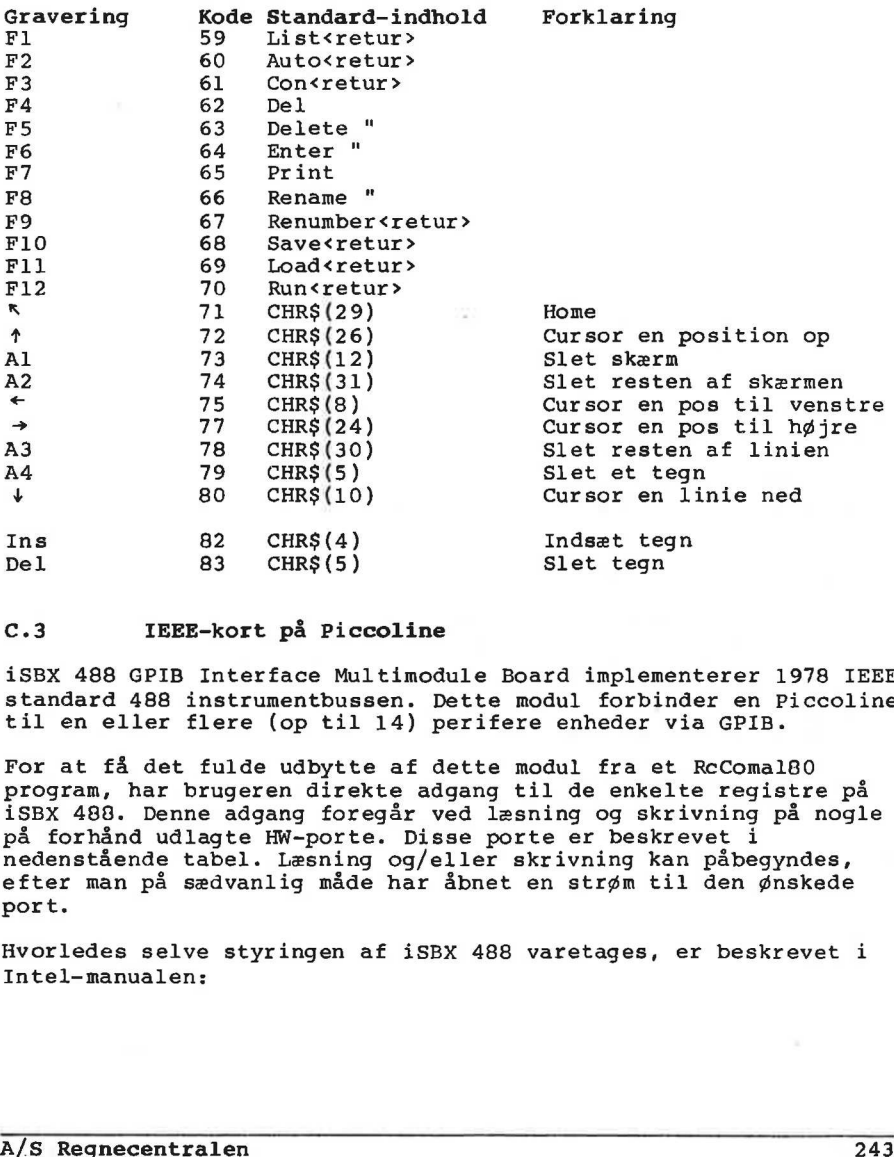

#### C.3 IEEE-kort på Piccoline

iSBX 488 GPIB Interface Multimodule Board implementerer 1978 IEEE standard 488 instrumentbussen. Dette modul forbinder en Piccoline til en eller flere (op til 14) perifere enheder via GPIB.

For at få det fulde udbytte af dette modul fra et RcComalB0 program, har brugeren direkte adgang til de enkelte registre på iSBX 488. Denne adgang foregår ved læsning og skrivning på nogle på forhånd udlagte HW-porte. Disse porte er beskrevet i nedenstående tabel. Læsning og/eller skrivning kan påbegyndes, efter man på sædvanlig måde har åbnet en strøm til den ønskede port.

Hvorledes selve styringen af iSBX 488 varetages, er beskrevet i Intel-manualen:
iSBX 488 General Purpose Interface Bus (GPIB) Multimodule Board. Hardware Reference Manual. (Order number: 143154-001)

### HW-porte i Piccoline

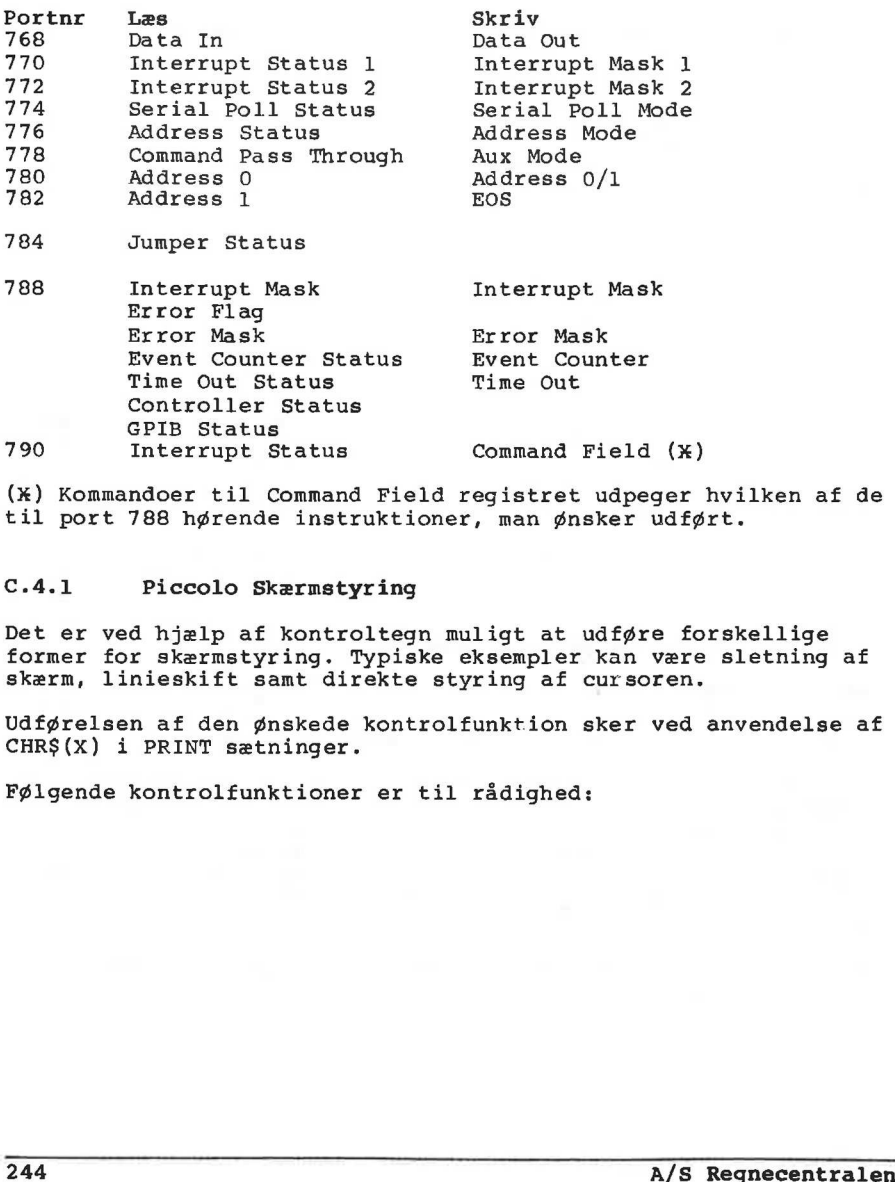

(x) Kommandoer til Command Field registret udpeger hvilken af de til port 788 hørende instruktioner, man ønsker udført.

### C.4.1 Piccolo Skærmstyring

Det er ved hjælp af kontroltegn muligt at udføre forskellige former for skærmstyring. Typiske eksempler kan være sletning af skærm, linieskift samt direkte styring af cursoren.

Udførelsen af den ønskede kontrolfunktion sker ved anvendelse af CHR\$(X) i PRINT sætninger.

Følgende kontrolfunktioner er til rådighed:

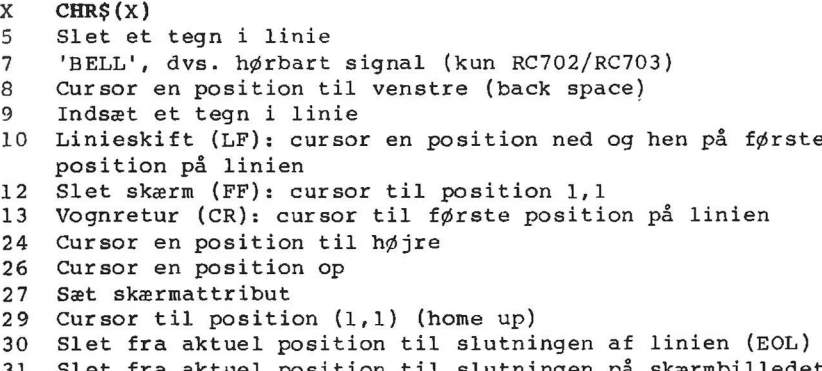

aktuel position til slutningen på skærmbilledet (EOF)

### C.4.1.1 Blink og invers skrift

Dele af skærmbilledet kan bringes til at blinke og/eller fremtræde som invers skrift (invers video). Dette gøres ved at sende CHR\$ (27) efterfulgt af bestemte kontroltegn større end 128, hvorefter uddata fra de efterfølgende PRINTsætninger vil se ud som specificeret ved de anvendte kontroltegn. C.4.1.1 Blink og invers skrift<br>
Dele af skærmbilledet kan bringe<br>
træde som invers skrift (invers<br>
CHRŞ(27) efterfulgt af bestemte<br>
hvorefter uddata fra de efterføl<br>
som specificeret ved de anvendte<br>
CHRŞ(27)+CHRŞ(128) sæt

CHRS\$ (27)+CHR\$ (128) sætter skærmstyringen tilbage til normal skrift

### $X$  CHR\$ $(X)$

128+ 2=130Blink 128+ 4=132Aktivering af semigrafisk tegnsæt 128+16=144Invers skrift 128+32=160Understregning 128 Normal skrift

Eksempel 0030 PRINT CHR\$(27);CHR\$(130);"RC700";CHR\$(27);CHR\$(128)

Bemærkning Teksten RC700 vil blinke

De forskellige faciliteter kan anvendes sammen, således vil f.eks. X=128+2+16 bevirke blinkende, invers skrift.

Bemærk, at kontroltegnet i sig selv fylder en position (en blank) på skærmen. Kontroltegnet vil kun have virkning, så længe det befinder sig på skærmen, det vil sige, at virkningen f.eks. ophø rer, hvis billedet "ruller", og tegnet dermed forsvinder.

Hvis man benytter variable til at angive de forskellige værdier, vil det øge programmets overskuelighed, f.eks.

Eksempel 0010 blink:=2; invers:=16 0020 PRINT CHR\$(27);CHR\$(128+blink+invers);"RC700";CHR\$(27);CHR\$(128)

# C.4.1.2 Semigrafisk tegnsæt

Skærmen indeholder mulighed for udskrivning af et semigrafisk tegnsæt. Denne mulighed kan f.eks. anvendes til kurvetegning, stolpediagrammer og simplere grafisk afbildning.

Det semigrafiske tegnsæt aktiveres ved brug af kontrolsekvensen CHR\$ (27)+CHR\$ (132). Returnering til normalt tegnsæt sker ved brug af kontrolsekvensen CHR\$(27)+CHR\$ (128).

Eksempel

0010 PRINT CHR\$(27);CHR\$(132); "RC700";CHR\$(27);CHR\$(128)

Figur C.2 er en komplet fortegnelse over skærmens semigrafiske tegnsæt.

# C.4.1.3 Skærm - tegngenerering og konvertering

Ved udskrift til skærmen sendes et 8-bit tegn til en procedure, der skriver ud på skærmen. Tegnet konverteres her via CP/Ms outputkonverteringstabel.

Ønsker man ikke at få konverteret tegnet, skal man benytte CHR\$ værdier over 128.

Man kan vælge mellem to tegnsæt:

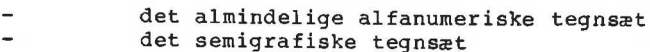

Man kan skifte mellem de to tegnsæt som beskrevet i afsnit C.4.1.2. De to tegnsæt fremgår af fig. C-3 og C-4.

Bemærk at CHR\$-værdier i intervallet 0-31 er forbeholdt styretegn til skærmen, hvorfor det tilsvarende værdiområde i tegnsættene må genereres uden konvertering. Eksempel<br>
0010 PRINT CHR\$(27);CHR\$(132); "Represent to the Senset of the Senset C.4.1.3 Skærm - tegngenerering<br>
Ved udskrift til skærmen sendes der skriver ud på skærmen. Tegnet<br>
0010 PRINT CHR\$(27);CHR\$(132); "Represent<br>

Eksempel

0010 PRINT CHR\$(128+11);CHR\$(128+13) RUN

END AT 0010

Det er specielt vigtigt at huske at lægge 128 til CHR\$-værdien i forbindelse med semigrafisk udskrift.

Benytter man SCREEN\$, arbejder man direkte i selve skærmbufferen, og man får aldrig konverteret tegnene. I forbindelse med SCREEN\$ fungerer CHR\$-værdier over 128 som de kontroltegn, der er beskrevet i afsnit C.4.1.1.

|                         |       |       |    | e e         |              |   |    |        | ą | 2 |    |      |
|-------------------------|-------|-------|----|-------------|--------------|---|----|--------|---|---|----|------|
| 07.0110110-             |       |       |    |             |              |   |    |        |   |   |    |      |
| $0 - 0 = 0$             |       |       |    | s.          | Õ            | × |    | O      | Ŭ |   | ä  | p    |
| $\circ$                 | 0 0   |       |    |             | à            | β | Ø  | 1      | Ĥ | Ē | a  | q    |
| $\mathsf{o}$<br>$\circ$ | î.    |       | ٥  | ı           | Ñ            | 酉 | Œ  | 2      | B | E | b  | r    |
| ä                       | 0 1   |       |    | 3           | 耊            | Ş | 푞  | З      | C | Ē | ē  | s.   |
| ٥                       |       | 010   |    |             | E            | ù | 辈  | 4      | D | T | Ē. | E    |
| ٥                       |       | ٥I    |    | s           | 圛            | è | 뮕  | 5      | E | U | ē  | Ħ    |
| ٥                       |       |       | ٥  | s           | Ē            | 玉 | H  | Ġ      | F | 星 | 手  | Ŧ    |
| ٥                       |       |       |    | ŧ           | Ë            | ē | 睚  | 7      | 巨 | 員 | 尊  | I,J. |
| ٨I                      | 010   |       | ٥  | $\Delta$    | ¢            | ¢ | Ĩ, | 8      | Ħ | 畧 | 唇  | ×    |
| ı.                      | 0   0 |       | ı. | ٠           | ō            | Ł | λ  | 9      | ľ | Y | Ĺ  | ų    |
| ĭ                       | ا ہ   |       |    | $0$ sal     | 差            | ė | ☀  | ı<br>u | J | Z | J  | Z    |
| ï                       | ٥i    | ŧ     |    |             | E            | 4 | ÷  | ŗ      | E | 醧 | k  | Œ    |
| ŧ                       |       |       |    | 1, 0, 0, 12 | 星            | ł | 手  | ∢      |   | Ø | 1  | Ø    |
| ï.                      |       |       |    | 1.10, 1.11  | 1            | ¥ |    | $=$    | 暦 | A | m  | å    |
|                         |       | 11110 |    | 贼           | Õ            | Q |    | 圣      | Ħ | ↟ | n  | ö    |
|                         |       | 1     |    | 5           | <b>State</b> | ò |    | Ŷ.     | 且 |   | σ  | 貕    |

Figur C-3: Piccolo alfanumerisk tegnsæt.

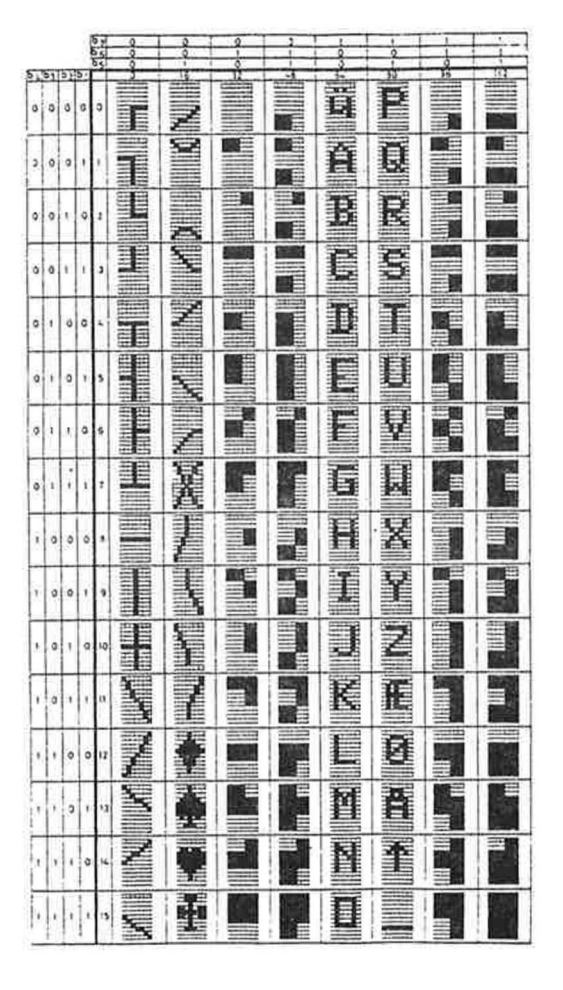

Figur C-4: Piccolo semigrafisk tegnsæt.

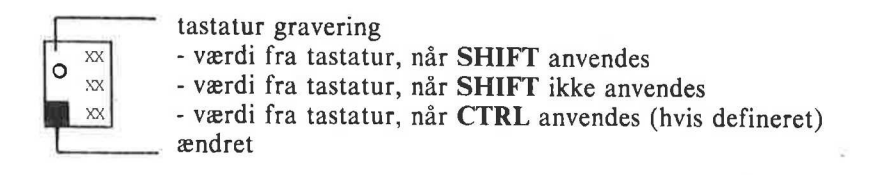

Fig C.5: RC721/22 tastatur i dansk udgave (serienr 0-50/383). Hex notation.

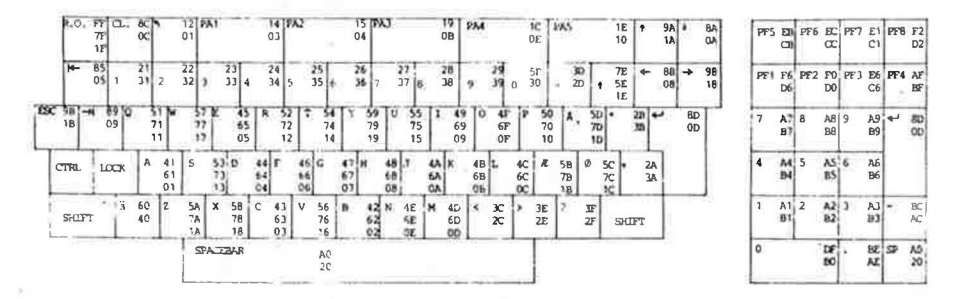

Fig C.6: RC721/22 tastatur i dansk udgave (serienr 51-/384-). Hex notation.

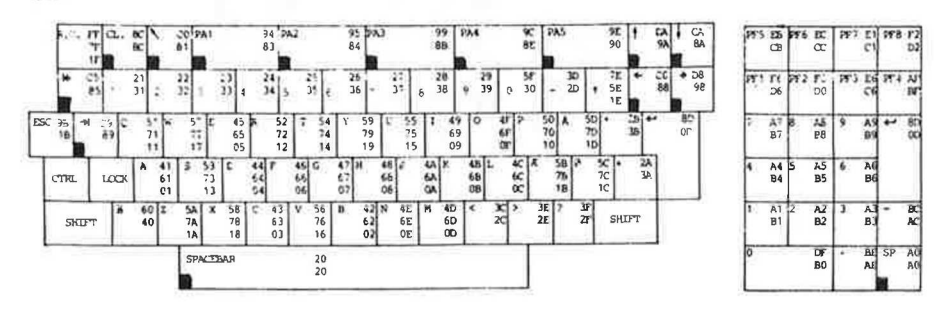

### C.4.2 Tastatur - tegngenerering og konvertering

Ved anslag leverer tastaturet et 8-bit tegn (256 forskellige muligheder) som vist i fig. C.5 og C.6. Dette tegn konverteres herefter til et nyt 8-bit tegn ved hjælp af inddata konverteringstabellen.

Konverteringstabellen for både inddata og uddata vælges med CP/M programmet CONFI. Hvorledes man kan ændre konverteringen for de enkelte tegn, er beskrevet i (3) og (4).

# c.5 Piccolo HW-porte

Nedenfor er angivet en oversigt over der fysiske portnumre for RC702. Det skal understreges, at disse porte skal anvendes med den allerstørste forsigtighed, da RcComal80-systemet ikke yder nogen form for beskyttelse.

Om brugen af portene henvises til leverandørernes tekniske manualer.

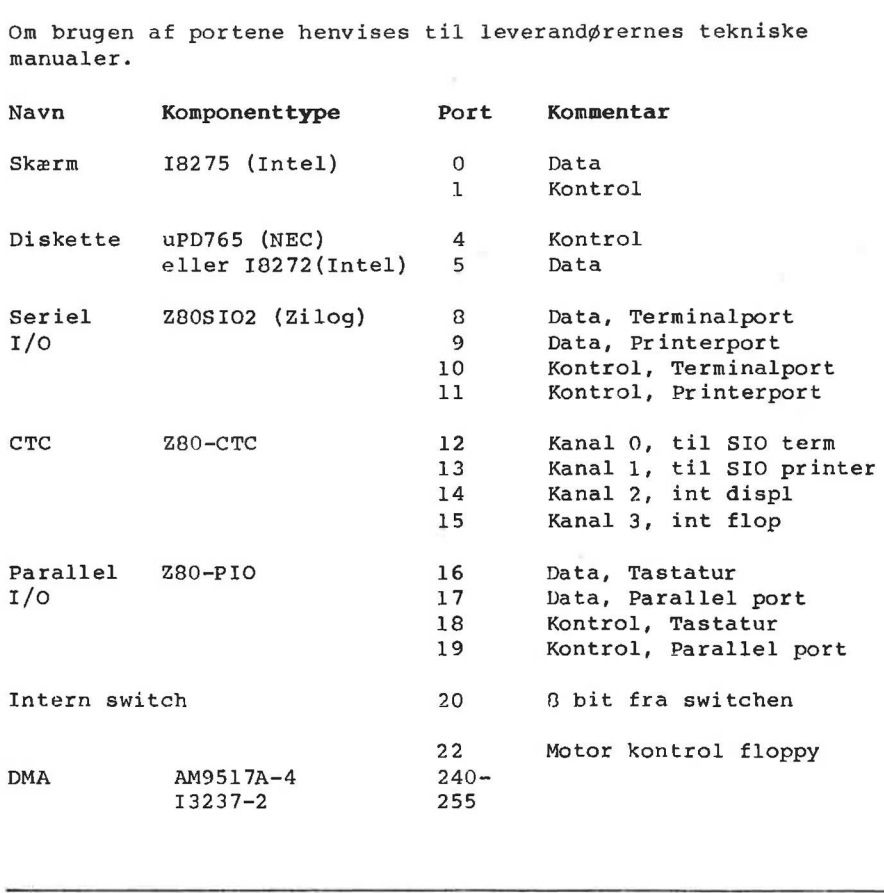

Eksempel Følgende to procedurer udskriver eller indlæser et tegn på/fra en port. 0010 PROC pout(port,d) 0020 OPEN FILE 5,"/"+STR\$(port)+"/PORT", WRITE 0030 marg:=SYS(6) // Gem MARGINS værdi 0040 MARGIN 0 0050 PRINT FILE 5: CHR\$(d); 0060 CLOSE FILE 5 0070 MARGIN marg // Reetabler MARGINS værdi 0080 ENDPROC pout 0090 0100 PROC pin(port,REF d) 0110 OPEN FILE 5,"/"+STR\$(port)+"/PORT", READ 0120 d:=ORD(GET\$(5,1)) 0130 CLOSE FILE 5 0140 ENDPROC pin

# C.6 Printerstyring

Dette afsnit indeholder en introduktion til en række printeres faciliteter. For en fuldstændig beskrivelse henvises til de enkelte printermanualer. (1300 Cools Films)<br>
2520 C.6 Printerstyring<br>
26.6 Printerstyring<br>
26.6 Printerstyring<br>
26.6 Printers in fuldstandig beskrivelse henvises til de<br>
26.61 RCS61-printeren<br>
26.61 RCS61-printeren<br>
26.61 RCS61-printeren<br>
26.61 RC

# C.6.1 RC861-printeren

RC861-printeren har 3 forskellige skrifttyper:

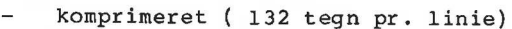

- normal (80 tegn pr. linie)
- elongeret (40 tegn pr. linie)

Yderligere indeholder printeren mulighed for udskrift med et semigrafisk tegnsæt.

De forskellige faciliteter aktiveres ved hjælp af CHR\$-funktionen anvendt i PRINT-sætninger:

 $X$  CHR\$ $(X)$ 14 Aktivering af semigrafisk tegnsæt 15 Aktivering af almindeligt alfanumerisk tegnsæt 29 Udskrift med komprimeret skrift 30 Udskrift med normal skrift 31 Udskrift med elongeret skrift

Når man har specificeret et tegnsæt og/eller en skriftstype, vil printeren skrive som angivet, indtil brugeren skrifter tegnsæt og/eller skriftstype ved at udskrive nye kontroltegn. Derfor er det en god ide at afslutte et program med sætningen

PRINT CHR\$(15):CHR\$(30)

således, åt printeren "starter" rigtigt, når den næste gang benyttes.

### C.6.2 RC862,RC867 printeren

RC862 og RC867 printeren har en række faciliteter, der kan styres fra et program ved hjælp af CHR\$-funktionen.

### Skriftstyper

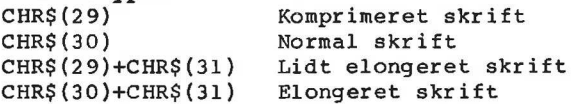

# Linienellemrun

CHR\$(27)+CHR\$(54) 6 linier pr tomme  $CHR$ (27)+CHR$ (56) 8 linier pr tomme$ 

### Tegnsæt

CHR\$ (14) Semigrafisk tegnsæt CHR\$ (15) Almindeligt alfanumerisk tegnsæt

# Formularkontrol

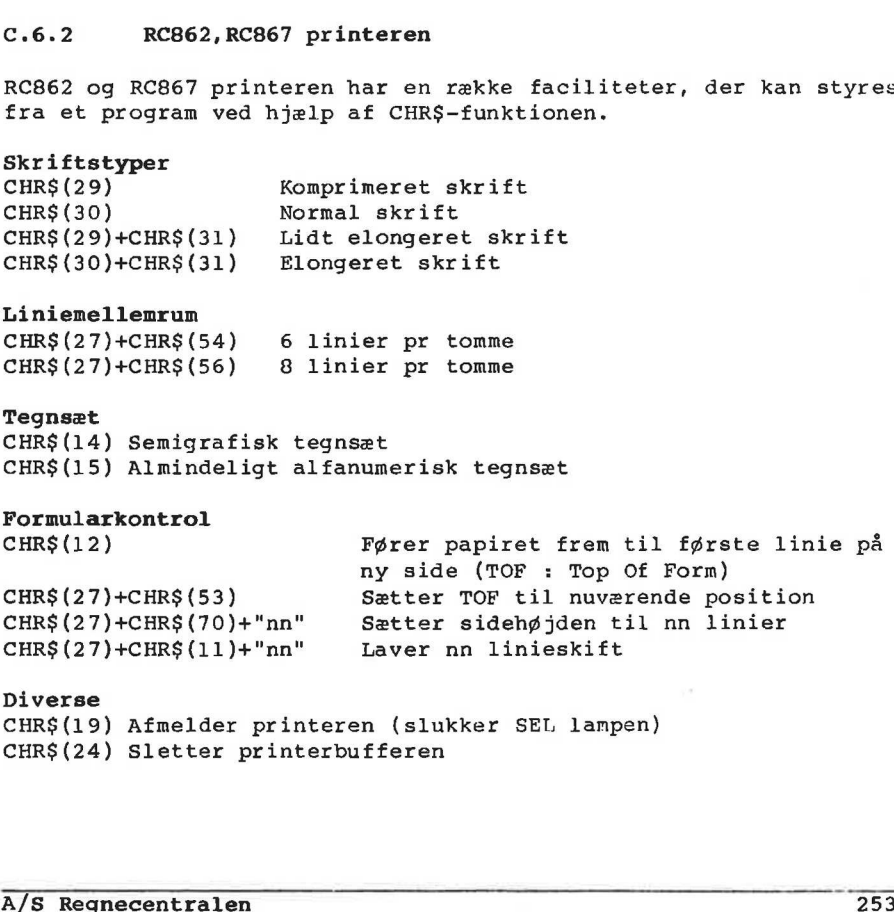

## Diverse

CHR\$ (19) Afmelder printeren (slukker SEL lampen) CHR\$ (24) Sletter printerbufferen

D. Installering af RcComal80

### D.1 Partner og Piccoline installation

RcComal80-systemet distribueres på en enkelt 5 1/4 " diskette. På denne diskette ligger følgende:

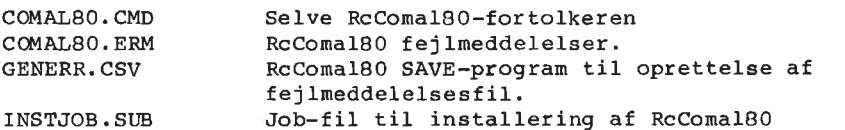

Bemærk at disketten ikke indeholder styresystemet CCP/M. Før man kan benytte RcComal80, skal systemet kopieres over på et CCP/M system.

### Fremgangsmåden er følgende:

- 1. Start Partner eller Piccoline op på sædvanlig måde
- 2. Tryk ESC til hovedmenuen.
- 3. Spørgsmål: Ok at vende tilbage til TMP (j/n) Tast: j
- Nederst på skærmen skrives f.eks.: A>
- 4a. Hvis Partner eller Piccoline har to diskettestationer, sættes RcComalB0 distributionsdisketten i diskettestation 2. Skriv derefter: B: <retur> Svar: B> Skriv SUBMIT INSTJOB A!
- Ab. Hvis Partner har en diskettestation og en winchesterdisk, sættes RcComal80 distributionsdisketten i diskettestationen. Skriv derefter: A: <retur> Svar: A> Skriv SUBMIT INSTJOB B: Bemærk at disketten ikke indehold<br>
kan benytte RcComalA0, skal systeystem.<br>
Fremgangsmåden er følgende:<br>
1. Start Partner eller Piccoline<br>
2. Tryk ESC til hovedmenuen.<br>
5pørgsmål: Ok at vende tilbag<br>
5pørgsmål: Ok at vende
- Herefter kopieres indholdet af RcComal80 disketten over på CCP/m systemdisken, og det er muligt at starte RcComalg0 op.

### D.2 Piccolo installation

RcComal80-systemet distribueres på en enkelt 8" eller 5 1/4" diskette. På denne diskette ligger følgende:

# .<br>D. Installering af RcComal80 D. Installering af RcComa180 RcComal80

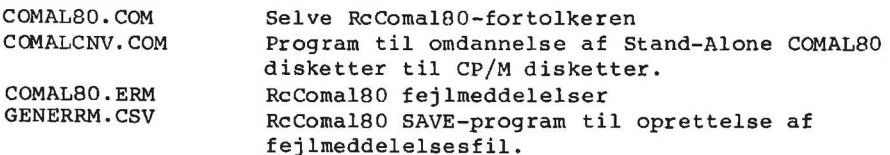

Bemærk at disketten ikke indeholder styresystemet CP/M. Før man kan starte RcComal80 op, skal systemet kopieres over på et CP/M system.

På et RC700 system med to diskettestationer gøres det på følgende måde:

1.Sæt CP/M diskette i diskettestation 1 2.Sæt RcComal80 diskette i diskettestation 2 3.Tryk på RESET-knappen 4.CP/M startes op:... A>  $5.$  Skriv PIP  $A:=B:$ \*.\* 6.Herefter kopieres indholdet af RcComal80 disketten over på CP/M

disketten, og det er muligt at starte RcComal80 op.

På et RC700 system med een diskettestation flyttes de 4 filer enkeltvis ved hjælp af programmet TRANSFER (se 3 eller 4).

### Eksempel

A> TRANSFER vognretur TRANSFER UTILITY VERS 2.0 83.-01.05 SOURCE DISK TYPE (SS:=1, DD:=2): 2 vognretur DESTINATION DISK TYPE (SS:=1, DD:=2): 2 vognretur SOURCE FILENAME: COMAL80.COM vognretur DESTINATION FILENAME: COMAL80.COM vognretur INSERT SOURCE DISK AND TYPE RETURN vognretur INSERT DESTINATION DISK AND TYPE RETURN vognretur INSERT CP/M SYSTEM DISK AND TYPE RETURN vognretur TRANSFER COMPLETE A> A<br>
A<br>
A<br>
A<br>
5. Skriv PIP A:=B:\*.\*<br>
6. Herefter kopieres indholdet af<br>
disketten, og det er muligt at<br>
På et RC700 system med een diske<br>
enkeltvis ved hjælp af programme<br>
Eksempel<br>
A<br>
X TRANSFER vognretur<br>
TRANSFER UTILITY

Det fremhævede tastes af brugeren.

# D.2.1 COMALCNV

For at muliggøre overflytning af programmer skrevet under Stand- Alone COMAL80 til RcComal80 ligger der på systemdisketten et program, der er i stand til at ændre katalogformatet.

Før man begynder at flytte filer, skal man være opmærksom på,

- at SAVE-formatet er ændret, så alle SAVE-programmer skal listes ud på stand-alone COMAL80-disketten
- at man overholder CP/Ms filnavnekonventioner (bl.a. kun store bogstaver i filnavne)

Når man har sikret sig dette, kan man overflytte disketteindholdet til en CP/M diskette.

### Eksempel

A>COMALCNV vognretur Comal til CP/M konvertering vers. 83.05.16

Comal80 format på enhed (A/B): B vognretur CP/M format på enhed (A/B/C): A vognretur

Indsæt Comal80 diskette i disketteenhed B og tast <vognretur> vognretur Indsæt CP/M diskette og tast <vognretur> vognretur Indsæt system diskette og tast <vognretur> vognretur A> Indext Comal80 diskette i disketteenhed B og tast (vognretur)<br>
Yognretur<br>
Indext CP/M diskette og tast (vognretur) vognretur<br>
1.1.<br>
Med dette programkald får man omdannet en Stand-Alone COMAL80<br>
diskette i diskettestation

Med dette programkald får man omdannet en Stand-Alone COMAL80 diskette i diskettestation 2 til en CP/M diskette i diskettestation 1.

### Bemærk

- CP/M disketten skal være formatteret.
- Disketten der får CP/M format bliver overskrevet fuldt ud, hvorfor eventuelt indhold på den bliver slettet,
- Det er lovligt at lade den samme diskette optræde som COMAL30 diskette og CP/M diskette, men hvis der bliver fundet fejl under omdannelsen kan hele indholdet være gået tabt.

# $\mathbf{E}$  . ASCII tegnsættet

٠

ASCII tegnene samt deres decimale og oktale værdier

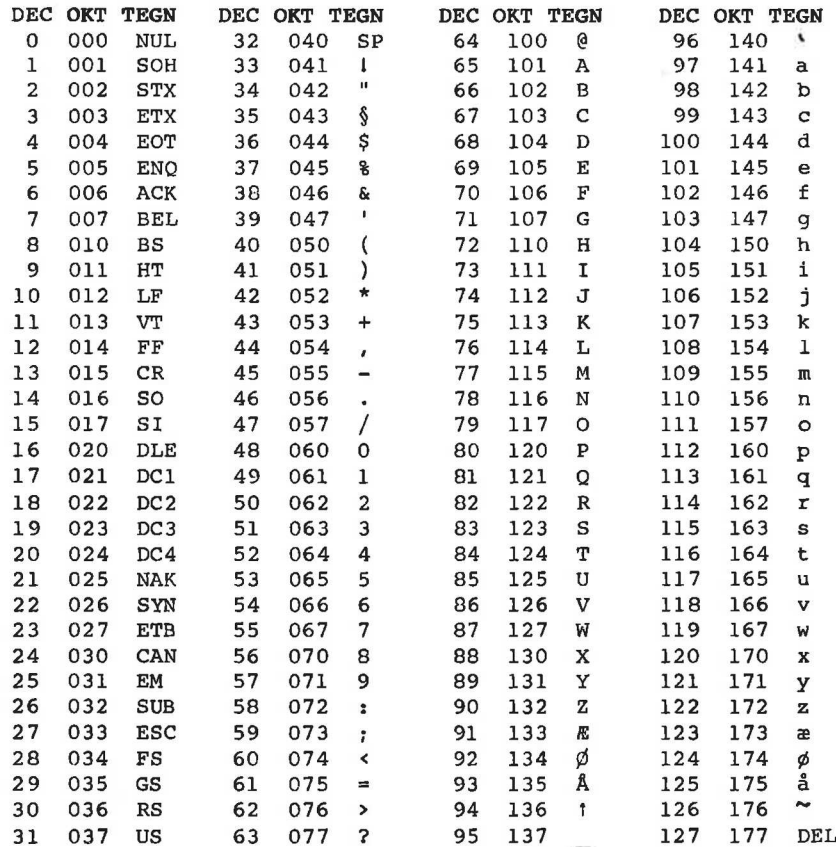

Ġ

# Store programeksempler

me

F

Dette afsnit indeholder en række store programeksempler, der skulle illustrere nogle af de mange muligheder man har for programmering i RcComal80.

# F.l Enarmet tyveknægt

Det første store programeksempel er et spil. Programmet fungerer ligesom en enarmet tyveknægt, bortset fra, at det er lidt for rundhåndet med gevinster.

Bemærk programmet kan kun udføres på Piccolo.

Programmet er ret stort, men det giver også spilleren mulighed for at holde de enkelte hjul for at forbedre sine gevinstchancer. Ved hjælp af skærmstyringen illuderer programmet de tre hjul, der drejer rundt.

Programmet benytter det semigrafiske tegnsæt til at danne spillesymbolerne. Disse hentes ind fra disketten. Før man kører programmet skal man derfor danne symbolerne. Det gøres med følgende program:

```
0010 OPEN FILE 1,"tyvsymbol", WRITE 
0020 DIM t$ OF 18 
0030 // Definering af grafikstrenge 
0040 FOR i:=0 TO 5 DO 
0050 FOR j:=1 TO 7 DO 
0060 FOR k:=1 TO 18 DO 
0070 READ tegnværdi 
0080 t$(k:) : = \text{CHR$(tegnværdi+128)}0090 NEXT k 
0100 WRITE FILE 1:tt$
0110 NEXT j 
0120 NEXT i 
0130 CLOSE 
0140 
0150 // grafik for 'BAR' 
0160 DATA 32,124,124,124,124,124,124,124,124 
0170 DATA 124,124,124,124,124,124,124,124,32 
0180 DATA 32,127,35,35,35,43,127, 39,35 
0190 DATA 35,43,127,35,35,35,43,127,32 
0200 DATA 32,127,32,127,53,32,127,32,127 
0210 DATA 127,32,127,32,127,127,32,127,32 
for at holde de enkelte hjul for<br>Ved hjælp af skærmstyringen illu<br>drejer rundt.<br>Programmet benytter det semigraf<br>programmet skal man derfor danne<br>følgende program:<br>0010 OPEN FILE 1,"tyvsymbol", WR<br>0020 DIM t$ OF 18<br>0030 //
0220 DATA 32,127,32,115,49,40,127,32,115
```
# .<br>F. Store programeksempler F. Store programeksempler ReComal80

```
0230 
DATA 
115,32,127,32,99,115,112,127,32 
0240 
DATA 
32,127,32,127,53,32,127,32,127 
0250 
DATA 
127,32,127,32,116,43,127,127,32 
0260 
DATA 
32,127,112,112,112,120,127,112,127 
0270 
DATA 
127,112,127,112,127,125,114,127,32 
0280 DATA 32, 47, 47, 47, 47, 47, 47, 47, 47
0290 
DATA 
47,47,47,47,47,47,47,47, 32 
0300 
0310 
// grafik for 'KLØR' 
0320 
DATA 
32,32,32,32,32,32,32,96,124 
0330 DATA 124,48,32,32,32,32,32,32,32
0340 
DATA 
32,32,32,32,32,32,32,43,127 
0350 
DATA 
127,39,32,32,32,32,32,32,32 
0360 
DATA 
32,32,32,32,112,112,32,32,106 
0370 DATA 53,32,32,112,112,32,32,32,32
0380 
DATA 
32,32,32,126,127,127,125,124,126 
0390 
DATA 
125,124,126,127,127,125,32,32,32 
0400 
DATA 
32,32,32,34,47,47,33,32,106 
0410 DATA 53,32,34,47,47,33,32,32,32
0420 
DATA 
32,32,32,32,32,32,32,32,122 
0430 DATA 117, 32, 32, 32, 32, 32, 32, 32, 32
0440 
DATA 
32,32,32,32,32,96,120,126,127 
0450 DATA 127, 125, 116, 48, 32, 32, 32, 32, 32
0460 
0470 
// grafik for 'KLOKKE' 
0480 
DATA 
32,32,32,32,32,120,126,127,127 
0490 DATA 127,127,125,116,32,32,32,32,32
0500 
DATA 
32,32,32,32,106,127,127,127,127 
0510 DATA 127,127,127,127,53,32,32,32,32
0520 
DATA 
32,32,32,32,106,127,127,127,127 
0530 DATA 127,127,127,127,53,32,32,32,32
0540 
DATA 
32,32,32,32,106,127,127,127,127 
0550 
DATA 
127,127,127,127,53,32,32,32,32 
0560 
DATA 
32,32,32,32,106,127,127,127,127 
0570 DATA 127,127,127,127,53,32,32,32,32
0580 
DATA 
32,32,112,124,127,127,127,127,127 
0590 
DATA 
127,127,127,127,127,124,112,32,32 
0600 
DATA 
32,32,32,32,32,32,32,43,127 
0610 
DATA 
127,39,32,32,32,32,32,32,32 
0615 
0620 // grafik for 'BLOMME'
0630 
DATA 
32,32,32,32,32,32,32,32,32 
0640 
DATA 
32,32,32,32,32,32,32,32,32 
0650 
DATA 
32,32,32,32,112,124,124,127,127 
0660 DATA 127,127,124,124,112,32,32,32,32
0670 
DATA 
32,32,120,127,127,127,127,127,127 
0680 DATA 127,127,127,127,127,127,116,32,32
0690 
DATA 
32,32,127,127,127,127,127,127,127 
0700 
DATA 
127,127,127,127,127,127,127,32,32
```

```
0710 
DATA 
32,32,43,127,127,127,127,127,127 
0720 
DATA 
127,127,127,127,127,127,39,32,32 
0730 
DATA 
32,32,32,32,35,47,47,127,127 
0740 DATA 127, 127, 47, 47, 35, 32, 32, 32, 32
0750 
DATA 
32,32,32,32,32,32,32,32,32 
0760 DATA 32,32,32,32,32,32,32,32,32
0770 
o780 // grafik for 'ÆBLE'<br>0790 DATA 32,32,32,32,32,
0790 DATA 32,32,32,32,32,32,32,32,32
0800 DATA 32,96,38,32,32,32,32,32,32
0810 DATA 32,32,32,32,32,32,32,32,96
0820 
DATA 
56,33,32,32,32,32,32,32,32 
0830 DATA 32,32,32,32,96,112,112,32,106
0840 DATA 96,112,112,112,32,32,32,32,32
0850 
DATA 
32,32,32,122,127,127,127,127,127 
0860 
DATA 
127,127,127,127,127,48,32,32,32 
0870 
DATA 
32,32,32,127,127,127,127,127,127 
0880 
DATA 
127,127,127,127,127,53,32,32,32 
0880 DATA 127,127,127,127,127,53,32,32,32<br>0890 DATA 32,32,32,111,127,127,127,127,127<br>0900 DATA 127,127,127,127,127,33,32,32,32
0900 
DATA 
0910 
DATA 
32,32,32,32,43,47,127,127,127 
0920 DATA 127,127,47,39,33,32,32,32,32
0930 
0940 // grafik for 'KIRSEBÆR'<br>0950 DATA 32,32,32,32,32,32,3
0950 
32,32,32,32,32,32,34,100, 32 
0960 
DATA 
96,52,32,32,32,32,32,32,32 
0970 
DATA 
32,32,32:32,32,32,32,42,100 
0980 
DATA 
37,32,32,32,32,32,32,32,32 
0990 
DATA 
32,32,32,32,32,32,32,96,37 
1000 
DATA 
41,112,112,112,32,32,32,32,32 
1010 
DATA 
32,32,32,32,32,112,112,53,32 
1020 
DATA 
104,127,127,127,125,32,32,32,32 
1030 
DATA 
32,32,32,32,126,127,127,127,52 
1040 
DATA 
34,111,127,127,39,32,32,32,32 
1050 
DATA 
32,32,32,32,43,127,127,63,33 
1060 
DATA 
32,32,32,32,32,32,32,32,32 
1070 
DATA 
32,32,32,32,32,32,32,32,32 
1080 
DATA 
32,32,32;32,32,32,32,32,32 
Herefter følger det egentlige program: 
0010 PROC esc HANDLER 
0020 
0030 
0040 
0050 
0060 
         PR 
INT AT(1,22):; 
         IF 
ERR=100 THEN 
           IF NOT escenabled THEN CONTINUE 
            IF penge>=0 THEN 
0880 DATA 127, 127, 127, 127, 127, 127, 53<br>0890 DATA 127, 127, 127, 127, 127, 127, 53<br>0900 DATA 127, 127, 127, 127, 127, 127, 127,<br>0910 DATA 32, 32, 32, 32, 32, 43, 47, 127,<br>0920 DATA 127, 127, 47, 39, 33, 32, 32<br>0940 // g
              PRINT CHR$(27);CHR$(128);" Det var hyggeligt, ";
```

```
0240<br>
0250 il:=RND(1, maxi); 12:=RND(1, maxi); 12:=RND(1, maxi); 12:=RND(1, maxi); 12:=RND(1, maxi); 12:=RND(1, maxi); 270 eble:=7*4+1; kirsebær:=7*<br>
0270 eble:=7*4+1; kirsebær:=7*<br>
0270 eble:=7*4+1; kirsebær:=7*<br>
0290 PR
0070 PRINT "lad mig prøve at slå dig en anden gang !!"- 
0080 ELSE 
0090 PRINT CHR$(27); CHR$(128); " Det var hyggeligt ";
0100 PRINT "at vinde over dig 1!";
0110 ENDIF 
0120 ENDIF 
0130 ENDPROC esc 
0140 PROC opstart 
0150 RANDOMIZE 
0160 escenabled:=FALSE; maxi:=17
0170 ENABLE esc 
0180 DIM t$(42) OF 18 
0190 DIM svar$OF 1, pos(3), snur(3), hiu1(maxi, 3)0200 DIM sletlinie$ OF 1
0210 ZONE 0 
0220 MARGIN O
0230 textmarg:=53
0240 penge:=0; antal:=0; sletlinie$:=CHR$(30)
0250 il:=RND(1,maxi); i2:=RND(l,maxi); i3:=RND(1,maxi) 
0260 bar:=7*0+1; klør:=7*1+1; klokke:=7*2+1; blomme:=7*3+1
0270 æble:=7*4+1; kirsebær:=7*5+1
0280 PRINT CHR$(12)
0290 PRINT AT(1,1);" GEVINSTLISTE" 
0300 
0310 
          PRINT AT(1,2);"
          PRINT 
AT(1,3);"l 
                              :=0; sletlinie$:=CHR$(30)<br>; i2:=RND(1,maxi); i3:=RND(1,maxi)<br>r:=7*1+1; klokke:=7*2+1; blomme:=7*3+1<br>rsebær:=7*5+1<br><br>G E V I N S T L I S T E"
0310 PRINT AT(1,3);"I BAR     BAR     BAR      200 MØNTER<br>0320 PRINT AT(1,4);"I KLØR     KLØR     KLØR     150 MØNTER<br>0330 PRINT AT(1,5);"1 KLOKKE KLOKKE KLOKKE/BAR 18 MØNTER
0340 PRINT AT(1,6); "I BLOMME BLOMME BLOMME/BAR 14 MØNTER
0350 PRINT AT(1,7)7;"l ÆBLE ÆBLE ÆBLE/BAR 10 MØNTER 
0360 PRINT AT(1,8); "I KIRSEBÆR KIRSEBÆR KIRSEBÆR/BAR 10 MØNTER 1
0350 PRINT AT(1,7);" EBLE EBLE EBLE/BAR 10 MØNTER<br>0360 PRINT AT(1,8);" IKIRSEBÆR KIRSEBÆR KIRSEBÆR/BAR 10 MØNTER<br>0370 PRINT AT(1,9);" IKIRSEBÆR KIRSEBÆR -------------- 5 MØNTER
0380 PRINT AT(1,10);"! KIRSEBÆR mmm meeen 2 MØNTER 
0350 PRINT AT(1,0); I BLOWME BLOWME BLOWME<br>
0350 PRINT AT(1,7); "I ÆBLE ÆBLE ÆBLE/BAR<br>
0360 PRINT AT(1,8); "I KIRSEBÆR KIRSEBÆR KIRSEBÆR<br>
0370 PRINT AT(1,10); "I KIRSEBÆR FIRSEBÆR –<br>
0380 PRINT AT(1,10); "I KIRSEBÆR –<br>
039
0390 PRINT AT(51,2); "------------------------------"<br>0400 FOR i:=3 TO 10 DO PRINT AT(80,i); "1";
0410 PRINT AT(1,11); 
0420 FOR i:=1 TO 49 DO PRINT "-":
0430 PRINT " " ·
0440 FOR i:=51 to 80 DO PRINT "-";
0450 PRINT CHRS(27);CHR$(140) 
0460 x1:=8; x2:=31; x3:=54
0470 pos(1):=x1; pos(2):=x2; pos(3):=x30480 PRINT AT(1,14);CHR$(27);CHR$(132);AT(1,22);CHR$(27);CHR$(128);
0490 PRINT AT(textmarg,6);" Vent lige lidt,tak" 
0500 // definering af grafikstrenge 
0510 OPEN 1,"tyvsymbol", READ 
0520 FOR i:=1 TO 42 DO READ FILE 1:t$(i)
0530 CLOSE 
0540 FOR i:=1 TO 3 DO 
0550 FOR j:=1 TO 17 DO READ hjul(j,i)
                                                                                               \overline{\phantom{a}}
```

```
0560
       NEXT i
0570
       DATA 36, 29, 22, 36, 15, 29, 8, 36, 1, 22, 15, 29, 8, 36, 22, 29, 1
0580
       DATA 22, 29, 8, 36, 15, 29, 1, 36, 22, 29, 8, 36, 22, 1, 29, 15, 36
0590
       DATA 1, 29, 15, 22, 36, 8, 29, 22, 36, 1, 29, 15, 36, 8, 22, 29, 36
       PRINT AT(x1-3, 13); CHR$(128+0); AT(x3+20, 13); CHR$(128+1);
0600
       PRINT AT(x1-3, 21): CHR$(128+2): AT(x3+20, 21): CHR$(128+3);
0610
0620
       FOR i := 1 TO 68 DO
          PRINT AT(x1-3+i, 13); chrS(136); AT(x1-3+i, 21); chrS(136);
0630
0640
       NEXT i
       FOR i := 1 TO 7 DO
0650
0660
         FOR j := 0 TO 3 DO PRINT AT(j * 23 + 5, 13+1); CHR$(137);
0670
       NEXT i
0680
       PRINT AT(x1+20, 13); CHR$(132); AT(x3-3, 13); CHR$(132);
0690
       PRINT AT(x1+20, 21); CHR$(135); AT(x3-3, 21); CHR$(135);
       hold: = FALSE0700
0710
       FOR i := 1 TO 3 DO snur(i): = TRUE
0720
       PRINT AT(textmarg, 3); "Tast 1, 2 eller 3 for HOLD",
       PRINT AT(textmarg, 4); "kun når H O L D ", CHR$(27); CHR$(128), "1)
0730
0740 ENDPROC opstart
0750
0760 PROC snurhjul
0770
       antal:= antal+1; penge:= penge-1
0780
       h1:=RND(3,8); h2:=RND(h1+1,h1+5); h3:=RND(h2+1,h2+5)h1: = h1*snur(1); h2: = h2*snur(2); h3: = h3*snur(3)0790
0800
       REPEAT
       i_1:=(i_1+snur(1)) MOD maxi; h_1:=h_1-snur(1); snur(1):=h_1>00810
0820
       i2:=(i2+snur(2)) MOD maxi; h2:=h2-snur(2); snur(2):=h2>0
       i3:=(i3+snur(3)) MOD maxi; h3:=h3-snur(3); snur(3):=h3>0
0830
0840
       t1: = h_iul(i1+1,1); t2: = h_iul(i2+1,2); t3: = h_iul(i3+1,3)0850
       FOR linie: =14 TO 20 DO
       PRINT AT(x1,1)inie),t(1),0860
0870
       PRINT AT(x2,1)inie),t$(t2),
       PRINT AT(x3,linie), t\(t3),
0880
0890
       tl:=tl+1; t2:=t2+1; t3:=t3+10900
       NEXT linie
       UNTIL h1+h2+h3=0
0910
       t1: = t1-7; t2: = t2-7; t3: = t3-70920
0930
       ENDPROC snurhjul
0940
0950 PROC gevinst
0960
       vundet := 00970
       CASE tl OF
0980
       WHEN bar
0990
          IF t2=bar AND t3=bar THEN vundet:=200
1000
       WHEN klør
          IF t2=klør AND t3=klør THEN vundet:=150
1010
1020
       WHEN klokke
1030
          IF t2=klokke AND (t3=klokke OR t3=bar) THEN vundet:=18
1040
       WHEN blomme
```
# .<br>F. Store programeksempler F. Store programeksempler RcComal80

```
1050 IF t2=blomme AND (t3=blomme OR t3=bar) THEN vundet:=14 
1060 WHEN æble 
1070 IF t2=æble AND (t3=æble OR t3=bar) THEN vundet:=10 
1080 WHEN kirsebær 
1090 vundet :=2 
1100 IF t2=kirsebær THEN
1110 vundet:=5
1120 IF t3=kirsebær THEN vundet:=10 
1130 ENDIF 
1140 ENDCASE 
1150 IF vundet>0 THEN 
1160 PRINT AT(textmarg,6);"Du har vundet ";vundet; 
1170 PRINT " mønter."; 
1180 penge:= pengetvundet 
1190 ELSE 
1200 PRINT AT(textmarg, 6); "Du fik ingen gevinst
1210 ENDIF 
1220 IF penge>=0 THEN 
1230 PRINT AT(textmarg,9);"Gevinst ialt: " 
1240 PRINT AT(textmarg,10);penge;" mønter"; 
1250 ELSE 
1260 PRINT AT(textmarg,9);"Underskud ialt: " 
1270 PRINT AT(textmarg,10);-penge;" mønter"; 
1280 ENDIF 
1290 PRINT " på ";antal;" spil. " 
1300 ENDPROC gevinst 
1310 
1320 PROC holdhjul 
1330 PRINT AT(1,22);CHR$(30) 
1340 PRINT AT(textmarg+7,4),CHR$(27),CHR$(128); 
1350 FOR i:=1 TO 3 DO snur(i):=TRUE
1360 IF NOT holdt AND vundet=0 THEN 
1370 holdt:=FALSE
1380 PRINT AT(textmarg+7,4),CHR$(27),CHR$(144), 
1390 REPEAT 
1400 REPEAT 
1410 REPEAT 
1420 svar$: =KEY$ 
1430 UNTIL ORD(svar$)>0 
1440 UNTIL svar$ IN "123" OR ORD(svar$ )=13 
1450 IF svar$ IN "123" THEN
1460 i:=ORD(svar$ )-ORD("0") 
1470 snur(i):=NOT snur(i)
1480 IF NOT snur(i) THEN
1490 PRINT AT(pos(i)+2,22);CHR$(27),CHR$(144), 
1500 PRINT " HOLD ",CHR$(27),CHR$(128) 
1510 ELSE 
1520 PRINT AT(pos(i)+2,22);" "
1230 FRINT AT (textmarg, 9); "Graps<br>
1230 FRINT AT (textmarg, 9); "Graps<br>
1240 FRINT AT (textmarg, 10); p.<br>
1250 ELSE<br>
FRINT AT (textmarg, 10); p.<br>
1250 ELSE<br>
FRINT AT (textmarg, 10); -)<br>
1270 FRINT AT (textmarg, 10); -)<br>
1530 ENDIF
```

```
1540 ENDIF 
1550 UNTIL svar$=CHR$(13) 
1560 FOR i:=1 TO 3 DO 
1570 holdt:=holdt OR snur(i)=0 
1580 NEXT i 
1590 ELSE 
1600 PRINT AT(textmarg+7,4);CHR$(27);CHR$(128) 
1610 holdt:= FALSE 
1620 REPEAT 
1630 svars:=KEYS
1640 UNTIL ORD(svar$)=13 
1650 ENDIF 
1660 ENDPROC holdhjul 
1670
1680 MARGIN 0 
1690 ZONE 0 
1700 EXEC opstart 
1710 REPEAT 
1720 PRINT AT(textmarg,6);" Ok nu kører vi " 
1730 escenabled:=FALSE 
1740 EXEC snurhjul 
1750 EXEC gevinst 
1760 escenabled:=TRUE 
1770 EXEC holdhjul 
1780 UNTIL FALSE
```
# F.2 Tænker du på et dyr ?

Andet programeksempel er også et spil. Programmet stiller spilleren spørgsmål og forsøger at gætte hvilket dyr, spilleren tænker på. Hvis programmet gætter forkert, vil det spørge om forskellen mellem det dyr, den tænkte på, og det dyr spilleren tænkte på. Dermed kender programmet endnu et dyr.

Programmet her har den ulempe, at det ikke kan huske dyrene fra RUN til RUN.

```
0010 DIM SVAR$ OF 30, nytsvar$ OF 30, ind$ OF 30// strengvariabel 
0020 DIM spørgsmåls (100) oF 30// teksttabel 
0030 DIM træ(100,3)// matrix 
0040 ophav:= 3; venst:= 1; højre:= 2; max:= 2; dommedag:= FALSE
0050 spørgsmål$(2): = "en elefant"
0060 træ(1, venst): = 2: træ(2, ophav): = 10070 REPEAT 
0080 REPEAT 
1710 REPEAT<br>1720 PRINT AT(textmarg,6);" Ok<br>1730 PERNT AT(textmarg,6);" Ok<br>1730 escenabled:=FALSE<br>1740 escenabled:=FALSE<br>1760 escenabled:=FRUE<br>1750 exEC gevinst<br>1750 exEC gevinst<br>1770 ExEC holdhjul<br>1760 UNTIL FALSE<br>1770 EXE
0090 INPUT "Tænker du på et dyr? ": svar$
```
# .<br>F. Store programeksempler F. Store programeksempler ReComal80

0100 IF svar\$="nej" THEN GOTO farvel

```
0280 ELEC indsknude<br>0290 ENDIF<br>0300 ENDIF<br>0300 ENDIF<br>0300 ENDIF<br>0300 ENDIF<br>0300 UNTIL slut<br>0320 UNTIL dommedag<br>0330 farvel:<br>0340 PRINT "Nå men så farvel for<br>0360 ENDC indsknude<br>0370 max:= max+1<br>0380 pax:= max+1<br>0380 pax:= 
0110 UNTIL svar$="ja"
0120 knude:= træ(l,venst); slut:= FALSE 
0130 REPEAT 
0140 REPEAT 
0150 PRINT spørgsmål$ (knude);
0160 INPUT " ? ": svar$
0170 UNTIL svar$="ja" OR svar$="nej" 
0180 IF svar$="ja" THEN 
0190 slut:= (NOT træ(knude,venst)) 
0200 IF træ(knude,venst) THEN 
0210 knude:= træ(knude,venst) 
0220 ENDIF 
0230 ELSE 
0240 slut:= (NOT træ(knude,højre) 
0250 IF træ(knude,højre) THEN 
0260 knude:= træ(knude,højre) 
0270 ELSE 
0280 EXEC indsknude
0290 ENDIF 
0300 ENDIF 
0310 UNTIL slut 
0320 UNTIL dommedag 
0330 farvel: 
0340 PRINT "Nå men så farvel for denne gang" 
0350 END 
0360 PROC indsknude 
0370 max: = max+1
0380 parent:= træ(knude,ophav) 
0390 IF træ(parent,venst)=knude THEN 
0400 træ(parent,venst);=max 
0410 ELSE
0420 træ(parent,højre):= max 
0430 ENDIF 
0440 træ(knude,ophav):= max 
0450 INPUT "Hvad er det så ? ": nytsvar$ 
0460 PRINT "Hvad skal jeg spørge om for at kende forskel på" 
0470 PRINT spørgsmål$ (knude);" og ";nytsvar$ 
0480 INPUT " ? ": ind$
0490 REPEAT 
0500 PRINT "og hvad er svaret for ";nytsvar$
0510 INPUT " ? ": svar$
0520 UNTIL svar$="ja" OR SVAR$="nej"
0530 spprgsm\text{a1}\$ (max): = indS0540 træ(max,ophav):= parent 
0550 træ(max,vent):= (max+1)*(svars="ia")+knude*(svars="ne")0560 træ(max,højre):= knude*(svar$"ja")+(max+1)*(svar$="nej")
0570 max: = max+10580 spørgsmål$ (max):= nytsvar$
```

```
0590 træ(max,ophav): = max-1
0600 ENDPROC indsknude 
RUN 
Tænker du på et dyr ? ja 
en elefant ? nej 
Hvad er det så ? en hund 
Hvad skal jeg spørge om for at kende forskel på 
en elefant og en hund ? har det en snabel 
og hvad er svaret for en hund ? nej 
Tænker du på et dyr ? ja 
har det en snabel ? nej 
en hund ? nej 
Hvad er det så ? en kat 
Hvad skal jeg spørge om for at kende forskel på 
en hund og en kat ? får det killinger 
og hvad er svaret for en kat ? ja 
Tænker du på et dyr ? ja 
har det en snabel ? nej 
får det killinger ? ja 
en kat ? ja 
Tænker du på et dyr ? nej 
Nå men så farvel for denne gang 
END 
at 0340
```
### F.3 Tænker du på et dyr ? (filudgave)

Tredje programeksempel svarer til det andet, bortset fra, at de tidligere dyr og spørgsmål gemmes i en fil. Før programmet kan udføres, skal datafilen oprettes. Det gøres med følgende program

```
0010 CREATE "anima",100 // tallet bestemmes helt af brugeren 
0020 OPEN 1,"anima",RANDOM 64 
0030 WRITE FILE 1,1:"",2,0,2 
0040 WRITE FILE 1,2:"en elefant", 0,0,1 
0050 CLOSE
```
Herefter følger det egentlige program:

```
0010 DIM SVARS OF 38, nytsvar$ OF 38, ind$ OF 38// strengvariable 
0020 DIM spørgsmål$ OF 38 
0030 
0040 dommedag:= FALSE 
0050 OPEN FILE 1,"anima", RANDOM 64 
en kat ? ja<br>Tænker du på et dyr ? nej<br>Nå men så farvel for denne gan<br>END<br>at 0340<br>F.3 Tænker du på et dyr<br>Tredje programeksempel svarer<br>tidligere dyr og spørgsmål gen<br>udføres, skal datafilen oprett<br>0010 CREATE "anima", RAND
0060 READ FILE 1,1: spørgsmål$,knude,højre,max
```

```
0250 ELSE<br>
0250 ELSE<br>
0260 slut:= (NOT højre)<br>
0270 IF højre THEN<br>
0200 kmude:= højre<br>
0290 ELSE<br>
0300 ENSE<br>
0300 ENDIF<br>
0300 ENDIF<br>
0300 ENDIF<br>
0300 ENDIF<br>
0300 ENDIF<br>
0300 ENDIF<br>
0300 ENDIF<br>
0300 UNTIL slut<br>
0360 PRINT "
0070 REPEAT 
0080 READ FILE 1,1: spørgsmål$,knude,højre,ophav 
0090 REPEAT 
0100 INPUT "Tænker du på et dyr? ": svar$ 
0110 IF svar$="nej" THEN GOTO farvel
0120 UNTIL svar<sup>S="ja"</sup>
0130 slut:= FALSE 
0140 REPEAT 
0150 READ FILE 1, knude: spørgsmål$,venst,højre,ophav 
0160 REPEAT 
0170 PRINT spørgsmål$;
0180 INPUT " ? ": svar$
0190 UNTIL svar$="ja" OR svar$="nej" 
0200 IF svar$="ja" THEN 
0210 slut:= (NOT venst) 
0220 IF venst THEN
0230 knude:= venst
0240 ENDIF 
0250 ELSE 
0260 slut:=(NOT h\phi jre)0270 IF højre THEN
0280 knude:= højre
0290 ELSE 
0300 EXEC indsknude
0310 ENDIF 
0320 ENDIF 
0330 UNTIL slut 
0340 UNTIL dommedag 
0350 farvel: 
0360 PRINT "Nå men så farvel for denne gang" 
0370 READ FILE 1, 1: spørgsmål$, venst, højre, ophav
0380 WRITE FILE 1, 1: spørgsmål$, venst, højre, max
0390 CLOSE 
0400 END 
0410 PROC indsknude 
0420 max: = max + 10430 parent:=ophav
0440 READ PILE 1, parent: spørgsmål$,venst,højre,ophav 
0450 IF venst=knude THEN 
0460 venst:=max 
0470 ELSE 
0480 højre:=max 
0490 ENDIF
0500 WRITE FILE 1, parent: spørgsmål$,venst,højre,ophav 
0510 READ FILE 1, knude: spørgsmål$,venst,højre,ophav 
0520 Ophav : =max 
0530 INPUT "Hvad er det så ? ": nytsvar$ 
0540 PRINT "Hvad skal jeg spørge om for at kende forskel på" 
0550 PRINT spørgsmål$;" og ";nytsvar$;
```

```
0560 INPUT " ? ": ind$
0570 WRITE FILE 1,knude: spørgsmål$,venst,højre,ophav 
0580 REPEAT 
0590 PRINT "og hvad er svaret for ";nytsvars 
0600 INPUT " ? ": svar$
0610 UNTIL svar$="ja" OR SVARS="nej" 
0620 spørgsnåls:=ind$ 
0630 ophav :=parent 
0640 venst:=(max+1)*(svar$="ja")+knude*(svar$="nej")0650 højre:=knude*(svar$="ja")+(max+1)*(svar$="nej")
0660 WRITE FILE l,max: spørgsmål$,venst,højre,ophav 
0670 max :=max+l 
0680 spørgsmål$:=nytsvars 
0690 ophav:=max-1
0700 WRITE FILE 1, max: nytsvar$, 0, 0, ophav
0710 ENDPROC indsknude
```
# F.4 Data-indtastning

Her er et eksempel på en extern procedure til et procedurebibliotek.

Proceduren læser data fra skærmen i visse faste felter, som brugeren angiver. Parametrene til proceduren er følgende:

PROC dataentry(n, REF t\$(), REF v\$(), REF b\$())

```
n antal inputfelter på skærmen
```
t\$ teksttabel indeholdende ledetekst

```
v$S teksttabel indeholdende standardværdier ved kald og aktuelle 
    værdier ved returnering
```
b\$ teksttabel til beskrivelse af de enkelte felter, så  $b\$ (1,1:1) = \text{CHR}\(x-koordinat til feltets start)  $b\$ (1,2:2) = \text{CHRS (y-koordinat til feltets start)}  $b\$ (1,3:3) = CHR\(inputfeltets maximale længde) F.4 Data-indtastning<br>
Her er et eksempel på en extern<br>
procedurebibliotek.<br>
Proceduren læser data fra skærme<br>
brugeren angiver. Parametrene ti<br>
PROC dataentry(n,REF t\$(),REF v\$<br>
n antal inputfelter på skærmen<br>
t\$ teksttabe

I selve proceduren kan man benytte cursorpilene, vognreturtasten og de almindelige taster. Man vender tilbage til hovedprogrammet ved at trykke på  $\leftarrow$  -tasten.

Hvis det lyder lidt indviklet så kør dette lille program, der benytter proceduren:

0010 PROC dataentry(n,REF t\$(),REF v\$(),REF b\$()) EXTERNAL "de" 0020 ant:=4

```
0030 DIM tekst$(ant) OF 40,stdvær$(ant) OF 40,beskS(ant) OF 3 
0040 FOR i:=1 TO ant DO 
0050 READ tekst$(i), stdvær$(i), y, x, lgd
0060 besk$ (i):=CHRS(x)+CHRS(y)+CHRS (lqd)0070 NEXT i 
0080 EXEC dataentry(ant, tekst$, stdvær$, besk$)
0090 PRINT CHR$(12) 
0100 FOR i:=l TO ant do PRINT stdvær$ (i) 
0110 DATA "Navn","",10,10,40 
0120 DATA "Addr","",11,10,40 0130 DATA "By ","",12,10,20 
0140 DATA "Telf","(02)658000",20,10,10 
0010 PROC dataentry(n, ref t$(), REF v$(), REF b$()) CLOSED
0020 PRINT CHR$(12) 
0030 MARGIN 0 
0040 DIM CH$ OF 1 
0050 pilv:= 8; piln:= 10; pilh:= 24; pilo:= 26
0060 OPEN 1, "keyboard", READ
0070 FOR i:= 1 TO n DO 
0080 PRINT AT(ORD(b$(i)(1:1)), ORD(b$(i)(2:2))); t$(i);
0090 FOR j := 1 TO ORD(b$(i)(3:3)) DO PRINT ".";
0100 PRINT AT(ORD(b$(i)(1:1))+LEN(t$(i)),ORD(b$(i)(2:2))); v$(i)NEXT i
0120 felt:= 1; pos:= 1 
0130 PRINT AT(ORD(b5(felt)(1:1))+LEN(t5(felt)),ORD(b5(felt)(2:2)));
0140 REPEAT 
0150 ch$:= GET$(1, 1)0160 char:= ORD(chS)0170 CASE TRUE OF 
0180 WHEN char=pilv 
0190 IF pos>1 THEN
0200 pos:= pos-10210 PRINT ch$; 
0220 ENDIF 
0230 WHEN char=pilh 
0240 IF pos<=LEN(v$(felt)) AND pos<ORD(b$(felt)(3:3)) THEN
0250 pos:= pos+10260 PRINT ch$;
0270 ENDIF
0280 WHEN char=pilo 
0290 felt:= felt-1
0300 IF felt=0 THEN felt:= n
0310 PRINT AT(ORD(b$ (felt) (1:1))+LEN(t$ (felt)), ORD(b$ (felt) (2:2)))<br>0320 POS:= 1
            pos := 10330 WHEN char=piln, char=13
0040 DMM CHS of 1<br>
0040 DMM CHS of 1<br>
0050 pilv:= 8; piln:= 10; pilh<br>
0060 OPEN 1, "keyboard", READ<br>
0060 PR IIT TO n DO<br>
0060 PR INT AT(ORD(b$(i)(1:1)<br>
0090 PR INT AT(ORD(b$(i)(1:1)<br>
0000 PR INT AT(ORD(b$(i)(1:1)<br>
0100 NE
0340 felt:= felt+1
```
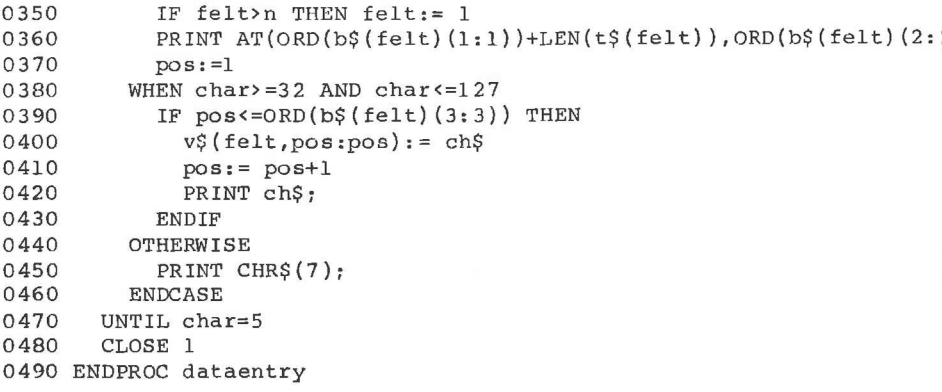

# F.5 Sortering (PROC-EXTERNAL)

Her er et andet eksempel på en extern procedure, der "hører hjemme" procedure-bibliotek.

Proceduren sorterer en fil, der består af en række strenge udskrevet WRITE FILE. Proceduren sorterer filen i alfabetisk rækkefølge.

Parametrene til proceduren er:

PROC sort(ifil\$,ufils,1gd)

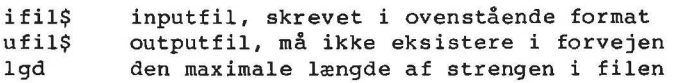

```
0010 PROC sort(ifil$,ufil$,1gd) CLOSED 
0020 PROC quicksort(fra,til)
0030 s:=1; stak(1,1):=fra; stak(1,2):=til10040 REPEAT 
0050 venstr:=stak(s,1); h\phijre:=stak(s,2); s:=s-1
0060 REPEAT 
0070 i:=\text{venstr}; i:=h\phiire; x$:=navne$((i+j) DIV 2)
0080 REPEAT 
0090 WHILE navne$(i) < x$ DO i:=i+l
0100 WHILE x$ <navne$(j) DO j:=j-1
0110 IF i \leq j THEN
0120 s \kappa$:=navne$(i); navne$(i):=navne$(j); navne$(j):=sk
F.5 Sortering (PROC-EXTERM<br>
Her er et andet eksempel på en e<br>
procedure-bibliotek.<br>
Proceduren sorterer en fil, der<br>
WRITE FILE. Proceduren sorterer<br>
Parametrene til proceduren er:<br>
PROC sort(ifil$,ufil$,lgd)<br>
ifil$ inputf
0130 i:=i+1; j:=j-1
```

```
0320 RENAME ufilș, "sorto001"<br>
0320 RENAME ufilș, "sorto001"<br>
0330 pill:=1; pil2:=1<br>
0350 OPEN FILE 1, "sorto001",<br>
0350 OPEN FILE 2, ufilș, WRIT<br>
0350 READ FILE 1: n1$<br>
0370 WHILE pil2<slut AND NOT<br>
0380 NEAD FILE 1: n1$<br>
0140 ENDIF 0150 UNTIL i>j
0160 IF j-venstr<højre-i THEN
0170 IF i<højre THEN
0180 s:=s+1; stak(s,1):=i; stak(s,2):=h\phi ire
0190 ENDIF 
0200 højre:=j 
0210 ELSE 
0220 IF venstr<j THEN
0230 s:=s+1; stak(s,1):=venstr; stak(s,2):=j
0240 ENDIF 
0250 venstr:=i 
0260 ENDIF 
0270 UNTIL venstr>=højre 
0280 UNTIL s=00290 ENDPROC quicksort 
0300 
0310 PROC flet(slut)
0320 RENAME ufil$, "sort0001"
0330 pill:=1; pil2:=1 
0340 OPEN FILE 1, "sort0001", READ
0350 OPEN FILE 2, ufil$, WRITE
0360 READ FILE 1: n1$ 
0370 WHILE pil2<slut AND NOT EOF(1) DO 
0380 IF n1$<navne$(pil2) THEN
0390 WRITE FILE 2: n1$ 
0400 READ FILE 1:n1$
0410 ELSE 
0420 WRITE FILE 2: navne$(pil2)<br>0430 pil2:=pil2+1
0440 ENDIF 
0450 ENDWHILE 
0460 IF NOT EOF(1) THEN
0470 REPEAT 
0480 WRITE FILE 2: n1$ 
0490 READ FILE 1: n1$ 
0500 UNTIL EOF(1) 
0510 ELSE 
0520 FOR i:=pil2 TO slut DO WRITE FILE 2: navne$ (i)
0530 ENDIF 
0540 CLOSE FILE 1 
0550 CLOSE FILE 2 
0560 DELETE "sort0001"
0570 ENDPROC flet 
0580 
0590 OPEN FILE 1, ufil$, WRITE
0600 CLOSE FILE 1 
0610 
0620 max:=INT((SYS(4)-4*1gd-1088)/(4+1gd))
```

```
0630 DIM navne$ (max) OF 1qd,n1$ OF 1qd,n2$ OF 1gd
0640 DIM x$ OF lqd, sk$ OF lqd, stak(10,2)
0650 
0660 OPEN FILE 3,ifil$, READ 
0670 antal:=0 
0680 REPEAT 
0690 n:=l 
0700 WHILE (NOT EOF(3)) AND n<=max DO 
0710 READ FILE 3: navne$(n) 
0720 n:=n+l 
0730 ENDWHILE 
0740 n:=n-1 
0750 IF EOF(3) THEN n:=n-1; antal:=antal-1
0760 IF n<>0 THEN
0770 EXEC quicksort(1,n)
0780 EXEC flet(n) 
0790 ENDIF 
0800 UNTIL EOF(3) 
0810 CLOSE FILE 3 
0820 ENDPROC sort
```
### F.6 Semigrafik

Piccolo har ikke altid fuld grafik, men dog altid de semigrafiske tegn der er beskrevet i appendix C. Ved hjælp af disse kan man dog lave gan pæne kurver og søjlediagrammer. Procedurerne i dette afsnit opdeler skærmen i 158 tegn på tværs (x-værdien) og 75 tegn i højden (y-værdien 0800 UNTIL EOF(3)<br>
0810 CLOSE FILE 3<br>
0820 EMDPROC sort<br>
F.6 Semigrafik<br>
Piccolo har ikke altid fuld grafik<br>
Piccolo har ikke altid fuld grafik<br>
der er beskrevet i appendix C. Ver<br>
skærmen i 158 tegn på tværs (x-va<br>
Proced

Procedurerne har følgende virkefelter:

PROC setdot(x,y) "tænder" punktet (x,y)

PROC drawline(x0,y0,x1,y1) tegner en "linie" fra (x0,y0) til (xl,yl)

PROC init sætter skærmen i semigrafisk mode, og initialiserer de nødvendige variable

PROC move,moveto,turnto,turn fungerer ligesom plotterkommandoer, idet angiver hvorledes "pennen" skal bevæge sig i forhold til aktuel positi

PROC move(x) tegner en linie, x enheder lang i aktuel retning

PROC moveto(x0,y0) tegner en linie fra aktuel position til (x0,y0).

PROC turnto(d) ændrer aktuel retning til d grader

PROC turn(d) ændrer aktuel retning med d grader

```
0010 PROC setdot(x, y)
       v: = 74 - v0020
0030
       iii:= (y DIV 3) *80+x div 2+1
       c\text{\texttt{S}}: = SCREEN$(iii;)
0040
0050
       bit:=tabel((y \text{ MOD } 3)*2+x \text{ MOD } 2+1)0060
       c$:=CHR$(ORD(c$) MOD bit+bit+(ORD(c$) DIV (bit*2))*bit*2)0070SCREENS(iii):=<s0080 ENDPROC setdot
0090
0100 PROC drawline(x0, y0, x1, y1)
       EXEC setdot(x0, y0)
0110
0120
       CASE TRUE OF
0130
       WHEN ABS(x1-x0) <ABS(y1-y0)
0140
          dy := (x1-x0)/ABS(y1-y0)0150
          x: = x00160
          FOR y:=y0 TO y1 STEP SGN(y1-y0) DO
0170
            x:=x+dy0180
            EXEC setdot(x,y)0190
          NEXT v
0200
       WHEN \text{ABS}(x1-x0)>ABS(y1-y0)
0210
         dx := (y1-y0)/ABS(x1-x0)0220
          y := y00230
          FOR x := x0 TO x1 STEP SGN(x1-x0) DO
0240
            y:=y+dx0250
            EXEC setdot(x,y)0260
         NEXT x
0270
       OTHERWISE
0280
         y := y00290
         FOR x := x0 TO x1 STEP SGN(x1-x0) DO
0300
            y: =y + SGN(y1 - y0)0310
            EXEC setdot(x, y)
0320
         NEXT x
0330
       ENDCASE
0340 ENDPROC drawline
0350
0360 PROC moveto(xkor, ykor)
0370
        IF NOT penup THEN
0380
          EXEC drawline(oldx,oldy, xkor, ykor)
0390
       ENDIF
0400
       0ldx:=xkor; 0ldy:=ykor
0410 ENDPROC moveto
04200430 PROC move (x)xkor:=oldx+x*xangle; ykor:=oldy+x*yangle
0440
0450
        IF NOT penup THEN
0460
          EXEC drawline(oldx, oldy, xkor, ykor)
0470
       ENDIF
0480
       oldx:=xkor; oldy:=ykor
0490 ENDPROC move
```

```
0500
0510 PROC turnto(d) 0520 deg:=d 
0530 xangle:=COS(deq*pi/180); yangle:=SIN(deq*pi/180)0540 ENDPROC turnto 
0550
0560 PROC turn(d) 
0570 deg:=(deg+d) MOD 360
0580 xangle:=COS(deg*pi/180); yangle:=SIN(deg*pi/180)
0590 ENDPROC turn 
0600
0610 PROC init 
0620 SCREEN$: =CHR$ (132) 
0630 DIM c$ OF l,tabel(6) 
0640 FOR i:=1 TO 6 DO READ tabel(i)
0650 DATA 1,2,4,8,16,64 
0660 oldx:=1; oldy:=1; pi:=ATN(1)*4
0670 deg:=0; xangle:=1; yangle:=0; penup:=FALSE 
0680 MARGIN 0 
0690 ENDPROC init
```
# F.7 Liv

Her er et eksempel på simulering af amøbers vækst. Udgangspunktet er € kvadrat, der er befolket med en række amøber. Man ændrer fordelingen a amøber efter visse regler, hvorefter man udskriver denne næste tilstar (generation). Således fortsættes et antalgange, enten indtil tilstande er stationær eller et maximalt antal generationer er nået.

Reglerne for en amøbes udvikling er:

hvis en amøbe har mere end 3 naboer, dør den af sult

- hvis en amøbe har mindre end 2 naboer, dør den af kedsomhed.
- hvis en amøbe har 2 eller 3 naboer, lever den videre
- hvis et tomt felt har præcis 3 naboer, fødes en ny amøbe.

```
0010 INPUT "Maximalt antal generationer >": maxgen 
0020 READ stør 
0030 DIM matl(stør+2,stør+2), mat2(stør+1,stør+1)
0050 gen:= 00060 stabil:= FALSE 
0070 EXEC læsmat2 
0090 PRINT CHR$(12) 
06/0 deg:=0; xangle:=1; yangle<br>0680 MARGIN 0<br>0680 MARGIN 0<br>0690 ENDFROC init<br>0700<br>F.7 Liv<br>Her er et eksempel på simulering<br>kvadrat, der er befolket med en jampber efter visse regler, hvore:<br>(generation). Således fortsættes
0100 EXEC udskriv
```

```
0290 PROC udskriv<br>
0300 PRINT AT(1,1); "Generation<br>
0300 PRINT AT(1,1); "Generation<br>
0300 PRINT T(1,1); "Generation<br>
0300 PRINT "+";<br>
0320 PRINT "+";<br>
0350 FOR j=2 TO størtl DO<br>
0360 IF man2(i,j)=0 THEN<br>
0360 IF man2(i,j)
0110 WHILE gen<maxgen AND NOT stabil DO
0120 EXEC matlligmat2 
0130 EXEC dannygeneration
0140 EXEC udskriv 
0150 ENDWHILE 
0160 
0170 PROC læsmat 2 
0180 FOR i:= 2 TO stør+1 DO 
0190 FOR j := 2 TO stør+1 DO READ mat2(i,j)
0200 NEXT i 
0210 ENDPROC læsmat 2 
0220 
0230 PROC matlligmat2
0240 For i:= 2 TO stør+l DO 
0250 FOR j := 2 TO stør+1 DO matl(i, j) := (mat2(i, j) \leftrightarrow 0)0260 NEXT i 
0270 ENDPROC matlligmat2 
0280 
0290 PROC udskriv 
0300 PRINT AT(1,1);"Generation nr.";gen 
0310 FOR j := 1 TO stør+2 DO PRINT "+";
0320 PRINT 
0330 FOR i:= 2 TO stør+1 DO
0340 PRINT "+": 
0350 FOR j := 2 TO stør+1 DO
0360 IF mat2(i, j) = 0 THEN
0370 PRINT " ", 
0380 ELSE 
0390 PRINT "*":
0400 ENDIF 
0410 NEXT j 
0420 PRINT "+" 
0430 NEXT i
0440 FOR j:= 1 TO stør+2 DO PRINT "+"; 
0450 PRINT 
0460 ENDPROC udskriv 
0470 
0480 PROC dannygeneration 
0490 stabil:= TRUE
0500 FOR i:= 2 TO stør+l DO 
0510 venstre:=0 
0520 mid:= \text{matl}(i-1,2)+\text{matl}(i,2)+\text{matl}(i+1,2)0530 FOR j := 2 TO stør+1 DO
0540 højre: = matl(i-1,j+1)+matl(i,j+1)+matl(i+1,j+1)0550 n:= venstre+midt+højre-matl(i,j)
0560 CASE n OF 
0570 WHEN 2 
0580 mat2(i,j): matl(i,j) // uændret tilstand<br>0590 WHEN 3
             WHEN 3
```

```
0600 mat2(i,j):= 1 // ny bakterie fødes
0610 OTHERWISE 
0620 \text{mat2}(i, j) := 00630 ENDCASE 
0640 IF matl(i,j) \leftrightarrow matl(i,j) THEN stabil:= FALSE
0650 venstre:= midt; midt:= højre
0660 NEXT j 
0670 NEXT i 
0680 gen:= gen+l 
0690 ENDPROC dannygeneration 
0700 DATA 
0710 DATA 0,0,0,0,0
0720 DATA 0, 1, 1, 1, 0
0730 DATA 1, 0, 1, 0, 1
o 
0740 DATA 
          (5)<br>(9)<br>(9)
0750 DATA 0.0.0.0.0
```
## F.8 Tænk på et tal I

Dette programeksempel er også et spil. Spilleren skal tænke på et tal, hvorefter maskinen vil udskrive en række skemaer med tal, og spørge, om det tænkte tal er blandt de udskrevne. Efter at have udskrevet skemaer et antal gange, fortæller maskinen hvilket tal spilleren tænkte på.

```
0010 PROC opstart 
0020 toerpotens:= 6 
0030 max:= afrund(2 \uparrow toerpotens)
0040 PRINT CHR$(12): "Tænk på et tal mellem 0 og "; max-l
0050 DIM svar$ OF 3 
0060 ZONE 10 
0070 MARGIN 0 
0080 ENDPROC opstart 
0090 
0100 FUNC afrund(x)0110 RETURN INT(x+0.5) 
0120 ENDFUNC afrund 
0130 
0140 PROC udvælgtal(potens) 
0150 PRINT AT(1,2);CHR$(31) 
0160 offer:= afrund(2\text{poten})<br>0170 pil:= 1
0180 FOR i:= 1 TO max DO 
0190 IF (i DIV offer) MOD 2=1 THEN PRINT i,
0200 NEXT i 
0210 PRINT 
0220 ENDPROC udvælgtal 
F.8 Tenk på et tal 1<br>
Dette programeksempel er også et spil. Spilleren skal tænke på et<br>
tal, hvorefter maskinen villvåkrive en række skemaer med tal, og<br>
spørge, om det tænkte tal er blandt de udskrevne. Efter at have<br>
u
```
0230 0240 EXEC opstart  $0250$  svaret:=  $0$ 0260 FOR gang:= 0 TO toerpotens-1 DO 0270 EXEC udvælgtal(gang) 0280 0290 REPEAT 0300 PRINT AT(1,20); CHR\$(31); 0310 INPUT "Var tallet blandt de udskrevne (ja/nej) ": svar\$ 0320 UNTIL svar\$="ja" OR svar\$="nej" 0330 IF svar\$="ja" THEN svaret:= svaret+afrund(2@gang) 0340 NEXT gang 0350 PRINT "Du tænkte på ";svaret 0360 END

# F.9 Eksempel fra procedureafsnittet

Som lovet i afsnit 8 bringer vi her en total udskrift af en mulig løsning på problemet omkring elevregistreringen.

Først skal datafilerne oprettes, Det gøres f.eks. med følgende program:

0010 PRINT CHR\$(12);"Oprettelse af kartoteksfiler" 0020 READ klasselgd,navnlgd,adresselgd 0030 READ postnrigd,maxelev 0040 0050 DATA 5, 40, 40, 40,500 0060 0070 DIM status\$ OF maxelev 0080 FOR i:=1 TO maxelev DO statusS:=status\$+"L" // Ledig 0090 0100 DELETE "elevoplyn" 0110 DELETE "elevdata" 0120 0130 postlængde:=klasselgd+2+navnlgå+2+adresselgd+2+postnrigd+2 0140 CREATE "elevdata", postlængde\*maxelev/1024 0150 OPEN FILE 1,"elevoplysn", WRITE 0160 WRITE FILE 1: klasselgd, navnlgd, adresselgd, postnrlgd, maxelev 0170 WRITE FILE l: status\$ 0180 CLOSE 0190 0200 PRINT "Slut på oprettelse" 0210 END <sup>2.33</sup><br>Antion lovet i affanit 8 bringer vi her en total udskrift af en<br>Som lovet i affanit 8 bringer vi her en total udskrift af en<br>mulig Jøsning på problemet omkring elevregistreringen.<br>Først skal datafilerne oprettes. De

Hovedprogram:

```
0010 EXEC opstart 
0020 REPEAT 
0030 
0040 
0050 
0060 
0070 
0080 
0090 
0100 
0110 
0120 
0130 
0140 
0150 
0160 
0170 
0180 
0190 
0200 
0210 
0220 
0230 
0240 
0250 UNTIL k$="F" OR k$="f"
0260 
EXEC afslut 
0270 
END 
0280 
0290 
PROC fåelevnr 
0300 
0310 
0320 
0330 
0340 
0350 
0360 
0370 
0380 
ENDPROC fåelevnr 
0390 
0400 
PROC fåelevoplysn 
0410 
0420 
0430 
0440 
0450 
0460 
0470 
0480 
ENDPROC fåelevoplysn 
0490 
         PRINT 
         INPUT "Kommando: I(nd,R(et,S(let,F(ærdig ":kå 
         PRINT CASE k$ OF 
        WHEN "I", "i"
           EXEC fåelevoplysn 
           EXEC findledigtnr(elevnr) 
           EXEC gemelev(elevnr) 
         WHEN "R","r" 
           EXEC fåelevnr 
           EXEC hentelev(elevnr) 
           EXEC retelev 
           EXEC gemelev(elevnr) 
        WHEN "S", "s"EXEC fåelevnr 
           EXEC hentelev(elevnr) 
           EXEC sletelev(elevnr) 
         WHEN "F", "f"// slut på program 
         OTHERWISE 
           PRINT "*** Ulovlig kommando"
         ENDCASE 
         REPEAT 
           INPUT "Elevnr : ":elevnr 
           ok:=FALSE 
           IF elevnr>=1 AND elevnr<=max THEN 
              ok: = status$ (elevnr: elevnr) = "0") // optaget
           ENDIF
           IF NOT ok THEN PRINT "*** Eleven eksisterer ikke"
         UNTIL ok 
        REPEAT 
           INPUT "Klasse :": klasse$
           INPUT "Navn :": navn$
           INPUT "Adresse :": adresse$
           INPUT "Postnr by :": postnrby$ 
           INPUT "Er oplysningerne korrekte ? (J/N) ": svar$ 
         UNTIL svar$="J" OR svar$="j" 
0180 EXEC hentelev(elevar)<br>0200 EXEC hentelev(elevar)<br>0200 EXEC slettelev(elevar)<br>0200 WHEN "F", "f"<br>0210 // slut på program<br>0220 PRINT "*** Ulovlig komma<br>0240 ENDCASE<br>0250 UNTIL kŞ="F" OR kŞ="f"<br>0260 EXEC afslut<br>0260 EXEC
```
# .<br>F. Store programeksempler F. Store programeksempler and the community of  $RCCom180$

```
0500 PROC findledigtnr(REF nr) 
0510 nr:=1 
0520 WHILE nr<=max AND statuss (nr:nr)="0" DO nr:=nr+l 
0530 PRINT "Eleven har fået nummer ":nr
0540 ENDPROC findledigtnr 
0550 
0560 PROC hentelev(nr) 
0570 READ FILE 1, nr: klasse$, navn$, adresse$, postnrby$
0580 ENDPROC hentelev 
0590 
0600 PROC gemelev(nr) 
0610 WRITE FILE 1, nr: klasse$, navn$, adresse$, postnrby$
0620 status$ (nr:nr):="0" 
0630 ENDPROC gemelev 
0640 
0650 PROC sletelev(nr) 
0660 EXEC skrivelev 
0670 INPUT "Skal eleven slettes ? (J/N) ": svar$ 
0680 IF svar$="J" OR svar$="j" THEN status$(nr:nr);="s" 
0690 ENDPROC sletelev 
0700 
0710 PROC skrivelev 
0720 PRINT "Klasse :";klasse$
0720 PRINT "Navn :";navn$
0730 PRINT "Adresse :";adresse$
0740 PRINT "Postnr by :";postnrbys 
0750 ENDPROC skrivelev 
0760 
0770 PROC retelev 
0780 REPEAT 
0790 EXEC skrivelev 
0800 INPUT "Ændring: K(lasse,N(avn,A(dresse,P(ostnr by,F(ærdig ":f$ 
0810 CASE f$ OF
0820 WHEN "K","k" 
0830 INPUT "Ny klasse :": klasse$
0840 WHEN "N","n" 
0850 INPUT "Nyt navn :": navn$
0860 WHEN "A", "a"
0870 INPUT "Ny adresse : ": adresse$
0880 WHEN "p","p" 
0890 INPUT "Ny postnr by :": postnrby$ 
0900 OTHERWISE 
0910 // ingen aktion 
0920 ENDCASE 
0930 UNTIL fs=""F" OR fs=""f"0940 ENDPROC retelev 
0950 
0960 PROC opstart 
0670 INPUT "Skal eleven slette"<br>
0680 IF svar$="J" OR svar$="j"<br>
0680 IF svar$="J" OR svar$="j"<br>
0700<br>
0710 PROC skrivelev<br>
0720 PRINT "Nasse :";Alass<br>
0720 PRINT "Nasse :";adres<br>
0720 PRINT "Navn :";navn$<br>
0730 PRINT "Pos
0970 PRINT CHR$(12);"Kartoteksprogram"
```

```
0980 
         PRINT "----------------------------------<sup>"</sup>
0990 
         DIM k$ OF 1, svar$ OF 1, f$ OF 1
1000 
         OPEN FILE 1,"elevoply", READ 
1010 
         READ FILE 1: klasselgd, navnlgd, adresselgd, postnrlgd.max
1020 
         DIM klasse$ OF klasselgd,navn$ OF navnlgd 
1030 
         DIM adresse$ OF adresselgd, postnrby$ OF postnrlgd
1040 
         DIM status$ OF max
1050 
         READ FILE l:status$ 
         CLOSE FILE 1 
1060 
1070 
         postlængde:=klasselgd+2+navnligdt2+tadresselgd+2+postnrigd+2 
         OPEN FILE 1. "elevdata", RANDOM postlængde
1080 
1090 
         elevnr:=0 
1100 
ENDPROC opstart 
1110 
1120 
PROC afslut 1130 
         CLOSE FILE 1<br>OPEN FILE 1, "nyoplys", WRITE
1140 
1150 
. WRITE FILE l: klasselgd,navnlgå,adresselgd,postnrigd,max 
1150 WRITE FILE 1: klasselgd, navnlgd, adresselgd, postnrlgd, max<br>
1160 WRITE FILE 1: status$<br>
1180 DELETE "elevoply"<br>
1190 DELETE "elevoply"<br>
1190 REKNE "hyeoply", "elevoply"<br>
1200 RRINT "Slut på kartoteksprogram"<br>
1210 E
1160 
         WRITE FILE 1: status$ 
      CLOSE FILE 1 
1170 
1180 
         DELETE "elevoply" 
1190 
         RENAME "nyeoplys","elevoply" 
         PRINT "Slut på kartoteksprogram" 
1200 
1210 ENDPROC afslut
```
 $\sim$ 

# G. Automatisk opstart af programmer

Ved opstart er det muligt, at få et program indlæst og udført automatisk, hvis programmet gemmes (SAVE) under navnet "LOGON".

Når RcComal80 startes op ledes efter en fil med navn "LOGON" på den CP/M unit, der er startet op fra (dvs normalt unit A). Findes filen ikke, udskrives "RcComal80 rev x.xx" og systemet er klar til indtastning.

Findes filen derimod, indlæses programmet og startes umiddelbart.

Ønsker man at loade et andet program end "LOGON" kan man angive filnavnet i kaldet af RcComal80, f.eks.

COMAL80 MENU

I dette tilfælde vil RcComal80 forsøge at LOADe og udføre en fil med navnet "MENU". pusser man at local et ancer program end "LOGON" kan man anguve<br>filmavnet i kaldet af RCComalBO, f.eks.<br>CCMALBO MENU<br>I dette tilfælde vil RCComalBO forsøge at LOADe og udføre en fil<br>med navnet "MENU".

## LÆSERBEMÆRKNINGER

Titel: RcComal80, Brugervejledning RCSL Nr.: 991 09771

A/S Regnecentralen af 1979 bestræber sig på at forbedre kvalitet og brugbarhed af sine publikationer, For at opnå dette ønskes læserens kritiske vurdering af denne publikation. LÆSERBEMÆRKNINGER<br>Titel: RcComa180, Brugervejled<br>A/S Regnecentralen af 1979 bestræber si<br>sine publikationer. For at opnå dette øn<br>publikation.<br>Kommenter venligst manualens fuldstæne<br>lighed og læsbarhed: LÆSERBEMÆRKNINGER<br>Titel: RcComa180, Brugervejled<br>A/S Regnecentralen af 1979 bestræber si<br>sine publikationer. For at opnå dette øn<br>publikation.<br>Kommenter venligst manualens fuldstæne<br>lighed og læsbarhed: LÆSERBEMÆRKNINGER<br>Titel: RcComa180, Brugervejled<br>A/S Regnecentralen af 1979 bestræber si<br>sine publikationer. For at opnå dette øn<br>publikation.<br>Kommenter venligst manualens fuldstæne<br>lighed og læsbarhed: LÆSERBEMÆRKNINGER<br>Titel: RcComa180, Brugervejled<br>A/S Regnecentralen af 1979 bestræber si<br>sine publikationer. For at opnå dette øn<br>publikation.<br>Kommenter venligst manualens fuldstæne<br>lighed og læsbarhed: LÆSERBEMÆRKNINGER<br>
Iitel: RcComal80, Brugervejled<br>
A/S Regnecentralen af 1979 bestræber si<br>
sine publikationer. For at opnå dette øn<br>
publikation.<br>
Kommenter venligst manualens fuldstæne<br>
lighed og læsbarhed:<br>
Angiv fundne LÆSERBEMÆRKNINGER<br>
Litel: RcComa180, Brugervejled<br>
A/S Regnecentralen af 1979 bestræber si<br>
sine publikationer. For at opnå dette øn<br>
publikation.<br>
Kommenter venligst manualens fuldstæne<br>
lighed og læsbarhed:<br>
Angiv fundne LÆSERBEMÆRKNINGER<br>
Titel: RcComa180, Brugervejled<br>
A/S Regnecentralen af 1979 bestræber si<br>
sine publikationer. For at opnå dette øn<br>
publikation.<br>
Kommenter venligst manualens fuldstæne<br>
lighed og læsbarhed:<br>
Angiv fundne LÆSERBEMÆRKNINGER<br>
Itel: RcComal80, Brugervejled<br>
A/S Regnecentralen af 1979 bestræber si<br>
sine publikationer. For at opnå dette øn<br>
publikation.<br>
Kommenter venligst manualens fuldstæne<br>
lighed og læsbarhed:<br>
Angiv fundne LÆSERBEMÆRKNINGER<br>
Titel: RcComa180, Brugervejled<br>
A/S Regnecentralen af 1979 bestræber s<br>
sine publikationer. For at opnå dette øn<br>
publikation.<br>
Kommenter venligst manualens fuldstæn<br>
lighed og læsbarhed:<br>
Angiv fundne f LÆSERBEMÆRKNINGER<br>
Iitel: RcComa180, Brugervejled<br>
A/S Regnecentralen af 1979 bestræber si<br>
sine publikationer. For at opnå dette øn<br>
publikation.<br>
Kommenter venligst manualens fuldstæne<br>
lighed og læsbarhed:<br>
Angiv fundne Titel: RcComa180, Brugervejled<br>A/S Regnecentralen af 1979 bestræber si<br>sine publikationer. For at opnå dette øn<br>publikation.<br>Kommenter venligst manualens fuldstæne<br>lighed og læsbarhed:<br>Angiv fundne fejl (reference til side Titel: RcComal80, Brugervejled<br>A/S Regnecentralen af 1979 bestræber sine<br>publikationer. For at opnå dette øn<br>publikation.<br>Kommenter venligst manualens fuldstæne<br>lighed og læsbarhed:<br>Angiv fundne fejl (reference til sidenum

Kommenter venligst manualens fuldstændighed, nøjagtighed, disposition, anvendelighed og læsbarhed: sine publikationer. For at opnå dette øn<br>publikation.<br>Kommenter venligst manualens fuldstæne<br>lighed og læsbarhed:<br>Angiv fundne fejl (reference til sidenumm<br>Mordan kan manualen forbedres:<br>Andre kommentarer: Kommenter venligst manualens fuldstænd<br>lighed og læsbarhed:<br>Angiv fundne fejl (reference til sidenumm<br>Mordan kan manualen forbedres:<br>Andre kommentarer: Kommenter venligst manualens fuldstændighed og læsbarhed:<br>lighed og læsbarhed:<br>Angiv fundne fejl (reference til sidenumm<br>Hvordan kan manualen forbedres:<br>Andre kommentarer: lighed og læsbarhed:<br>Angiv fundne fejl (reference til sidenumm)<br>Hvordan kan manualen forbedres:<br>Andre kommentarer:

Angiv fundne fejl (reference til sidenummer): Angiv fundne fejl (reference til sidenumm<br>Hvordan kan manualen forbedres:<br>Andre kommentarer:

Hvordan kan manualen forbedres:

## Andre kommentarer:

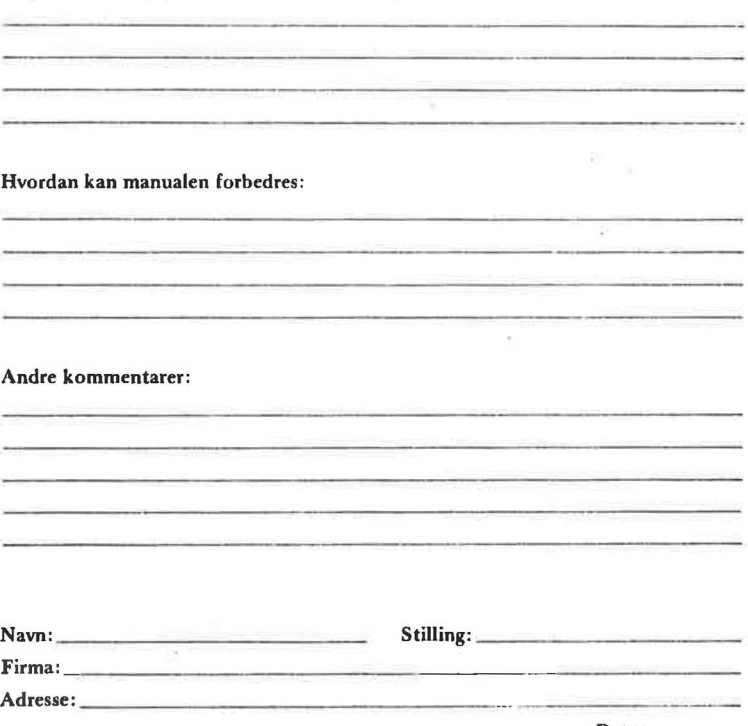

Dato:

På forhånd tak!

42-13 1289

 $\ldots$  Fold her. . . . . .

FCEEERESARE DSN SU SEES EG SEE Riv ikke - Fold her og hæft 2.............24404…

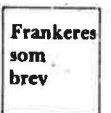

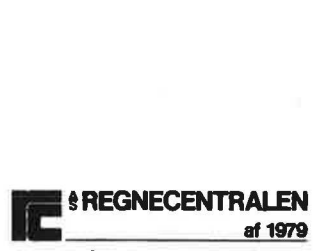

Informationsafdelingen Lautrupbjerg 1 2750 Ballerup